Acompañamiento pedagógico para el uso de herramientas virtuales y a distancia en la educación, dirigido a los docentes del Instituto de Educación Básica por Cooperativa de Enseñanza "José Salomón Morales Romero", municipio de San Cristóbal Acasaguastlán, departamento de El Progreso.

Asesora: M.Sc. Gloria Elida López Merlos

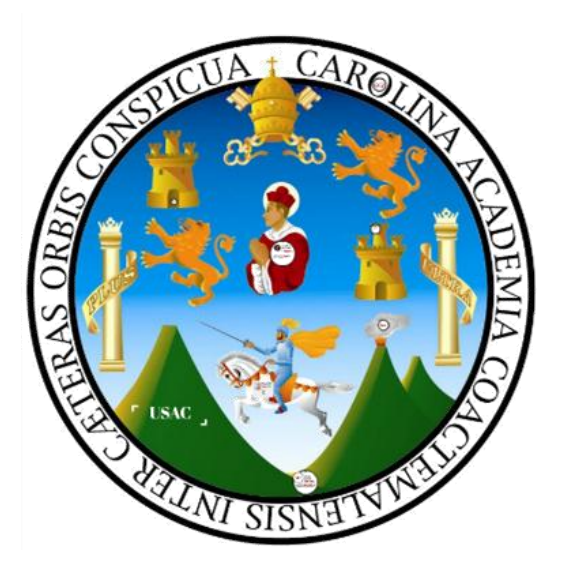

UNIVERSIDAD SAN CARLOS DE GUATEMALA

Centro Universitario de El Progreso

Departamento de Pedagogía

Guastatoya, noviembre de 2022

Este informe fue presentado por la autora como trabajo del Ejercicio Profesional Supervisado –EPS- previo a obtener el grado de Licenciada en Pedagogía y Administración Educativa. Guastatoya, noviembre de 2022.

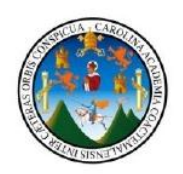

UNIVERSIDAD DE SAN CARLOS DE GUATEMALA CENTRO UNIVERSITARIO DE EL PROGRESO LICENCIATURA EN PEDAGOGÍA Y ADMINISTRACIÓN EDUCATIVA

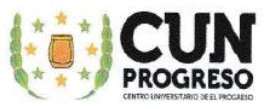

Guastatoya, El Progreso 17 de noviembre de 2022

Por este medio se autoriza la ORDEN DE IMPRESIÓN del informe final del Ejercicio Profesional Supervisado - EPS- a Keily Dayana Sánchez Aldana, quien se identifica con el Código Único de Identificación -CUI- No. 3051 56497 0201, extendido en el Registro Nacional de las Personas -RENAP-, de Guastatoya, El Progreso, con Registro Académico No. 201740064, Dirección para recibir notificaciones barrio El Calvario, San Cristóbal Acasaguastlán, El Progreso y número de teléfono: 3258-4934.

El informe final de EPS, lleva como título: Acompañamiento pedagógico para el uso de herramientas virtuales y a distancia en la educación, dirigido a los docentes del Instituto de Educación Básica por Cooperativa de Enseñanza "José Salomón Morales Romero", municipio de San Cristóbal Acasaguastlán, departamento de El Progreso.

Por lo que se dictamina favorablemente para que proceda a realizar la impresión correspondiente.

Se extiende la presente constancia en la ciudad de Guastatoya, departamento de El Progreso a los diecisiete días del mes de noviembre de dos mil veintidós.

"ID Y ENSEÑAD A TODOS"

Lic. Byron'Paredes Mayén Coordinador Unidad de EPS Centro Universitario de El Progreso

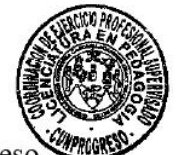

Barrio El Porvenir, atrás de la Iglesia Evangélica "Palabra de Vida", Guastatoya, El Progreso. Tel. 7728-7314

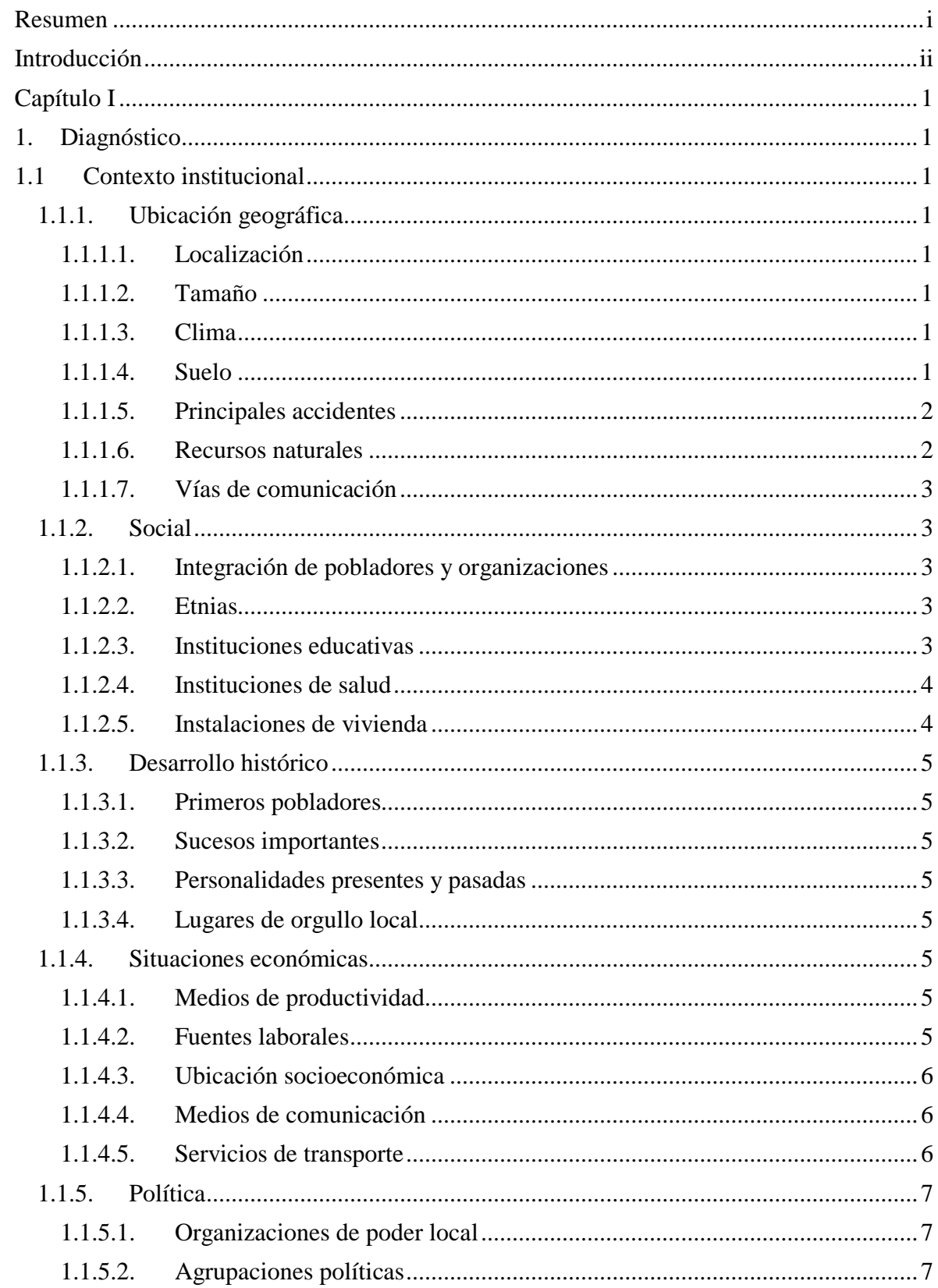

# Índice

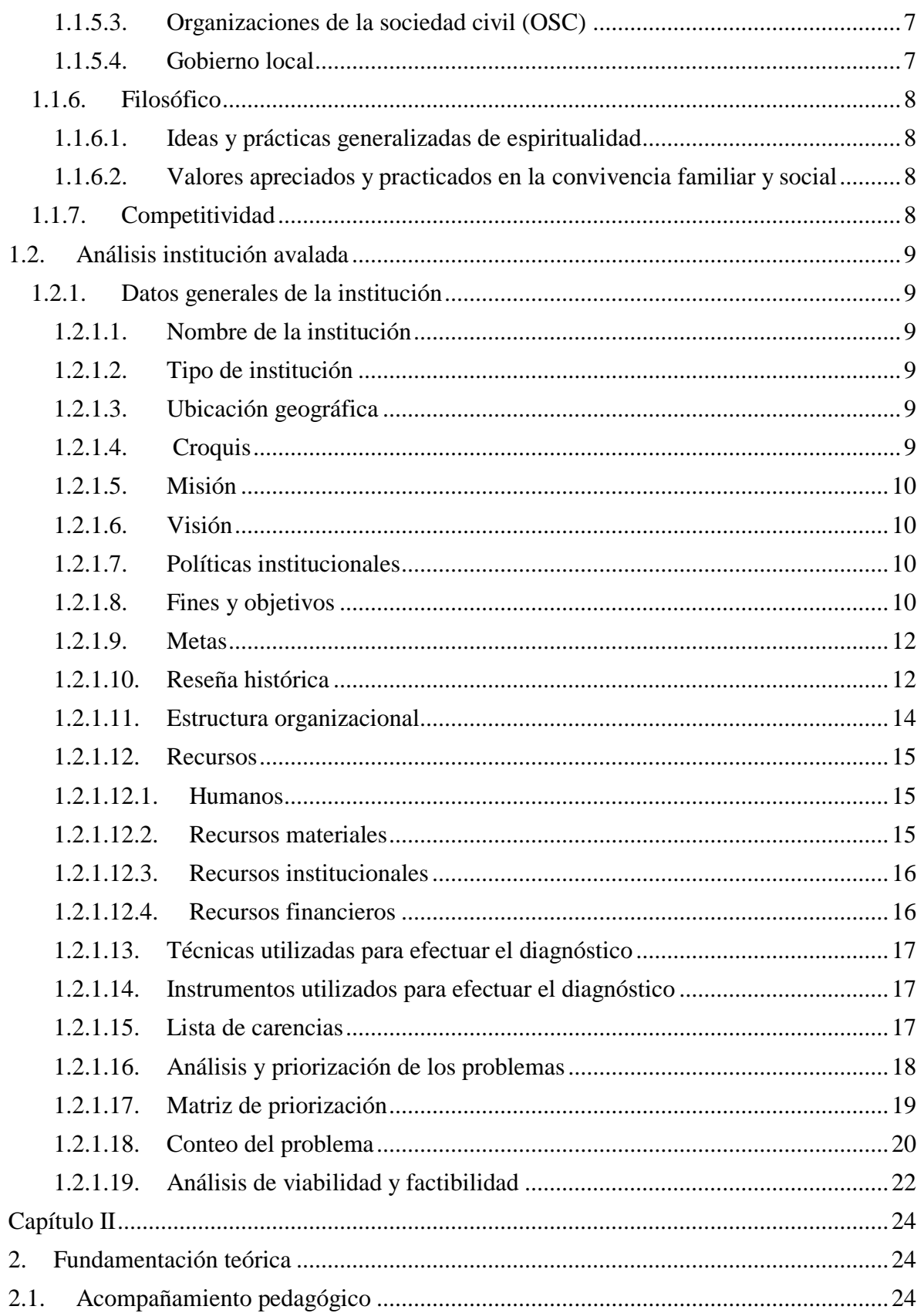

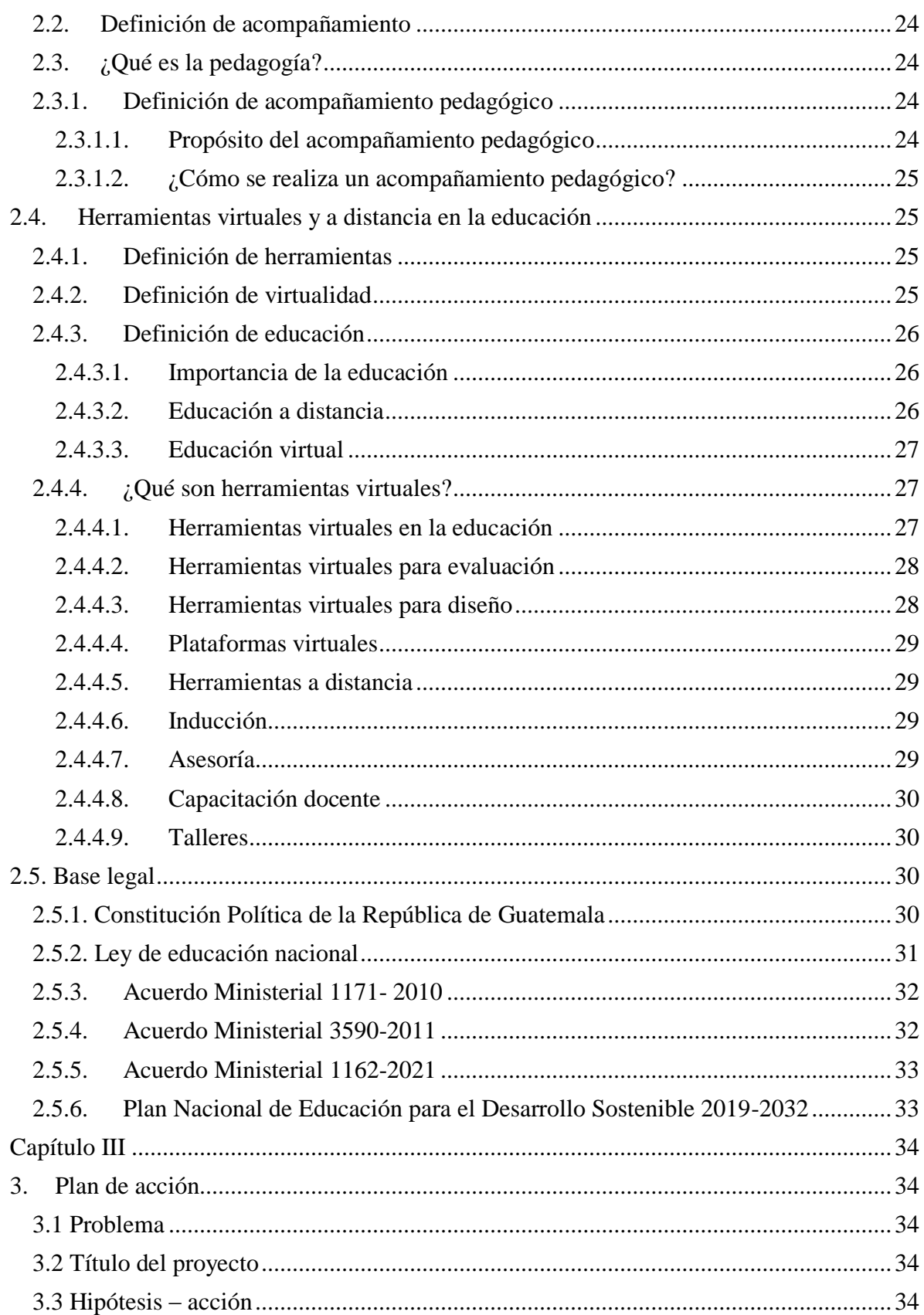

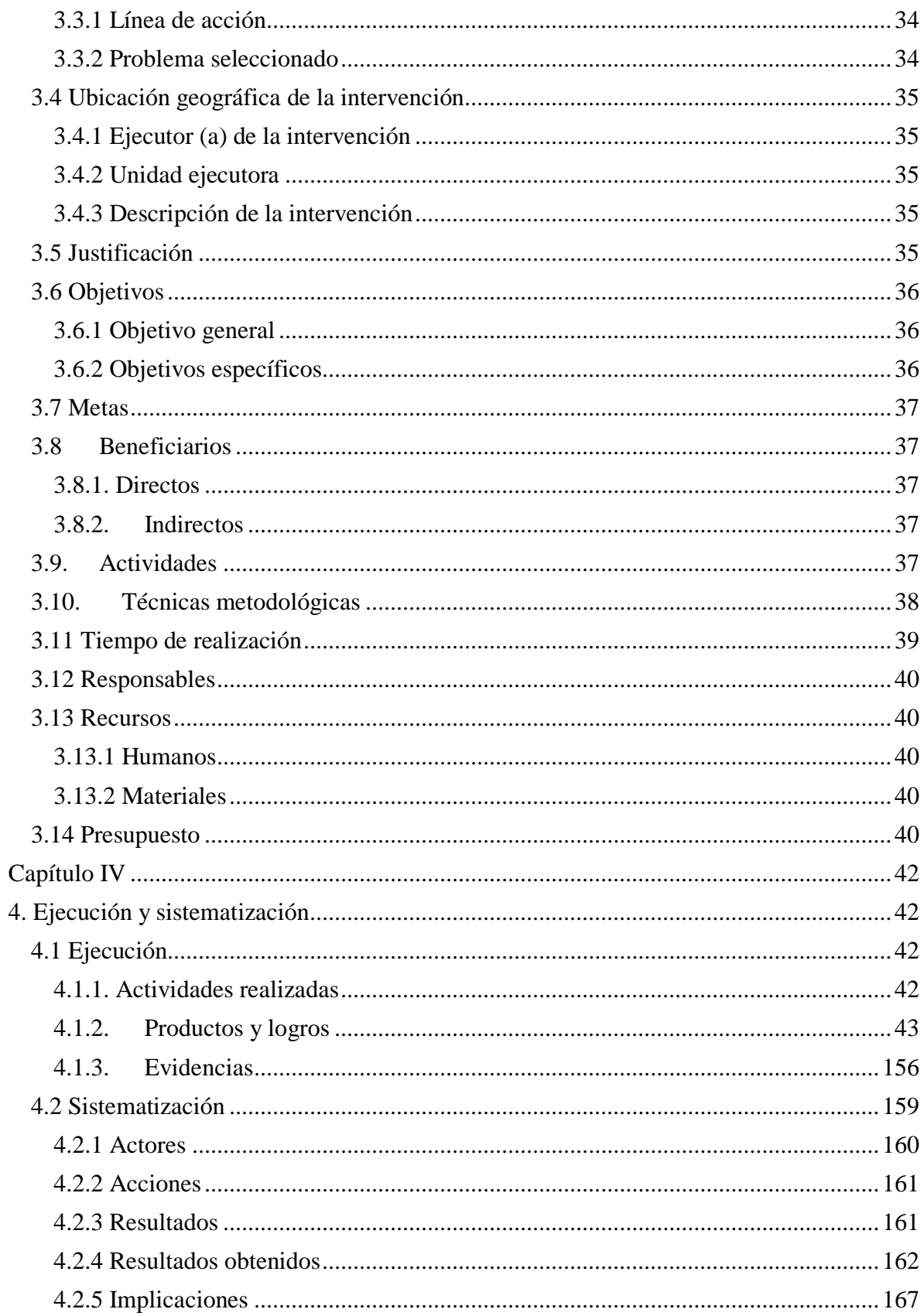

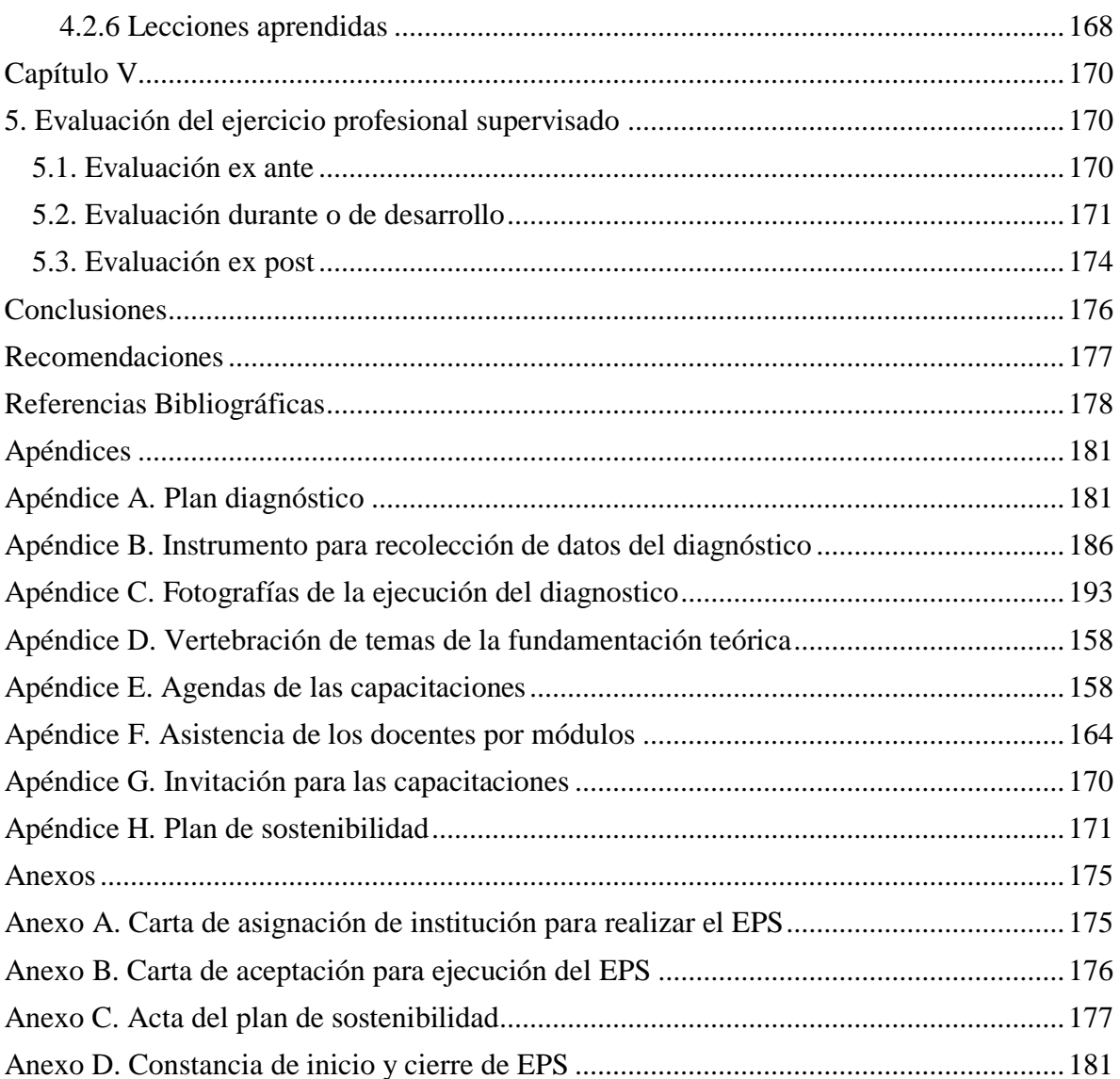

# **Índice de tablas**

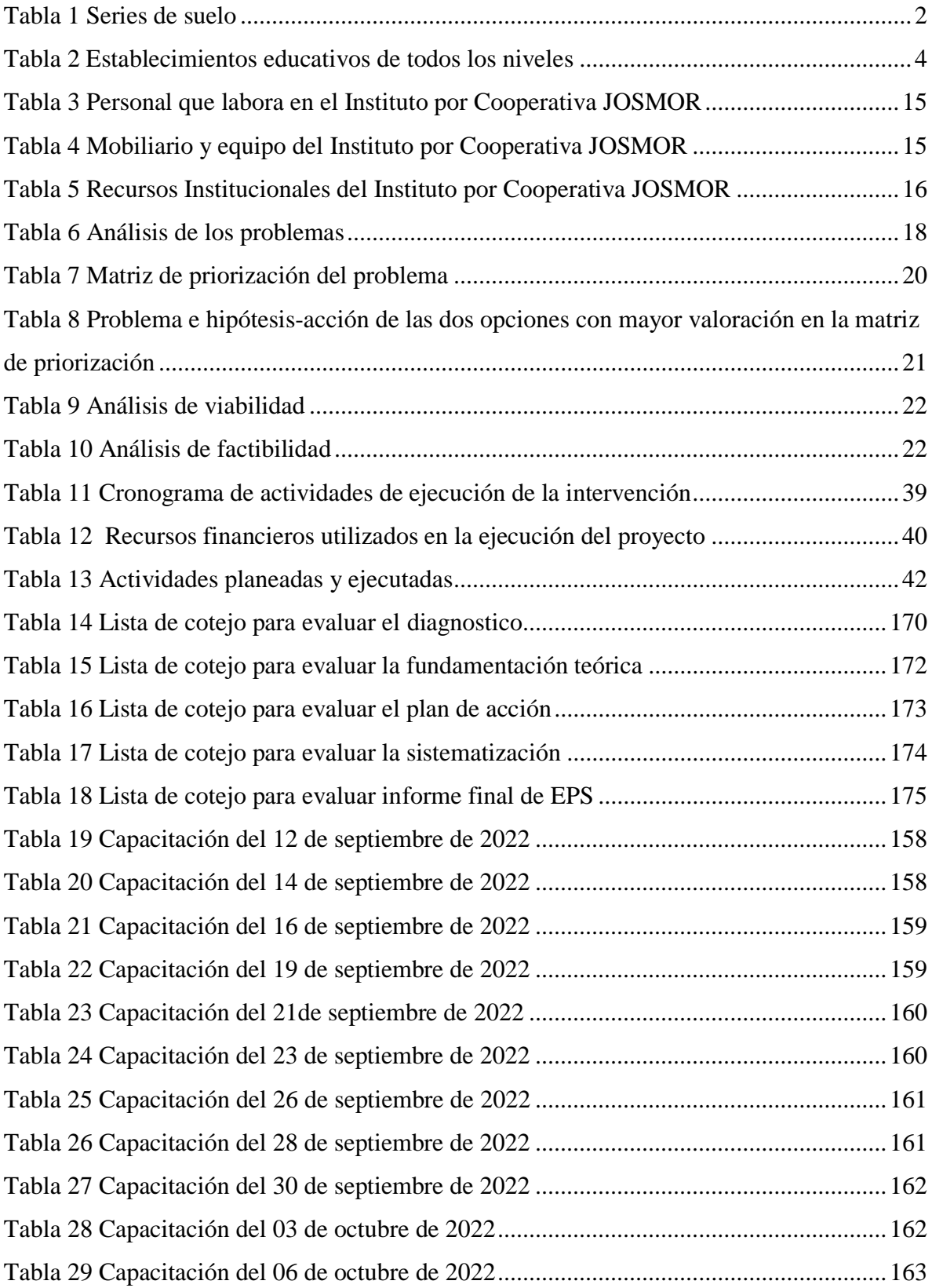

# **Índice de figuras**

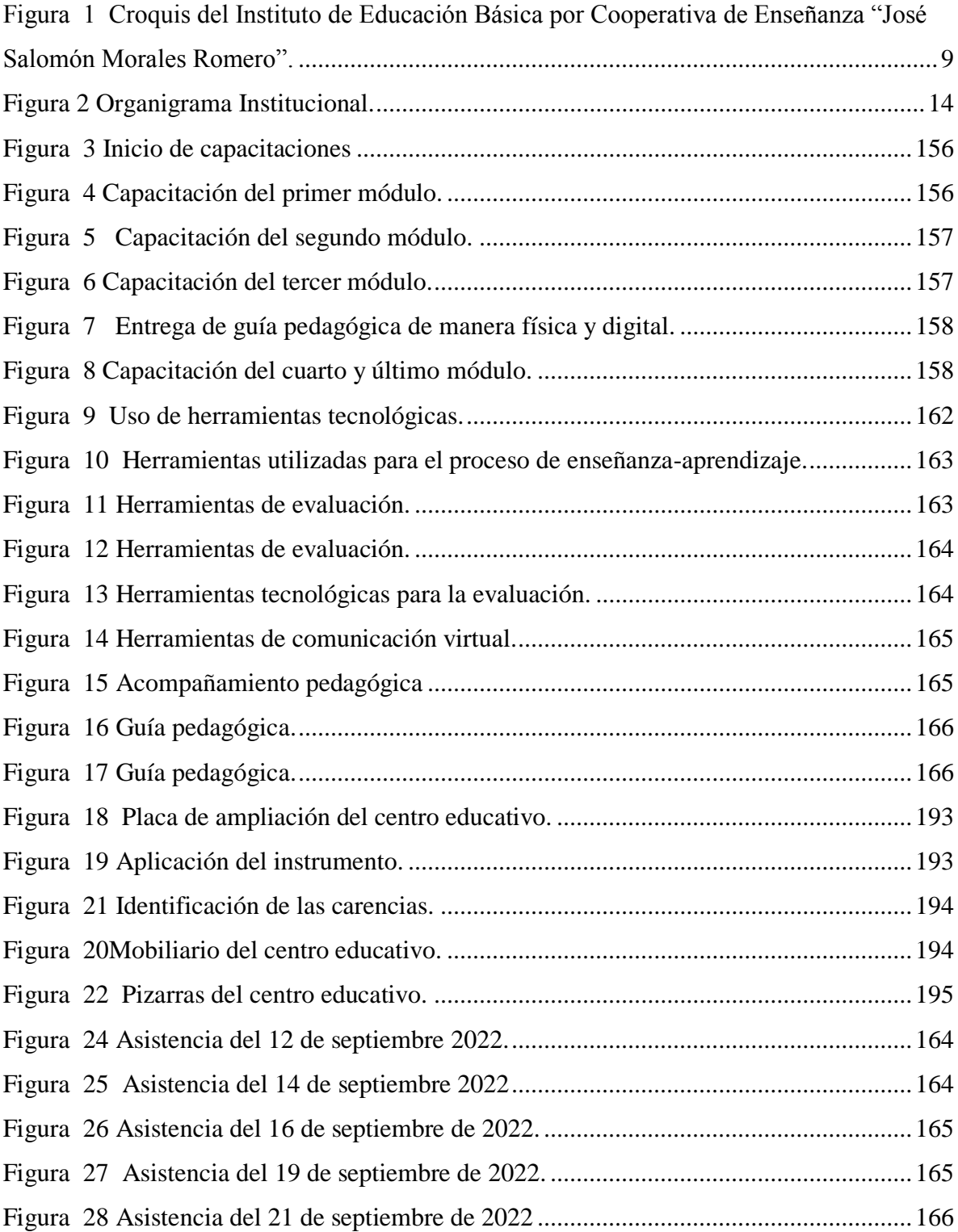

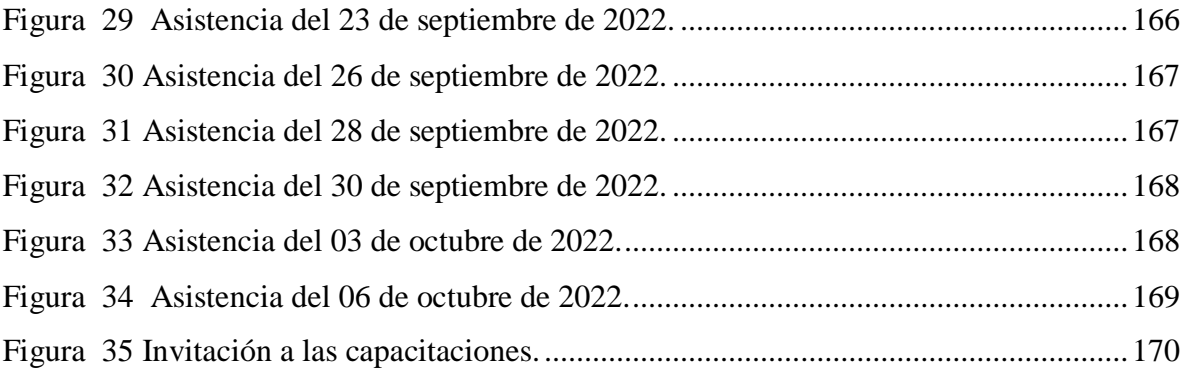

#### **Resumen**

<span id="page-11-0"></span> El Ejercicio Profesional Supervisado se ejecutó en el municipio de San Cristóbal Acasaguastlán, El Progreso, Barrio La Parroquia, en donde se descubrieron ciertas carencias que afectan a la institución educativa, luego de analizar cada una de ellas se logró tomar la de mayor prioridad la cual es: desactualización, por lo consiguiente surge el nombre del proyecto "Acompañamiento pedagógico para el uso de herramientas virtuales y a distancia en la educación, dirigido a los docentes del Instituto de Educación Básica por Cooperativa de Enseñanza "José Salomón Morales Romero", municipio de San Cristóbal Acasaguastlán, departamento de El Progreso" La metodología para la elección del título se encuentra formulada de manera concisa, de tal modo que este logre expresar el objetivo de dicho proyecto, para ello, es necesario el estudio científico y fundamentado de diversos autores, tomando en cuenta la base legal que garantiza las acciones ejecutadas en este proceso. Para llevar a cabo este proyecto, se ejecutaron diferentes acciones como lo son: aplicación de instrumentos, la observación, la entrevista, entre otras, por ultimo para lograr dar respuesta al problema se elaboró una guía llamada "Guía docente para el uso de herramientas digitales", con el fin de enriquecer a los docentes del Instituto de Educación Básica por Cooperativa de Enseñanza "José Salomón Morales Romero", de tal modo que ellos puedan implementar estas herramientas en cada una de sus clases. Evidenciando que este proyecto fue de gran beneficio para cada docente y estudiante del centro educativo.

*Palabras clave:* Educación, virtualidad, distancia, herramientas, instrumentos.

#### **Introducción**

<span id="page-12-0"></span> El Ejercicio Profesional Supervisado correspondiente a la carrera de Licenciatura en Pedagogía y Administración Educativa, es un proceso organizado de gestión e intervención, el cual requiere de la selección de una institución o centro educativo para llevarlo a cabo, motivo por el cual, el presente proyecto se realizó en el Instituto de Educación Básica por Cooperativa de Enseñanza "José Salomón Morales Romero", el presente informe está estructurado por capítulos siendo estos los siguientes: capítulo I: diagnostico, capítulo II: fundamentación teórica, capítulo III: plan de acción, capítulo IV: ejecución y sistematización y capítulo V: evaluación.

A continuación, se describirá cada uno de los capítulos antes mencionados:

 Capítulo I: se refiere al diagnóstico ejecutado en la institución avalada la cual es el Instituto de Educación Básica por Cooperativa de Enseñanza "José Salomón Morales Romero", para recabar toda la información se realizaron diferentes acciones como lo es la aplicación de instrumentos, así mismo se enlistaron las carencias que afectan a la institución para que a través de una priorización de problemas, se pueda detectar el que más afecta y predomina, como resultado de ello, surge el nombre del proyecto el cual es "Acompañamiento pedagógico para el uso de herramientas virtuales y a distancia en la educación, dirigido a los docentes del Instituto de Educación Básica por Cooperativa de Enseñanza "José Salomón Morales Romero", municipio de San Cristóbal Acasaguastlán, departamento de El Progreso".

 Capítulo II: hace referencia a la fundamentación teórica, donde se dejan plasmado las variables del título del proyecto, por otra parte, el objetivo no es generar nuevos conocimientos, sino dar a conocer el trabajo que otros autores han desarrollado sobre el tema, así mismo, se incluye una base legal, la cual complementa el soporte teórico de la investigación.

 Capítulo III: este lo conforma el plan de acción, donde se detalla de manera precisa cada uno de los procesos que se llevan a cabo para dar solución al problema detectado en el diagnóstico. El plan de acción contiene lo siguiente: los objetivos del proyecto, las metas que se necesitan alcanzar, los beneficiarios, los materiales a utilizar, así mismo, el presupuesto con el cual se debe de contar para poder ejecutarlo y las actividades a ejecutar para ello se destacan las primordiales: la elaboración de una guía la cual lleva por nombre "Guía docente para el uso de herramientas digitales", diversas capacitaciones acerca de las herramientas virtuales y a distancia para fortalecer el conocimiento y así mejorar la calidad de aprendizaje.

 Capítulo IV: comprende la ejecución y sistematización del proyecto, donde se menciona los procesos, actividades, productos y logros, así mismo, la experiencia del epesista, lecciones aprendidas y se da a conocer los resultados obtenidos en el proyecto.

 Capítulo V: hace referencia a la evaluación del proyecto, donde consta de diferentes listas de cotejo que evalúan cada uno de los procesos ejecutados, verificando que el proyecto se haya realizado de manera correcta y que este cumpla con los requisitos necesarios del Ejercicio Profesional Supervisado.

 De último, se presentan los aprendices, anexos, conclusiones, recomendaciones y bibliografías, las cuales complementan la evidencia el proceso desde su inicio hasta que este culmina.

## **Capítulo I**

## <span id="page-14-2"></span><span id="page-14-1"></span><span id="page-14-0"></span>**1. Diagnóstico**

## **1.1 Contexto institucional**

## <span id="page-14-3"></span>**1.1.1. Ubicación geográfica**

 Según la Secretaría General de Planificación y Programación de la Presidencia SEGEPLAN (2011), indica que "la cabecera municipal de San Cristóbal Acasaguastlán está ubicado al este de la cabecera departamental, en el margen norte del río Motagua" (p.10).

#### <span id="page-14-4"></span>**1.1.1.1.Localización**

 Según el Plan de Desarrollo Municipal y Ordenamiento Territorial (2018), revela que "La cabecera municipal se encuentra a una distancia de 101 kilómetros de la ciudad capital transitables y a 29 kilómetros de la cabecera departamental, ambos accesos por la carretera asfaltada CA-9 oriente" (p. 14).

## <span id="page-14-5"></span>**1.1.1.2. Tamaño**

 Según SEGEPLAN (2011) en el Plan de Desarrollo Departamental 2011-2030 describe que el Departamento de El Progreso "Su extensión territorial es de 124 kilómetros cuadrados" (p. 10).

#### <span id="page-14-6"></span>**1.1.1.3. Clima**

 Según SEGEPLAN (2011), menciona que el municipio de San Cristóbal Acasaguastlán "Altitudinalmente tiene una elevación entre 250 MSNM Y 2,110 MSNM, situación que le permite tres regiones climáticas: cálida, templada, y templada fría presentando cada una de ellas particulares zonas de vida" (p. 52).

## <span id="page-14-7"></span>**1.1.1.4.Suelo**

 Según SEGEPLAN (2011) menciona que en el municipio de San Cristóbal Acasaguastlán:

De acuerdo al mapa de reconocimiento de suelos de Simmons, Tarano y Pinto, la serie de suelos del municipio, corresponde a 5 grupos que destacan color, textura, valor de PH y profundidad de los mismos, sobresaliendo en su mayoría la serie Chol y Marajuma cuya textura va de franco arenosa gravosa a franco arcillosa arenosa y arcilla respectivamente.

 Esto quiere decir que los suelos permeables, poco profundo, sueltos y con tendencia a provocar deslaves, especiales para zonas boscosas o cultivos perennes. (p. 48)

## <span id="page-15-2"></span>**Tabla 1**

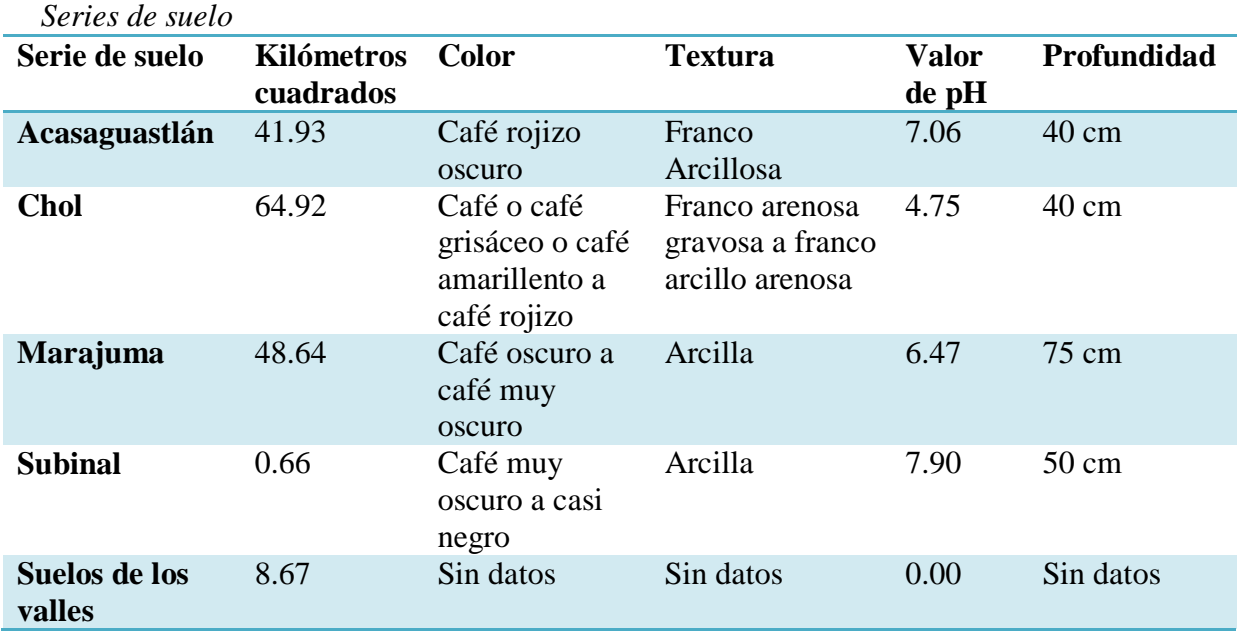

*Nota:* Tomado de SEGEPLAN, Proyecto MAGA-ESPREDE-CATIE (2001).

#### <span id="page-15-0"></span>**1.1.1.5. Principales accidentes**

 Según el Plan de Desarrollo Municipal y Ordenamiento Territorial (2018), revela que "Las fallas geológicas identificadas son los bosques, la conservación de la biodiversidad, la explotación de recursos naturales y así como la falla del río motagua" (p. 71).

#### <span id="page-15-1"></span>**1.1.1.6. Recursos naturales**

 Según SEGEPLAN (2011), el municipio de San Cristóbal Acasaguastlán presenta "en toda su extensión posee un ecosistema variado, que destaca por la riqueza de sus bosques y posee una variedad de flora y fauna" (p. 41).

#### <span id="page-16-0"></span>**1.1.1.7. Vías de comunicación**

Según SEGEPLAN (2011), en el Plan de Desarrollo Departamental menciona que:

 La población del municipio de San Cristóbal Acasaguastlán se moviliza y traslada hacia la capital, cabecera departamental, municipios cercanos y otros departamentos del oriente y norte del país, por medio de la ruta al Atlántico. A nivel interno, se moviliza por medio del servicio de mototaxi y además existen líneas de transporte en microbuses que prestan el servicio hacia Guastatoya y la Estancia de la Virgen. Para trasladarse hacia las comunidades del área rural se utiliza el servicio de pickup, el cual es irregular. En relación a la situación de la telefonía en el municipio, actualmente existen 2.076 líneas fijas de teléfono. (p. 36)

## <span id="page-16-1"></span>**1.1.2. Social**

## <span id="page-16-2"></span>**1.1.2.1. Integración de pobladores y organizaciones**

 Según SEGEPLAN (2011), en el Plan de Desarrollo Departamental menciona que: El nivel de organización de los pobladores del municipio es uno de los mejores del departamento, cuenta con un COMUDE organizado y funcionando de acuerdo a la ley de Consejos de Desarrollo Urbano y Rural y en cada una de las comunidades se cuenta con un COCODE electo democráticamente por los habitantes. (p. 48)

#### <span id="page-16-3"></span>**1.1.2.2. Etnias**

No predomina ningún grupo étnico en el departamento.

## <span id="page-16-4"></span>**1.1.2.3. Instituciones educativas**

 Según SEGEPLAN (2011) en el Plan de Desarrollo Departamental 2011-2030 menciona que:

El Ministerio de Educación da cobertura al municipio en los niveles pre-primario, primario y medio (ciclo básico y diversificado), dando mayor prioridad al nivel primario, cuya tasa de cobertura neta para el año 2008 es de 104.79% y tasa cobertura bruta es de 119.94%. El nivel con menos cobertura es el diversificado, cuya tasa está representada por el 9.63% y 13.68% respectivamente. (p. 28)

## <span id="page-17-2"></span> $Table 2$

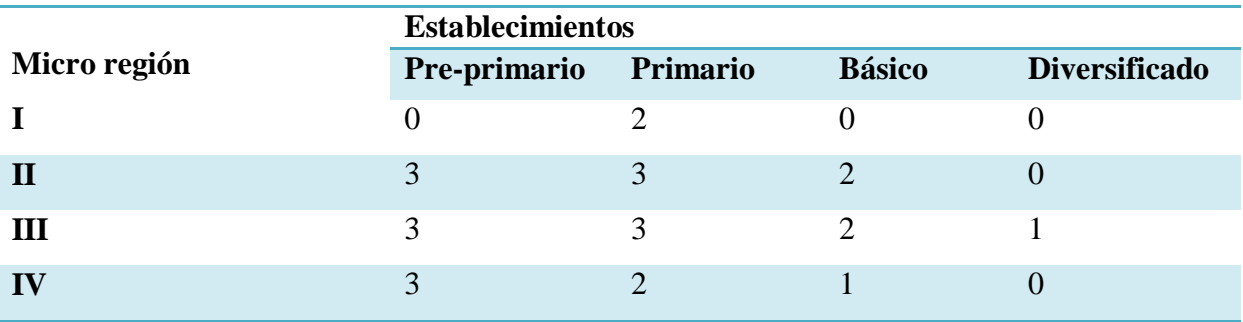

## *Establecimientos educativos de todos los niveles*

*Nota:* Tomado de SEGEPLAN (2011).

## <span id="page-17-0"></span>**1.1.2.4. Instituciones de salud**

Según SEGEPLAN (2011) en el Plan de Desarrollo Departamental menciona:

El municipio de San Cristóbal Acasaguastlán es atendido por un centro de salud tipo B que se ubica en cabecera municipal, 2 puestos de salud ubicados en las comunidades: Estancia de la Virgen y caserío San Pedro; además un grupo de promotores y comadronas han sido capacitados por el MSPAS para dar atención primaria en las comunidades.

 Respecto a los servicios privados de salud a nivel local, cabe destacar que existen 2 clínicas privadas de odontología, ubicados en la Estancia de la Virgen y cabecera municipal. (p. 18)

## <span id="page-17-1"></span>**1.1.2.5. Instalaciones de vivienda**

## Según SEGEPLAN (2011), revela que:

En relación a las condiciones de vivienda en el municipio de San Cristóbal Acasaguastlán. El 85% de la población cuanta con vivienda formal, el 0.23% en apartamento, el 9.24% en rancho, el 4.33 casa improvisada y el 0.70% otro tipo de vivienda (INE 2002). Por otra parte las condiciones de ocupación son en un 79.76% propiedad de sus ocupantes, el 10.74% alquilan, el 9.06% tienen calidad de préstamo las viviendas y el 0 76% otro tipo de ocupación. (p. 33)

#### <span id="page-18-1"></span><span id="page-18-0"></span>**1.1.3. Desarrollo histórico**

#### **1.1.3.1. Primeros pobladores**

 Según SEGEPLAN (2011), "la región que hoy ocupa el municipio de San Cristóbal Acasaguastlán, fue habilitada inicialmente por la cultura de Copán y Quiriguá, ya que en el siglo IX y X fue conformado por los invasores Nahath (Nahoas)" (p. 16).

#### <span id="page-18-2"></span>**1.1.3.2. Sucesos importantes**

 Según SEGEPLAN (2011), "El municipio de San Cristóbal Acasaguastlán, pertenecía a Zacapa antes de la creación del decreto 683 del 13 de abril de 1908 en que se crea el departamento de El Progreso, pasa el municipio al departamento de Zacapa" (p. 16).

#### <span id="page-18-3"></span>**1.1.3.3. Personalidades presentes y pasadas**

 Según SEGEPLAN (2011), "El pueblo de San Cristóbal Acasaguastlán no pasó desapercibido por los historiadores coloniales, Fuentes y Guzmán le dedican un capítulo en su Recordación Florida" (p. 16).

## <span id="page-18-4"></span>**1.1.3.4. Lugares de orgullo local**

 Según SEGEPLAN (2011), el municipio constaba de las siguientes microrregiones: "Las Minas, La Tigra, del Motagua y La Virgen, cada una de ellas con sus aldeas y caseríos" (p. 11).

#### <span id="page-18-6"></span><span id="page-18-5"></span>**1.1.4. Situaciones económicas**

#### **1.1.4.1. Medios de productividad**

 Según SEGEPLAN (2011) en el Plan de Desarrollo Departamental 2011 menciona, "la actividad económica del municipio se orienta principalmente en la agricultura, al comercio y la industria, todas estas en pequeña y mediana escala" (p. 53).

### <span id="page-18-7"></span>**1.1.4.2. Fuentes laborales**

 Según SEGEPLAN (2011), las principales fuentes de empleo se categorizan por tres principales actividades económicas "Primario dedicado a la agricultura, secundario a lo forestal y artesanal y terciario se encuentra el ecoturismo" (p. 55).

#### <span id="page-19-0"></span>**1.1.4.3. Ubicación socioeconómica**

Según SEGEPLAN (2011) en el Plan de Desarrollo Departamental 2011-2025 menciona que:

La mayoría de la población económicamente activa se encuentra en las microrregiones 3 y 4, y sus fuentes de ingresos provienen mayoritariamente de la agricultura de subsistencia y venta de mano de obra temporal en fincas de la parte alta y/o meloneras en la parte baja. (p. 57)

## <span id="page-19-1"></span>**1.1.4.4. Medios de comunicación**

Según SEGEPLAN (2011) en el Plan de Desarrollo Departamental 2011 menciona que: El municipio cuenta con tres importantes vías de comunicación importantes que son: la Carretera Interamericana CA-9 que del Norte conduce a Puerto Barrios, Zacapa y Chiquimula y del Sur a la Ciudad Capital. La otra vía de comunicación es la vía férrea, que cruza el departamento y une a la capital con Puerto Barrios; sin embargo, esta ya no se utiliza porque su infraestructura está deteriorada. (p. 44)

#### <span id="page-19-2"></span>**1.1.4.5. Servicios de transporte**

Según SEGEPLAN (2011), en el Plan de Desarrollo Departamental menciona que:

La población del municipio de San Cristóbal Acasaguastlán se moviliza y traslada hacia la capital, cabecera departamental, municipios cercanos y otros departamentos del oriente y norte del país, por medio de la ruta al Atlántico. A nivel interno, se moviliza por medio del servicio de mototaxi y además existen líneas de transporte en microbuses que prestan el servicio hacia Guastatoya y la Estancia de la Virgen. Para trasladarse hacia las comunidades del área rural se utiliza el servicio de pickup, el cual es irregular. En relación a la situación de la telefonía en el municipio, actualmente existen 2.076 líneas fijas de teléfono. (p. 36)

## <span id="page-20-0"></span>**1.1.5. Política**

## <span id="page-20-1"></span>**1.1.5.1. Organizaciones de poder local**

Según SEGEPLAN (2011) en el Plan de Desarrollo Departamental 2011 indica: En cumplimiento al Decreto 11-2002 Ley de Consejos de Desarrollo Urbano y Rural y su Reglamento, los municipios y sus comunidades están organizados por medio de Consejos Municipales de Desarrollo -COMUDES- y Consejos Comunitarios de Desarrollo COCODES; haciendo destacar que, a nivel departamental, también algunos municipios cuentan con un COMUDE organizado y funcionado. (p. 59)

#### <span id="page-20-2"></span>**1.1.5.2. Agrupaciones políticas**

 La población se caracteriza por estar vinculada a varias y distintas agrupaciones políticas que establecen la conformidad con el método democrático durante las selecciones, en donde cada ciudadano vota, de acuerdo a sus beneficios e intereses comunes.

## <span id="page-20-3"></span>**1.1.5.3. Organizaciones de la sociedad civil (OSC)**

 Es la expresión de la iniciativa de los ciudadanos para alcanzar el bienestar común, abogar por el bien público y asumir responsabilidades frente al conjunto de la sociedad.

## <span id="page-20-4"></span>**1.1.5.4. Gobierno local**

Según SEGEPLAN (2011) en el Plan de Desarrollo Departamental (2011) indica que:

El gobierno local conformado por COCODES, COMUDES y comités existentes en cada una de las localidades del departamento, con el fin de velar por las necesidades, festividades y actividades de la comunidad en la que se encuentran. Así mismo se puede destacar. (p. 57)

#### **1.1.5.5.Organización administrativa**

 En el departamento de El Progreso, la organización político-administrativa se encuentra de la siguiente manera:

- Los concejos municipales correspondientes a cada municipio y representados como figura oficial por el alcalde municipal.

Según SEGEPLAN (2011), en el Plan de Desarrollo Departamental menciona que:

El nivel de organización de los pobladores del municipio es uno de los mejores del departamento, cuenta con un COMUDE organizado y funcionando de acuerdo a la ley de Consejos de Desarrollo Urbano y Rural y en cada una de las comunidades se cuenta con un COCODE electo democráticamente por los habitantes. (p. 48)

## <span id="page-21-1"></span><span id="page-21-0"></span>**1.1.6. Filosófico**

## **1.1.6.1. Ideas y prácticas generalizadas de espiritualidad**

Según SEGEPLAN (2011) citado en el Plan de Desarrollo Departamental (2011 indica que:

Sin contar con registros exactos, se menciona que la mayoría de la población profesa la religión católica, el municipio cuenta con su propia iglesia así como las comunidades. También es importante hacer mención que una buena parte de la población profesa la religión evangélica, observando el crecimiento de iglesias en las comunidades y caseríos. (p. 19)

## <span id="page-21-2"></span>**1.1.6.2. Valores apreciados y practicados en la convivencia familiar y social**

 En el municipio de San Cristóbal Acasaguastlán no se evidencia mucho la práctica de valores, pero eso no quiere decir que no existan, al contrario, la población en general aun preserva las buenas actitudes, normas de cortesía y la mayor parte de valores que existen y que de generación en generación se han ido transmitiendo.

#### <span id="page-21-3"></span>**1.1.7. Competitividad**

 Según el Acuerdo Gubernativo No. 165-96 indica la creación de las Direcciones Departamentales de Educación en cada departamento, por lo cual, no existe competitividad.

## <span id="page-22-0"></span>**1.2. Análisis institución avalada**

## <span id="page-22-1"></span>**1.2.1. Datos generales de la institución**

## <span id="page-22-2"></span>**1.2.1.1.Nombre de la institución**

 Instituto de Educación Básica por Cooperativa de Enseñanza "José Salomón Morales Romero".

## <span id="page-22-3"></span>**1.2.1.2. Tipo de institución**

 Los institutos por Cooperativa de Enseñanza, son entidades no lucrativas, que, para coadyuvar a su desarrollo, se hace necesario establecer mecanismos y técnicas adecuadas que permitan una mayor participación del Estado, por conducto del Ministerio de Educación, autoridades municipales, padres de familia y la del sector privado.

## <span id="page-22-4"></span>**1.2.1.3. Ubicación geográfica**

Barrio La Parroquia, municipio de San Cristóbal Acasaguastlán, departamento de El Progreso.

# <span id="page-22-5"></span>**1.2.1.4. Croquis**

## **Figura 1** Croquis de Enseñanza de Enseñanza por Cooperativa de Enseñanza e Enseñanza "José Salomón Morales Romero".

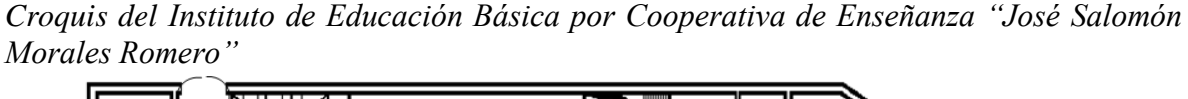

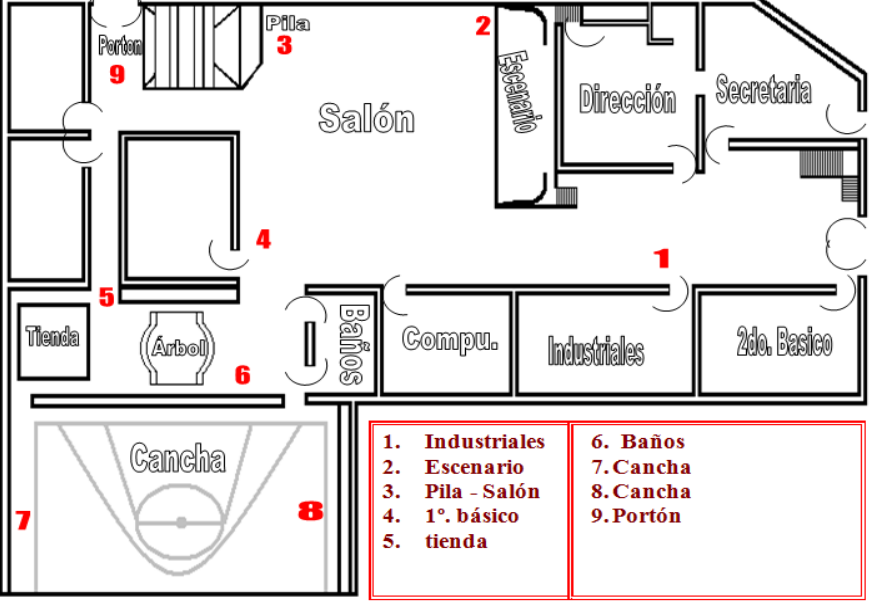

*Nota:* tomado del Instituto de Educación Básica por Cooperativa de Enseñanza "José Salomón Morales Romero" (2022)

## <span id="page-23-0"></span>**1.2.1.5. Misión**

 Según la memoria de labores del Instituto de Educación Básica por Cooperativa de Enseñanza "José Salomón Morales Romero", (2018): "Somos una institución que brinda Educación a Nivel Medio del ciclo Básico, implementando cinco columnas básicas que son el soporte de nuestra educación; siendo ellas: disciplina, arte, ciencia, cultura y deporte" (p. 1).

## <span id="page-23-1"></span>**1.2.1.6. Visión**

 Según la memoria de labores del Instituto de Educación Básica por Cooperativa de Enseñanza "José Salomón Morales Romero", (2018): "Implementar los cinco aspectos básicos en el educando para que sea un medio para que el alumno pueda desenvolverse haciéndole frente a la tecnología moderna y haciéndose campo para tener una vida mejor, siendo un profesional socializado" (p.1).

## <span id="page-23-2"></span>**1.2.1.7. Políticas institucionales**

Según el Reglamento de los Institutos por Cooperativa (1995), menciona:

- Que las municipalidades comprueben mediante Acuerdo de Consejo su participación en el financiamiento anual del Instituto por Cooperativa de Enseñanza.
- El director y personal docente del Instituto, además de las calidades docentes y morales, en caso de no acreditar el título de profesor de Enseñanza Media, deberán cumplir con los requisitos que para el efecto, establece el presente reglamento.
- Que los padres de familia organizados en asociación reconocida por el Ministerio de Educación, ante la municipalidad y autoridades educativas locales, se comprometan a contribuir al sostenimiento y desarrollo socioeconómico del centro educativo que se organice. (p.2)

## <span id="page-23-3"></span>**1.2.1.8. Fines y objetivos**

Según en el reglamento interno del Instituto de Educación Básica por Cooperativa de Enseñanza "José Salomón Morales Romero" (2018), menciona:

- 1. Facilitar a la población el acceso a la educación.
- 2. Garantizar la armonía, consenso y generar un ambiente dinámico en función de la formación de buenos estudiantes, participativos y solidarios; con el objetivo

de construir una sociedad democrática, justa, equitativa, para alcanzar el desarrollo integral de la persona humana.

- 3. Incentivar y motivar a las poblaciones de las áreas marginadas y de escasos recursos económicos a alcanzar un mejor nivel académico y mejorar su estilo de vida.
- 4. Instruir al educando sobre la realidad cultural nacional y universal.
- 5. Promover la enseñanza sistemática de la Constitución Política de la República de Guatemala, fortaleciendo la defensa y respeto por la vida, evocando los diferentes acuerdos y la declaración de los derechos y obligaciones de los seres humanos.
- 6. Capacitar e inducir al educando para que contribuya al fortalecimiento de la paz, la verdadera democracia y la independencia socio-económica, política y cultural de Guatemala.
- 7. Formar ciudadanos con conciencia crítica de la realidad guatemalteca en función de su proceso histórico, para que asumiéndola participen activa y responsablemente.
- 8. Promover en el educando actitudes responsables y comprometidas con la defensa y desarrollo del patrimonio histórico, económico, social, étnico-cultural de la nación.
- 9. Desarrollar una actitud crítica e investigadora en el educando para que pueda enfrentar con eficiencia los cambios que la sociedad le presenta.
- 10. Fortalecer en el educando la importancia de la familia como núcleo básico social, como primera y permanente instancia educadora.
- 11. Que los alumnos y catedráticos se desenvuelvan en un ambiente de orden y armonía, mediante la estricta observación de normas de conducta, respeto mutuo; enaltecer y fortalecer sus convicciones y la moral de los mismos.
- 12. Desarrollar un espíritu de cooperación, organización, orden, orientación y disciplina.
- 13. Capacitar al educando para que pueda desenvolverse en un ambiente de democracia, obedeciendo a sus responsabilidades u obligaciones, haciendo uso de sus derechos.
- 14. Completar la labor docente a través de actividades extra-aulas que coadyuven a la formación integral y cooperativista del educando.
- 15. Formar al educando con principios y valores morales, espirituales, éticos y culturales.
- 16. Formar una juventud con convicción social, cultural, deportiva y sobre todo académica.
- 17. Promover en el educando un alto sentido de responsabilidad y respeto por lo vida.
- 18. Estimular dentro de la comunidad educativa la participación de la Municipalidad, Organizaciones No Gubernamentales y Gubernamentales bajo los principios cooperativistas. (pp. 2-3)

## <span id="page-25-0"></span>**1.2.1.9. Metas**

Según en el Reglamento de Institutos por Cooperativa (1995), menciona en el siguiente artículo:

**ARTICULO 5º.** Mediante la creación de Institutos de Cooperativa de Enseñanza, se tiende a alcanzar los siguientes propósitos: a) Facilitar a la población el acceso a la educación. b) Contribuir al mejoramiento formativo e informativo de la población, proporcionándole la educación a precios accesibles, c) Fomentar e incrementar la participación directa de las municipalidades, padres de familia y el sector privado en los Programas de Desarrollo Educativo de su comunidad. (p. 2)

## <span id="page-25-1"></span>**1.2.1.10. Reseña histórica**

 Según la memoria de labores del Instituto de Educación Básica por Cooperativa de Enseñanza "José Salomón Morales Romero" (2018), menciona:

 San Cristóbal Acasaguastlán no contaba con un establecimiento de educación básica teniendo que ir los estudiantes a pueblos vecinos a continuar sus estudios ya que en San Cristóbal Acasaguastlán solo se contaba con nivel primerio hasta sexto primaria.

 Fue así que en el año 1973 un grupo de vecinos encabezados por el señor Manuel Paiz Valdez, José Salomón Morales, César Ruiz Victoria, siendo este último el director de la escuela, quienes viendo la necesidad que existía para los estudiantes

del ciclo de educación básica y evitar que estos en invierno tuviese que cruzar el río Motagua para ir a hacer sus estudios al hermano municipio de El Jícaro situado a cinco kilómetros de distancia, dicho río es muy caudaloso y se tenía que esperar dos meses para que fuese navegable por medio de canoas o cruzar a pie, fue entonces que se hicieron los contactos necesarios a través de Manuel Paiz y José Salomón Morales para gestionar ante el ministerio de educación laborando en ese entonces para ese ministerio el señor Salomón Morales y fue así que se autorizó dicho establecimiento por Acuerdo Ministerial No.627 con fecha 15 de febrero de 1972 y de esa manera se logró en San Cristóbal Acasaguastlán se tuviese un instituto por cooperativa siendo el primer director César Agusto Ruiz Victoria, ganando Q10.00 por cátedra, integrada por maestros de la escuela urbana primaria. Formando una cooperativa integrada por padres de familia, un representante de la municipalidad, docente y director, comprometiéndose la municipalidad a dar una subvención de Q100.00 y el cobro de Q10.00 por alumno en el establecimiento y la subvención del gobierno consiste en Q500.00 para poder pagar los gastos del personal docente y administrativo autorizando el primer grado básico luego el grado de segundo básico en el año siguiente y coordinando en el tercer año el grado de tercero básico, funcionando en la Escuela Oficial Urbana Mixta se formó entonces un comité para recaudar fondos y para poder comprar un terreno para construir el edificio que advergaría dicho establecimiento, fue así como se iniciaron los trabajos de construcción involucrándose así la municipalidad y vecinos en la construcción de tres aulas, dirección y secretaría, donando las láminas el señor Eduardo Santizo, fue así como el instituto inició sus labores en edificio propio en el año 1980.

 El instituto estuvo bajo la supervisión de varios directores, tomando posesión en 1995 el profesor Carlos Enrique Valdez Barrientos quien con actividades con maestros, alumnos, padres de familia y cooperativa se recaudaron fondos y se compraron extensiones vecinas de terreno y la donación de otro predio por parte del señor alcalde Salvador Rodas en el cual se utilizaron 420 metros cúbicos de relleno para poderse nivelar el cual se obtuvo con fondos del establecimiento y trabajo del alumnado, luego se logró por parte del señor alcalde Mario Jesús Vargas la

circulación de todo el terreno, construyéndose una cancha y un salón de usos múltiples para recreación de los estudiantes para servicios del establecimiento el cual se hizo a través del señor alcalde Rufino Ruiz Victoria, luego se tenía la necesidad de más aulas y se logró un segundo nivel con una fachada colonial por administración del consejo de desarrollo a cargo de Boris Herrera y gestiones del señor alcalde Marvin Valdez dividido en dos fases, siendo la última fase en la administración se la señora alcaldesa Miriam Jeanneth Ordoñez, que es con lo que se cuenta hasta la fecha dichas obras estuvieron bajo gestión, diseño y dirección del director Carlos Enrique Valdez Barrientos albergando a más de 150 estudiantes por año, contando con estudiantina musical, una banda rítmica, que se conservó durante 10 años siendo nombrada entre las 40 mejores a nivel nacional, siendo uno de los establecimientos educativos de la región que lucha por conservar los valores, descubrir talentos artísticos y que los alumnos tengan una buena formación académica a través de actividades extra aula siendo en el deporte cinco veces campeón a nivel regional de volibol masculino. Dando a Guatemala hasta la fecha, grandes profesionales que sirven a nuestro país de forma incondicional. (pp. 1-2)

## <span id="page-27-0"></span>**1.2.1.11. Estructura organizacional**

## **Figura 2**

*Organigrama Institucional*

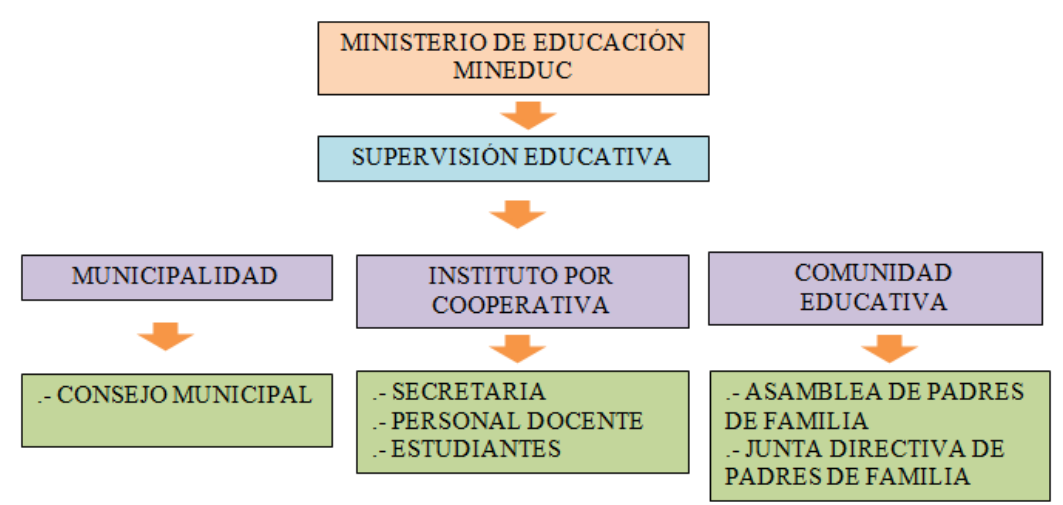

#### *Nota:* Elaboración Propia.

# <span id="page-28-0"></span>**1.2.1.12. Recursos**

# <span id="page-28-1"></span>**1.2.1.12.1. Humanos**

# <span id="page-28-3"></span>**Tabla 3** *Personal que labora en el Instituto por Cooperativa JOSMOR*

# *Personal que labora en el Instituto por Cooperativa JOSMOR*

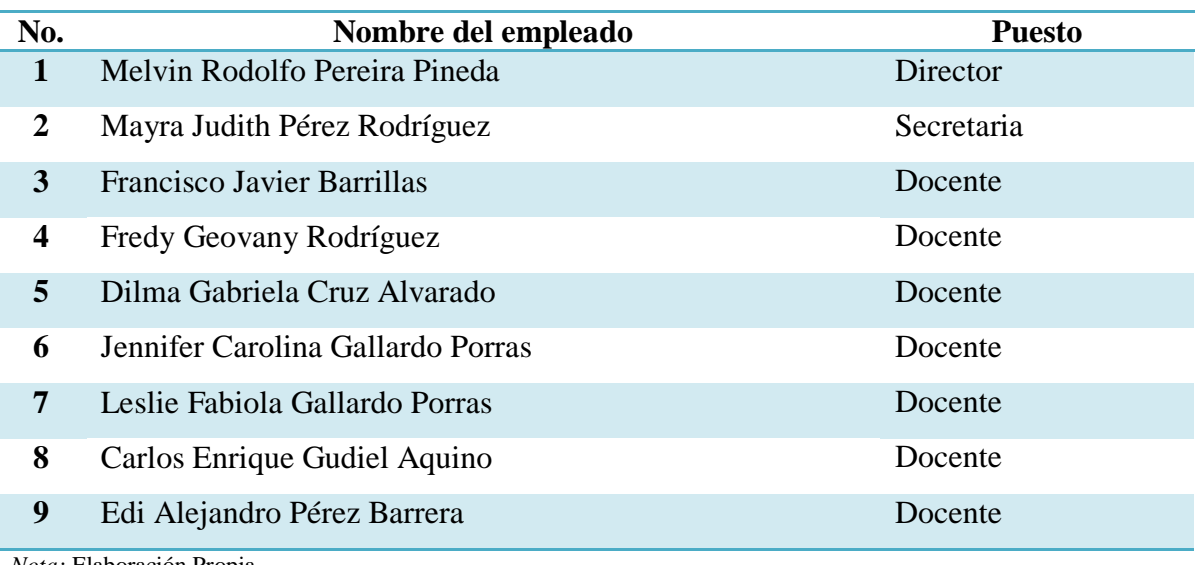

*Nota:* Elaboración Propia.

# <span id="page-28-2"></span>**1.2.1.12.2. Recursos materiales**

## <span id="page-28-4"></span>**Tabla 4** *Mobiliario y equipo del Instituto por Cooperativa JOSMOR*

*Mobiliario y equipo del Instituto por Cooperativa JOSMOR* 

| No.                     | <b>Mobiliario y Equipo</b> | Cantidad       | <b>Bueno</b> | <b>Regular</b> | <b>Malo</b> | <b>Observaciones</b> |
|-------------------------|----------------------------|----------------|--------------|----------------|-------------|----------------------|
| $\mathbf{1}$            | Escritorios de oficina     | 3              | X            |                |             |                      |
| $\overline{2}$          | Sillas de oficina          | 5              | X            |                |             |                      |
| 3                       | Escritorios para           | 75             |              | X              |             |                      |
|                         | alumnos                    |                |              |                |             |                      |
| $\overline{\mathbf{4}}$ | <b>Mesas</b>               | 3              |              | X              |             |                      |
| 5                       | Archivo                    | $\overline{2}$ | X            |                |             |                      |
| 6                       | <b>Estantes</b>            | 3              | X            |                |             |                      |
| 7                       | Computadoras               | 15             |              | X              |             |                      |
| 8                       | Impresoras                 | 1              | X            |                |             |                      |
| 9                       | Fotocopiadoras             |                | X            |                |             |                      |

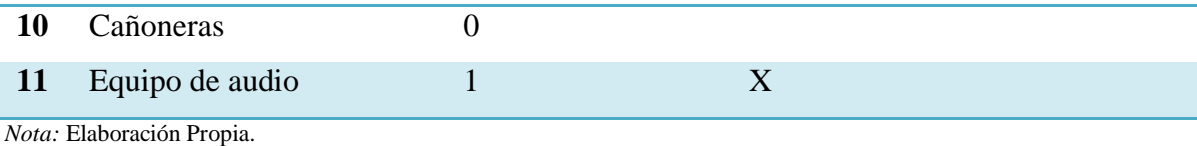

## <span id="page-29-0"></span>**1.2.1.12.3. Recursos institucionales**

## <span id="page-29-2"></span>**Tabla 5** *Recursos Institucionales del Instituto por Cooperativa JOSMOR*

*Recursos Institucionales del Instituto por Cooperativa JOSMOR* 

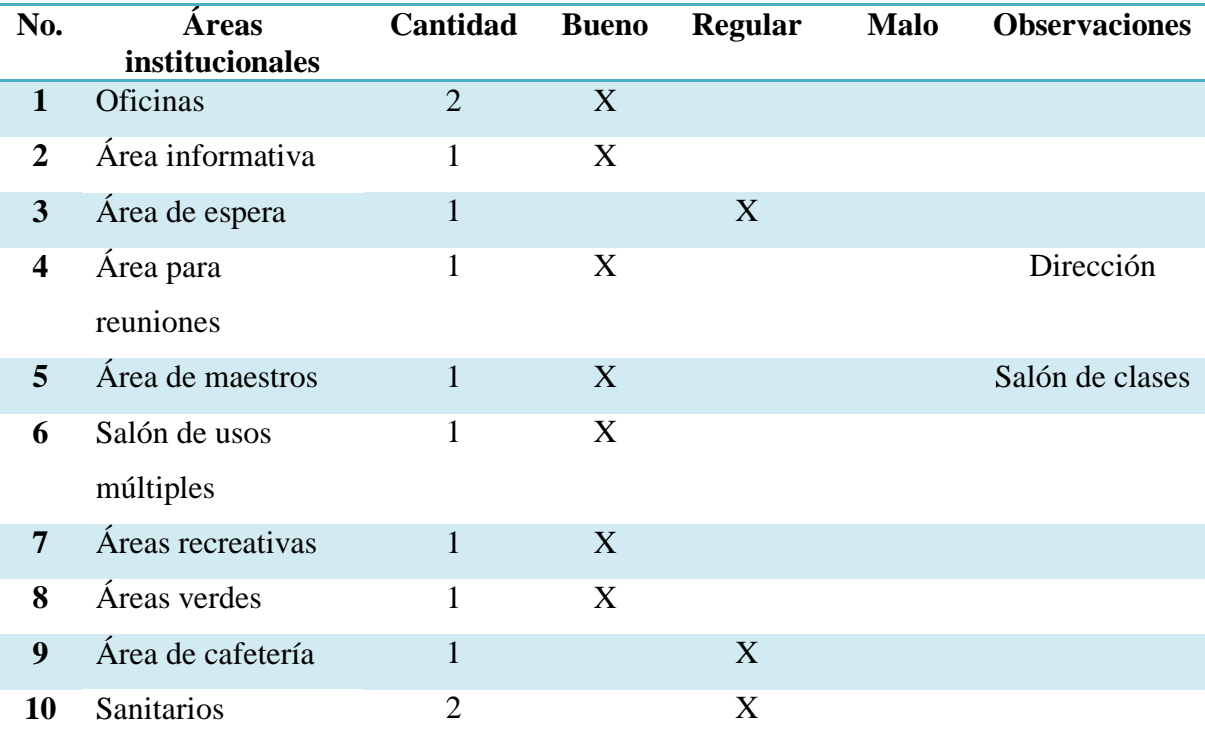

*Nota:* Elaboración Propia.

# <span id="page-29-1"></span>**1.2.1.12.4. Recursos financieros**

 Los Institutos de Educación por Cooperativa se financian a través del Ministerio de Educación (MINEDUC), la Municipalidad local, los padres de familia y el sector privado. Según el reglamento de Institutos por Cooperativa de Enseñanza (2021), reciben fondos de seis fuentes: subvención del Estado a través del MINEDUC. (p. 1).

# <span id="page-30-0"></span>**1.2.1.13. Técnicas utilizadas para efectuar el diagnóstico**

- **Observación:** utilizada para recabar toda la información que se puede adquirir durante algún acontecimiento.
- **Entrevista:** diálogo entre dos personas, para recabar información sobre un determinado tema.
- **FODA:** conocer aspectos internos y externos acerca de la institución en donde se analizarán sus fortalezas, oportunidades, debilidades y amenazas.

## <span id="page-30-1"></span>**1.2.1.14. Instrumentos utilizados para efectuar el diagnóstico**

- **Bitácora:** describir cada una de las experiencias y acontecimientos observados.
- **Cuestionario:** instrumento aplicado a la entrevista, que consiste en una serie de preguntas, con el propósito de recabar información.
- **Matriz FODA:** consiste en analizar cada una de las prioridades internas y externas de la institución.

## <span id="page-30-2"></span>**1.2.1.15. Lista de carencias**

- Desinterés en el mantenimiento en las áreas verdes
- Se carece de personal operativo y de servicios
- Deterioro de la cancha recreativa
- Carencia de señalización de rutas de evacuación
- Ausencia de sistema de alarmas
- Carencia de una bodega
- Deterioro de los salones de clase
- No hay depósitos de agua para consumo humano
- Carencia de identificación de los salones de clase
- Carencia de materiales para educación física
- Carencia de una sala de docentes
- Deterioro de la biblioteca
- No cuentan con capacitación para la enseñanza en el modelo híbrido
- Pizarras deterioradas
- Ventiladores dañados
- Insuficientes archivadores
- Escasa información sobre el Centro Educativo
- Escaso conocimiento sobre herramientas de evaluación
- Desconocimiento del uso de herramientas digitales para la educación virtual y a distancia

## <span id="page-31-0"></span>**1.2.1.16. Análisis y priorización de los problemas**

## <span id="page-31-1"></span>**Tabla 6** *Análisis de los problemas*

*Análisis de los problemas*

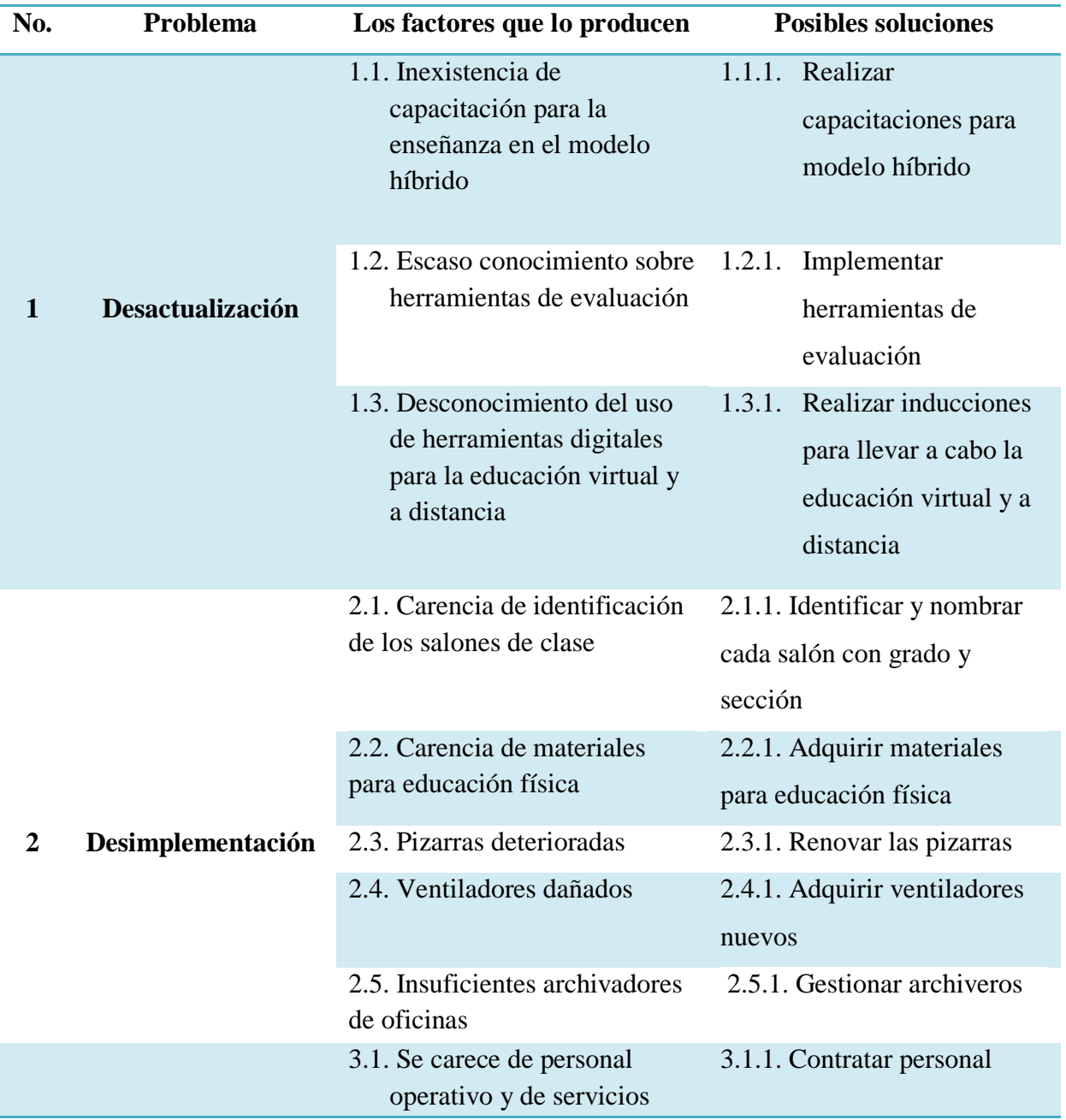

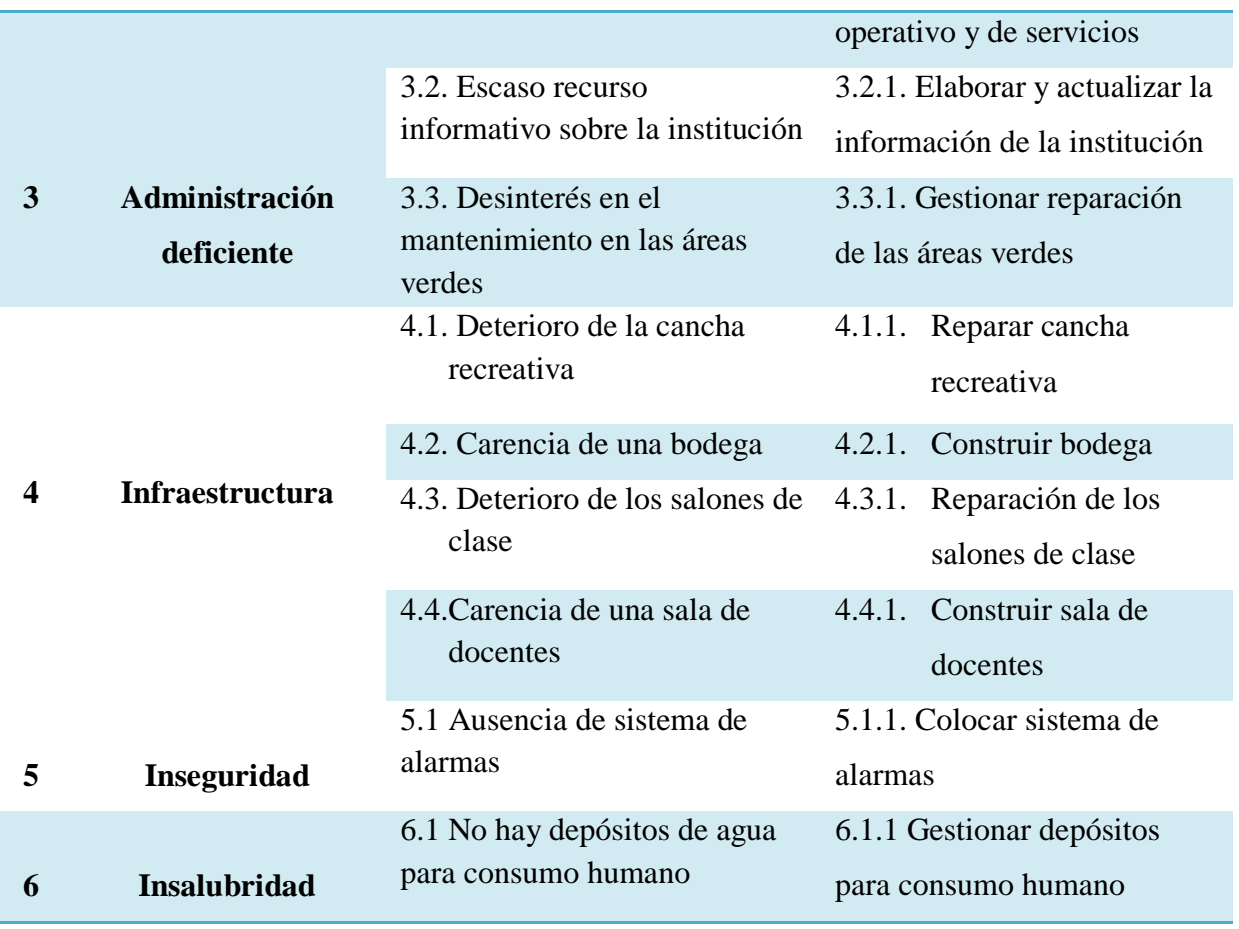

*Nota:* Elaboración Propia.

# <span id="page-32-0"></span>**1.2.1.17. Matriz de priorización**

**Problema 1:** Desactualización

**Problema 2:** Desimplementación

**Problema 3:** Administración deficiente

**Problema 4:** Infraestructura

**Problema 5:** Inseguridad

**Problema 6:** Insalubridad

# **Tabla 7** *Matriz de priorización del problema*

## *Matriz de priorización del problema*

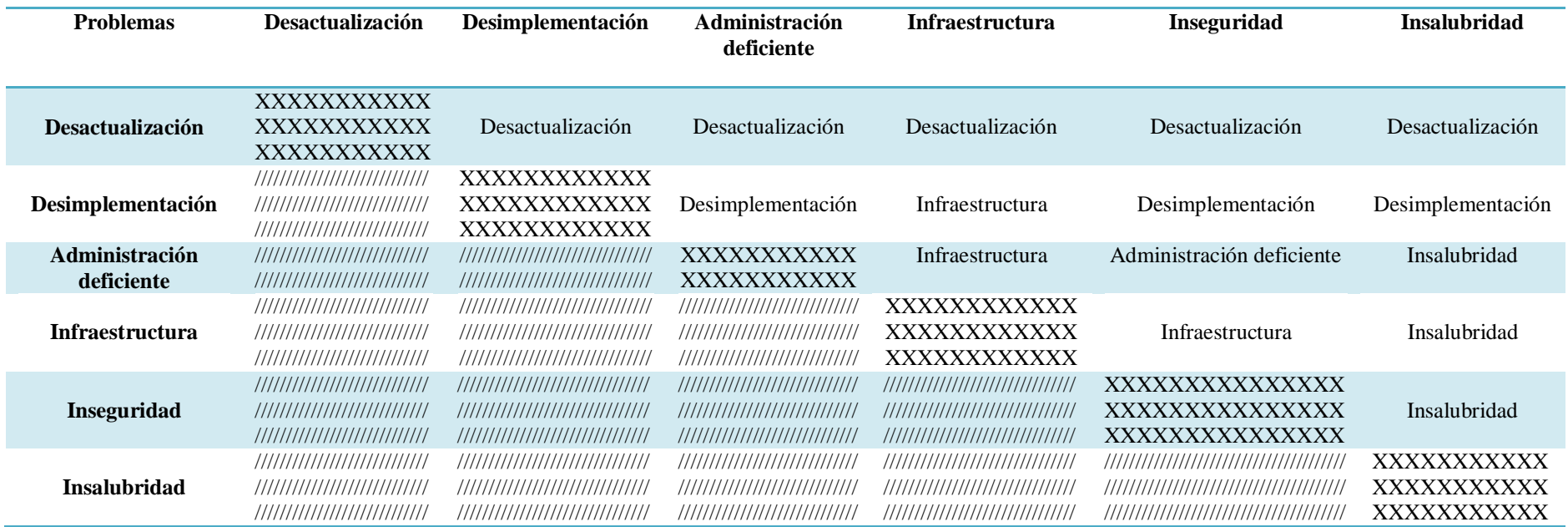

<span id="page-33-1"></span>*Nota:* Elaboración propia, basado en Méndez (2018).

## **1.2.1.18. Conteo del problema**

**Desactualización:** Aparece 5 veces.

**Desimplementación:** Aparece 3 veces.

**Administración deficiente:** Aparece 1 vez.

**Infraestructura:** Aparece 3 veces.

**Inseguridad:** Aparece 0 veces.

<span id="page-33-0"></span>**Insalubridad:** Aparece 3 veces.

 Según la matriz de priorización realizada a los problemas del Instituto de Educación Básica por Cooperativa de Enseñanza "José Salomón Morales Romero", generó como resultado el problema con mayor valoración es: **Desactualización.**

**Opción 1:** Inexistencia de capacitación para la enseñanza en el modelo híbrido.

**Opción 2:** Escaso conocimiento sobre el uso de instrumentos de evaluación, como evaluar los aprendizajes de los estudiantes.

**Opción 3:** Desconocimiento del uso de herramientas digitales para la educación virtual y a distancia.

## <span id="page-34-0"></span>**Tabla 8** *Problema e hipótesis-acción de las dos opciones con mayor valoración en la*

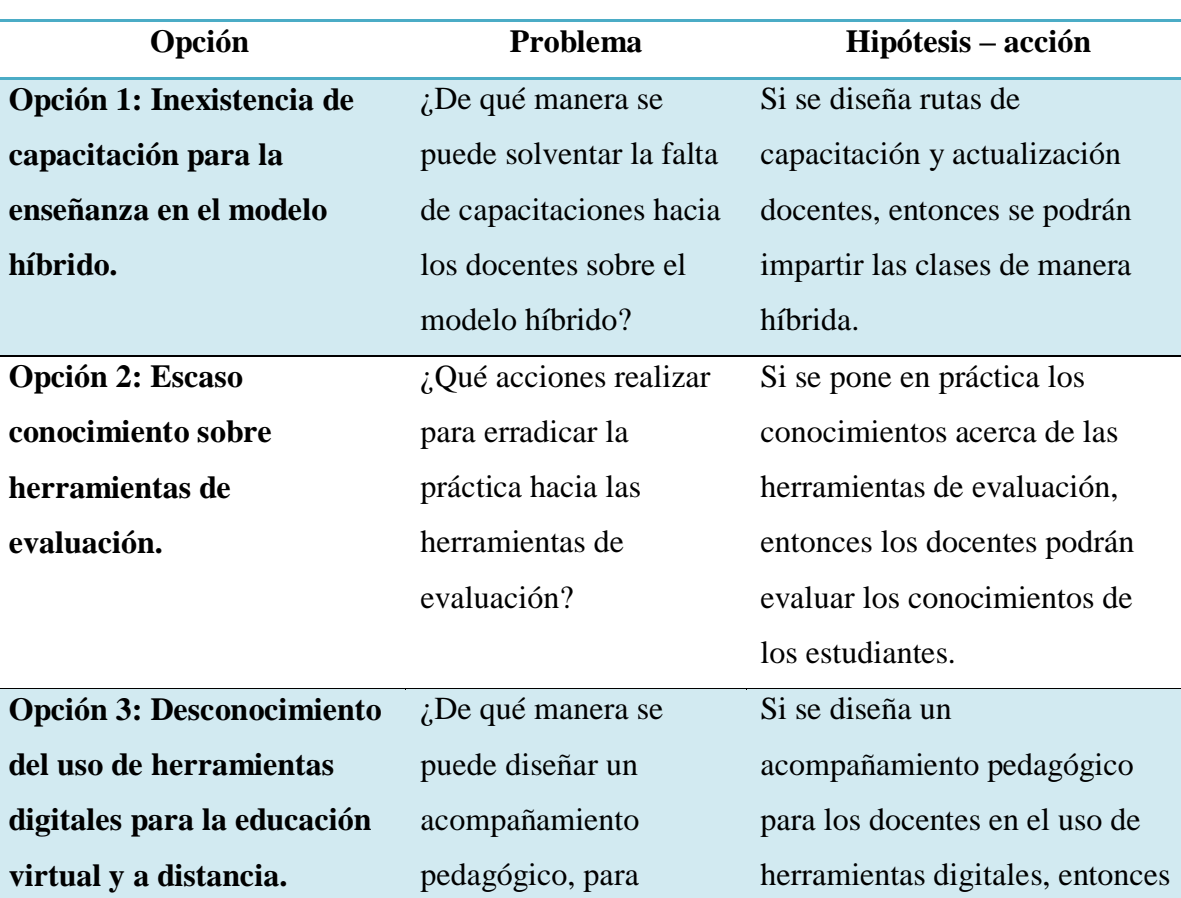

*Problema e hipótesis-acción de las dos opciones con mayor valoración en la matriz de priorización*

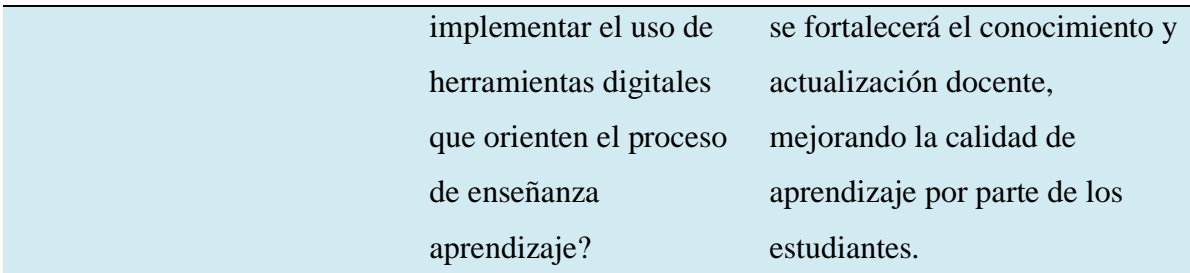

*Nota:* Elaboración Propia.

# <span id="page-35-0"></span>**1.2.1.19. Análisis de viabilidad y factibilidad**

# <span id="page-35-1"></span>**Tabla 9** *Análisis de viabilidad*

*Análisis de viabilidad* 

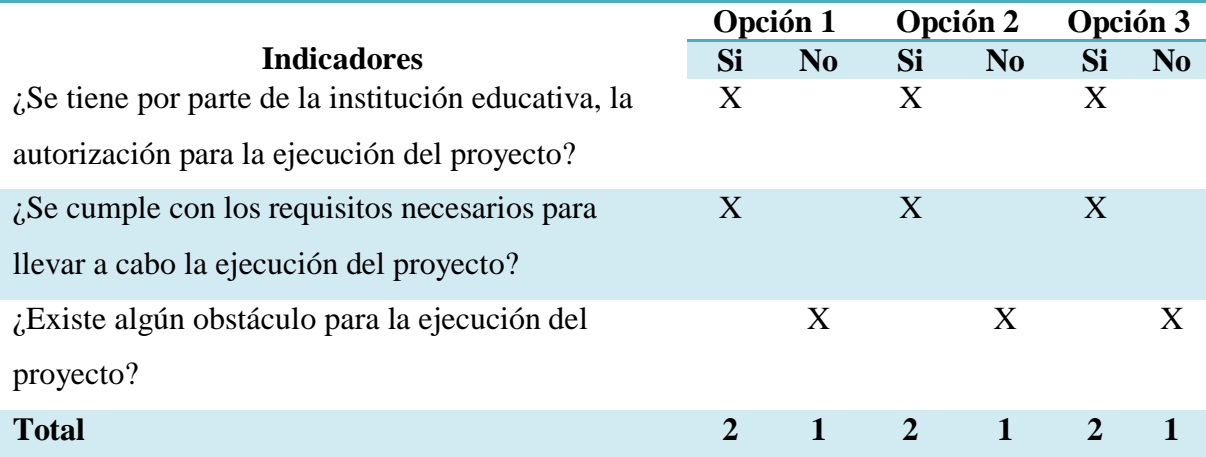

*Nota:* Elaboración propia, basado en el Manual de propedéutica de la Facultad de Humanidad del Ejercicio Profesional Supervisado (2019).

# <span id="page-35-2"></span>**Tabla 10** *Análisis de factibilidad*

# *Análisis de factibilidad*

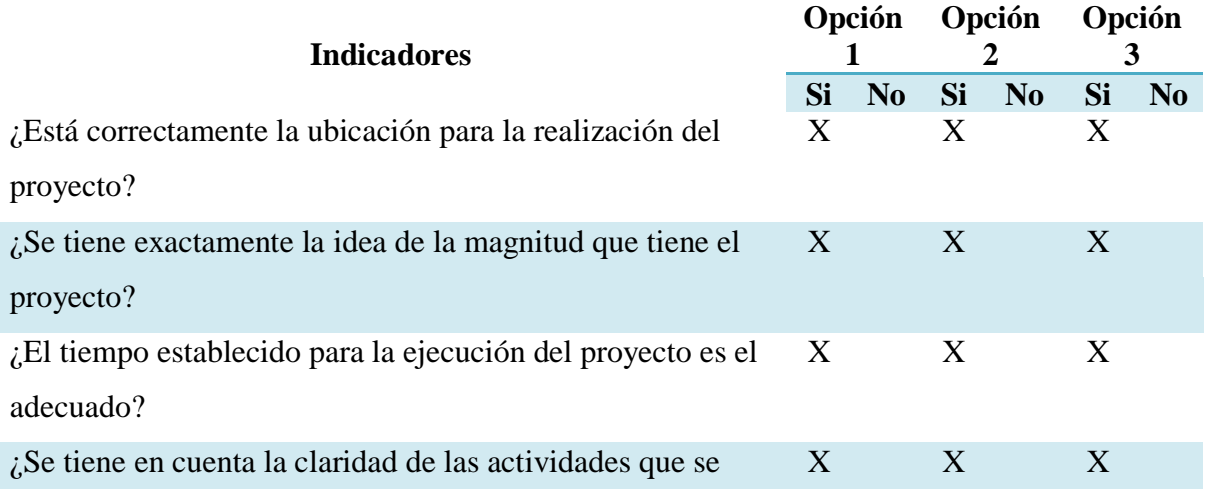
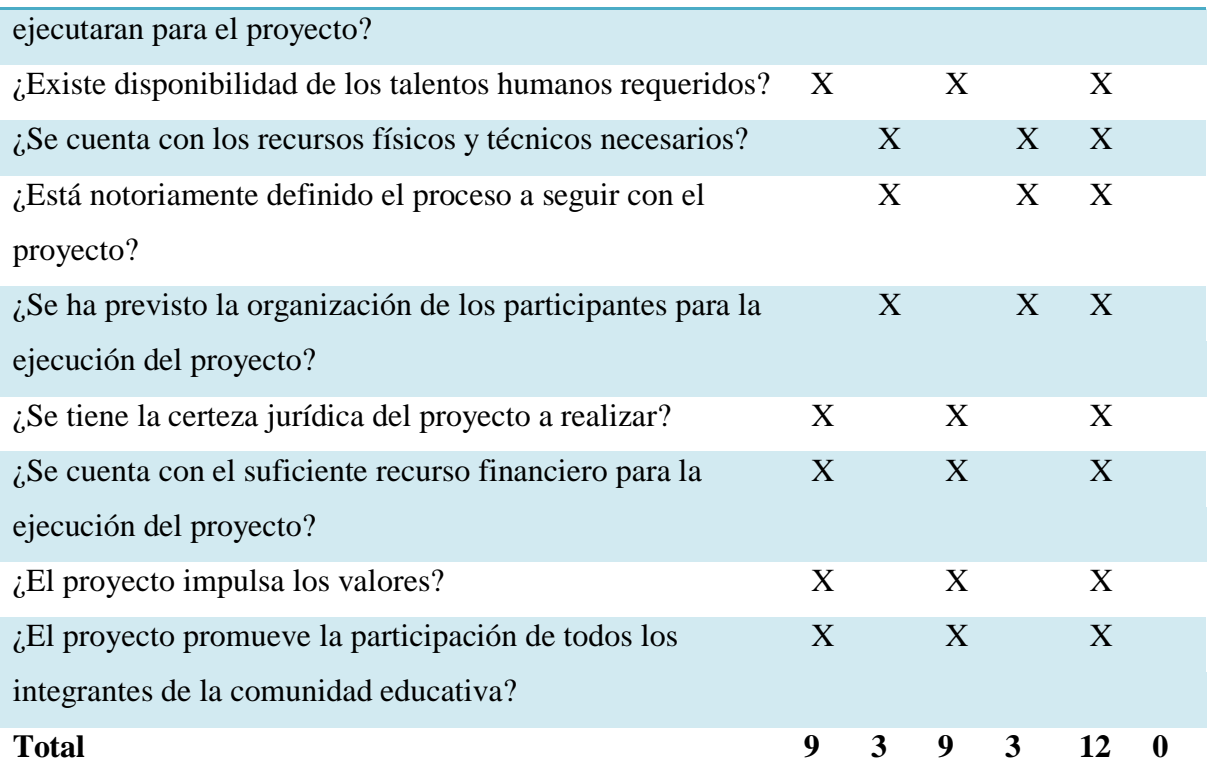

*Nota:* Elaboración propia, basado en el Manual de propedéutica de la Facultad de Humanidad del Ejercicio Profesional Supervisado (2019).

- **Problema seleccionado:** Desactualización
- **Opción 3:** Desconocimiento del uso de herramientas digitales para la educación virtual y a distancia.
- **Hipótesis – acción:** Si se diseña un acompañamiento pedagógico para los docentes en el uso de herramientas digitales, entonces se fortalecerá el conocimiento y actualización docente, mejorando la calidad de aprendizaje por parte de los estudiantes.
- **Solución propuesta como viable y factible:** Acompañamiento pedagógico para el uso de herramientas virtuales y a distancia en la educación, dirigido a los docentes del Instituto de Educación Básica por Cooperativa de Enseñanza "José Salomón Morales Romero", municipio de San Cristóbal Acasaguastlán, departamento de El Progreso.

#### **Capítulo II**

#### **2. Fundamentación teórica**

#### **2.1. Acompañamiento pedagógico**

#### **2.2. Definición de acompañamiento**

 Según el diccionario de la Real Academia Española RAE, (2014) se entiende como acompañamiento a la "acción de estar o ir en compañía de otra u otras personas" (p. 4). Por lo tanto, se comprende que el acompañamiento es guiar, compartir, ayudar, buscar en alcanzar algo juntos y construir estrategias que ayuden al desarrollo de las personas.

#### **2.3.¿Qué es la pedagogía?**

 Según Louchet, (2015citado por Foulquié 2012) "La pedagogía tiene por objeto el estudio, la selección y la aplicación de acciones educativas emprendidas dentro de marcos institucionales dados y tendentes a llevar a cabo unas finalidades socialmente definidas, mediante consideraciones éticas y filosóficas" (p. 14). En otras palabras, la pedagogía es una ciencia que ayuda a la educación en todas las etapas de estudio, que nutre los conocimientos, estrategias y habilidades de cada individuo.

#### **2.3.1. Definición de acompañamiento pedagógico**

El modelo de acompañamiento pedagógico en Guatemala: Herramientas y orientaciones para el asesor pedagógico:

Tiene como objetivo ser un soporte para el asesor pedagógico en su papel de apoyar, orientar y acompañar a cada docente para que mejore las prácticas pedagógicas dentro del aula y con sus estudiantes; asimismo, propiciar la actualización de sus conocimientos y prácticas de enseñanza a través de la formación continua y efectiva (UNESCO, 2018, p. 2).

#### **2.3.1.1. Propósito del acompañamiento pedagógico**

 Según la UNESCO (2018), "un acompañamiento pedagógico debe tener un propósito poderoso, que lo motive todos los días. De esta manera, puede servir de inspiración para cada docente. Un propósito claro, grande, sencillo e inspirador lo llamamos gran meta audaz" (p. 26). Un acompañamiento pedagógico es como la búsqueda de una estrategia de formación docente, en la cual es mejorar la práctica pedagógica en las actividades que realizan cada día, por tanto, los docentes son la clave para que un estudiante sea exitoso.

#### **2.3.1.2. ¿Cómo se realiza un acompañamiento pedagógico?**

 Según la Mesa Interinstitucional del CNS (2010), "se concibe al Acompañamiento Pedagógico como un caminar juntos provee a los docentes de un respaldo pedagógico, brinda retroalimentación y soporte técnico, promoviendo la reflexión continúa para la mejora permanente de sus desempeños" (p. 1).

#### **2.4. Herramientas virtuales y a distancia en la educación**

#### **2.4.1. Definición de herramientas**

 Según Díaz y Svetlichich (2013), "las herramientas son aquellas que emplean los entornos de enseñanza-aprendizaje pueden ser clasificadas de acuerdo a las funciones que realizan en el proceso de enseñanza aprendizaje en la virtualidad" (p. 8). Las herramientas son programas educativos que ayudan al proceso de enseñanza-aprendizaje, con el fin de apoyar a la labor docente en el aprendizaje autónomo de los estudiantes, así lograr el desarrollo de diferentes destrezas y habilidades.

#### **2.4.2. Definición de virtualidad**

Según Duart (2008) define que:

En el marco de referencia cambia en la virtualidad y ello, sin duda, configura un nuevo espacio en el que las reglas, las costumbres, las formar de hacer y de comunicarse no serán las mismas. Ahora bien, de ahí no podemos deducir que exista una nueva ética en Internet.

 En todo caso debemos concluir que, si bien los valores, entre ellos, la moral, continua siendo la misma porque forma parte de las personas, lo que sí puede cambiar es el modo de manifestarla y de expresarla. El nuevo espacio que la Red configura conduce a nuevas posibilidades comunicativas y relacionales. (p. 8-9)

 La virtualidad hoy en día, hace referencia al desarrollo de la dinámica de enseñanzaaprendizaje que es realizado de forma virtual, es decir, existe un modelo educativo en donde los docentes y estudiantes pueden interactuar diferente al espacio presencial.

#### **2.4.3. Definición de educación**

Según el Ministerio de Educación de Guatemala MINEDUC (2019), menciona que:

La educación es el proceso de facilitar el aprendizaje o la adquisición de conocimientos, habilidades, valores, creencias y hábitos de un grupo de personas que los transfieren a otras personas, a través de la narración de cuentos, la discusión, la enseñanza, el ejemplo, la formación o la investigación. La educación no solo se produce a través de la palabra, pues además está presente en todas nuestras acciones, sentimientos y actitudes. (p. 2)

 La educación es el principal derecho de todas las personas, el cual, es un proceso que facilita el aprendizaje de nuevos conocimientos, donde el niño, joven o adulto es capaz de desarrollar diferentes habilidades, destrezas y valores, son capaces de convivir en sociedad de manera intelectual y afectiva.

#### **2.4.3.1. Importancia de la educación**

Según los Objetivos del Desarrollo Sostenible (2020) menciona que:

La educación es la clave para poder alcanzar otros muchos Objetivos de Desarrollo Sostenible (ODS). Por consiguiente, la educación contribuye a reducir las desigualdades y a lograr la igualdad de género. También empodera a las personas de todo el mundo para que lleven una vida más saludable y sostenible. La educación es también fundamental para fomentar la tolerancia entre las personas, y contribuye a crear sociedades más pacíficas. (p. 1)

 La educación es importante porque ayuda a fomentar en el individuo valores éticos y morales, para así contribuir a la formación de cada persona, facilitando la adquisición de nuevos conocimientos, enriqueciendo la cultura y todo lo que caracteriza a las personas debido a la educación es la clave para alcanzar el éxito con el que todos sueñan.

#### **2.4.3.2. Educación a distancia**

 Según Derek Rowntree, (1986), indica que la educación a distancia es un "sistema de enseñanza, que el estudiante realiza la mayor parte de su aprendizaje por medio de materiales didácticos previamente preparados, con un escaso contacto directo con los

profesores. Asimismo, puede tener o no un contacto ocasional con otros estudiantes". (p. 15). La educación a distancia, es aquella en donde los estudiantes no tienen la necesidad de estar de manera presencial dentro de un salón de clases, sino que los docentes buscan estrategias y recursos tecnológicos para impartir conocimientos a cada estudiante.

#### **2.4.3.3. Educación virtual**

Según Carrasco y Baldivieso (2016) demuestra que:

La educación virtual, también llamada educación online, que alude a los procesos didácticos o de formación mediados por la tecnología. Carrasco y Baldivieso han estudiado la necesidad de precisar su significado: dicha educación no equivale a una modalidad a distancia, puesto que la distancia en los procesos comunicativos virtuales es relativa. (pp. 2-3)

 La educación virtual es también conocida como la educación en línea, se refiere a que el docente busca los programas necesarios para impartir sus clases, ya sea por medio de un computador, *tablet* o celular, en donde este es el escenario de enseñanza-aprendizaje que se utiliza para compartir conocimientos nuevos.

#### **2.4.4. ¿Qué son herramientas virtuales?**

 Según Sabaduche (2015), menciona que "las herramientas virtuales para el aprendizaje son sistemas informáticos que permiten la comunicación y participación de todos los interesados sin importar el momento o el lugar donde se encuentren"(p. 4). Las herramientas virtuales son aquellas que actualmente forman parte de la vida cotidiana de cada persona ya sea por educación o trabajo. Para la educación, las herramientas virtuales mejoran y facilitan el proceso de enseñanza-aprendizaje, beneficiando tanto al docente como al estudiante, para que estos aprendan de manera participativa y logren alcanzar diversas competencias.

#### **2.4.4.1. Herramientas virtuales en la educación**

 Según Sabaduche (2015), menciona que las herramientas virtuales en la educción son aquellas:

Herramientas virtuales de aprendizaje que se han convertido en elementos

fundamentales para el nuevo modelo educativo, basado en un aprendizaje colaborativo o participativo, con aplicaciones telemáticas, en el cual interactúan la informática y los sistemas de comunicaciones, donde los estudiantes participan en diferente tiempo y lugar por medio de una red de ordenadores. (p. 3)

 La educación es una de las actividades intelectuales humanas, la cual, es la que se ha ido viendo más afectada con los cambiando tecnológicos, pero las herramientas que brindan la virtualidad a la educación son necesarias para la enseñanza, ya que gracias a estas, se puede adaptar los procesos educativos a las nuevas modalidades educativas.

#### **2.4.4.2. Herramientas virtuales para evaluación**

Según Tessio y Di Stefano las nuevas herramientas para la evaluación virtual menciona que:

En un entorno formativo en el que se usan los medios digitales y dispositivos tecnológicos como herramienta casi indispensable dentro del proceso de enseñanza, lo lógico es considerar que este avance abarque a otros componentes curriculares, como es el caso de la evaluación. (p. 10)

 Las herramientas virtuales para la evaluación son aquellas que ayudan al docente a la valoración de conocimientos y rendimientos académicos que el alumno ha adquirido mediante un ciclo escolar, en donde estas facilitan el trabajo de los docentes, por medio de diferentes plataformas educativas.

#### **2.4.4.3. Herramientas virtuales para diseño**

Según Picón (2009), menciona que las herramientas para diseño son aquellas que: Cuando se habla de una producción, virtual hacemos referencia a que se originan propuestas que plasman la intención de convertirse en objetos o espacios construidos, no es de ninguna manera irreal, pero todavía no se ha manifestado su efecto completo; por lo que todas las herramientas generan producciones virtuales de lo que podrían ser. (p. 42)

 Las herramientas de diseño son una serie de programas que se logran manejar dentro de un computador, *tablet* o celular, mediante estos programas o herramientas avanzadas se

logra facilitar la elaboración de materiales didácticos, como son las guías pedagógicas, que se brindan a los estudiantes para proporcionar la educación y así alcanzar las metas u objetivos planteados.

#### **2.4.4.4. Plataformas virtuales**

 Según Fernández (2012), en su trabajo fin de master menciona que las plataformas virtuales son "un programa (aplicación de *software*) instalado en un servidor, que se emplea para administrar, distribuir y controlar las actividades de formación no presencial o *elearning* de una institución u organización" (p. 13). Por lo tanto, se comprende que una plataforma virtual, es la que ayuda al docente a desarrollar diversas herramientas, que permite distribuir contenidos a través del internet.

#### **2.4.4.5. Herramientas a distancia**

 Según Gómez (2021), en el manual de herramientas didácticas para el aprendizaje a distancia indica que, "Las herramientas a distancia requiere de la autogestión por parte de las y los estudiantes, así como de habilidades de estudio que tienen que ser apoyadas mediante nuevas estrategias de enseñanza, aprendizaje y orientación" (p.15).

 Las herramientas a distancia son aquellas que facilitan el aprendizaje autónomo de los estudiantes, es decir, que para poder impartir una clase a distancia es necesario que los docentes identifiquen los diferentes recursos como lo son: las plataformas, aprendizaje por medio de videos grabados, televisión digital, entre otros.

#### **2.4.4.6.Inducción**

 Según Chiavenato (2009), la inducción es el "primer paso para emplear a las personas de manera adecuada en las diversas actividades de la organización, se trata de posicionarlas en sus labores dentro de la organización y, de esa manera, clarificarles su papel y los objetivos institucionales" (p. 9).

#### **2.4.4.7.Asesoría**

 Según Ventura, Montse (2008), menciona que "El asesoramiento busca construir nuevos conocimientos y afrontar las necesidades de cambio de los equipos docentes a partir del estudio de las prácticas, de los sujetos y de las instituciones" (p. 2). La asesoría es un servicio profesional, en donde se acompaña y aconseja a las personas a mejorar su trabajo para que este contribuya a brindar un mejor conocimiento de algún tema.

#### **2.4.4.8.Capacitación docente**

 La formación docente según Chehaybar y Kuri (2003), "es un proceso permanente, dinámico, integrado, multidimensional, en el que convergen, entre otros elementos, la disciplina y sus aspectos teóricos, metodológicos, epistemológicos, didácticos, psicológicos, sociales, filosóficos e históricos, para lograr la profesionalización de la docencia" (p. 3). Las capacitaciones docentes son también conocidas como formación docente, en donde se pueden impartir desempeños para desarrollar una actitud de compromiso docente en donde desarrolle las diferentes capacidades y habilidades adecuadas para mejorar creativamente los instrumentos curriculares, materiales de apoyo y competencias.

#### **2.4.4.9.Talleres**

 Según Rodríguez (1999), "Usualmente el taller se concibe como práctica educativa centrada en la realización de una actividad específica que se constituye en situación de aprendizaje asociada al desarrollo de habilidades manuales o tareas extraescolares" (p. 3). Un taller se destaca por el desarrollo de competencias y habilidades, en donde se organiza una reunión de trabajo, en el cual, los individuos son capaces de aprender nuevos conceptos para mejorar sus quehaceres de aprendizaje.

#### **2.5. Base legal**

#### **2.5.1. Constitución Política de la República de Guatemala**

 La Carta Magna es una de las leyes fundamentales del país, en ella se encuentran los derechos y obligaciones establecidos para todos los guatemaltecos, siempre con la visión del desarrollo integral del ser humano, brindado una calidad de vida a todos sus pobladores.

 Con base a la Constitución Política de la República de Guatemala, sección cuarta educación, artículo 71, 72 y 73 definen:

 La sociedad tiene como derecho primordial la educación, en donde todos los guatemaltecos merecen una educación igualitaria, sin importar su etnia o color. El estado tiene como obligación facilitar un proceso de enseñanza aprendizaje, donde favorezca el desarrollo personal y profesional de las personas. (Const., 1993, art. 71)

 El artículo anterior hace referencia a la importancia de impartir una educación gratuita en todos los niveles, el Estado está en la obligación de facilitar una educación de calidad a la sociedad sobre todo aquellos contenidos con la que los individuos son formados de manera igualitaria. (Const., 1993, art. 72)

 La Carta Magna establece que la educación debe ser gratuita y de carácter laico, respetando las religiones profesadas de cada ciudadano guatemalteco. El estado tiene como obligación proporcionar a todos los guatemaltecos el derecho a una educación gratuita, pero es el padre de familia quien decide si enviar a su hijo, ya que estos también forman parte de un proceso educativo, así mismo hay padres que vedan la educación a sus hijos por el idealismo. Los centros educativos públicos y privados, deben regular bajo leyes impartidas por el Ministerio de Educación, en el cual se comprometen a llenar planes y programas que la ley establece. (Const., 1993, art. 73).

#### **2.5.2. Ley de educación nacional**

 La Ley de Educación Nacional es la que regula la educación en territorio guatemalteco contribuyendo al sistema educativo, a los educadores y educandos, esta ley fue modificada por el Decreto Legislativo No. 12-91, por las exigencias de demanda educativa y por las necesidades de la población, para así garantizar una educación de calidad que favorezca la formación integral y cultural de cada individuo, con el derecho de una educación igualitaria sin exclusión alguna.

 La educación es uno de los pilares fundamentales para el desarrollo de todos los seres humanos, es por ello, que en el Capítulo V de la Ley de Educación Nacional estipula y define la Educación a Distancia como aquella que "proporciona la entrega educativa a la persona distante del centro educativo", acto que se realiza a través de diferentes procedimientos aprobados y supervisados por la dependencia correspondiente. (Ley 12-91. art.54)

 La finalidad de la educación a distancia es que el individuo tenga la oportunidad de educarse en los distintos niveles educativos, proporcionando los medios necesarios de enseñanza para garantizar un aprendizaje significativo. (Ley 12-91. art.55)

#### **2.5.3. Acuerdo Ministerial 1171- 2010**

 El reglamento de evaluación, contribuye al sistema educativo en la toma de decisiones para garantizar una calidad educativa. En este documento oficial se regulan las normas y/o leyes que orientan el proceso de evaluación hacia los estudiantes, en todos sus niveles.

 Los docentes tienen la obligación de planificar cada una de las actividades de evaluación que realizan día a día o las que sean necesarias aplicar, pero no deberán de ser menos de cuatro por cada unidad o bloque, para que estas logren alcanzar las competencias y objetivos deseados. (A.M. 11-71, 2010, art. 10)

 La evaluación es necesaria para llevar un registro de todas las actividades realizadas durante cada unidad, es por ello, que en el Capítulo V del Reglamento de Evaluación estipula y define la planificación de las actividades:

Para el desarrollo de todas las actividades de evaluación de los aprendizajes se deben de utilizar procedimientos e instrumentos objetivos, confiables y precisos para verificar si las competencias han sido alcanzadas, según los especifican los indicadores de logro. El docente es el responsable de la aplicación de diferentes técnicas e instrumentos de evaluación, de forma individual o grupal. (A.M. 11-71, 2010, art. 10)

#### **2.5.4. Acuerdo Ministerial 3590-2011**

 Este acuerdo se refiere a las disposiciones que norman la modalidad a distancia y el funcionamiento de las instituciones educativas que la realizan, en donde se puede encontrar las características de la educación a distancia, la flexibilidad, empleada en organización y calendarización de los horarios de enseñanza y aprendizaje, en esta modalidad se manejan los procesos educativos independientemente a los calendarios establecidos a la educación presencial, dado a su complejidad y su carácter individual. La integridad, percibe las competencias básicas y específicas en su correcto desarrollo, la independencia del estudiante en el proceso educativo es una más de las características, ya que el estudiante guía una parte de su proceso de formación. (Ley 3590-2011, art. 4)

#### **2.5.5. Acuerdo Ministerial 1162-2021**

 Dentro de este acuerdo se crea la norma para la capacitación y actualización de docentes, en la cual en su objetivo "se establece diseñar los procesos de capacitación y actualización para desarrollar o fortalecer las competencias docentes para diseñar, ejecutar, evaluar, investigar y mejorar la práctica pedagógica en el aula". (Acuerdo Ministerial 1162- 2021). Este proceso es importante llevarlo a cabo ya que los docentes necesitan constantes capacitaciones, debido a las actualizaciones educativas y de acuerdo a las necesidades que surgen dentro de la población estudiantil.

 Según el Acuerdo Ministerial 1162-2021 menciona los requisitos necesarios para llevar a cabo las capacitaciones docentes:

- Para formar parte de los procesos de capacitación y actualización, las personas deberán ser docentes y formar parte del Mineduc, así como laborar bajo los renglones presupuestarios 011, 021 o 022 en los centros educativos públicos en el ámbito nacional.
- Asimismo, deberán inscribirse en el programa y firmar una carta de compromiso de participación ante la cartera educativa.
- De igual manera, el acuerdo indica que las capacitaciones y actualizaciones no están exentas de auditorías, las cuales se realizarán para evaluar los procesos operativos, administrativos y financieros relacionados con estas.

#### **2.5.6. Plan Nacional de Educación para el Desarrollo Sostenible 2019-2032**

 Dentro del Plan Nacional de Educación se encuentra, el Sistema de Entornos Virtuales para el Aprendizaje (EVA), en donde menciona que:

Este sistema se desarrollará para que docentes y estudiantes puedan acceder a recursos educativos multimedia que apoyen el aprendizaje y contribuyan al logro de las competencias previstas en el CNB. Permitirá el intercambio de experiencias entre redes educativas y de padres, docentes y estudiantes, así como el seguimiento individualizado de los estudiantes, inclusive con evaluaciones estandarizadas. (Desarrollo Sostenible 2019-2032)

#### **Capítulo III**

#### **3. Plan de acción**

Universidad de San Carlos de Guatemala Facultad de Humanidades Departamento de pedagogía Centro Universitario de El Progreso Licenciatura en Pedagogía y Administración Educativa **Epesista:** Keily Dayana Sánchez Aldana **Carne:** 201740064

#### **3.1 Problema**

Desactualización

#### **3.2 Título del proyecto**

Acompañamiento pedagógico para el uso de herramientas virtuales y a distancia en la educación, dirigido a los docentes del Instituto de Educación Básica por Cooperativa de Enseñanza "José Salomón Morales Romero", municipio de San Cristóbal Acasaguastlán, departamento de El Progreso.

#### **3.3 Hipótesis – acción**

Si se diseña un acompañamiento pedagógico para los docentes en el uso de herramientas digitales, entonces se fortalecerá el conocimiento y actualización docente, mejorando la calidad de aprendizaje por parte de los estudiantes.

#### **3.3.1 Línea de acción**

Educación, ciencia y tecnología

#### **3.3.2 Problema seleccionado**

¿De qué manera se puede diseñar un acompañamiento pedagógico, para implementar el uso de herramientas digitales que orienten el proceso de enseñanza aprendizaje?

#### **3.4 Ubicación geográfica de la intervención**

Barrio La Parroquia, municipio de San Cristóbal Acasaguastlán, departamento de El Progreso.

#### **3.4.1 Ejecutor (a) de la intervención**

Epesista: Keily Dayana Sánchez Aldana

#### **3.4.2 Unidad ejecutora**

Centro Universitario de El Progreso –CUNPROGRESO-

#### **3.4.3 Descripción de la intervención**

Para la ejecución del Ejercicio Profesional Supervisado, se tomó en cuenta un centro educativo siendo este el siguiente: Instituto de Educación Básica por Cooperativa de Enseñanza "José Salomón Morales Romero", para ello, se realizará un acompañamiento pedagógico para los docentes, a través de capacitaciones sobre las herramientas virtuales y a distancia, implementando una guía pedagógica que llevará como nombre: "Guía docente para el uso de herramientas digitales".

#### **3.5 Justificación**

En el Centro Universitario del Progreso -CUNPROGRESO-, como modalidad de graduación de estudios en el grado de licenciatura se ejecuta un proyecto denominado EPS, con la finalidad de apoyar a la solución de los problemas encontrados en una determinada institución, de esta manera, aplicar todos los conocimientos teóricos y prácticos adquiridos a lo largo del proceso formativo.

Para llevar este proceso es necesario tomar una institución como sede para la ejecución del mismo, siendo el Instituto de Educación Básica por Cooperativa de Enseñanza "José Salomón Morales Romero" ubicado en el municipio de San Cristóbal Acasaguastlán, departamento de El Progreso, a través de diferentes procesos ejecutados, se obtuvo una carencia la cual afecta a dicha institución, así como también, al sistema educativo, siendo esta carencia la siguiente: Desconocimiento del uso de herramientas digitales para la educación virtual y a distancia, seguido de la misma, surge la pregunta problema: ¿De qué manera se puede diseñar un acompañamiento pedagógico, para implementar el uso de herramientas digitales que orienten el proceso de enseñanza

aprendizaje?.

La carencia y el problema mencionado anteriormente, son necesarios para llevar a cabo el EPS, ya que a través del mismo se debe facilitar y dar una respuesta viable y factible al problema, siendo necesaria la ejecución de este para la realización de los pasos que se llevarán a cabo. Este proceso permite lograr acciones favorables para los docentes y así mismo, facilitar una enseñanza-aprendizaje a los estudiantes, para que esta educación sea de calidad. Debido a las situaciones actuales que atraviesa el país como lo es el Covid-19, así mismo, por los percances que puedan tener los docentes al momento que viajan, la educación se ha visto afectada en las actividades ejecutadas de manera presencial, es por eso que los docentes deben de estar capacitados para la ejecución de actividades de manera virtual y a distancia.

Este proyecto tiene como finalidad contribuir con la educación del nivel medio, a través de un acompañamiento pedagógico para los docentes, enfocado en el uso de herramientas digitales, para el fortalecimiento del conocimiento y así mejorar la calidad de aprendizaje por parte de los estudiantes.

#### **3.6 Objetivos**

#### **3.6.1 Objetivo general**

- Contribuir en el proceso educativo por medio de un acompañamiento pedagógico, a través de capacitaciones de diferentes herramientas educativas virtuales y a distancia, para alcanzar competencias académicas y así lograr mejorar la calidad educativa enfocada al nivel medio.

#### **3.6.2 Objetivos específicos**

- Determinar el nivel de conocimiento que poseen los docentes del centro educativo, sobre la implementación de nuevas herramientas digitales y a distancia.
- Ejecutar capacitaciones sobre herramientas digitales para que orienten el proceso de enseñanza-aprendizaje.
- Elaborar una guía pedagógica sobre las herramientas virtuales y a distancia para que puedan ser aplicadas en clase y faciliten el trabajo docente.

#### **3.7 Metas**

- 1 cronograma sobre el acompañamiento pedagógico sobre las herramientas virtuales y a distancia
- 1 instrumento de recolección de datos para determinar el conocimiento de los docentes
- 3 capacitaciones sobre las herramientas virtuales y a distancia
- 3 capacitaciones sobre las herramientas educativas de la labor docente
- 3 capacitaciones sobre herramientas digitales a distancia para evaluar el aprendizaje de los estudiantes
- 2 capacitación sobre herramientas virtuales para interactuar con los estudiantes
- 1 guía pedagogía de herramientas virtuales y a distancia para los docentes del nivel medio

#### **3.8 Beneficiarios**

#### **3.8.1. Directos**

- Docentes que laboran en el Instituto de Educación Básica por Cooperativa de Enseñanza "José Salomón Morales Romero"
- Estudiantes de nivel básico del Instituto de Educación Básica por Cooperativa de Enseñanza "José Salomón Morales Romero"

#### **3.8.2. Indirectos**

- Padres de familia de los estudiantes del Instituto de Educación Básica por Cooperativa de Enseñanza "José Salomón Morales Romero"
- Miembros de la comunidad

#### **3.9. Actividades**

- Elaboración de un cronograma con las fechas y actividades ejecutadas
- Entrega de solicitud al director del Instituto de Educación Básica por Cooperativa de Enseñanza "José Salomón Morales Romero", para solicitar el espacio de tiempo para poder realizar la socialización de las capacitaciones de las asesorías pedagógicas educativas
- Elaboración de instrumento de recolección de datos
- Aplicación del instrumento de recolección de datos
- Ejecución de la primera capacitación sobre las herramientas virtuales y a distancia
- Ejecución de la segunda capacitación sobre las herramientas virtuales y a distancia
- Ejecución de la tercera capacitación sobre las herramientas virtuales y a distancia
- Ejecución de la cuarta capacitación sobre las herramientas educativas de la labor docente
- Ejecución de la quinta capacitación sobre las herramientas educativas de la labor docente
- Ejecución de la sexta capacitación sobre las herramientas educativas de la labor docente
- Ejecución de la séptima capacitación sobre herramientas digitales a distancia para evaluar
- Ejecución de la octava capacitación sobre herramientas digitales a distancia para evaluar
- Ejecución de la novena capacitación sobre herramientas digitales a distancia para evaluar
- Ejecución de la décima capacitación sobre herramientas virtuales para interactuar con los estudiantes
- Ejecución de la onceava capacitación sobre herramientas virtuales para interactuar con los estudiantes
- Entrega de guía para la educación virtual y a distancia del centro educativo

#### **3.10. Técnicas metodológicas**

Para realizar la intervención se implementaron las siguientes técnicas:

- **Entrevista:** realizada con los instrumentos de recolección de datos.
- **Expositiva**: para atraer la atención de los participantes durante la sesión de asesoría.
- **Instrumental**: implementación de herramientas tecnológicas.
- **Demostrativa**: comprobar cómo funciona la teoría en la práctica.

#### **3.11 Tiempo de realización**

#### **Tabla 11** *Cronograma de actividades de ejecución de la intervención*

#### *Cronograma de actividades de ejecución de la intervención*

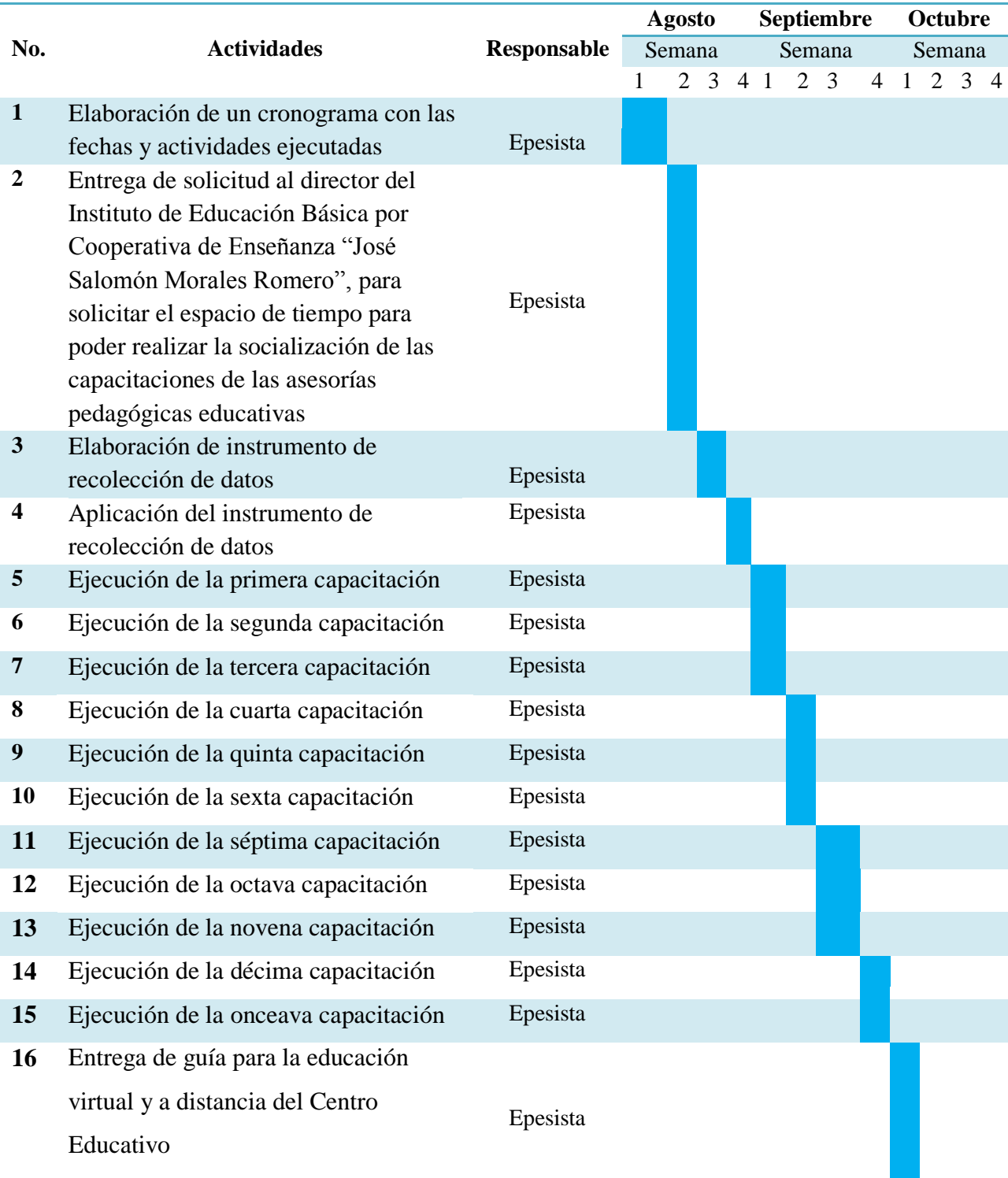

*Nota:* Elaboración propia.

#### **3.12 Responsables**

- Epesista
- Asesor de EPS

#### **3.13 Recursos**

#### **3.13.1 Humanos**

- Estudiante Epesista
- Asesor de EPS
- Director del establecimiento educativo
- Docentes

#### **3.13.2 Materiales**

- Hojas
- Lapiceros
- Computadora
- Impresora
- Cuaderno de bitácora
- Fotocopias
- Internet

#### **3.14 Presupuesto**

#### **Tabla 12** *Recursos financieros utilizados en la ejecución del proyecto*

*Recursos financieros utilizados en la ejecución del proyecto* 

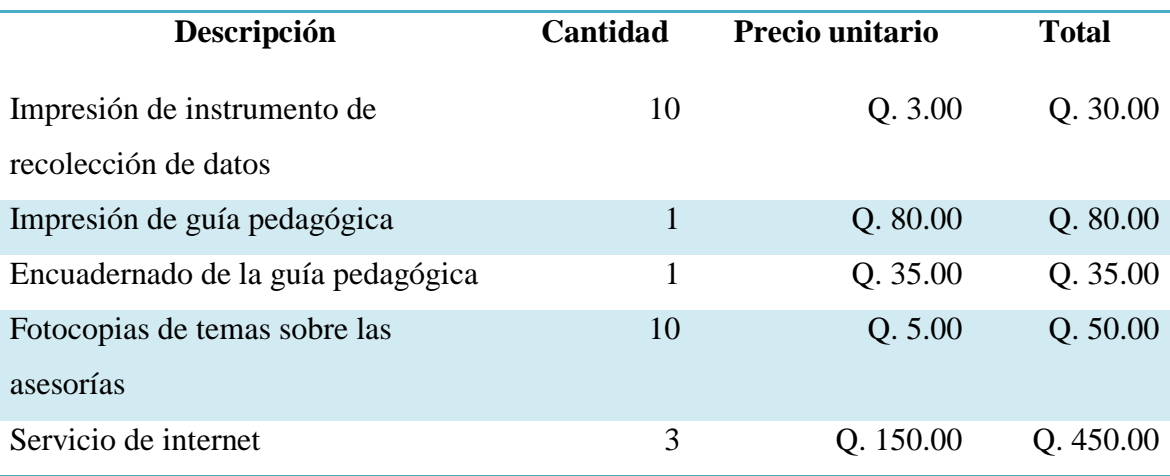

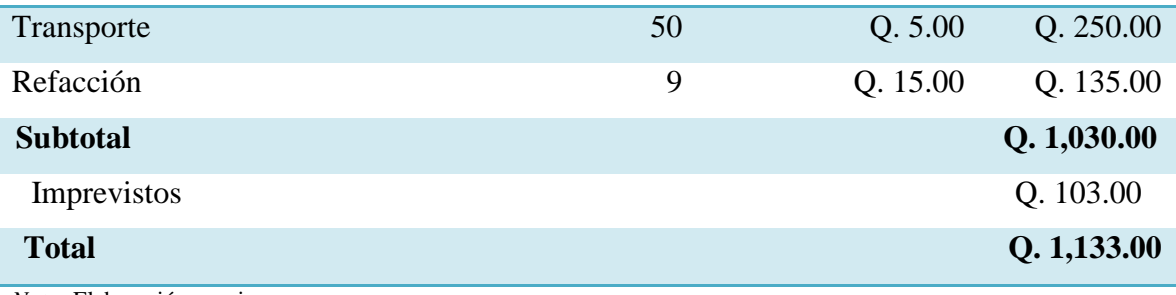

*Nota:* Elaboración propia.

#### **Capítulo IV**

#### **4. Ejecución y sistematización**

#### **4.1 Ejecución**

 Dentro del Ejercicio Profesional Supervisado, se ejecuta una acción, la cual es implementada para responder y solventar un problema seleccionado dentro del centro educativo. Esta es una fase fundamental debido a que es la intervención e implicación total que se realiza dentro del EPS.

 La ejecución fue llevada a cabo en el Instituto de Educación Básica por Cooperativa de Enseñanza "José Salomón Morales Romero", ubicado en el municipio de San Cristóbal Acasaguastlán, departamento de El Progreso, así mismo, fue necesario establecer e implementar una guía pedagógica con el nombre de "Guía docente para el uso de herramientas digitales". El desarrollo de esta fase se llevó a cabo a través de planificaciones y diferentes capacitaciones; cada una fue indispensable para la obtención de resultados y productos favorables en beneficio de la institución.

#### **4.1.1. Actividades realizadas**

#### **Tabla 13** *Actividades planeadas y ejecutadas*

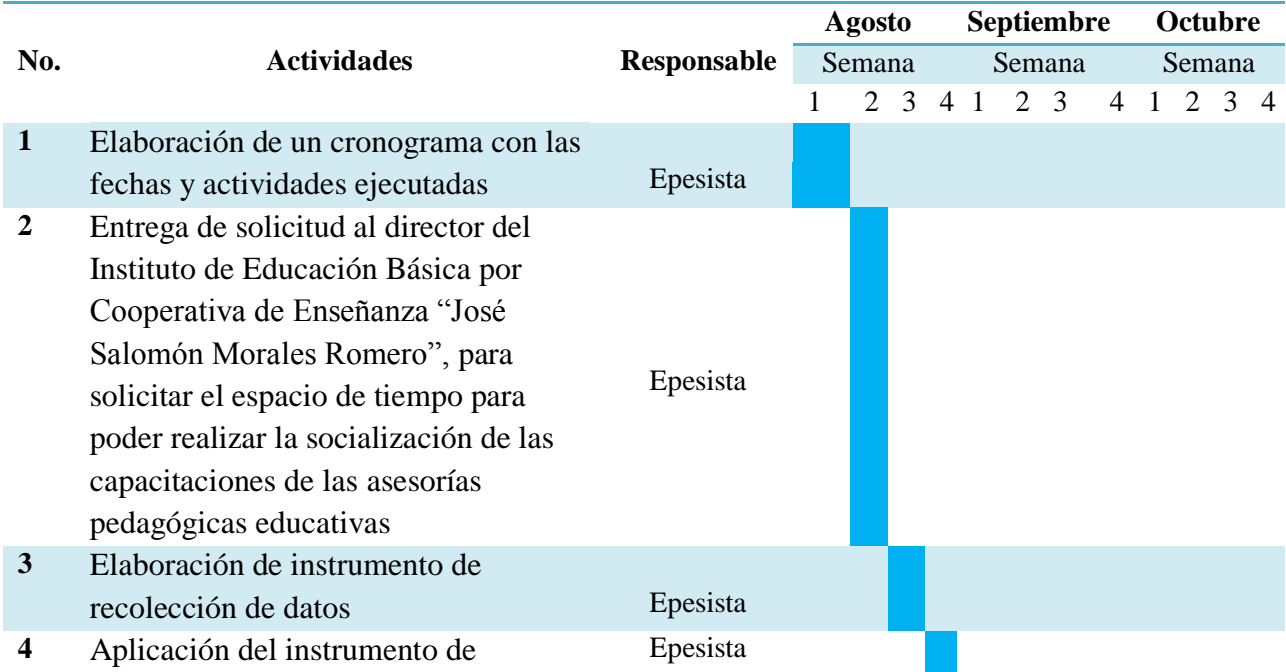

*Actividades planeadas y ejecutadas* 

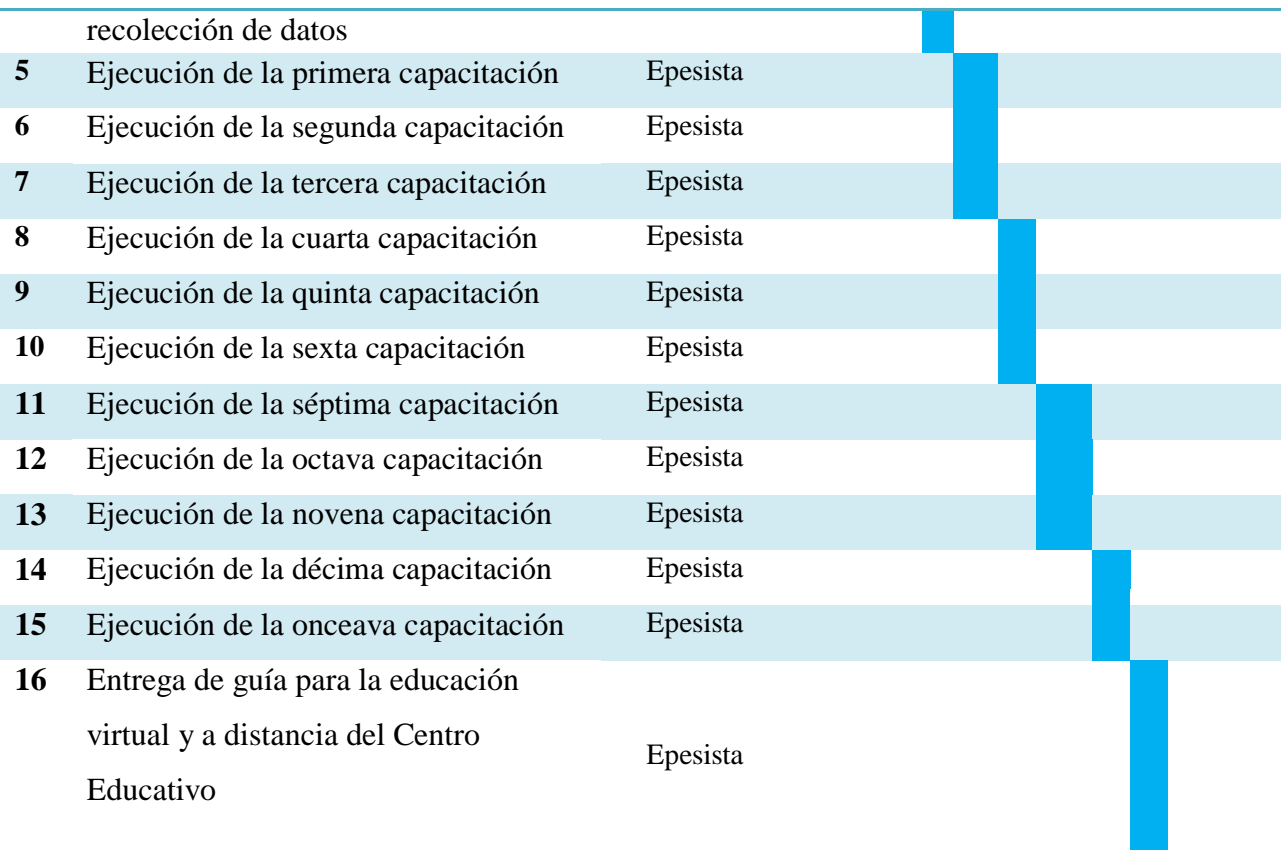

*Nota:* Elaboración Propia.

#### **4.1.2. Productos y logros**

 Como producto se logra diseñar una guía pedagógica con el nombre de "Guía docente para el uso de herramientas digitales", la cual contribuya para continuar con las clases a distancia.

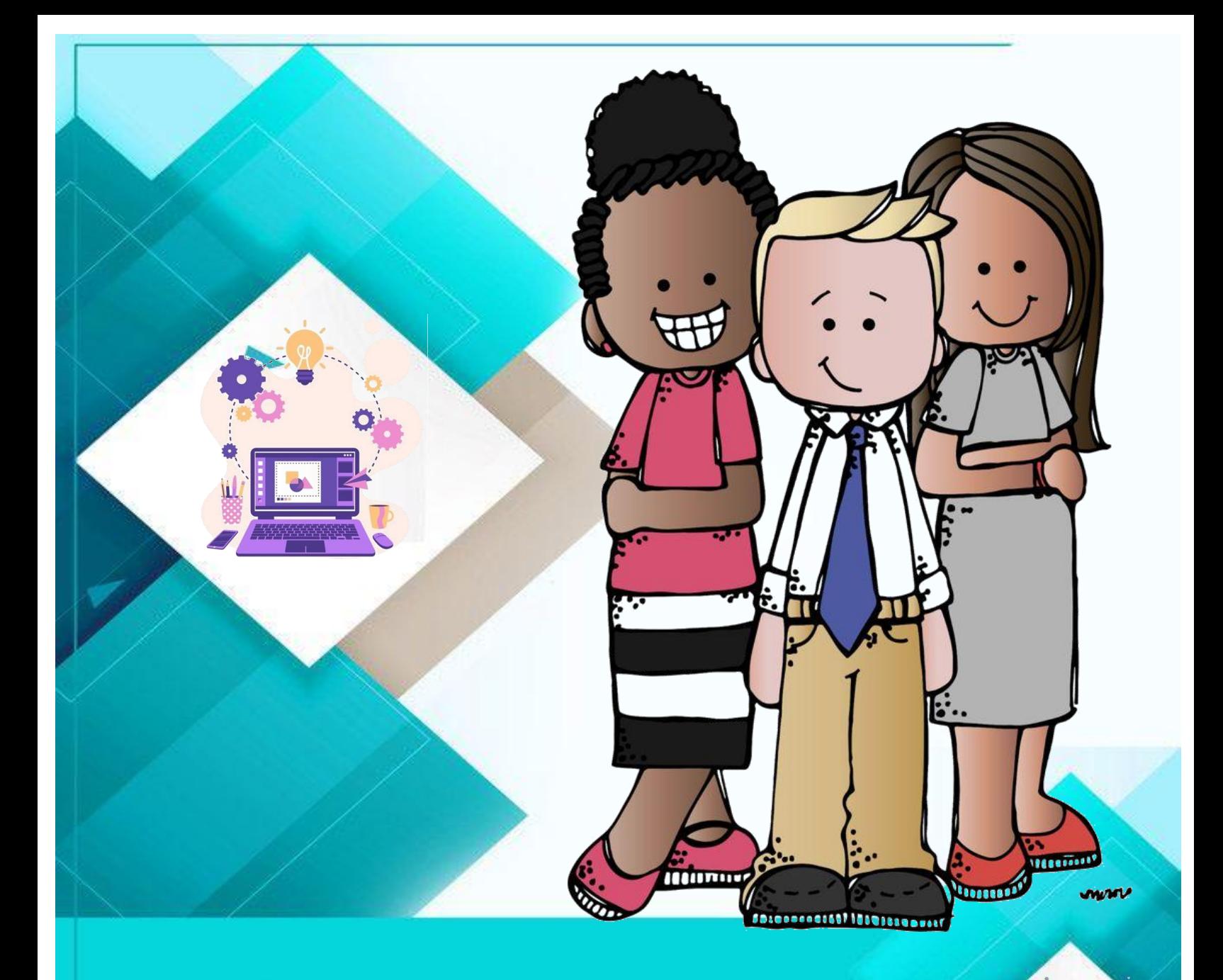

44

GUIA DOCENTE, PARA EL USO DE HERRAMIENTAS **DIGITALES** 

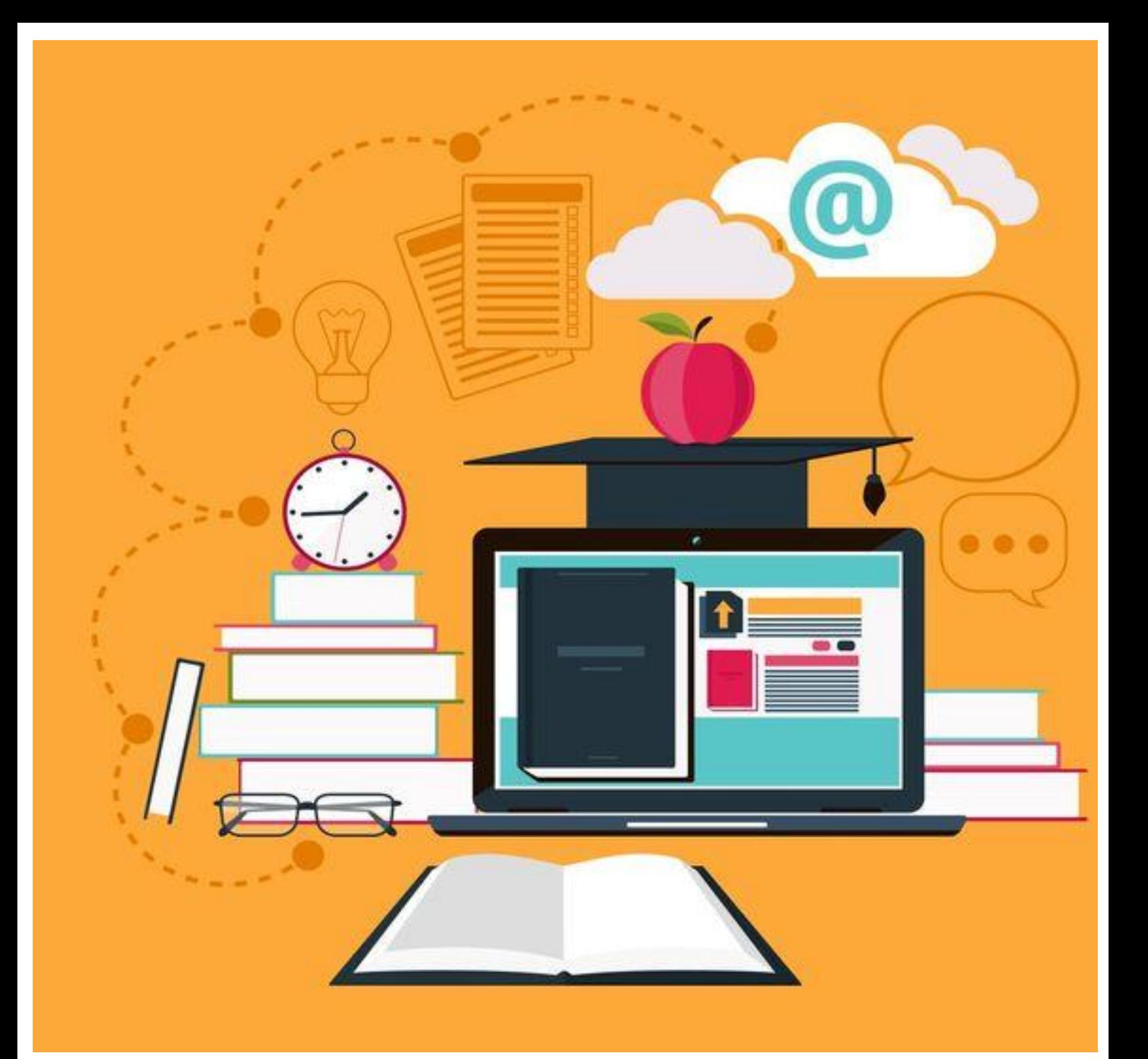

# GUÍA PARA USO DOCENTE

#### **Indice**

Ý6

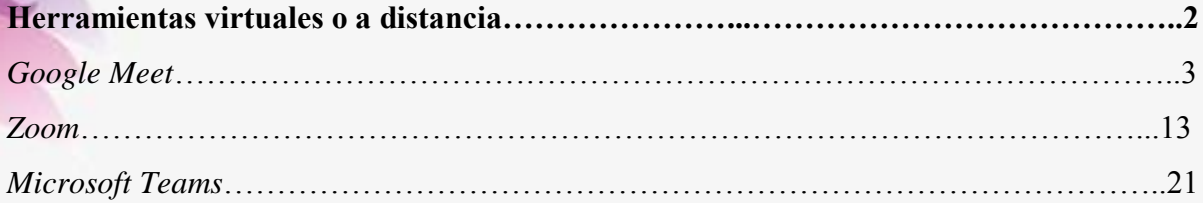

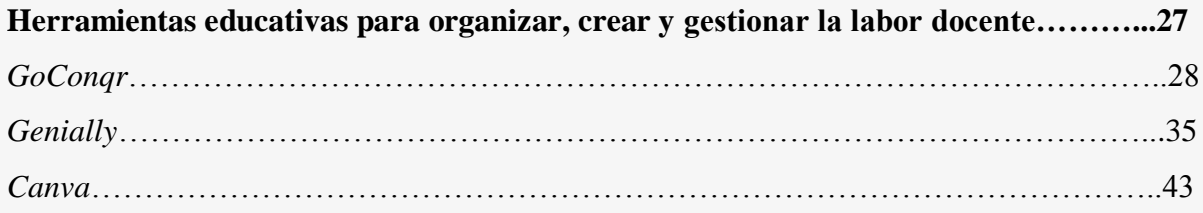

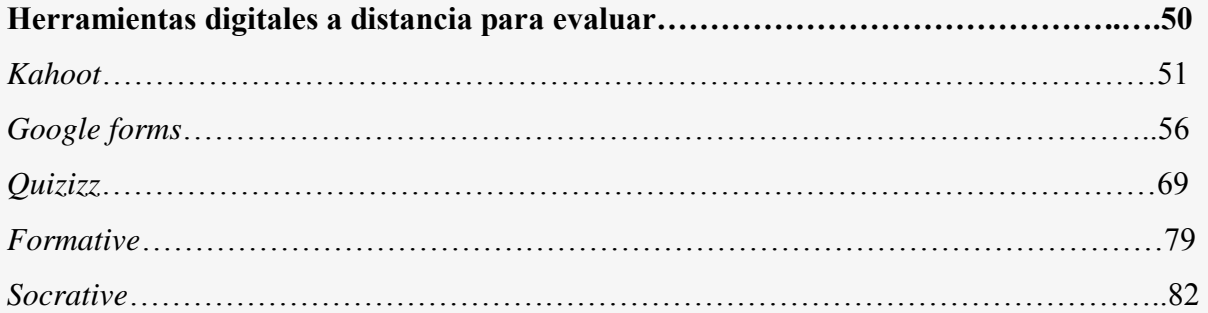

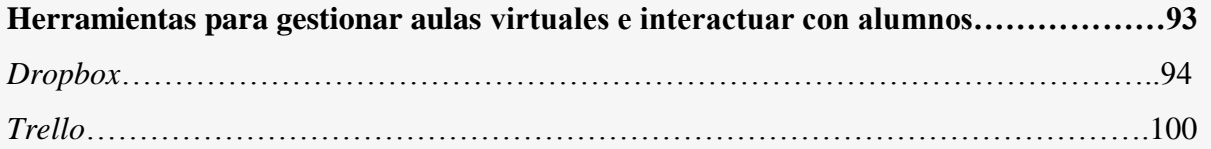

46

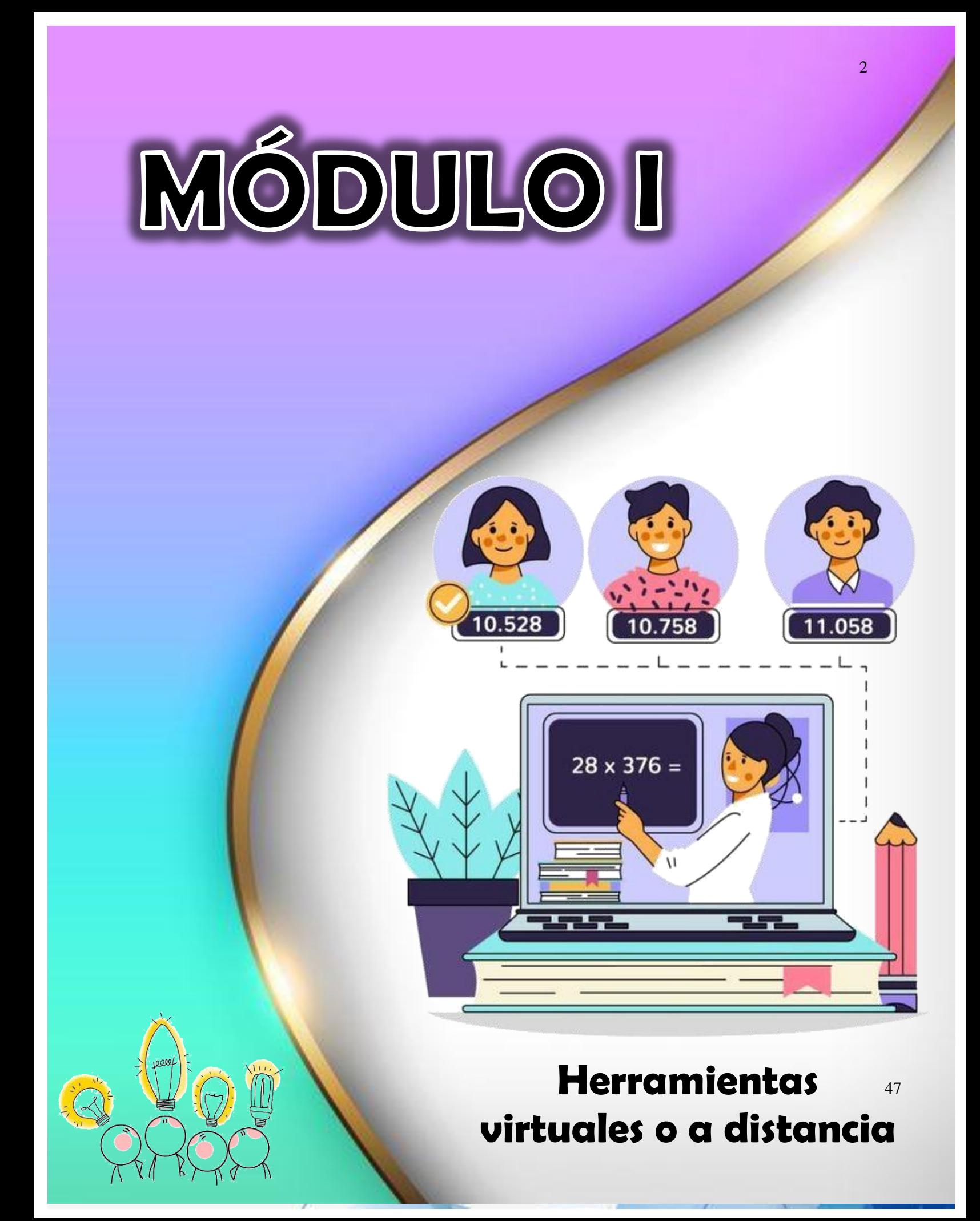

## **Google Meet**

Descubre *Google Meet*, una solución de videoconferencias confiable, segura y fácil de usar. Conecta a tu comunidad educativa con una solución de videollamadas para dictar clases, organizar reuniones de padres y profesores, ofrecer cursos de desarrollo profesional y mucho más.

- **←** A diferencia de otros competidores, ofrece capacidad para crear sesiones de 100 e incluso 250 personas.
- Al ser una aplicación con servicios pagos, no hay que preocuparse por la publicidad durante las reuniones.
- **←** Posee la opción de compartir pantalla con el resto de integrantes para visualizar contenido como diapositivas, documentos y demás archivos.
- Tiene una interfaz sencilla y práctica, de uso fácil y deductivo.
- En caso de faltar a una de las videoconferencias, de no poderla presenciar por completo o de querer repasar los aspectos importantes, es posible guardar las sesiones.

### **VENTAJAS DESVENTAJAS**

- $\overline{\phantom{a}}$  Consiste en una plataforma totalmente paga y con afiliaciones a cuentas *G Suite*, lo que limita su utilización a una gran cantidad de usuarios.
- Cuenta con pocos controles para regular el tiempo de intervención de cada participante, así como para controlar el audio de los mismos.
- $\overline{\phantom{a}}$  Es necesario que el creador de la sesión tenga una cuenta con *G Suite* para poder iniciar la videoconferencia.
- $\overline{\phantom{a}}$  La cantidad de personas participantes en cada reunión dependerá de la tarifa que se pague periódicamente a la aplicación.

48

3

Google Meet

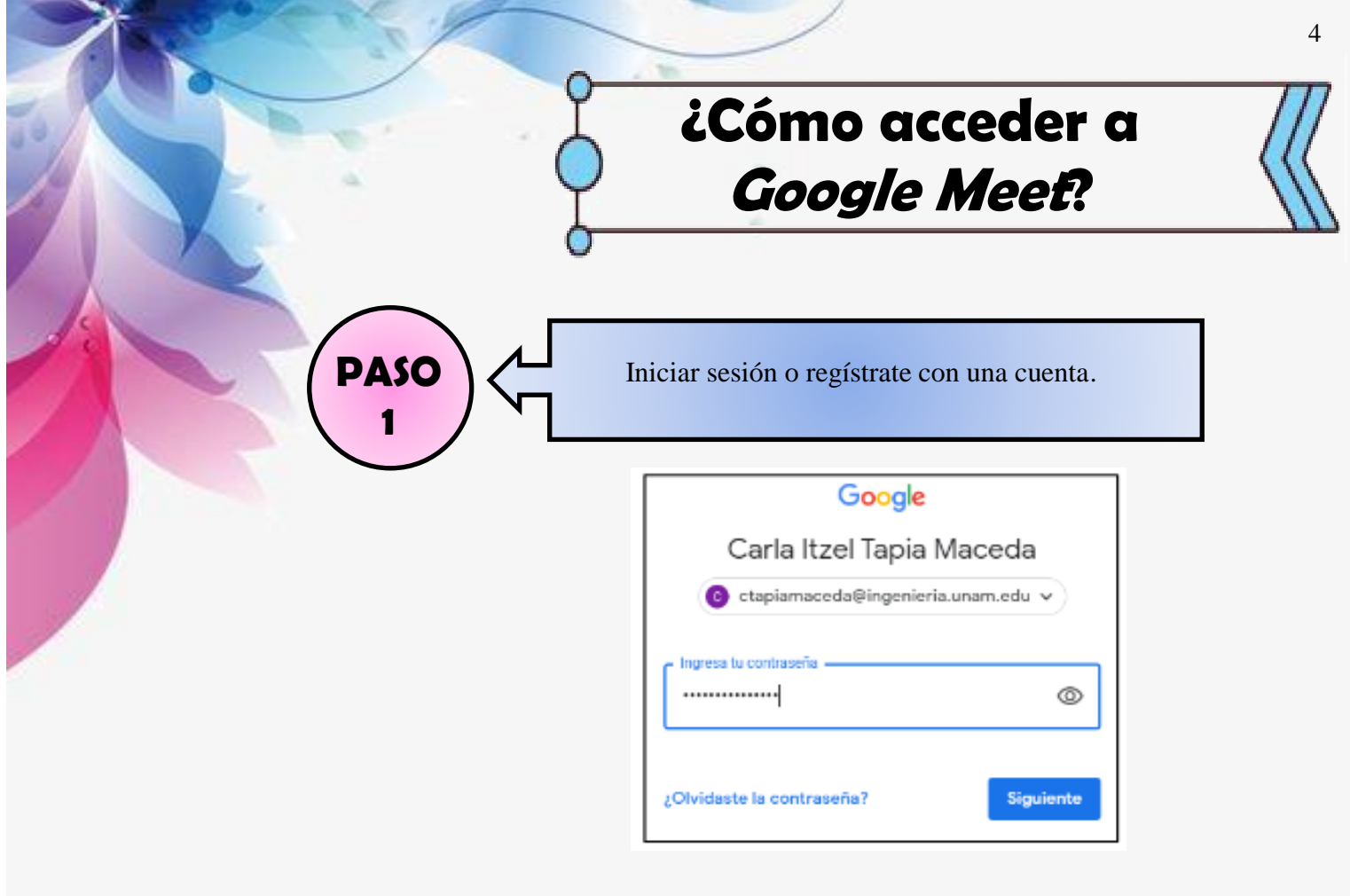

*Google Meet* pertenece a las aplicaciones de *Google* como son *Gmail*, *Google Drive*, etc. por lo tanto, se puede ingresar desde la página principal de *Google* o estando dentro de alguna de las aplicaciones anteriormente mencionadas, en el ícono de *Google Apps* localizado en la parte superior derecha.

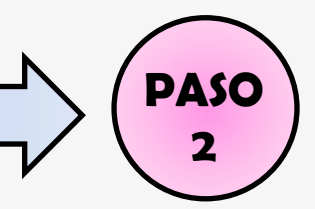

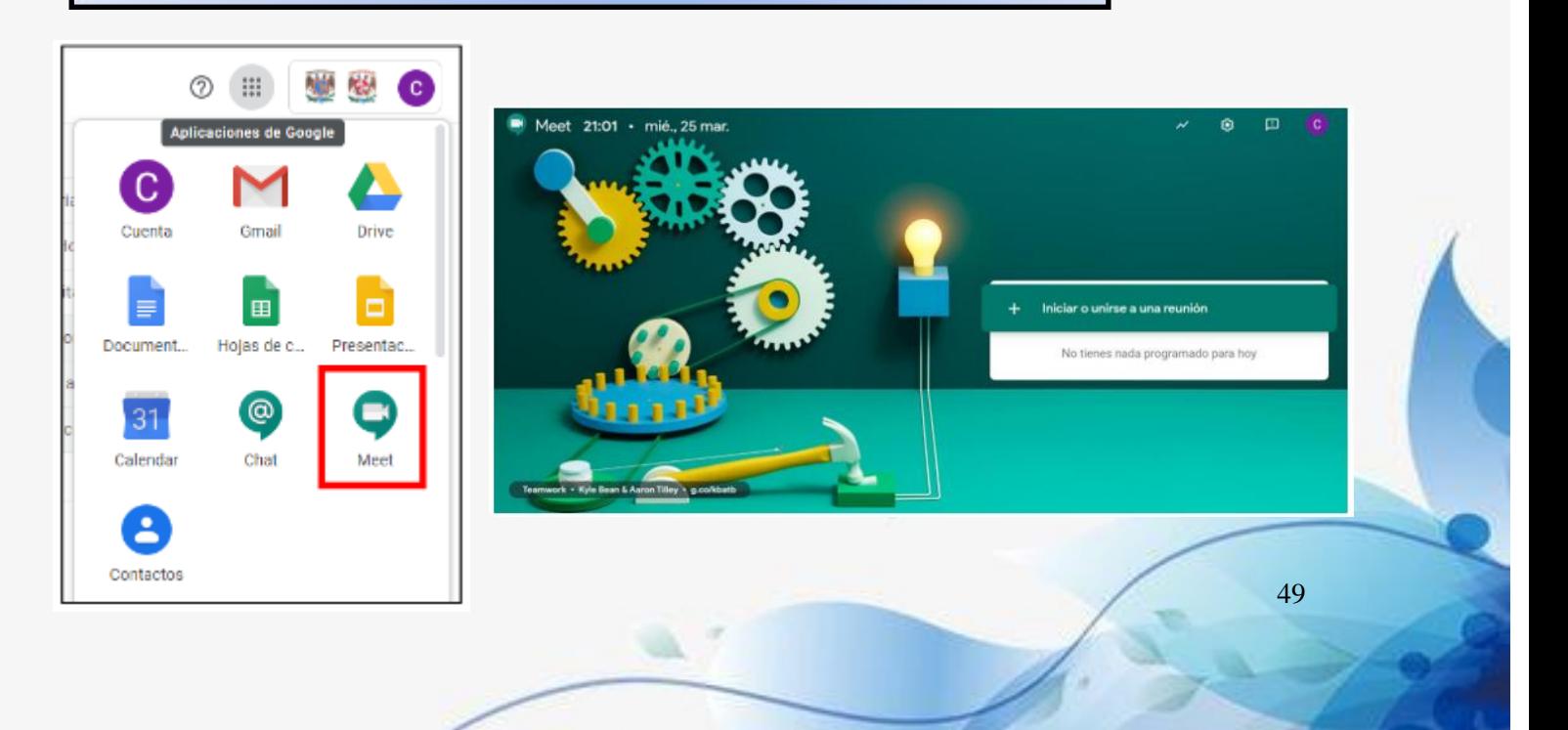

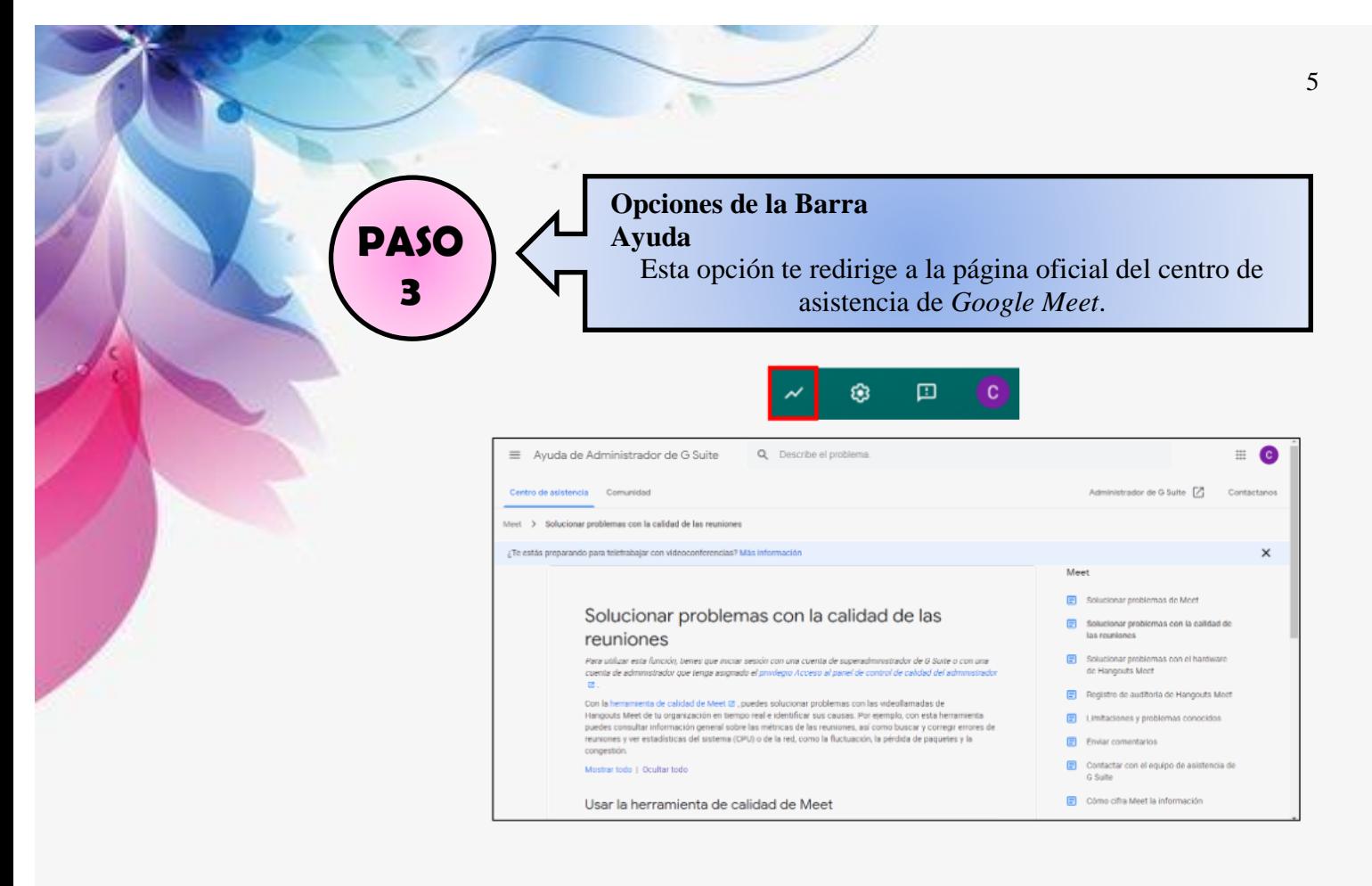

**Configuración** Permite el uso de la cámara y micrófono para poder hacer uso de esta aplicación.

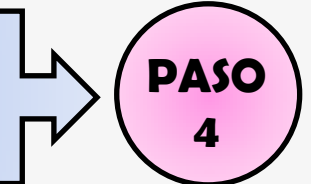

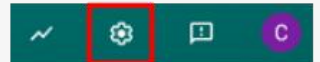

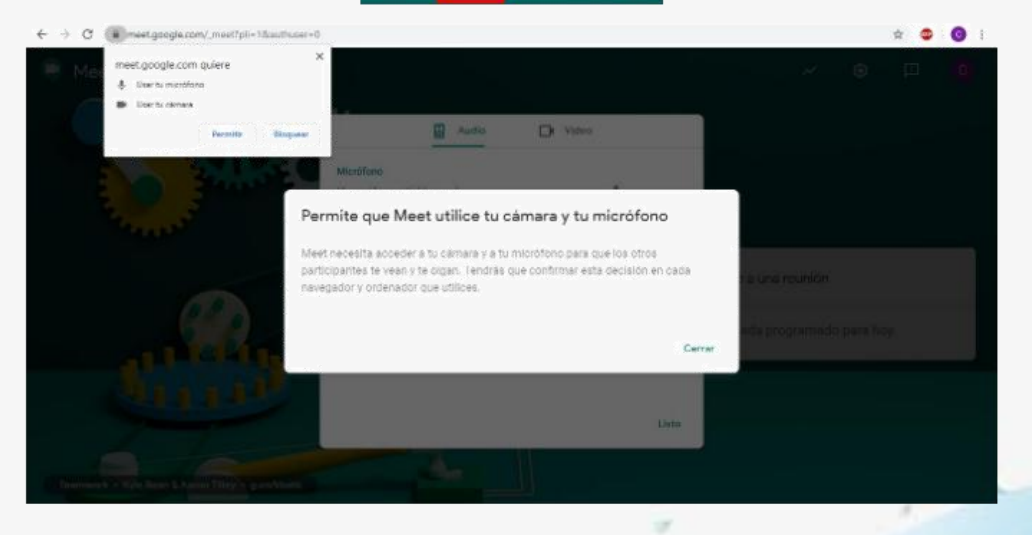

50

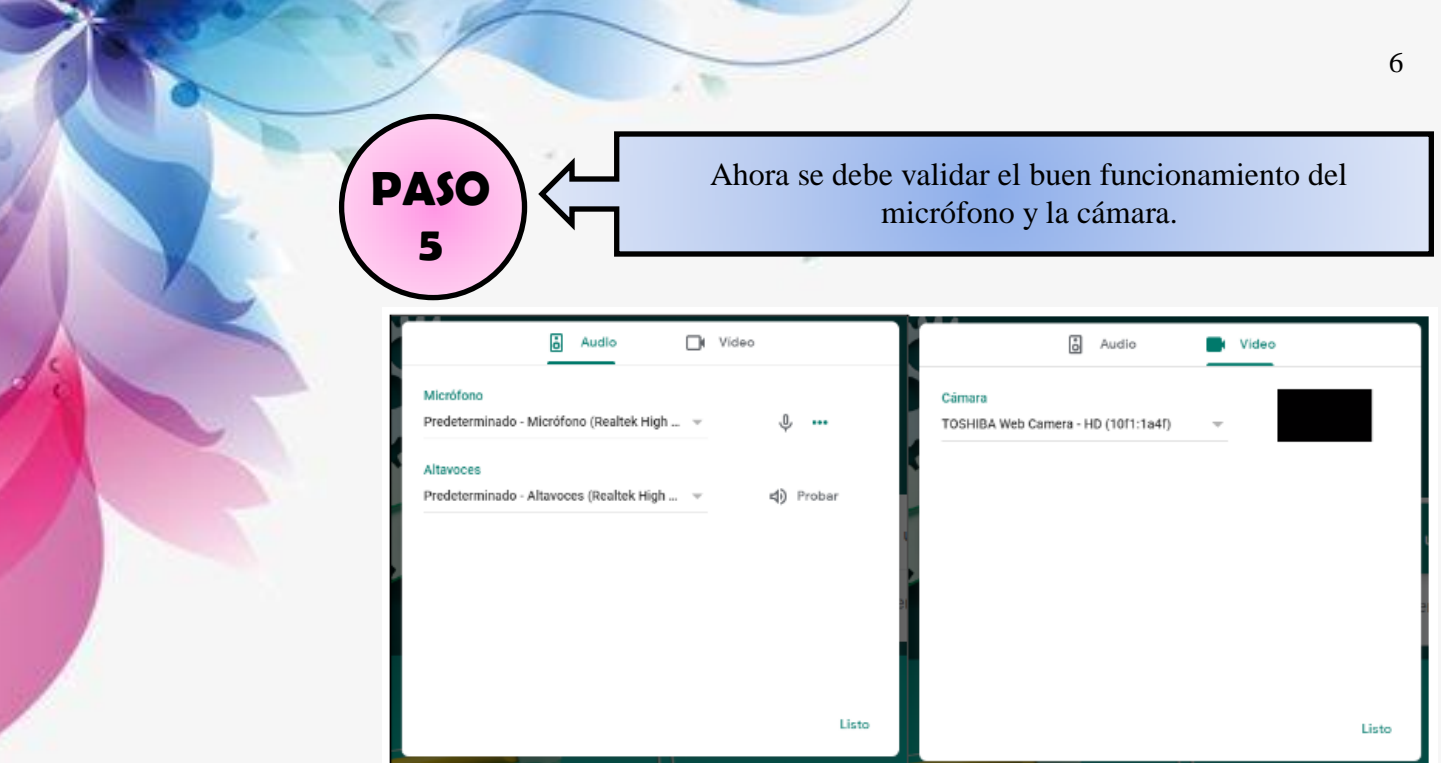

#### **Notificar un problema**

Nos permite enviar comentarios sobre algún problema que hayamos tenido al usar la aplicación y la posibilidad de agregar una imagen como evidencia.

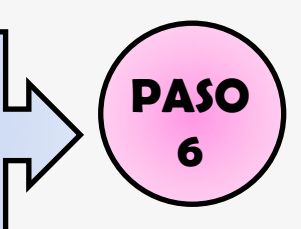

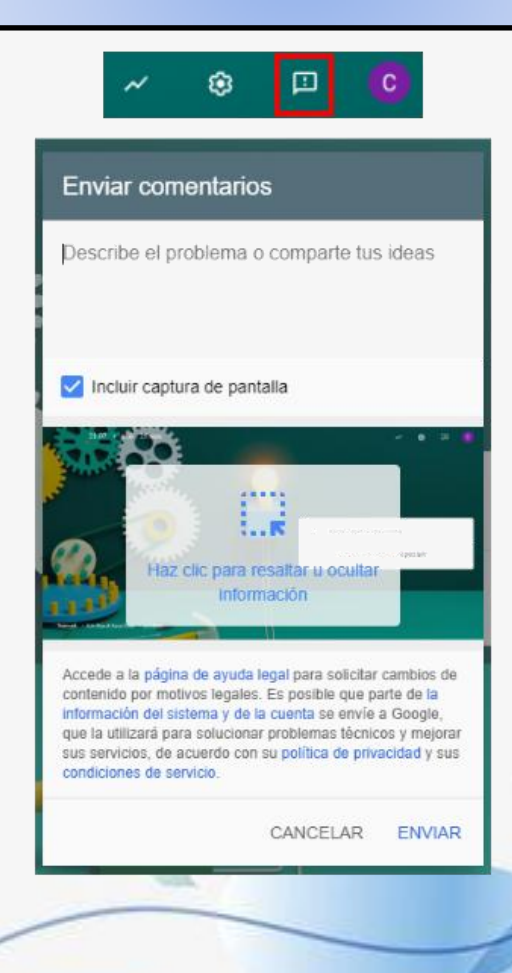

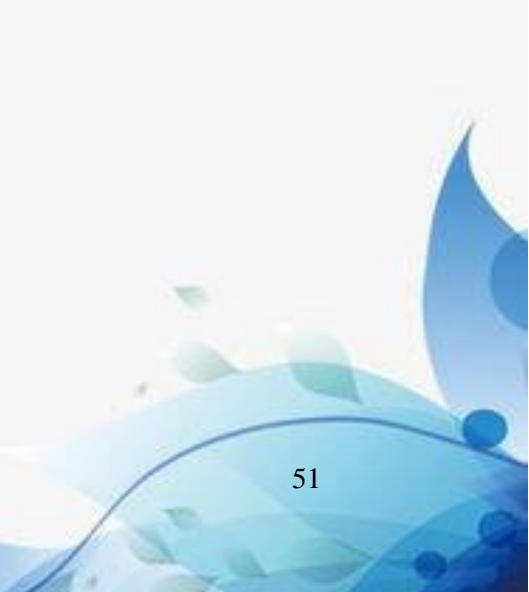

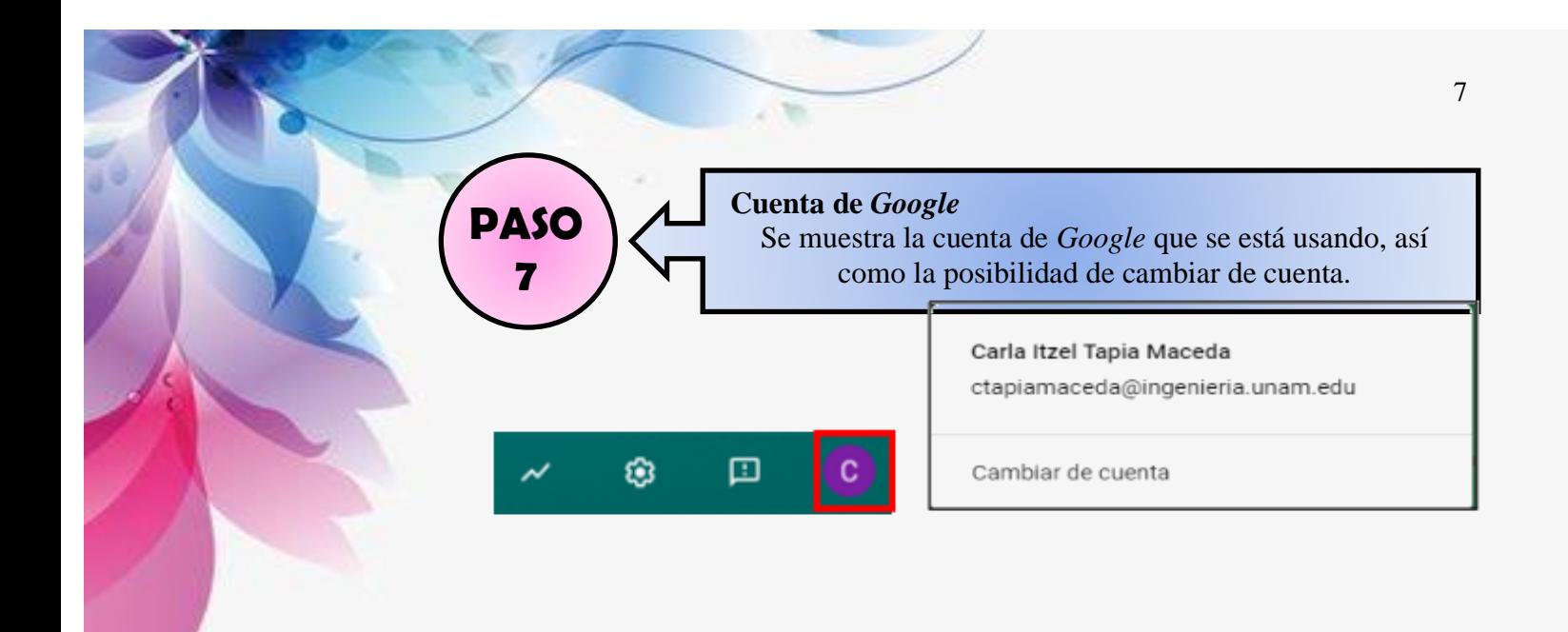

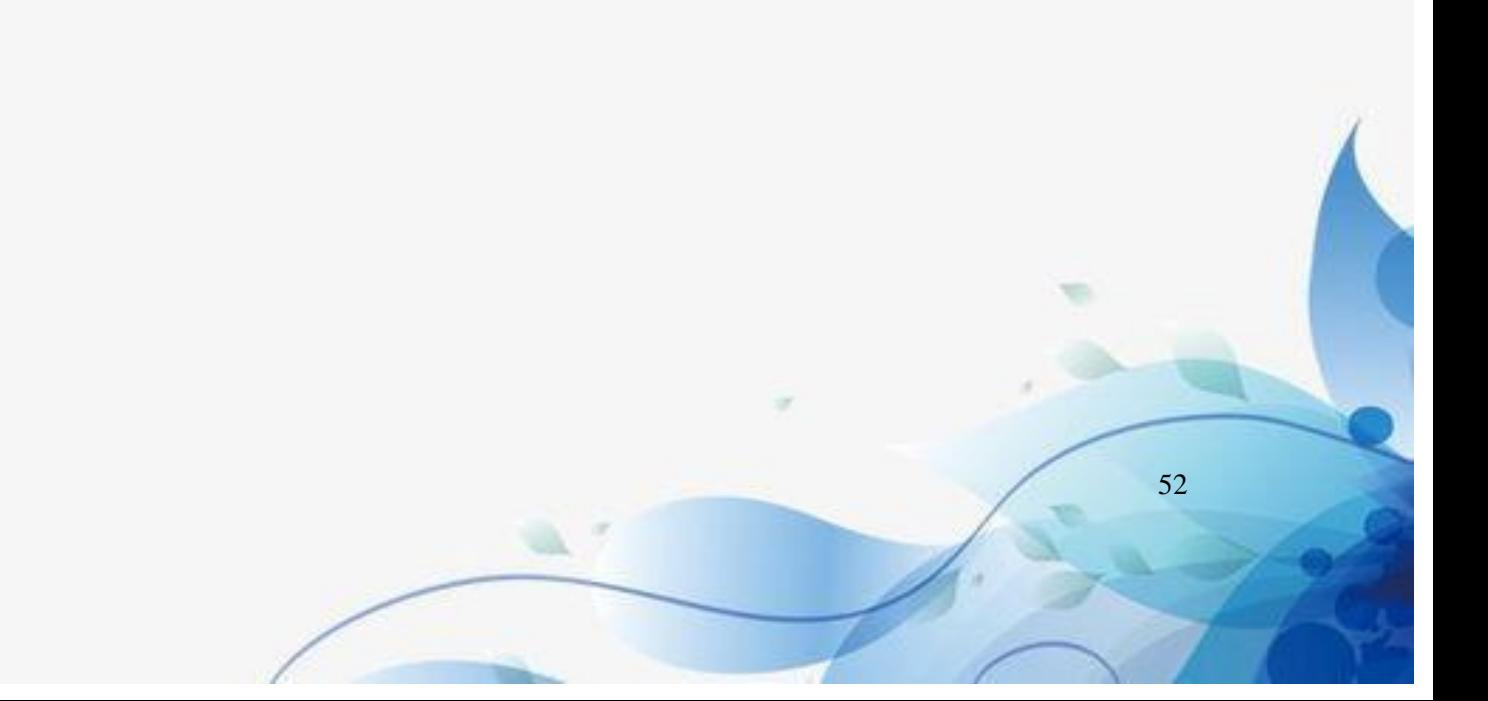

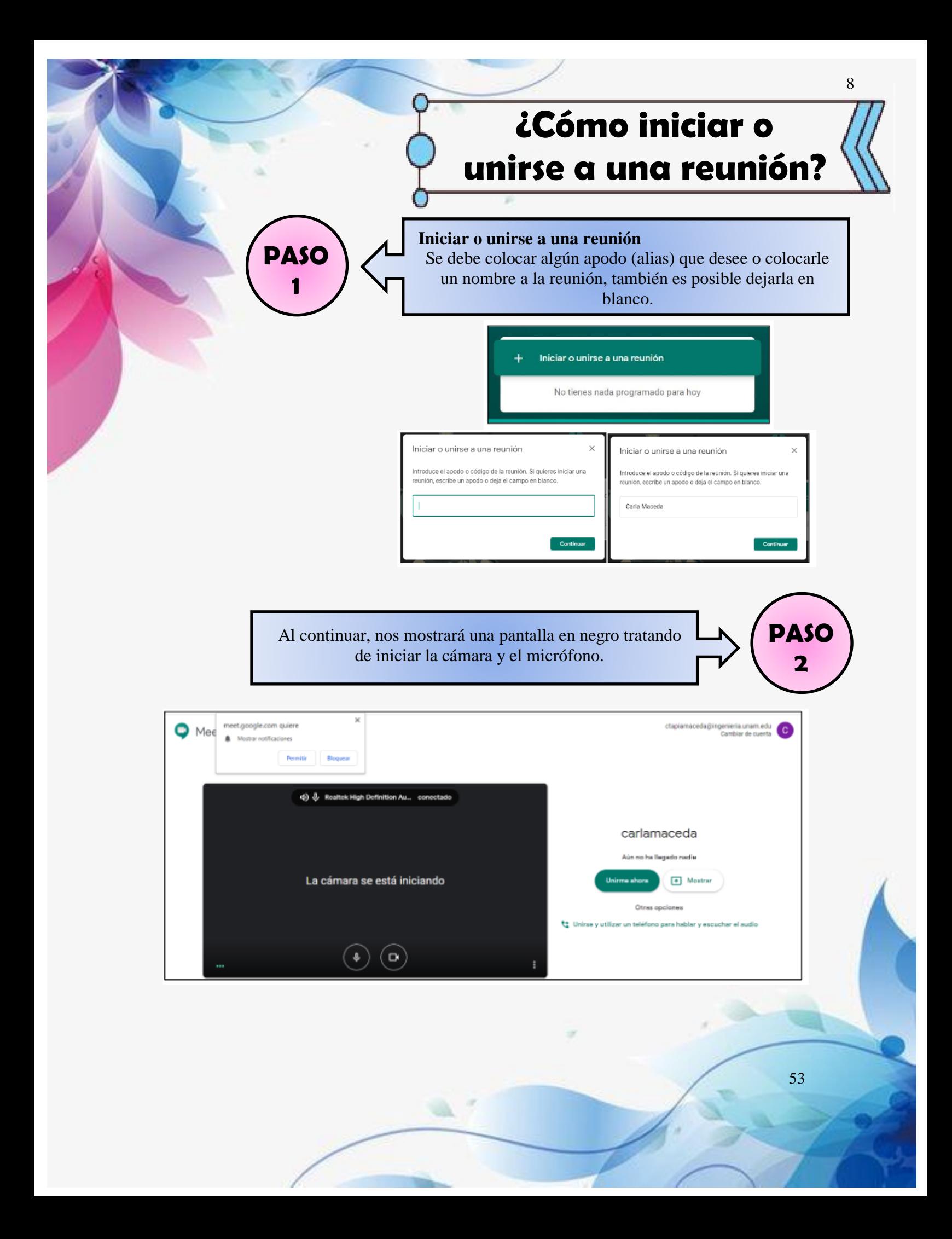

#### **Audio y cámara desactivada** En caso de querer desactivar el micrófono o la transmisión

de video, hay que hacer clic a los símbolos correspondientes, posteriormente su color cambiará a rojo y dejará de visualizarse como escucharse así mismo.

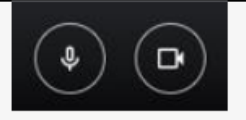

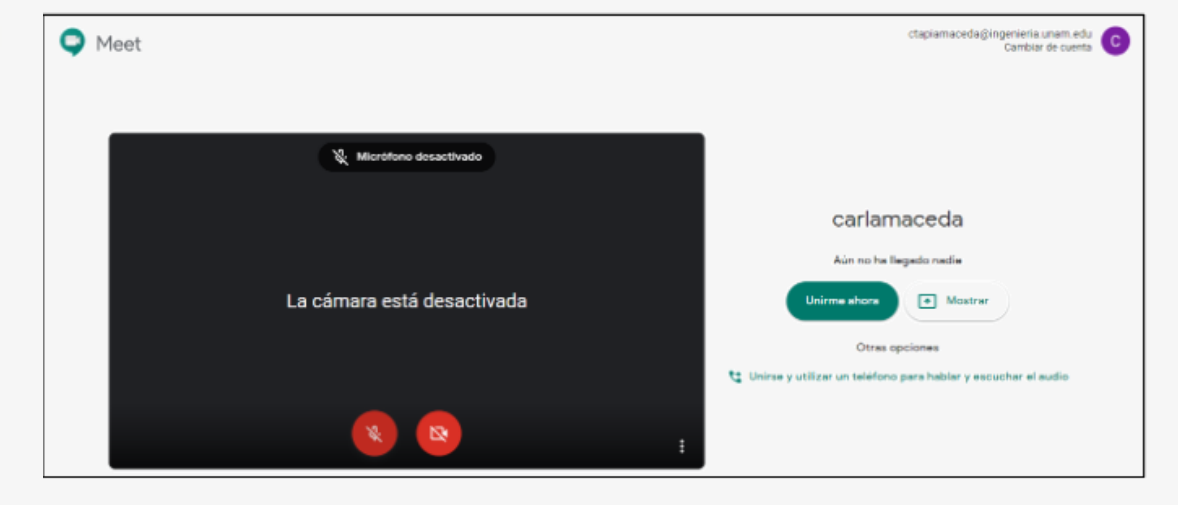

#### **Unirse ahora**

**PASO** 

**3**

Al dar clic en "unirse ahora" nos aparece la siguiente ventana, en donde podremos añadir a otros usuarios mediante correo electrónico y compartir información acerca de la videollamada.

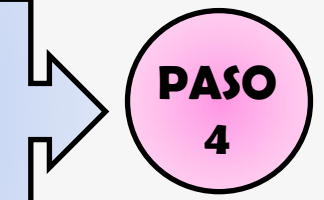

54

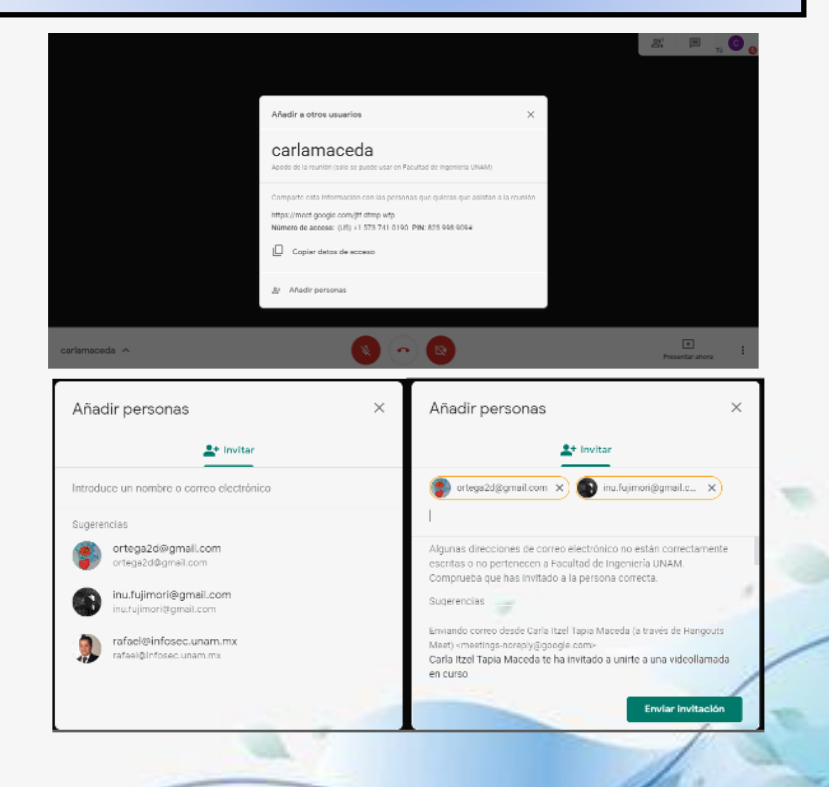

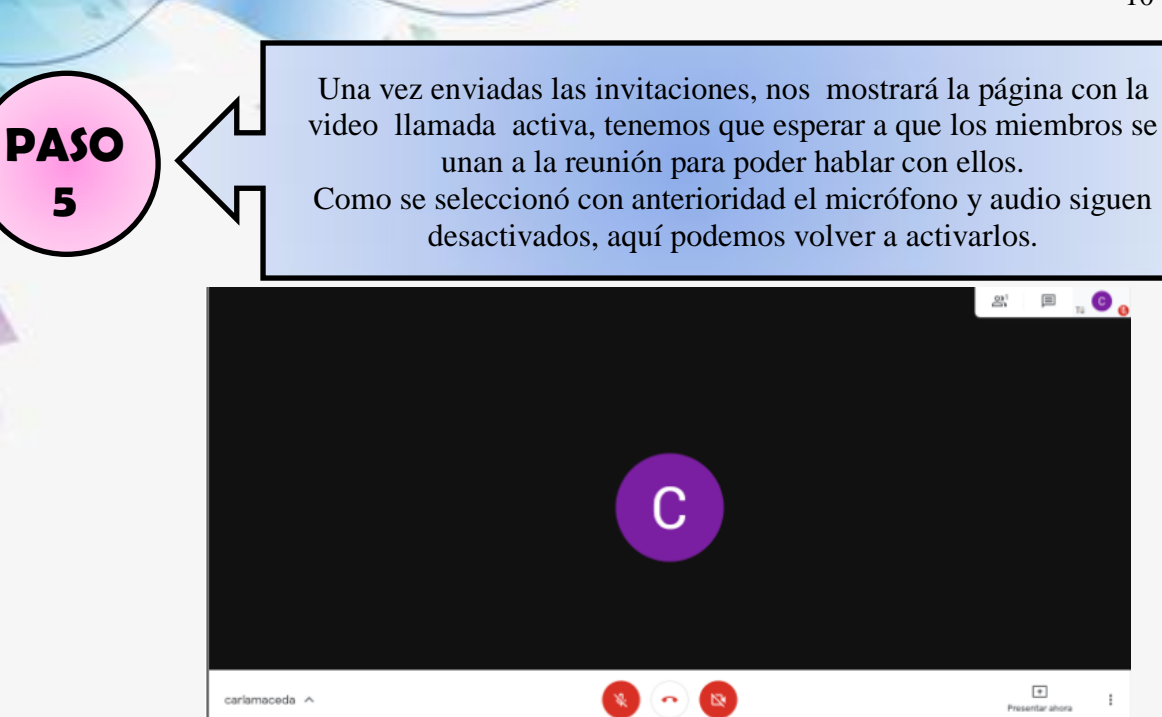

#### **Participantes**

**5**

El menú mostrado en la parte superior derecha tenemos la opción de visualizar a los participantes invitados al videollamada y poder agregar más.

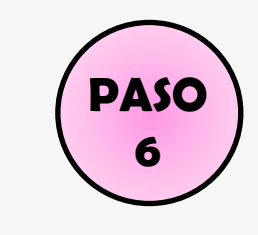

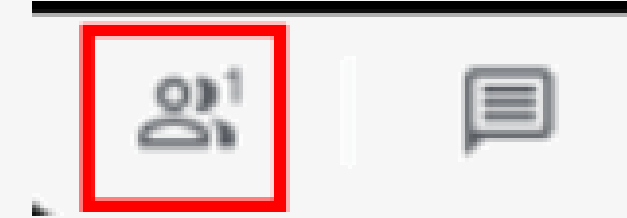

10

### **PASO 7**

**Chat** También podemos tener una conversación vía mensajes de texto al mismo tiempo que se tiene la videollamada en la opción de chat.

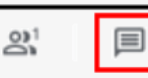

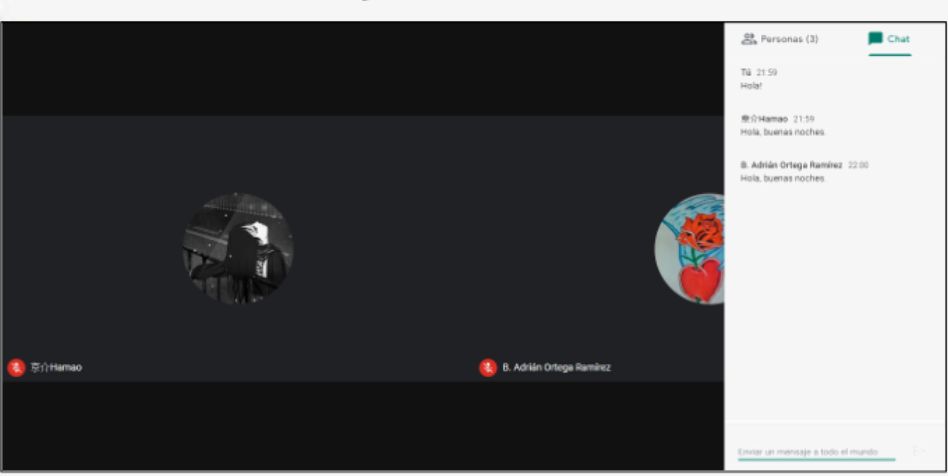

#### **Presentar ahora**

En este apartado podemos seleccionar que queremos compartir en la videollamada, la pantalla completa que muestra todo lo que hacemos o especificar una ventana de alguna aplicación que tengamos abierta.

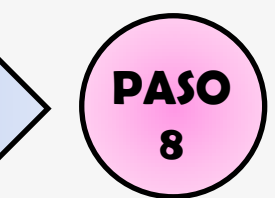

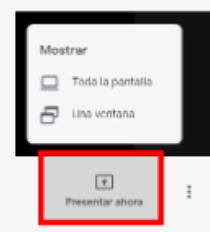

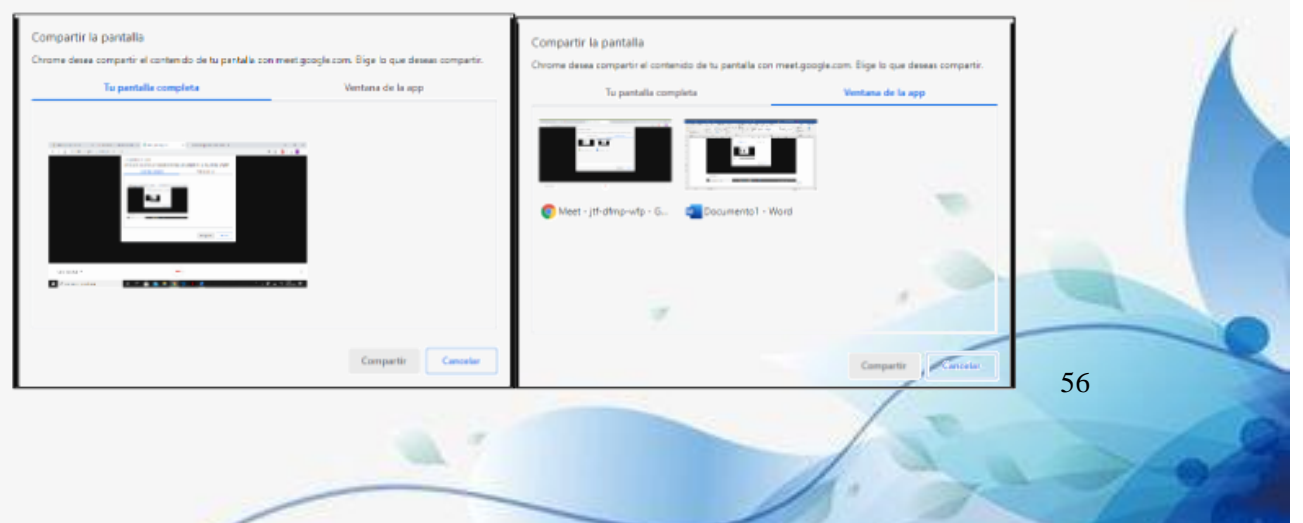

#### **Cambiar diseño**

Podemos modificar la posición de los usuarios conectados a nuestro gusto o en modo automático, según nos convenga.

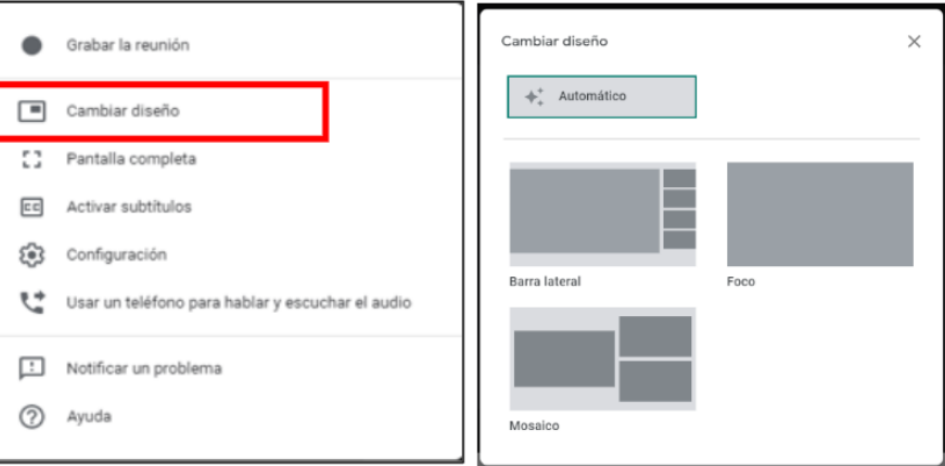

#### **Pantalla completa**

Como el nombre nos indica esta opción nos permitirá poner en pantalla completa la visualización de la reunión, al igual que la opción de grabar, podremos salir de este modo en el mismo menú de opciones.

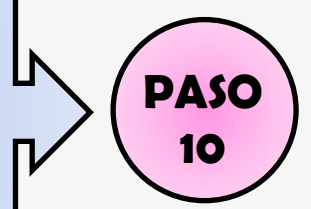

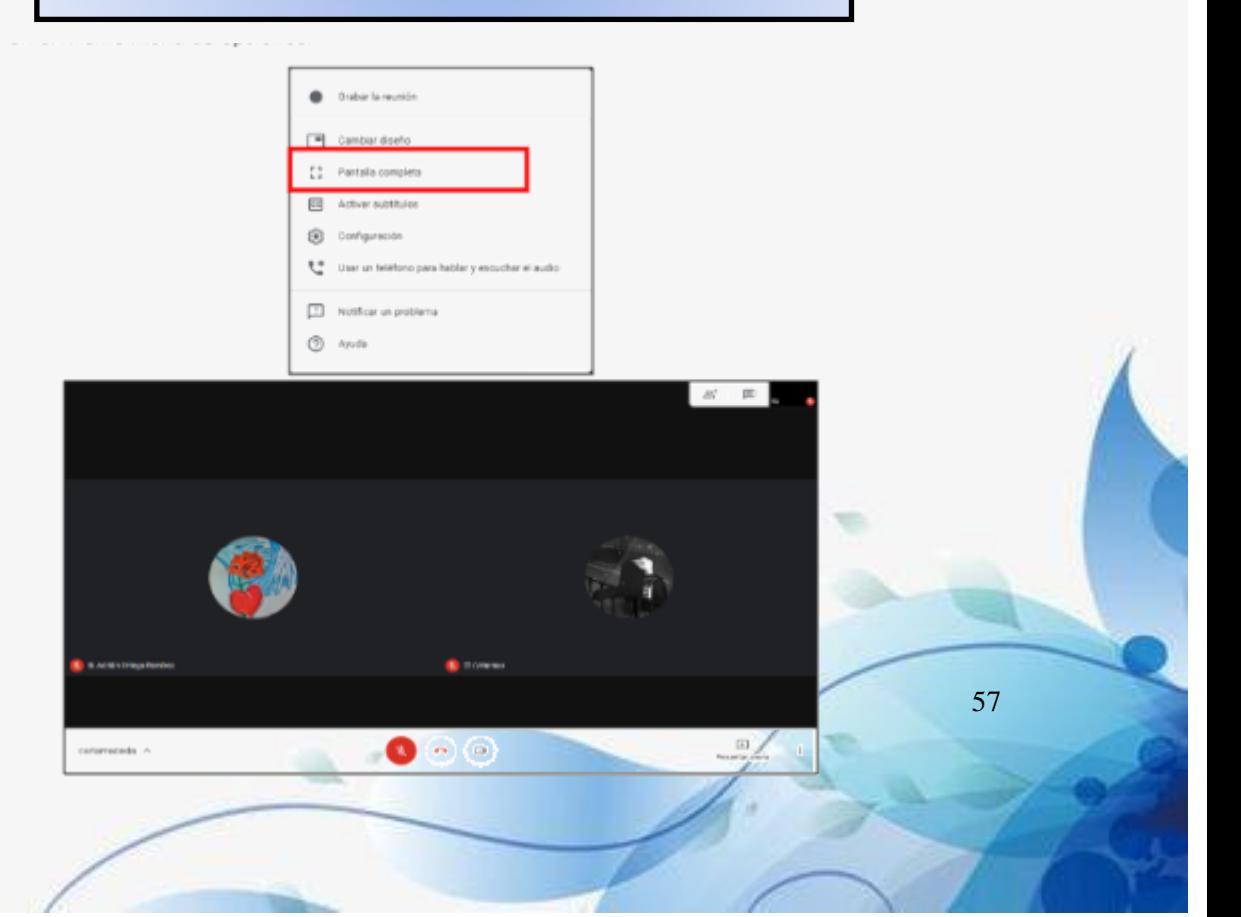

# **Zoom**

*Zoom* es una de las principales aplicaciones de *software* de videoconferencia. Permite interactuar virtualmente con los compañeros de trabajo cuando no es posible celebrar reuniones en persona, y también ha tenido un gran éxito en los eventos sociales.

- $\perp$  La versión de escritorio y de móvil cuenta con una interfaz sumamente cómoda e intuitiva de utilizar.
- $\overline{\phantom{a}}$  Permite compartir archivos con los usuarios presentes en una conferencia de forma sencilla.
- Brinda la posibilidad de añadir hasta 1,000 usuarios a una sola sesión, algo que muy pocas plataformas son capaces de permitir.
- Cuenta con una versión gratuita que no resulta tan restrictiva como se podría pensar.
- Permite compartir pantalla, algo sumamente útil para realizar explicaciones en tiempo real.
- Al ser una aplicación con planes de pago, cuenta con un soporte técnico especializado.

### **VENTAJAS DESVENTAJAS**

- A pesar de contar con una versión gratuita, las verdaderas funciones de la aplicación están reservadas para las versiones de pago, los cuales pueden resultar bastante costosos.
- **→** Pese a su éxito en la actualidad, no es una plataforma tan conocida como otros medios como *Skype* o *Google Hangouts*.
- $\overline{\phantom{a}}$  Se trata de una aplicación que funciona a través de internet, por lo que es necesario tener una conexión estable para tener una videoconferencia.
- A pesar de tener un modo de uso bastante intuitivo, puede resultar confuso para personas que no estén totalmente adaptadas por completo al uso de computadores o este tipo de tecnologías.

13
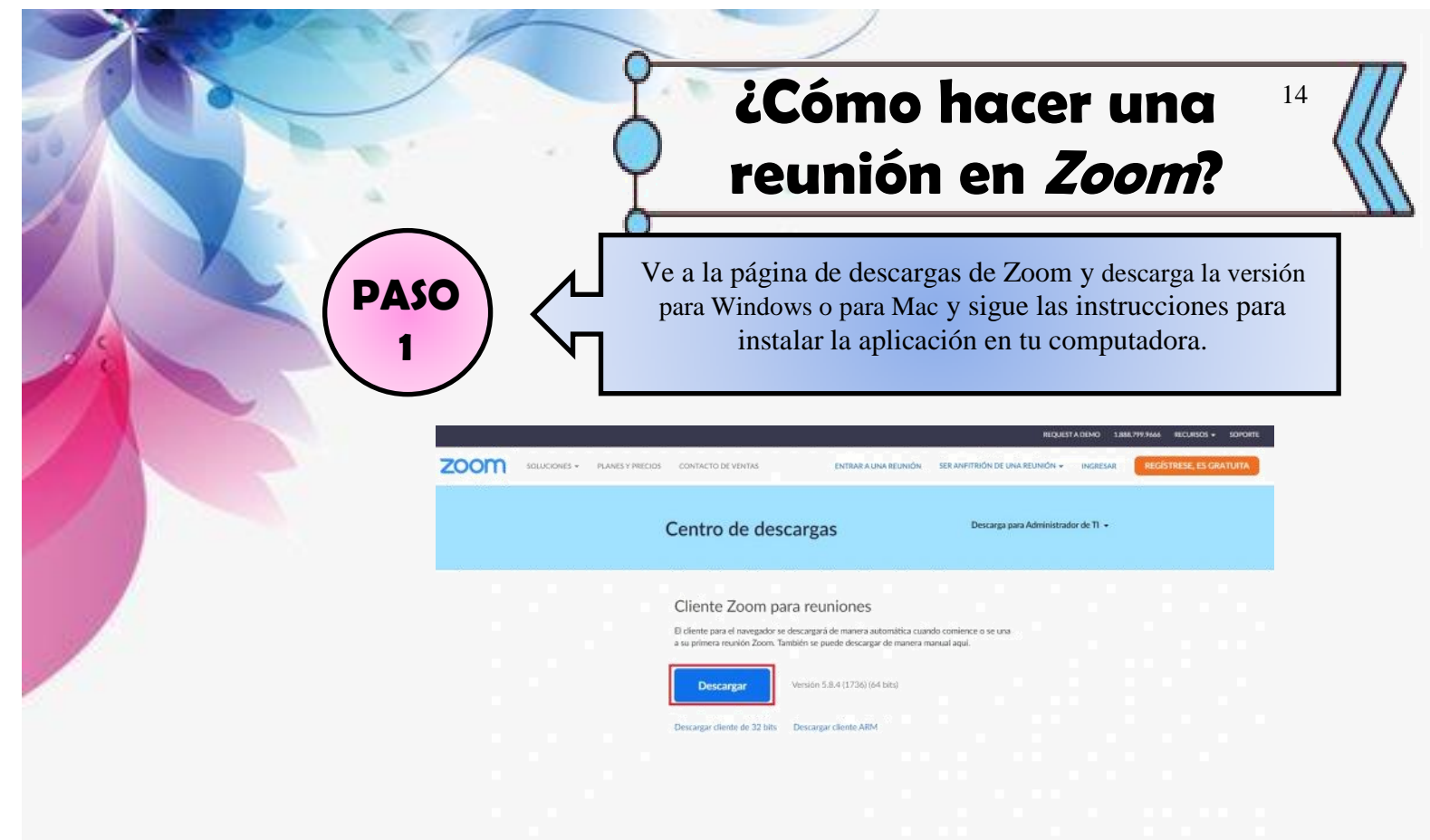

Ahora abre la aplicación e inicia sesión en tu cuenta. Puedes crear una si no tienes y hacerlo de tu cuenta de *Google o Facebook.*

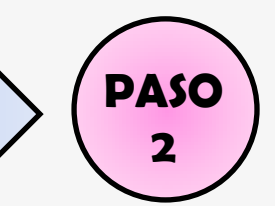

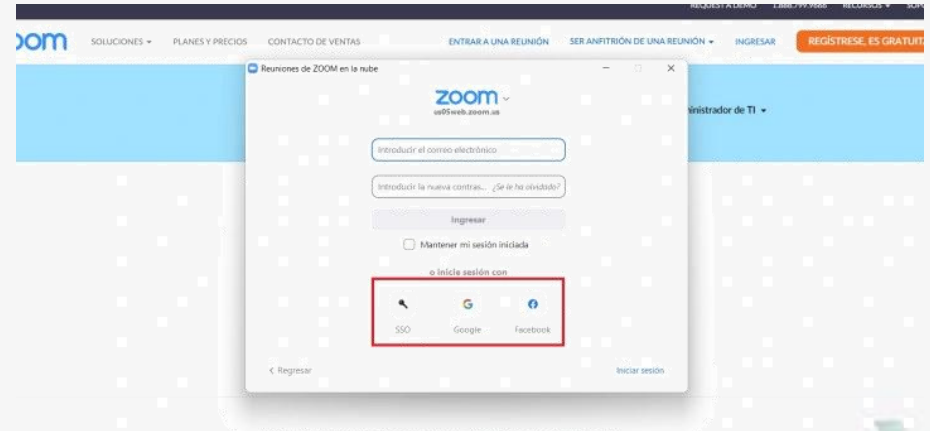

Complemento Zoom para Microsoft Outlook El complemento Zoom para Outlook instala un botón en la barra de herramientas de

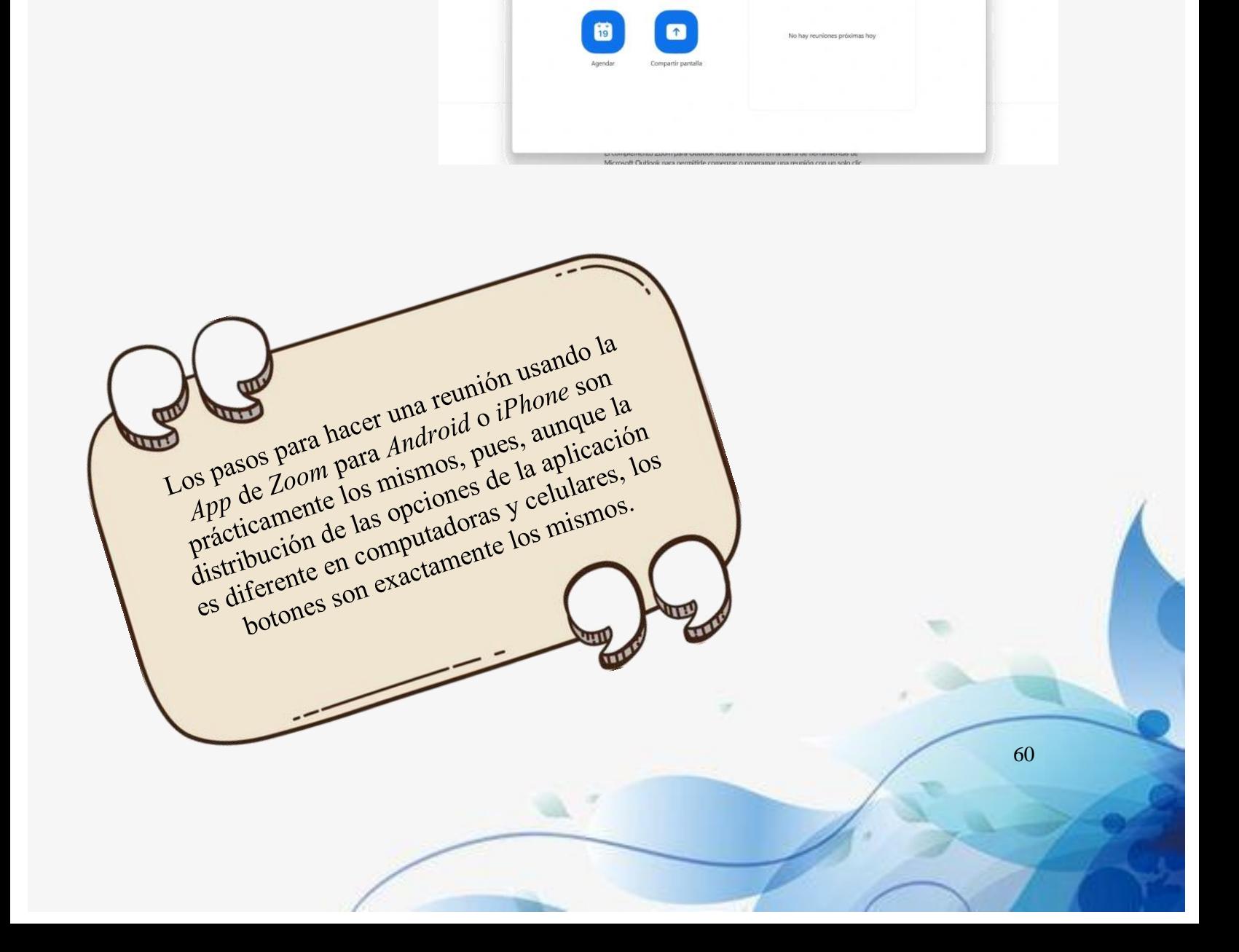

Q Buscar Ctrl

om

En la *App* de *Zoom*, selecciona la opción «Nueva reunión». Automáticamente *Zoom* creará una videollamada. Te verás en pantalla dependiendo de la disponibilidad y configuración de tu cámara *web*. Descuida, más adelante te diremos cómo gestionar tu cámara y micrófono.

> $\Box$  $\begin{picture}(20,20) \put(0,0){\line(1,0){10}} \put(15,0){\line(1,0){10}} \put(15,0){\line(1,0){10}} \put(15,0){\line(1,0){10}} \put(15,0){\line(1,0){10}} \put(15,0){\line(1,0){10}} \put(15,0){\line(1,0){10}} \put(15,0){\line(1,0){10}} \put(15,0){\line(1,0){10}} \put(15,0){\line(1,0){10}} \put(15,0){\line(1,0){10}} \put(15,0){\line(1$

> > 11:33 PM

**PASO** 

**3**

 $O<sub>n</sub>$ 

# **¿Cómo invitar a una reunión en Zoom?**

Dentro de la reunión que acabas de iniciar busca la opción «Participantes» y dale clic. Verás una pequeña ventana emergente que dice «Invitar» más el comando rápido para hacerlo; en *Windows* es Ctrl + I.

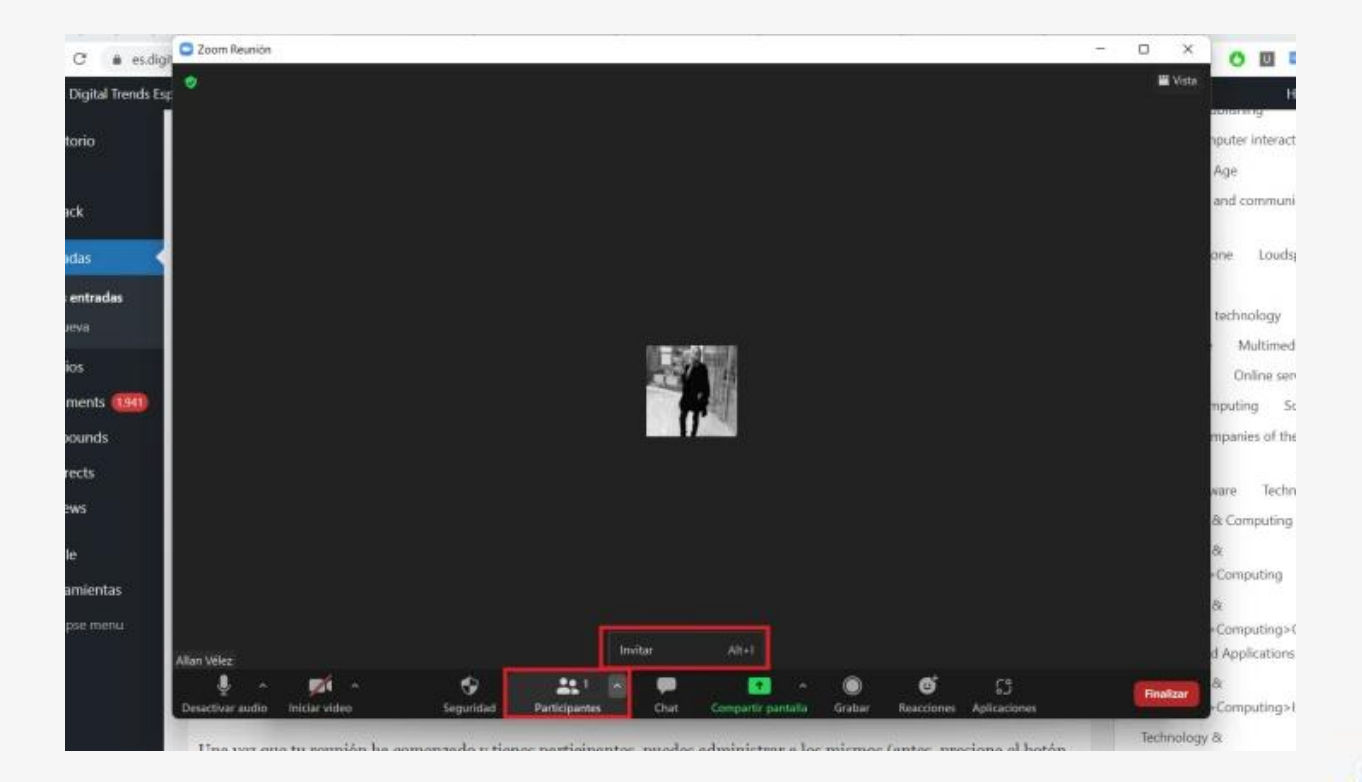

**PASO** 

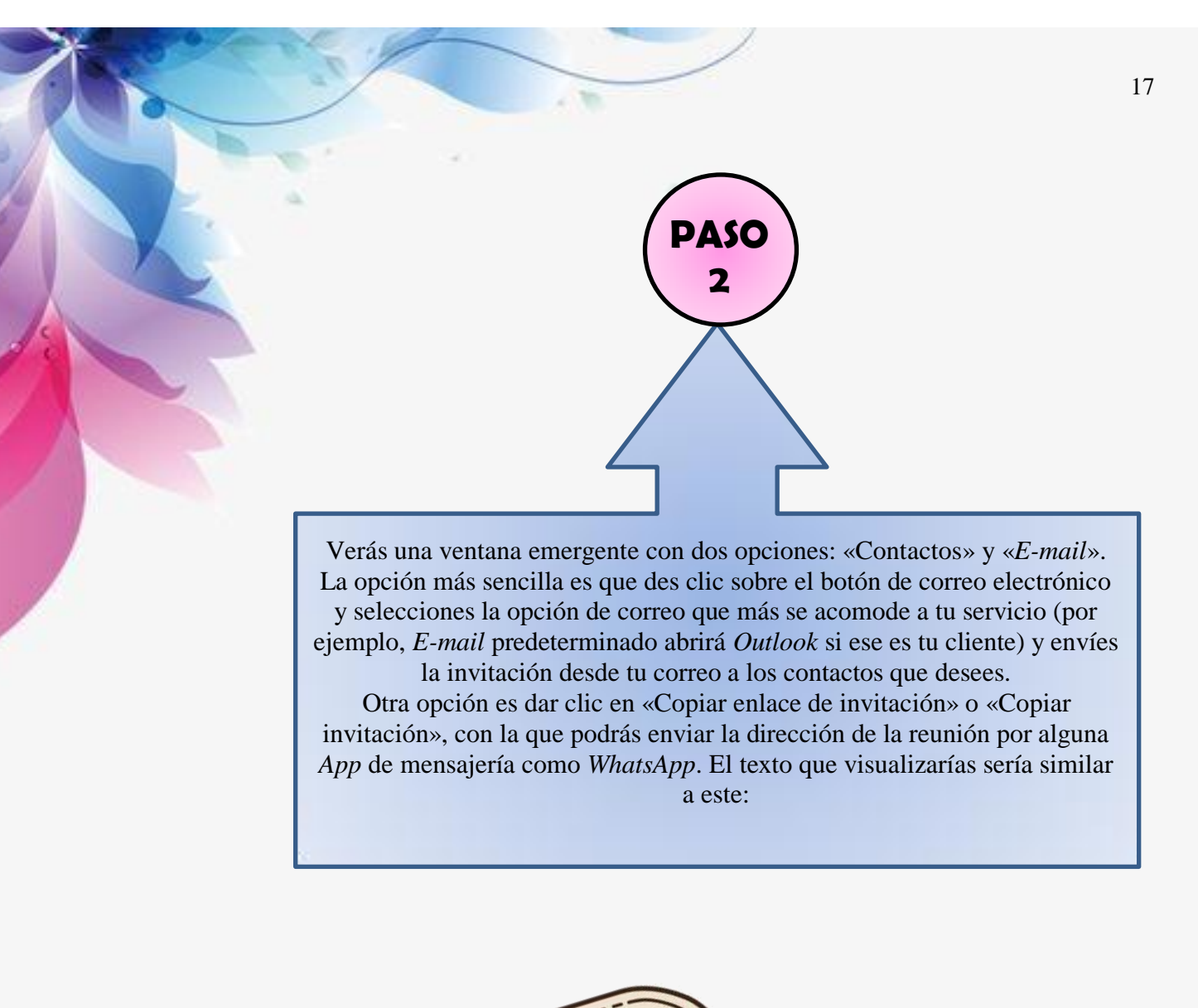

Unirse a la reunión Zoom, us/j/81744790936?pwd<br>Unirse a la reunión Zoom, us/j/81744790936?pwd<br>https://us05web.zoom,us/j/81744790936<br>https://us05web.zoom,us/j/81744309<br>ENW reunión: 817 44379 0936 Jnirse a la reunión Zoom, us|j|81744790936?pwd<br>Jnirse a la reunión Zoom, us|j|81744790936?pwd<br>Litps:||us05web.zoom, us|j|81744790936<br>https:||us05web.zoom, us|j|81744790936<br>https:||us05web.zoom, us||919936<br>https:||us05web.z Unirse a la reunión Zoom nirse a la reun<br>nirse a la reun<br>strps://ws05web.zoom.uspx<br>strps://ws05web.zoom.uspx<br>nirse=NWreunion: 817 44379 0936<br>D de reunion: 817 44379 prueb<br>D de reunion: es Una Prueb irse a construction of the process.<br>tps://weuniondepruebarc200936<br>NWreunion: 817 44379 0936<br>D de reunión: es Una Prueba

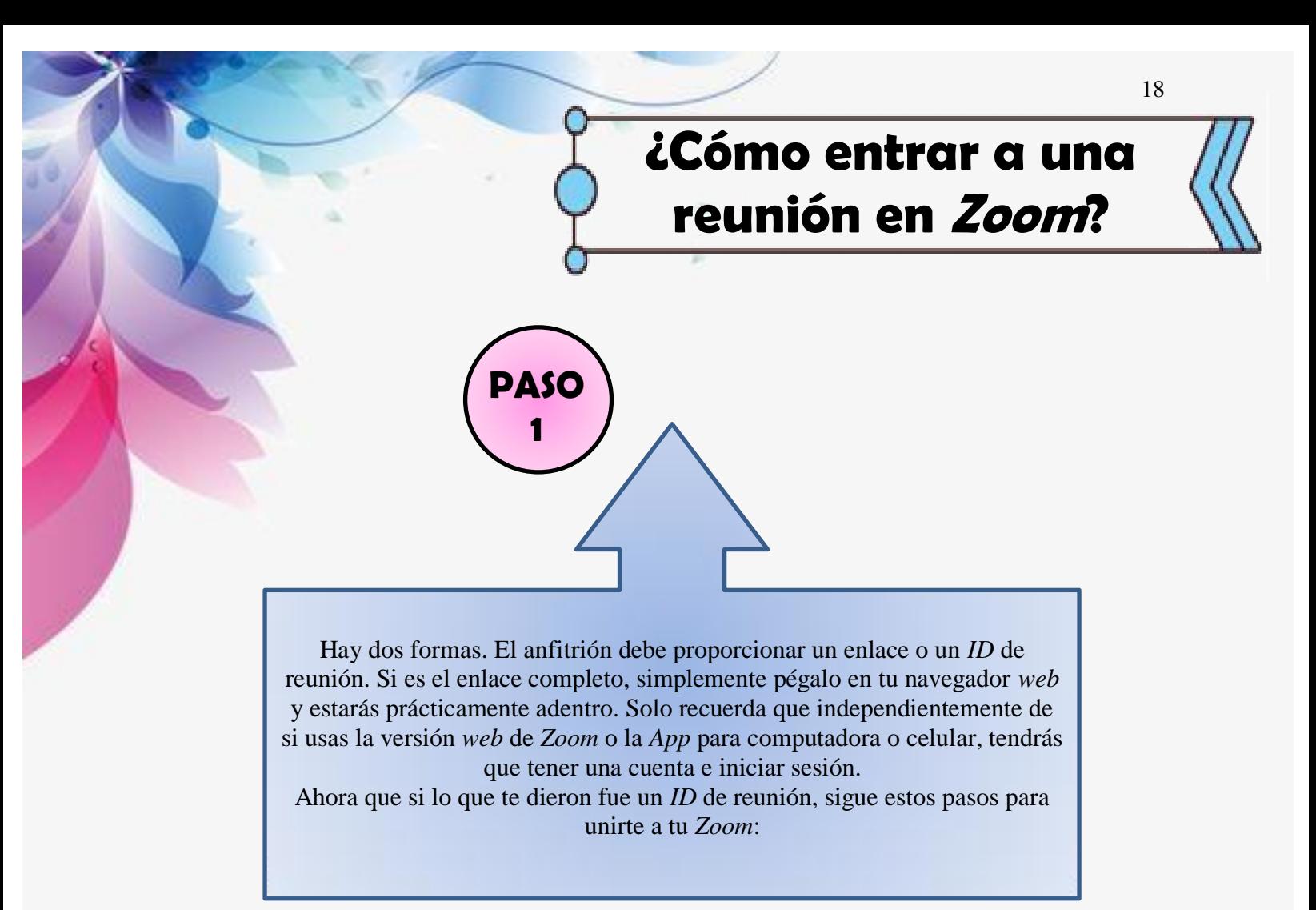

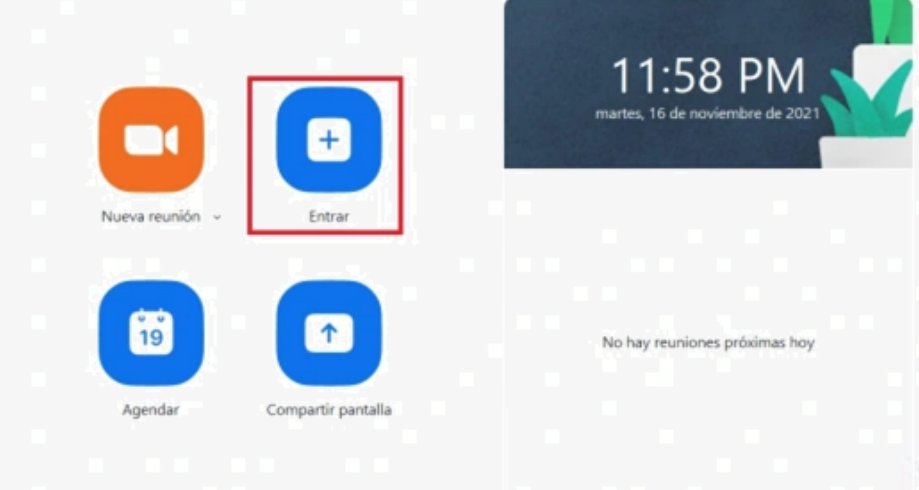

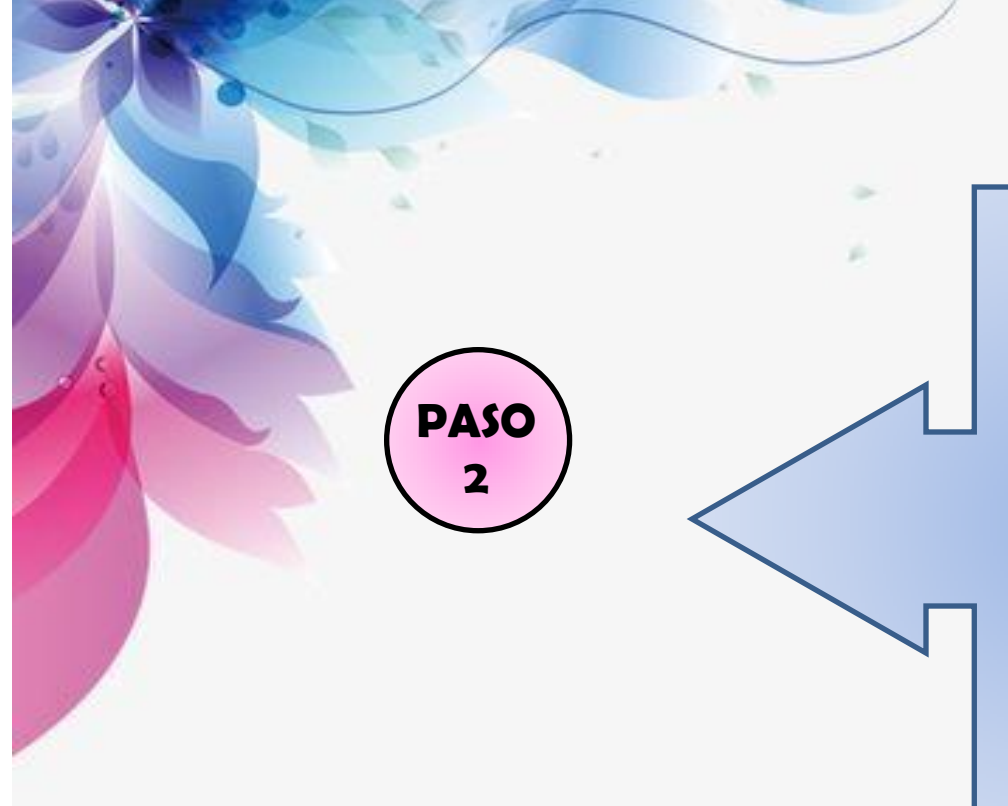

Agendar

En tu *App* de *Zoom* selecciona la opción «Entrar». Verás una ventana emergente en donde deberás agregar el *ID* de la reunión y seleccionar el nombre con el que quieres entrar. Esta opción es útil si tienes hijos que se conectan a clases en línea y que usan la cuenta de un mayor de edad. También podrás seleccionar la opción «Conectar sin audio» o «Desactivar mi video», muy útiles para que no tengas que entrar a silenciarte y apagar tu cámara.

**O** Zoom  $\times$ **Entrar** Introducir ID de reunión o nombre de ví... Introducir ID de reunión o nombre de vinculo personal Allan Vélez Conectar Sin Audio Desactivar mi video iximas hoy

Cancelar

Entrar

64

¢

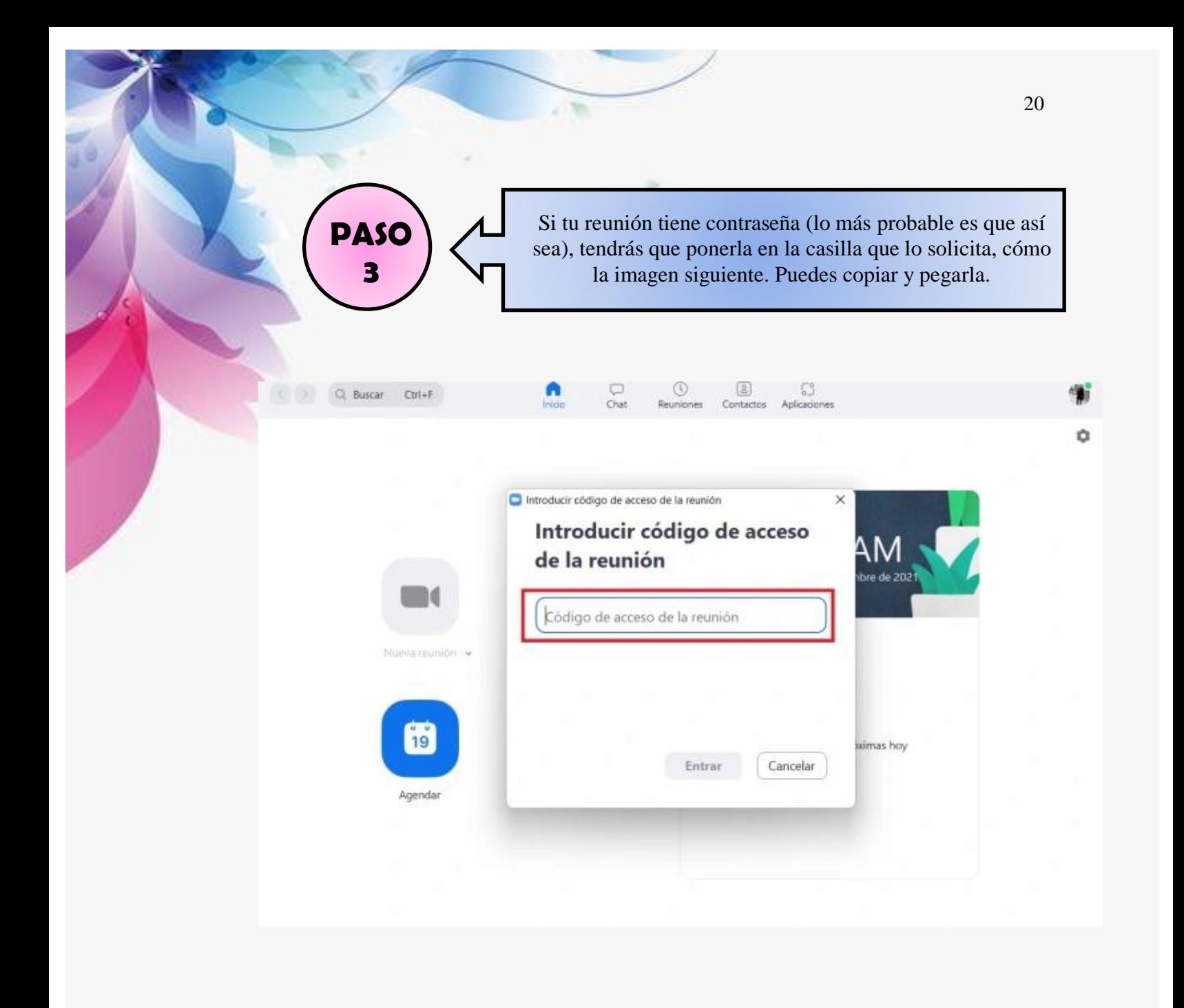

# **Microsoft Teams**

*Microsoft Teams* es una plataforma unificada de comunicación y colaboración, que facilita la interacción entre colaboradores, conocido especialmente por ser un centro de trabajo basado en chats.

## **VENTAJAS DESVENTAJAS**

- Se trata de una plataforma versátil que permite vincular la cuenta de un usuario con diferentes dispositivos como *PC, Laptops, tablets* y teléfonos inteligentes.
- $\overline{\phantom{a}}$  Cuenta con la posibilidad de utilizar salas de chat cómodas, intuitivas y fáciles de usar que permiten llevar el control de todas las actividades.
- $\overline{\phantom{a}}$  Es posible crear y editar todo tipo de documentos y archivos de forma colectiva a través de aplicaciones de *Microsoft Office*.
- Gracias a la integración de *Skype* empresarial, *Microsoft Teams* brinda todas las ventajas de este servicio, lo que permite disfrutar de videoconferencias y llamadas de voz en todo momento.
- *Microsoft Teams* ofrece la posibilidad de añadir aplicaciones de terceros a su plataforma. Esto permite a sus usuarios la posibilidad de utilizar medios como *Twitter, Trello, RSS, Yammer* y muchas más.
- Dado que se trata de una plataforma que permite el trabajo remoto entre diferentes usuarios, es indispensable contar con conexión a internet.
- A diferencia de otros servicios como *Yammer*, *Microsoft Teams* no permite crear equipos de trabajo con más de 300 usuarios.
- Como ocurre en este tipo de plataformas, es necesario pagar para contar con el 100% de sus funciones.
- A pesar de su creciente popularidad, aún no está tan difundido como otros *softwares* colaborativos como *Slack*, por lo que es posible que muchos usuarios aún no logren adaptarse a su entorno.
- No cuenta con una interfaz tan fácil de usar como la de otras plataformas de este tipo.

66

21

Microsoft

## **¿Cómo funciona Microsoft Teams?**

*Microsoft Teams* es un espacio de colaboración y comunicación. En él puedes, realizar las siguientes:

- Realizar videollamadas. Tanto en tu ordenador como en el móvil, puedes realizar llamadas y videollamadas con *Microsoft Teams*; tanto individuales como en grupo.
- $\triangleright$  Compartir pantalla. Puedes compartir tu pantalla en un videollamada y ceder el control de la misma a cualquiera de los participantes.
- $\triangleright$  Trabajar en equipos. Puedes crear un chat equipo para trabajar con tus compañeros y allí mismo, volcar toda la información: archivos de *Excel, Word*, imágenes, vídeos, etc…
- Personalización del espacio de trabajo. Puedes trabajar con multitud de aplicaciones como *OneNote, Planner o Exce*l sin salir de *Teams*.

# **¿Cómo funciona los equipos y canales de Teams?**

- $\triangleright$  Un equipo es una colección de personas, conversaciones, archivos y herramientas, todo en un solo lugar.
- $\triangleright$  Un canal es una discusión en un equipo, dedicada a un departamento, proyecto o tema.

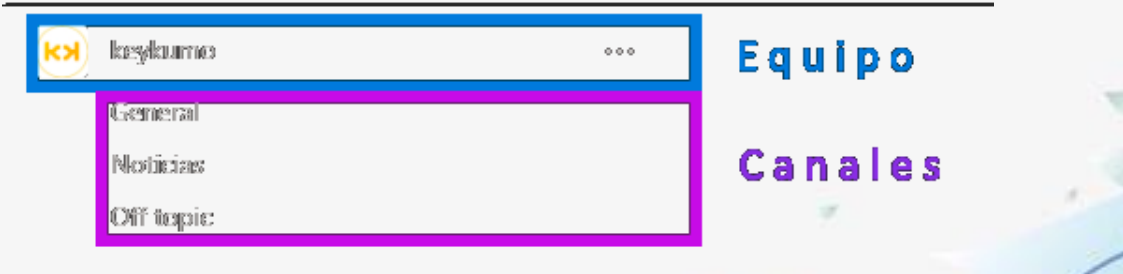

# **¿Cómo acceder a Microsoft Teams?**

- En *Windows*, haz clic en Inicio > *Teams de Microsoft*.
- En *Mac*, ve a la carpeta Aplicaciones y haz clic en Equipos de *Microsoft.*
- En el móvil, toca el icono *Teams*. A continuación, inicia sesión con tu nombre de usuario de *Office 365* y contraseña. (Si estás usando la versión gratuita de *Teams*, inicia sesión con ese nombre de usuario y contraseña).

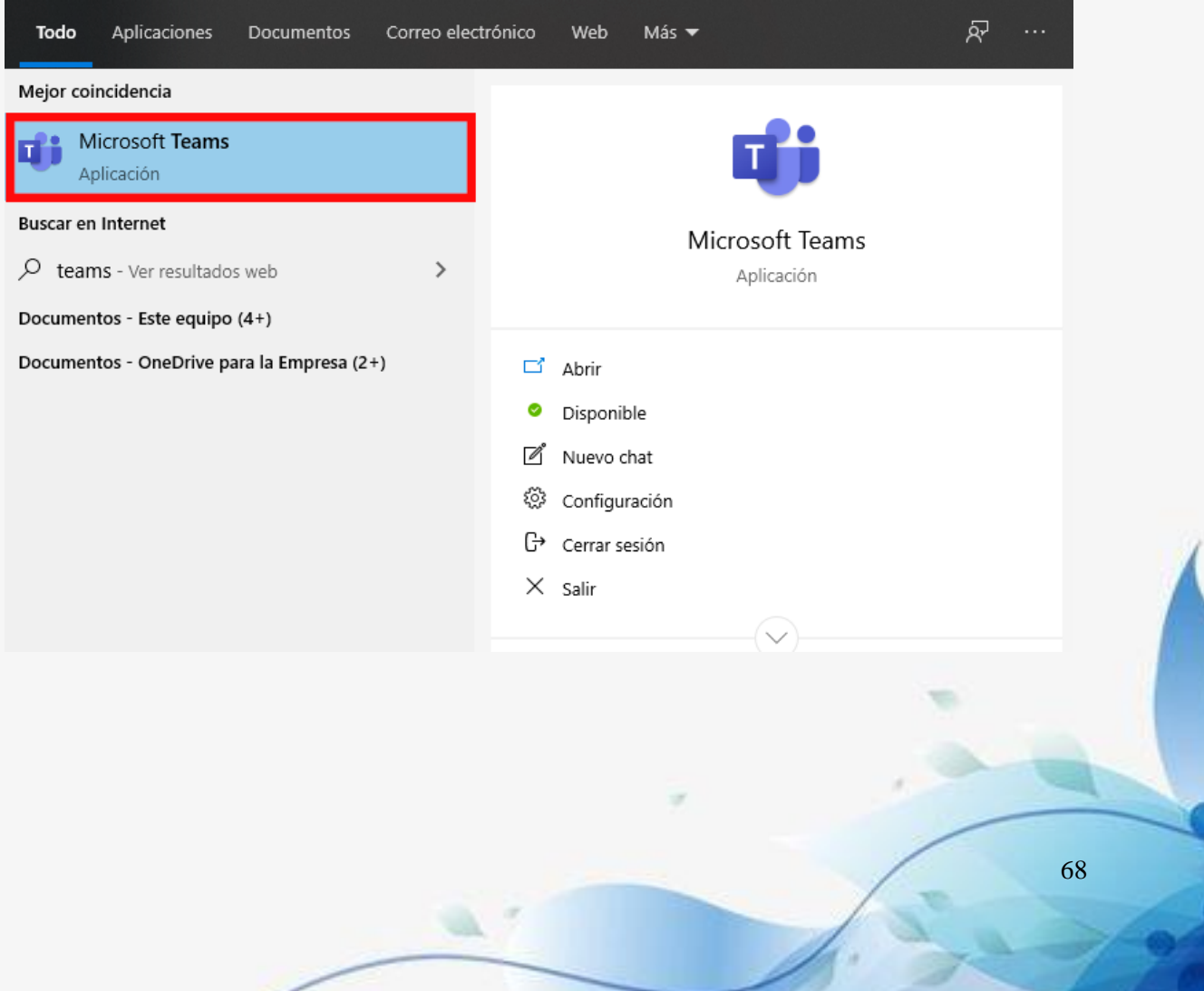

## **¿Cómo iniciar una reunión en Microsoft Teams?**

Una reunión en un canal. En la barra inferior (donde inicias las conversaciones), pulsa sobre el icono de la cámara ("Reunirse Ahora"). Una reunión sobre una conversación. Busca el ícono de la cámara en el menú que aparece cuando vayas a responder a un tema. Se generará una reunión en torno a dicho tema.

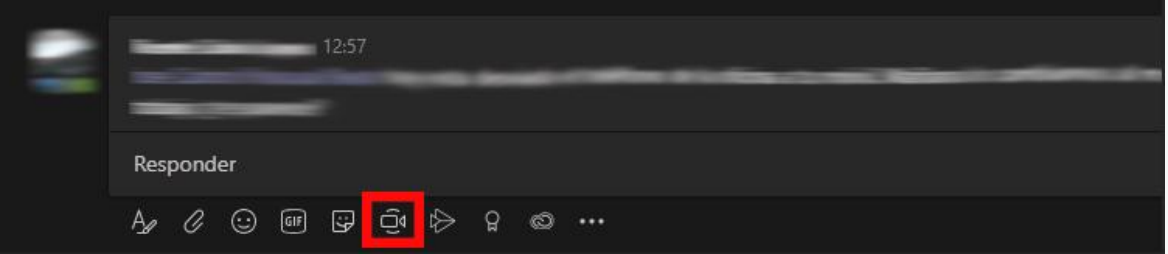

Durante la reunión, puedes compartir tu pantalla utilizando el siguiente botón del menú de la llamada. También puedes ceder el control de tu pantalla a otra persona, de modo que la interacción en tiempo real es sencilla y eficiente.

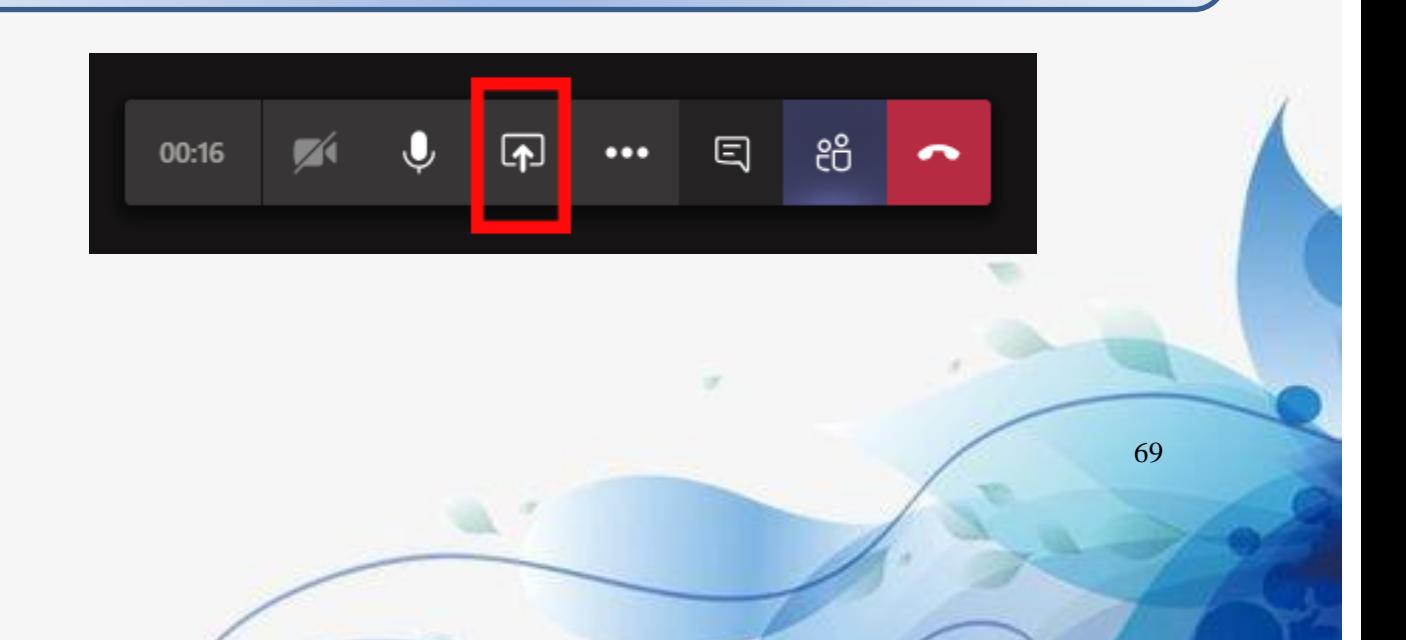

## **¿Cómo iniciar una llamada o videollamada en Microsoft Teams?**

Puedes iniciar una llamada/videollamada individual o grupal directamente desde un chat. En la esquina superior derecha, pulsa sobre los iconos de cámara (videollamada) o llamada (teléfono).

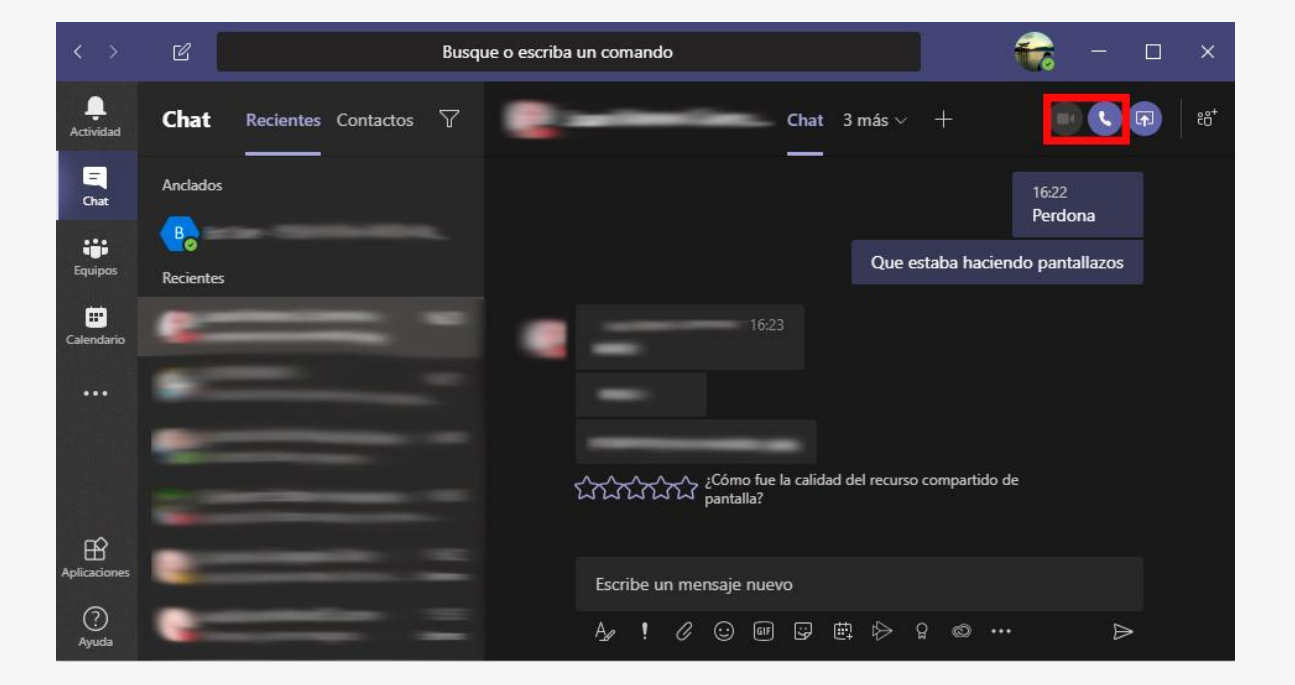

## **¿Cómo compartir pantalla en Microsoft Teams?**

Compartir pantalla en una reunión. Si estás en una reunión o videollamada, sólo tienes que pulsar el botón de Compartir pantalla en el menú (como se muestra en la imagen). Recuerda que puedes ceder el control de tu pantalla a otro de los miembros de la reunión, de modo que la interacción en tiempo real es sencilla y eficiente.

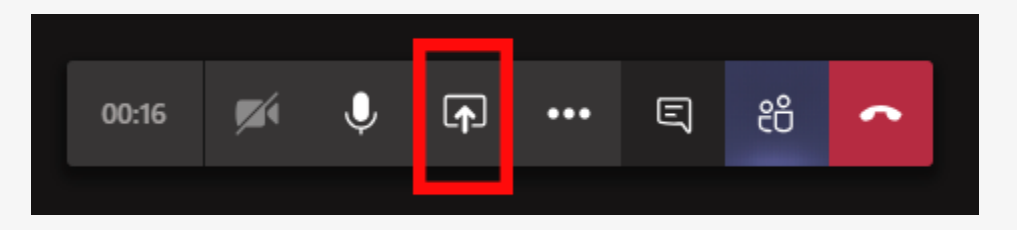

Compartir pantalla en un chat. Tanto si estás en un chat individual como en uno colectivo, puedes compartir pantalla sin necesidad de realizar una llamada o videollamada.

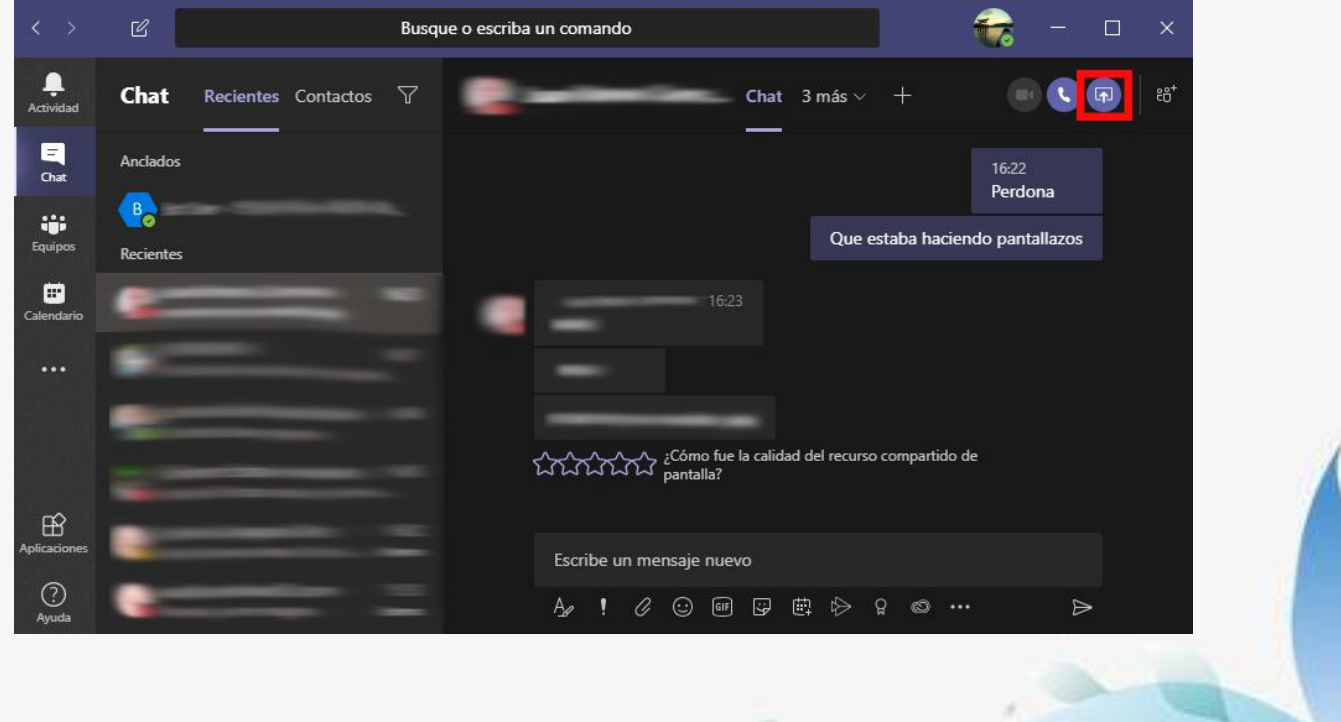

71

# MÓDULO II

**Herramientas educativas para organizar, crear y gestionar la labor docente** 72

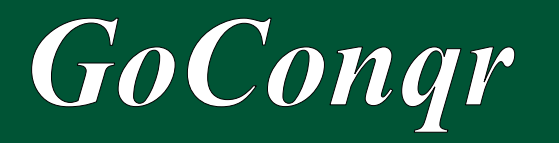

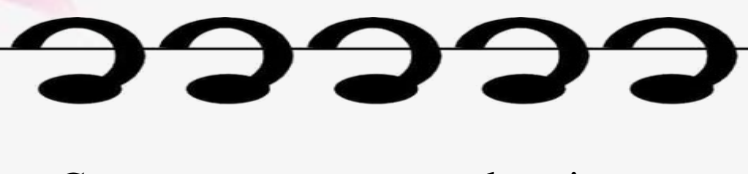

*Goconqr* es un entorno educativo que permite compartir información en formato de mapas mentales, apuntes, presentaciones y fichas de estudio.

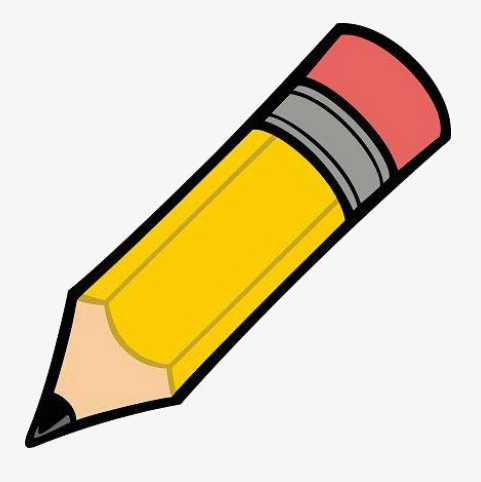

28

A diferencia de las plataformas de *e-learning* convencionales, *Goconqr* se incorpora 3 características distintivas:

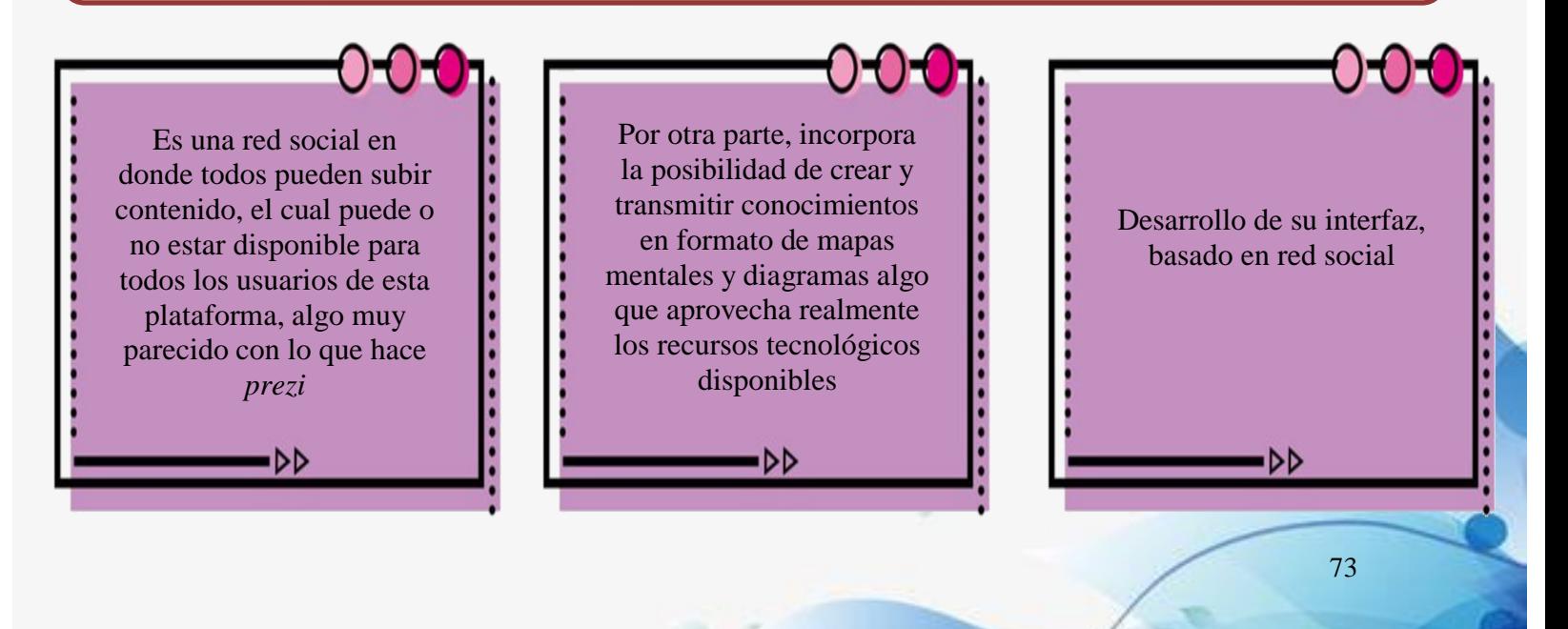

- Entre las principales características de *Goconqr* podemos encontrar:
	- Es una red social donde todos pueden subir contenido el cual puede o no estar disponible para todos los usuarios de esta plataforma.
	- $\triangleright$  Incorpora la posibilidad de crear y transmitir conocimientos en formato de mapas mentales y diagramas algo que aprovecha realmente los recursos tecnológicos disponibles.
	- Desarrollo de su interfaz basado en red social.

- $\triangleright$  Entre las principales ventajas de esta plataforma destaca su innovación, ya que no se limita a las funcionalidades que usualmente ofrece un *[LMS](https://bit4learn.com/es/lms/)*, a diferencia de eso *Goconqr* ofrece funcionalidades distintivas, la principal es la capacidad de crear mapas mentales y diagramas de flujo.
- Otra ventaja de esta plataforma es su desarrollo basado en social-*learning,* el cual permite a los usuarios interactuar y compartir su conocimiento, lo cual ayuda mucho también al aprendizaje constructivo.

# **VENTAJAS DESVENTAJAS**

- Entre las principales desventajas de esta plataforma está la falta de madurez en la propuesta de sus planes y servicios, quise entender un poco mejor cómo es que funciona su propuesta de valor y la verdad me pareció poco desarrollada.
- Otra desventaja de esta plataforma, es la falta de tipo por parte de los creadores de la misma, los cuales pusieron publicidad dentro de la plataforma, algo que interviene en la genial idea que tuvieron al querer implementar su plataforma.

### **Enlace de acceso a herramienta GOCONQR**

https://www.goconqr.com/

Buscar en *google Gocoqr* e ingresamos en el enlace que se indica en la imagen

## Google

**PASO** 

gocongr

Q Todo

 $Q$  Maps **图 Noticias**  Herramientas

 $\times$ 

Q

Cerca de 3,380,000 resultados (0.36 segundos)

[ Imágenes

https://www.goconqr.com > ... \*

#### GoCongr - Transforma la forma en la que aprendes

**D** Vídeos

Utilizamos las herramientas de GoCongr para preparar a los clientes para las calificaciones de PHR y SPHR. Los mapas mentales son especialmente útiles para ...

#### **Mapas Mentales**

Crear Mapas Mentales gratuitos con GoConqr para mejorar tu ...

#### **Estudiantes**

Construye tu propia red social de aprendizaje y accede a los ...

#### **Herramientas**

Mapas Mentales. Cuando creas un Mapa Mental es más sencillo ...

Más resultados de goconqr.com »

#### GoCongr Para...

GoCongr Para Todos. El aprendizaje verdadero es un ...

#### Cómo crear un Mapa Mental ...

: Más

El botón para crear Mapas Mentales está situado en el ...

#### Organízate con Mapas Mentales

Un Mapa Mental es un efectivo metódo para mejorar la ...

Aparece la siguiente página y damos clic en registrarse o bien iniciar sesión si ya se posee una cuenta.

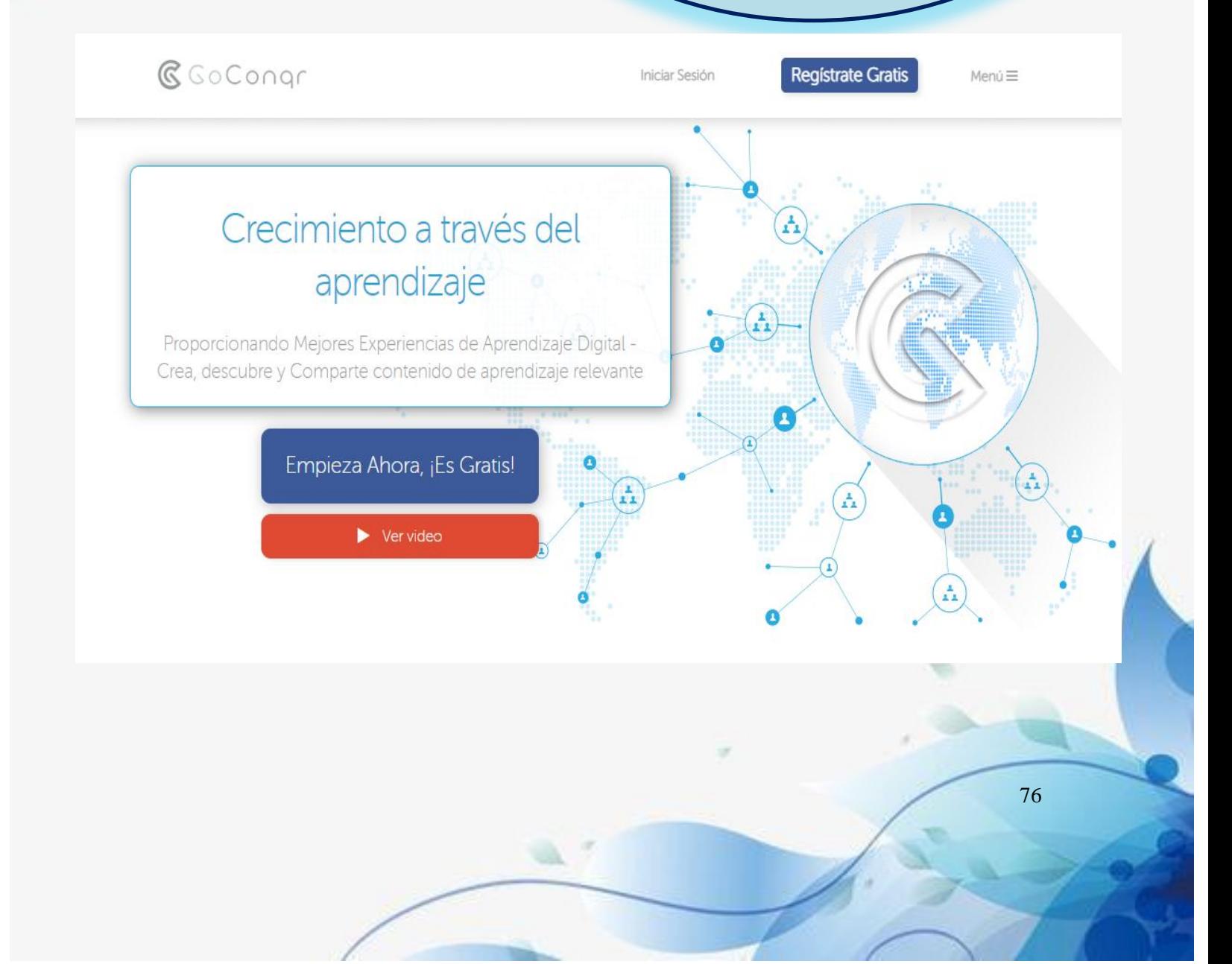

**PASO**<br>2

Se desplegará una ventana de diálogo para elegir una de las dos formas de iniciar sesión.

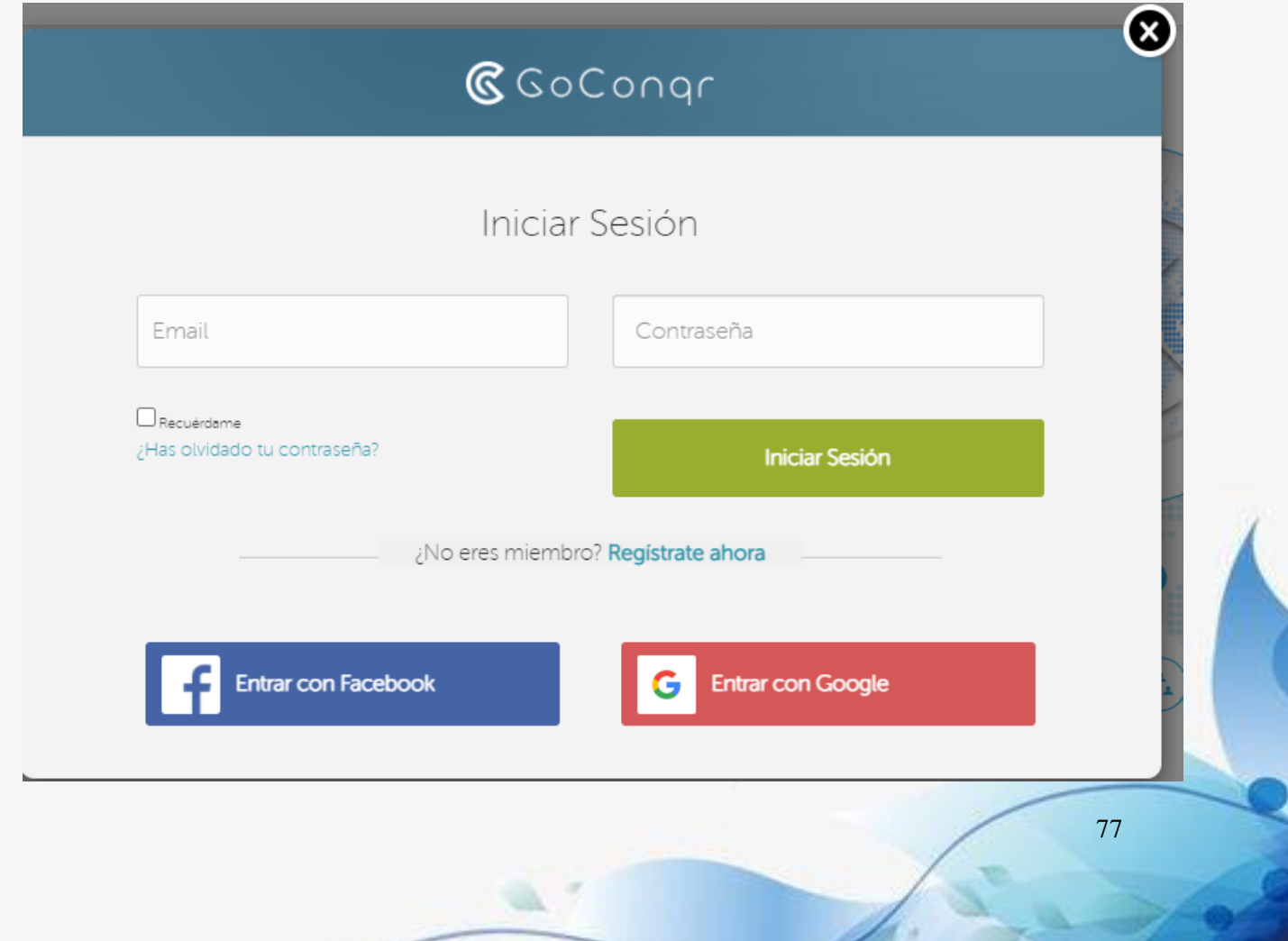

DASO<br>3

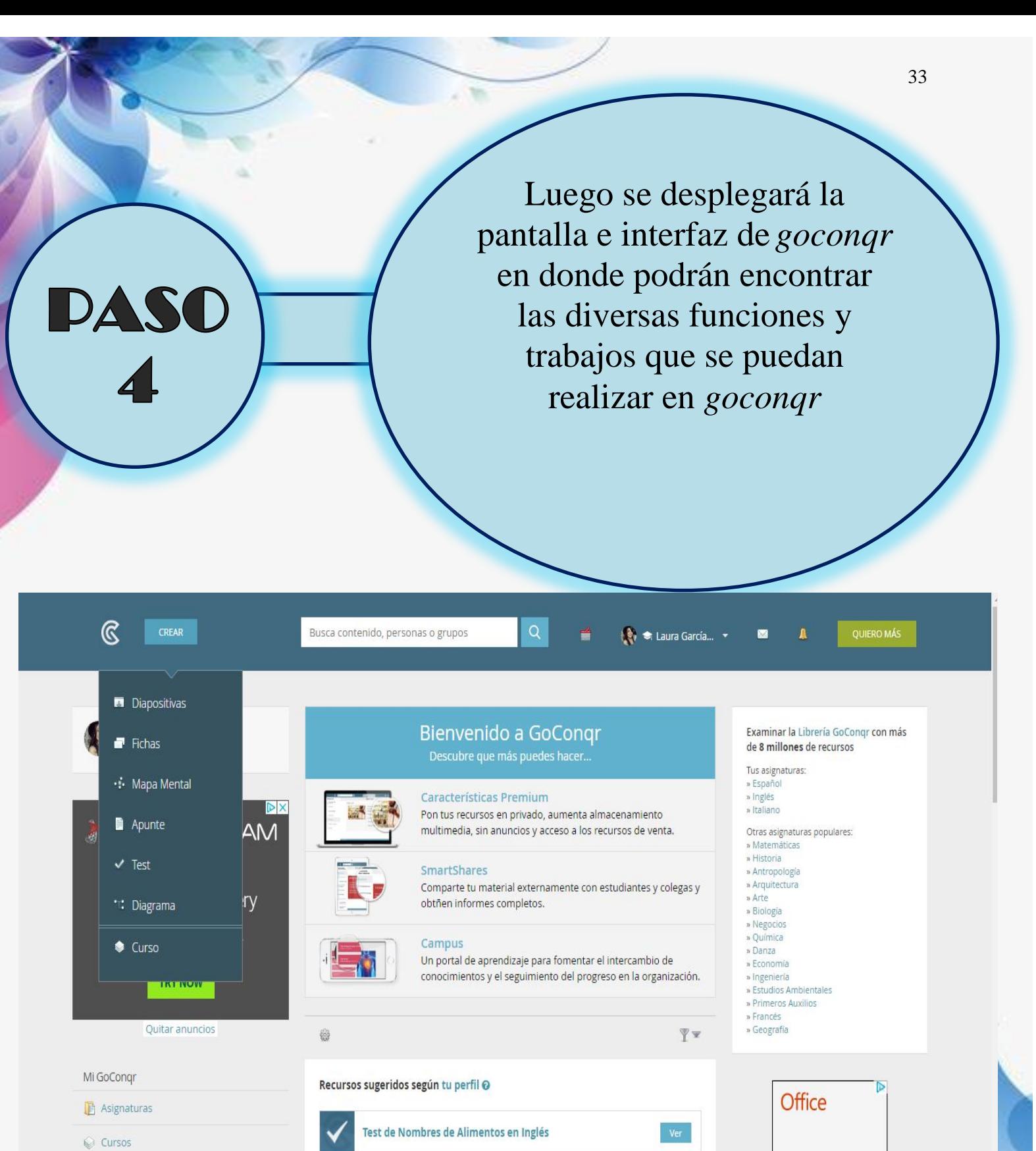

https://www.gocongr.com/en-GB/payments/compare/

Luego de haber ingresado en el botón crear, se elige el recurso que se quiere utilizar y automáticamente desplegará una ventana de edición. Ejemplo: la edición de un mapa mental

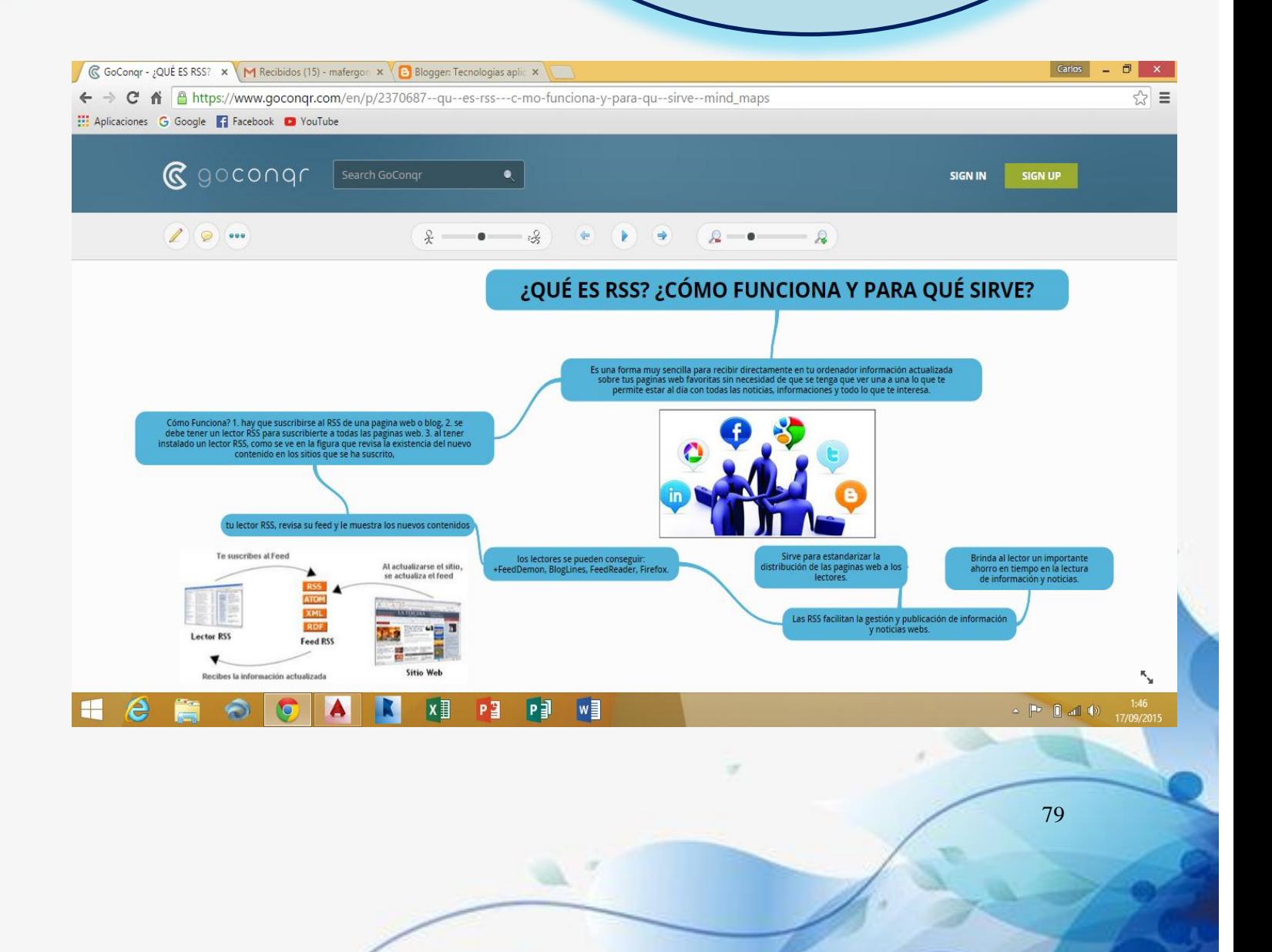

**PASO** 

Genially

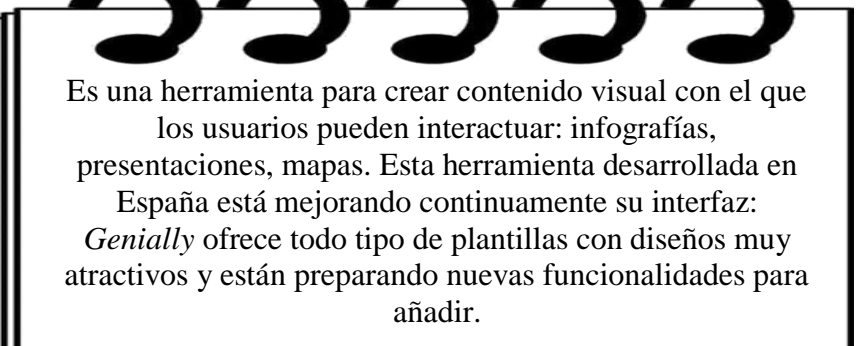

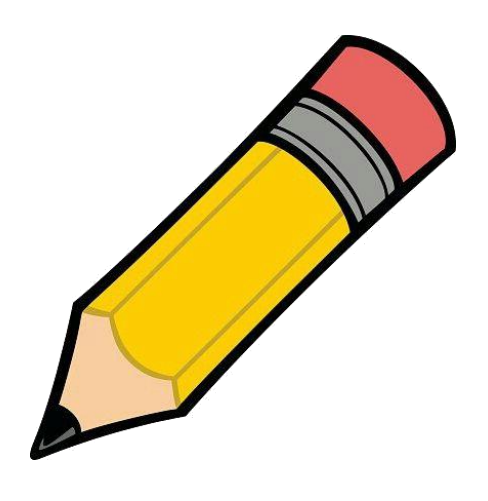

80

## Para qué sirve Función

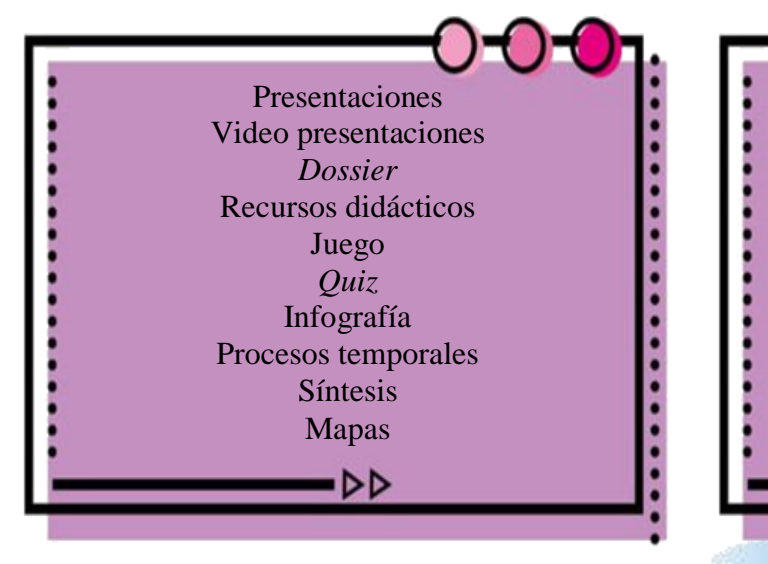

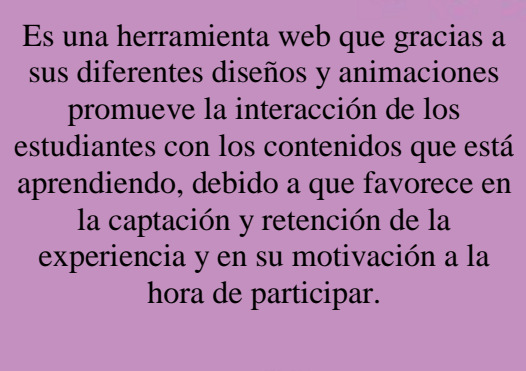

DD

- Gran cantidad de formatos de presentación.
- Podemos insertar gran cantidad de recursos en formato texto, audio, vídeo, mapas.
- Podemos compartir una presentación.

## **VENTAJAS DESVENTAJAS**

- $\triangleright$  Un inconveniente importante es poder agrupar tus presentaciones por familias en carpetas o algo parecido.
- > La visión en móvil se desvirtúa, pero tiene una pestaña en la configuración de la presentación por si quieres que se reduzca tamaño en el móvil.

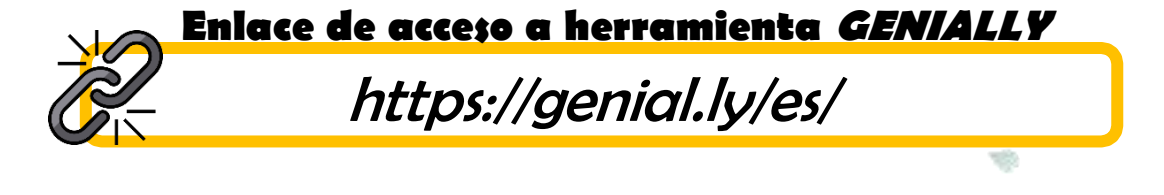

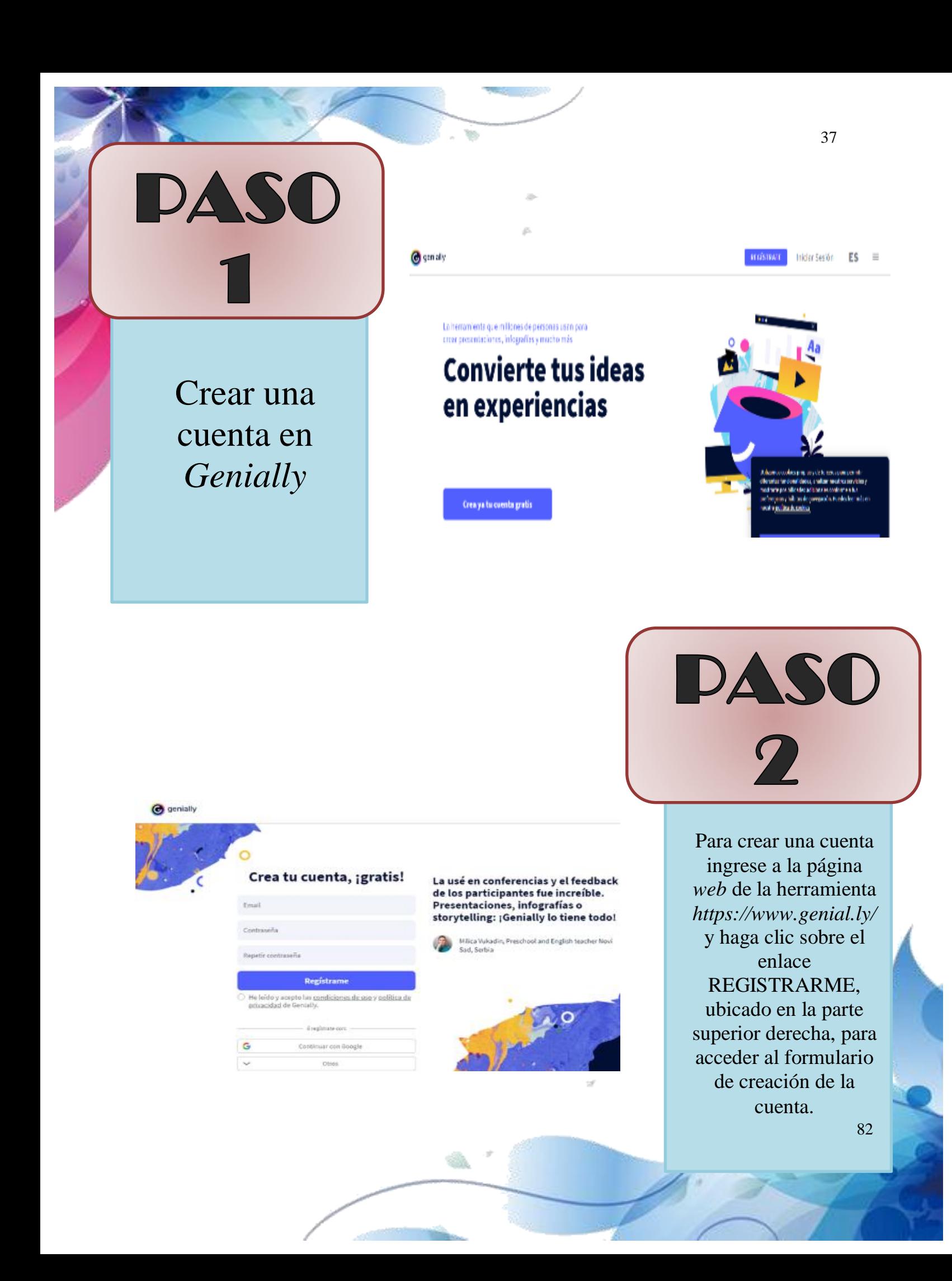

**PASO** Para acceder a *Genially* asociando una cuenta ya existente en *Facebook o Google* ingrese a la cuenta de *Google* o *Facebook* que desea

asociar con *Genially*

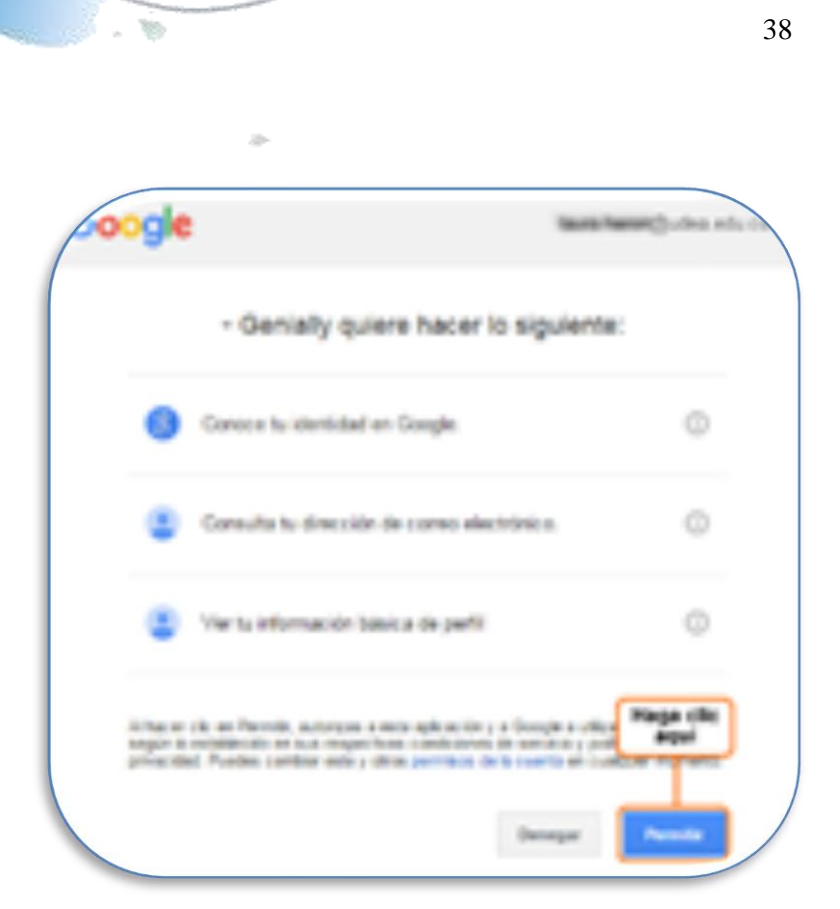

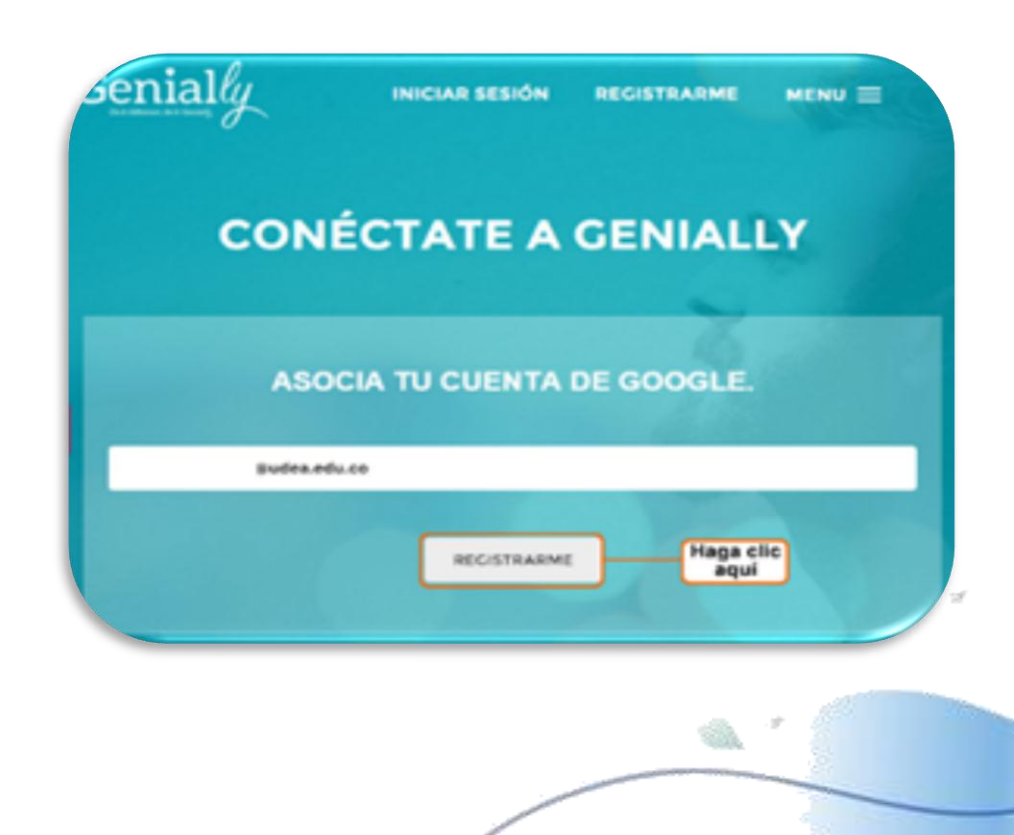

Aparecerá un mensaje de *Google* en el que se solicita permiso para que *Genially* use los datos de la cuenta, haga clic en el botón permitir:

**PASO** 

A continuación, se mostrará un mensaje en el cual se solicita que confirme el registro a *Genially*, para ello haga clic en el botón REGISTRARME

 $\label{eq:2.1} \widetilde{\mathbf{H}} = \widetilde{\mathbf{H}} \quad \text{for every } \quad \mathbf{K} \quad +$ C 0 http://ppgeakliytosas

II Historico **R** Podes

**O** House **III** Implaulân

 $\P$   $P$  isnice ap/parabetar

PASC

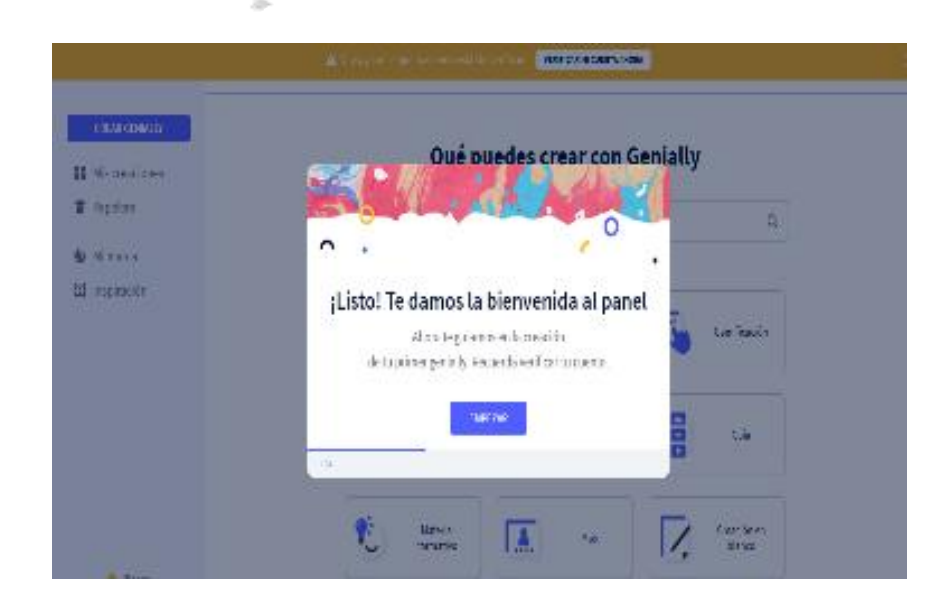

 $269999$ 

 $\sim 6.4 \pm 0.02~\frac{\mathrm{BH}}{\mathrm{Mpc}}$ 

Qué puedes crear con Genially

aca una pisatidia

game, naga neertal...

para encontrar plantillas

No emploces de cero. Usa el buscador - X

Pracha o escribir presentación, fines de tiempo, escape

 $0 P Q B Q B R T Q Q$ 

IJ

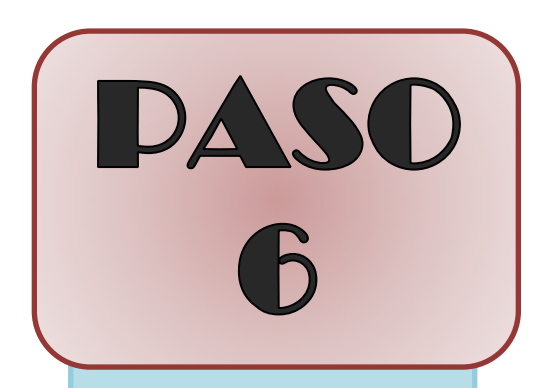

39

*Genially* le mostrará un mensaje de bienvenida a la herramienta y podrá empezar a crear contenidos digitales a través del botón *LET´S GO!*

Luego de tener una cuenta en *Genially*, puedes iniciar sesión cada vez que se desee a través del enlace *LOGIN*

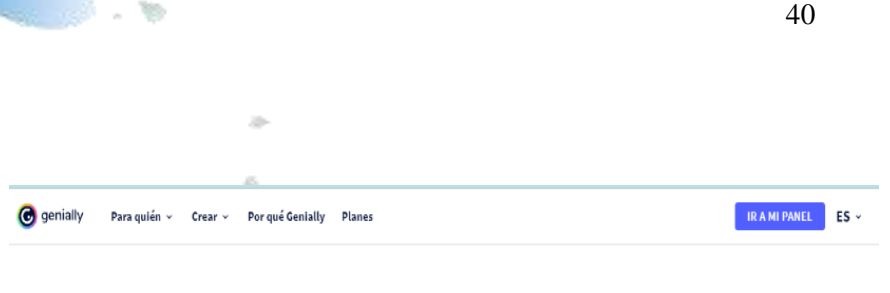

## Crear contenidos interactivos es

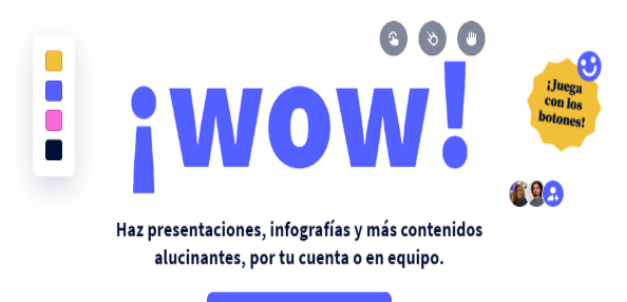

Comienza ahora, jes gratis!

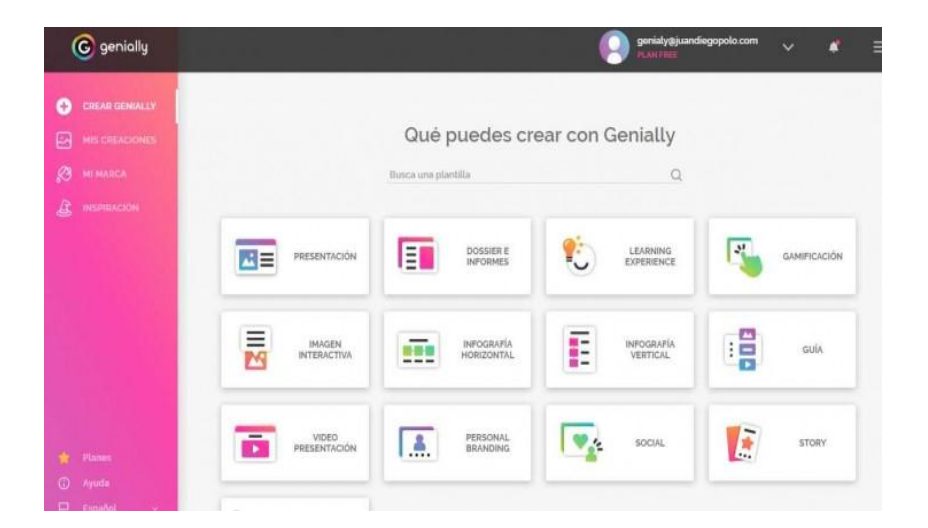

÷a

**PASO** 

Lo siguiente que aparece es el Panel principal de *Genially*, donde puedes seleccionar qué quieres crear.

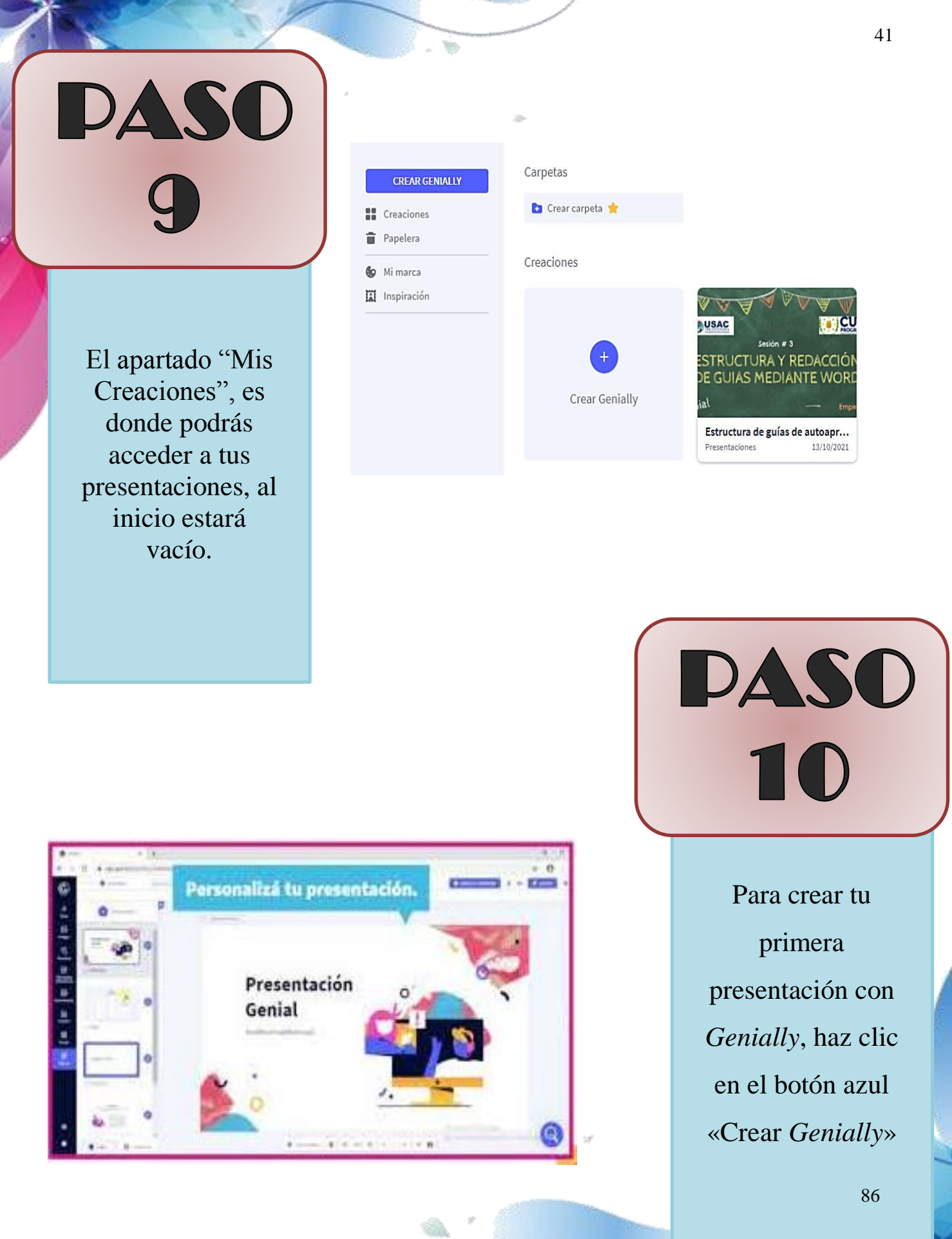

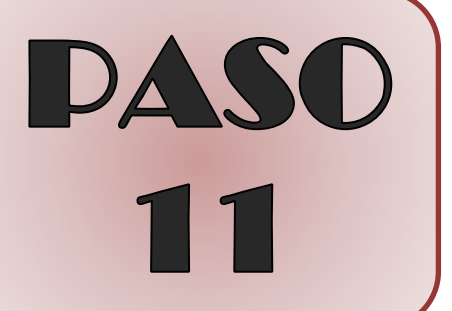

Para iniciar, elige una de las opciones del centro para empezar a trabajar con tu plantilla. Haz clic  $en + y en$ «usar esta plantilla» para ir al editor. Una vez que la tengas abierta en el editor, pon un título. Será necesario para poder previsualizar la presentación o compartirla después.

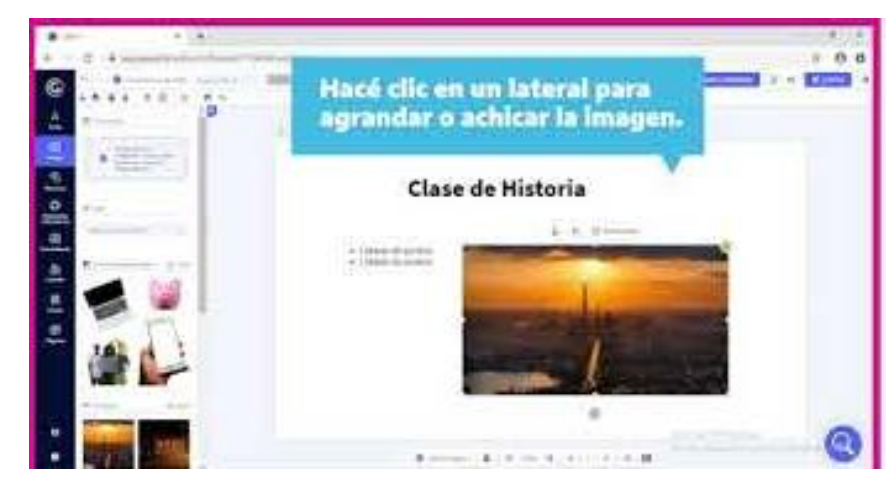

÷.

唹

Canva

*Canva*, es un portal que permite crear diseños personales, educativos o profesionales de panfletos, papelería y otros tipos de proyectos múltiples de una forma sencilla, fácil y rápida sin conocimientos de herramientas de diseño.

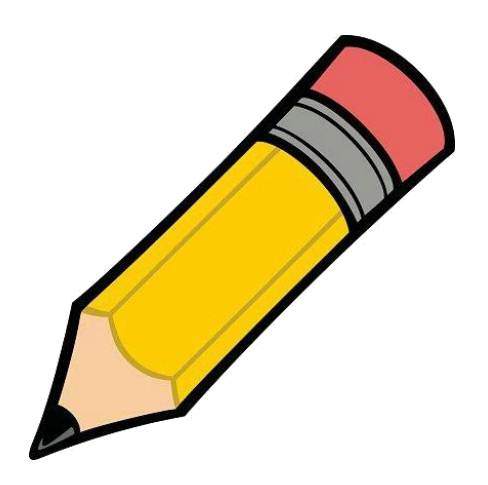

43

- $\triangleright$  Imágenes gratuitas.
- $\triangleright$  Dispone de diferentes formatos y medidas.
- $\triangleright$  No necesitas ser un profesional en diseño, la herramienta es totalmente amigable para su uso.
- $\triangleright$  Puedes descargar los archivos en diferentes formatos (*PNG, JPG, PDF y PDF* para impresión).

## **VENTAJAS DESVENTAJAS**

- $\triangleright$  No existen líneas ni guías que te permitan saber con certeza que tu diseño está centrado y ajustado correctamente.
- Muchos de sus diseños son para versión pro (pagada).
- $\triangleright$  No es compatible con todos los navegadores.

**Enlace de acceso a [herramienta](https://www.canva.com/es_mx/) CANVA**

Ш

Ш

Ш

https://www.canva.com/es mx/

## Instrucción de uso, edición y configuración

PASO

1

Inicialmente se debe crear una cuenta de usuario; brinda tres opciones de registro: Cuenta *Google, Facebook* o Correo electrónico, debajo de estas opciones se encuentra el botón de inicio de sesión por si ya se tiene una cuenta creada

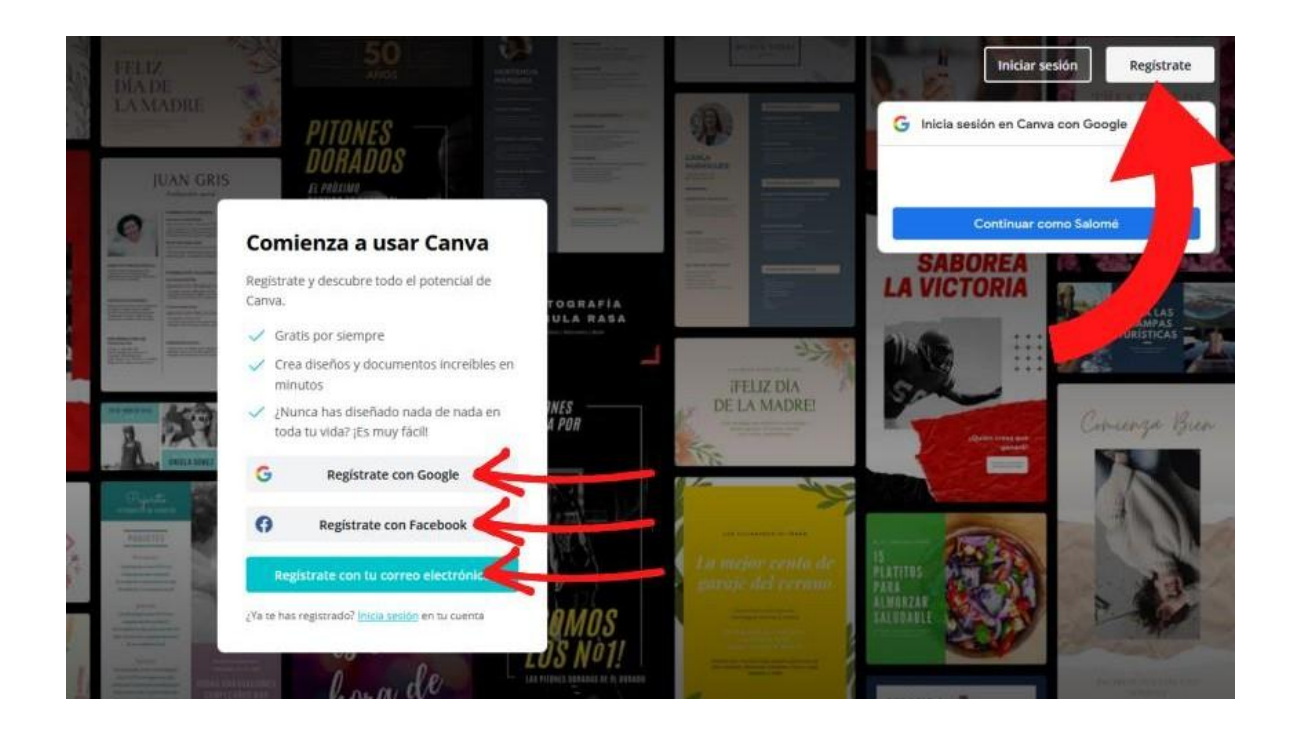

Al realizar el registro a través de la cuenta *Google* o *Facebook*, cada vez que se desee iniciar sesión se debe ingresar siempre con una de estas cuentas abiertas. Si el registro es realizado con una cuenta de correo electrónico, Se deberá completar un formulario sencillo para que *Canva* identifique el usuario, enviando un correo de confirmación.

89

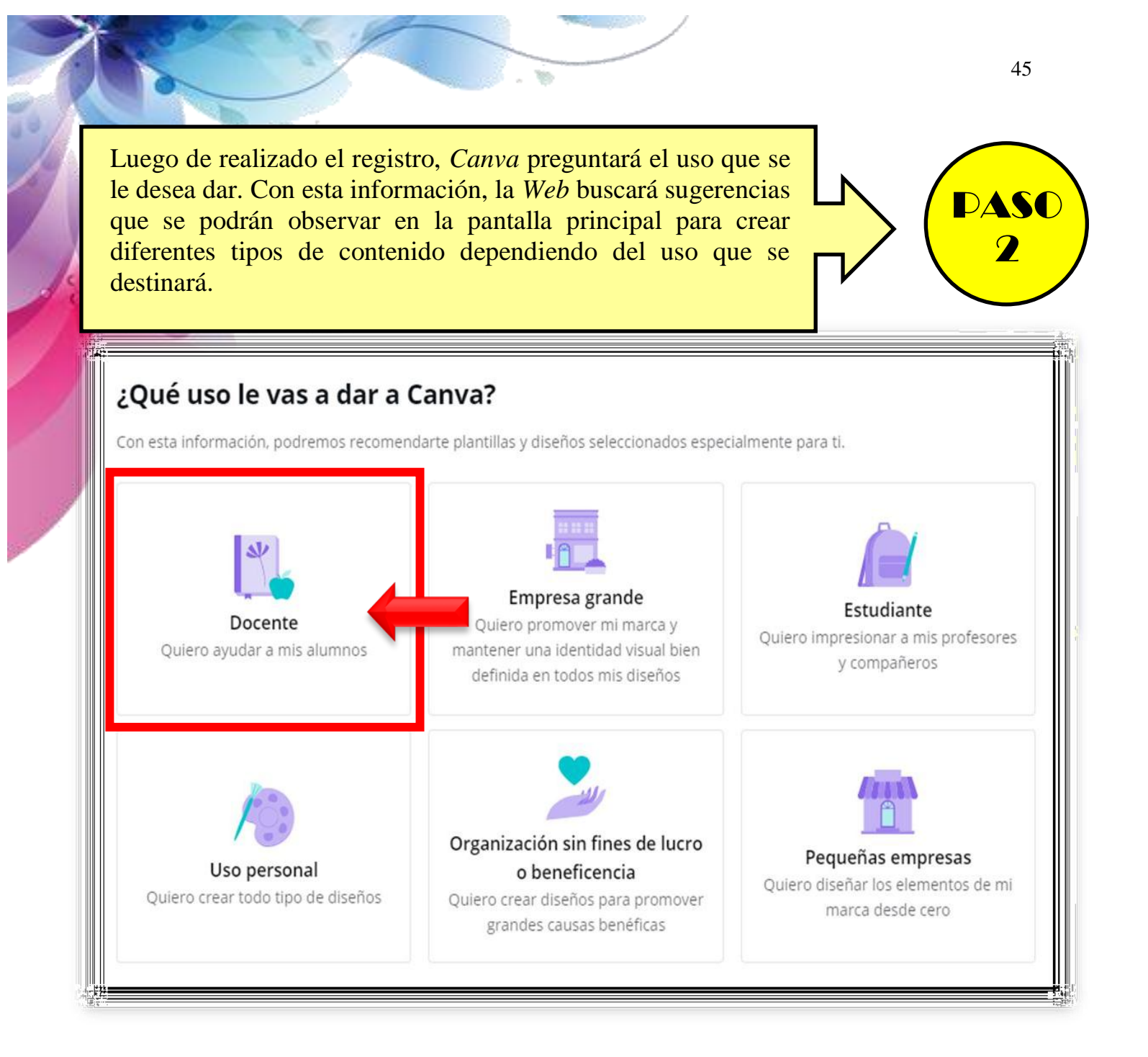

Luego de realizado el registro, *Canva* preguntará el uso que se le desea dar. Con esta información, la *Web* buscará sugerencias que se podrán observar en la pantalla principal para crear diferentes tipos de contenido.

Después de seleccionado el uso, se abrirá una ventana donde pedirá realizar la búsqueda del diseño que se desea trabajar. Se despliega una ventana que brinda las opciones realizando la pregunta:

**¿QUÉ QUIERES DISEÑAR?,** en la barra de búsqueda se encontrará un menú con sugerencias para la elección del diseño o bien, en la parte inferior de la ventana.

**PASC** 

3

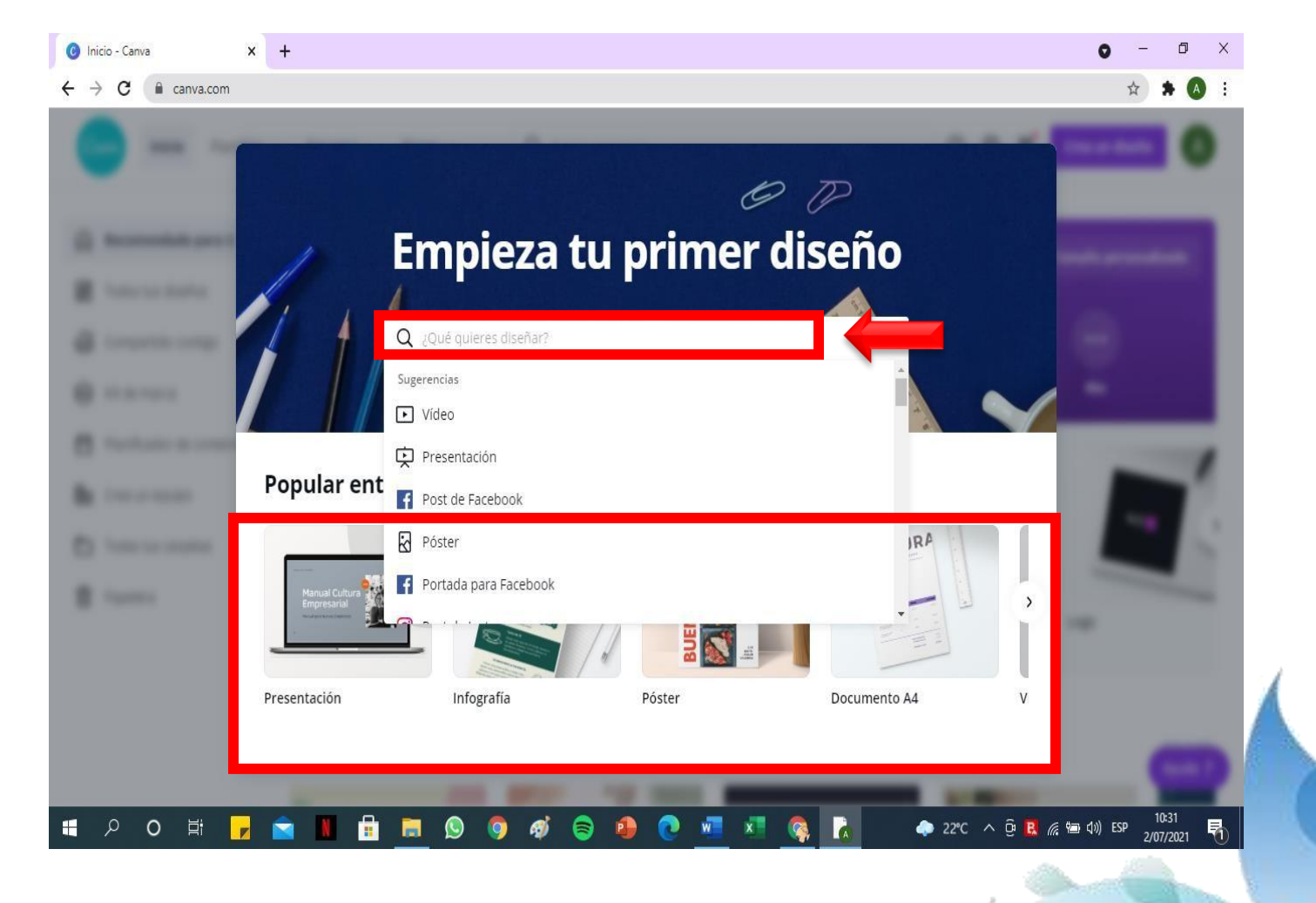

#### PRIMER INGRESO EN CANVA

De no ser la primera vez que se ingrese a la herramienta, el acceso será directo a la página principal, por lo que debe proceder a explorar las plantillas de presentación en la barra de búsqueda que aparece en la parte superior de la pantalla.

#### **REINGRESO EN CANVA**

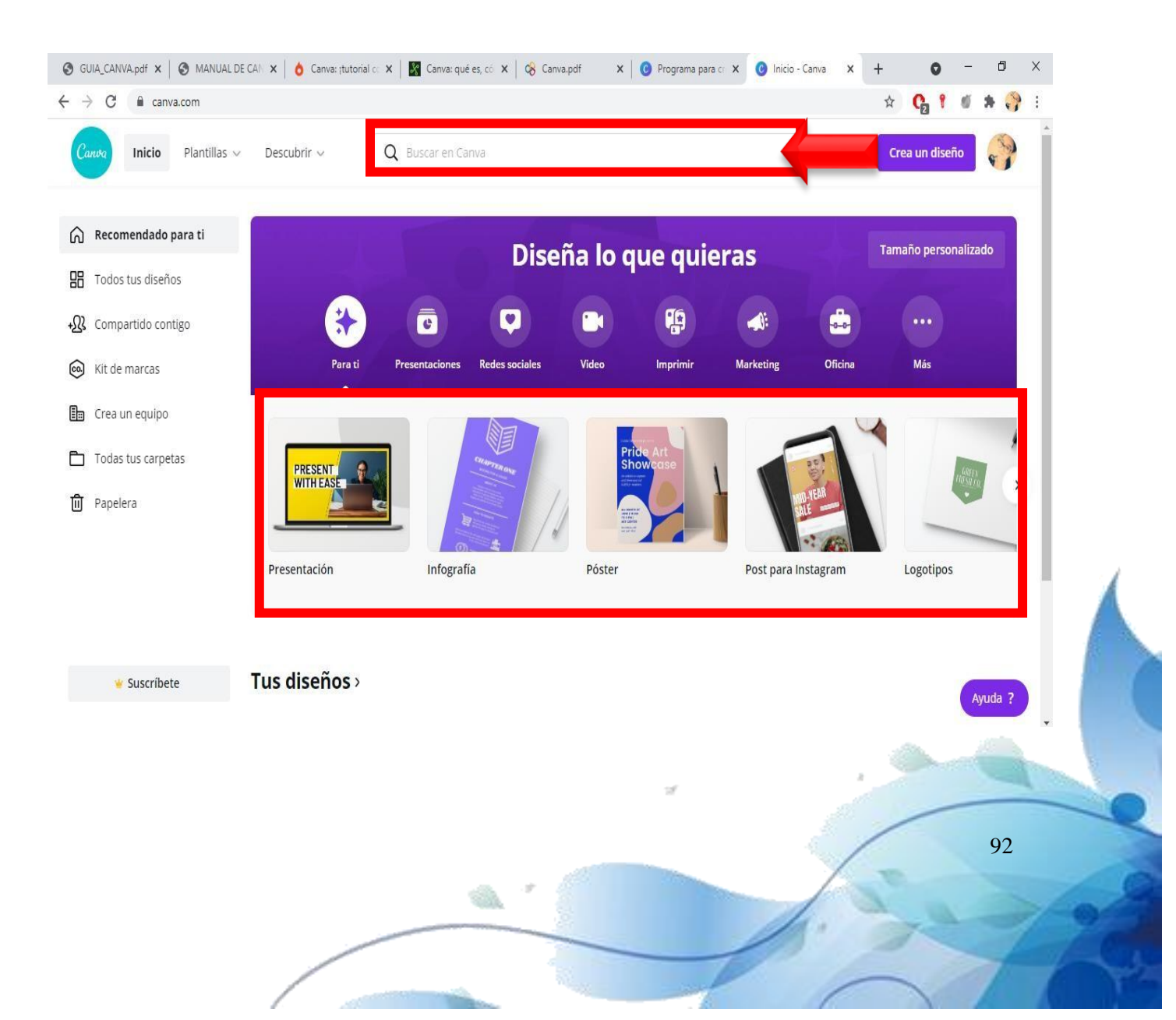

**PASC** 

Al seleccionar el diseño se procede a personalizar el diseño. Sigue las indicaciones compartidas por la herramienta.

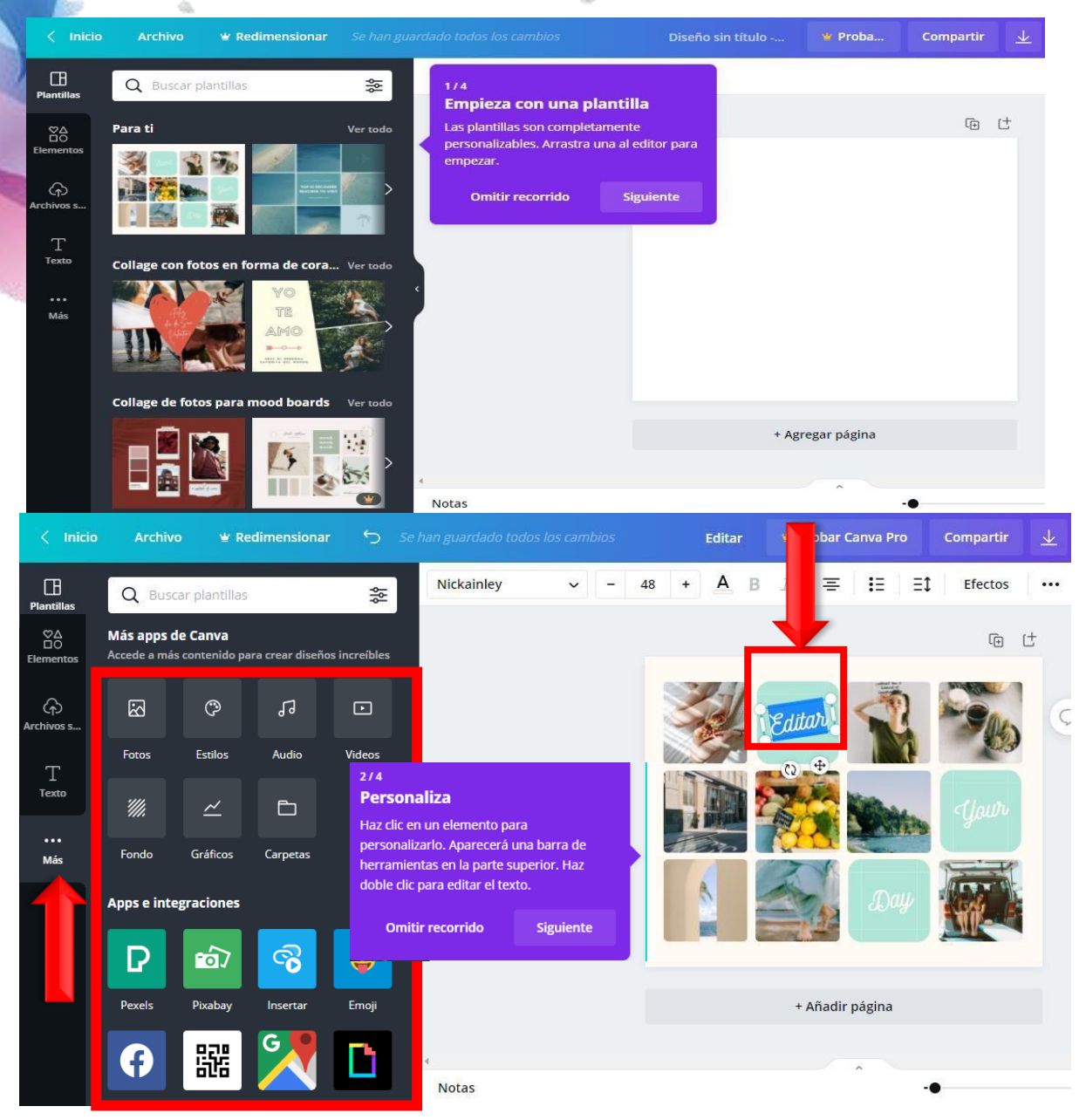

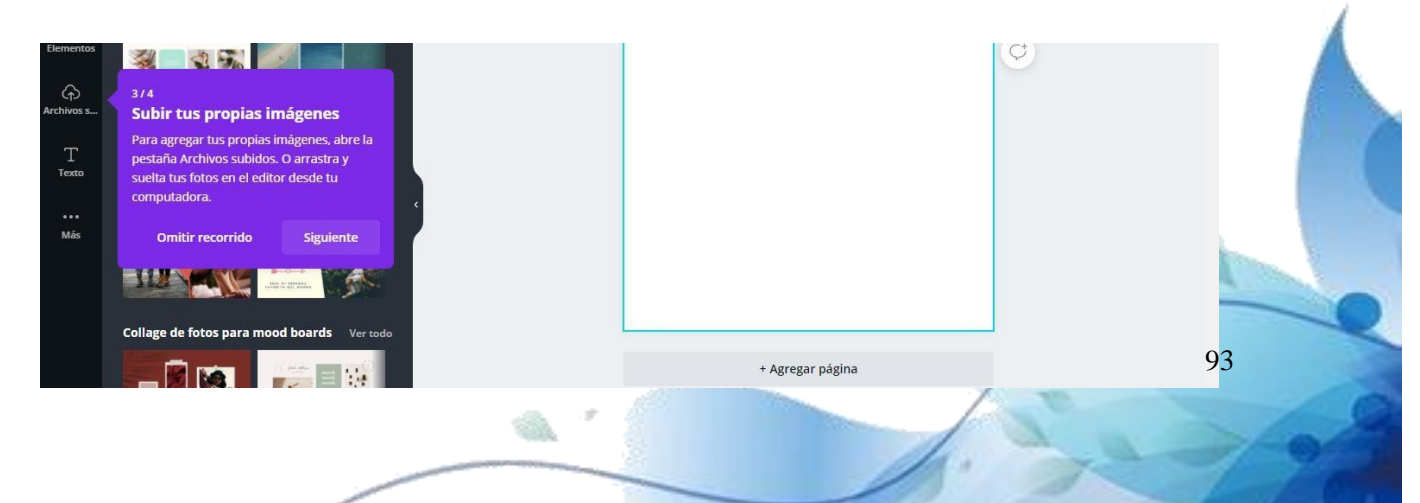

Luego de realizado el registro, *Canva* preguntará el uso que se le desea dar. Con esta información, la *Web* buscará sugerencias que se podrán observar en la pantalla principal para crear diferentes tipos de contenido dependiendo del uso que se destinará.

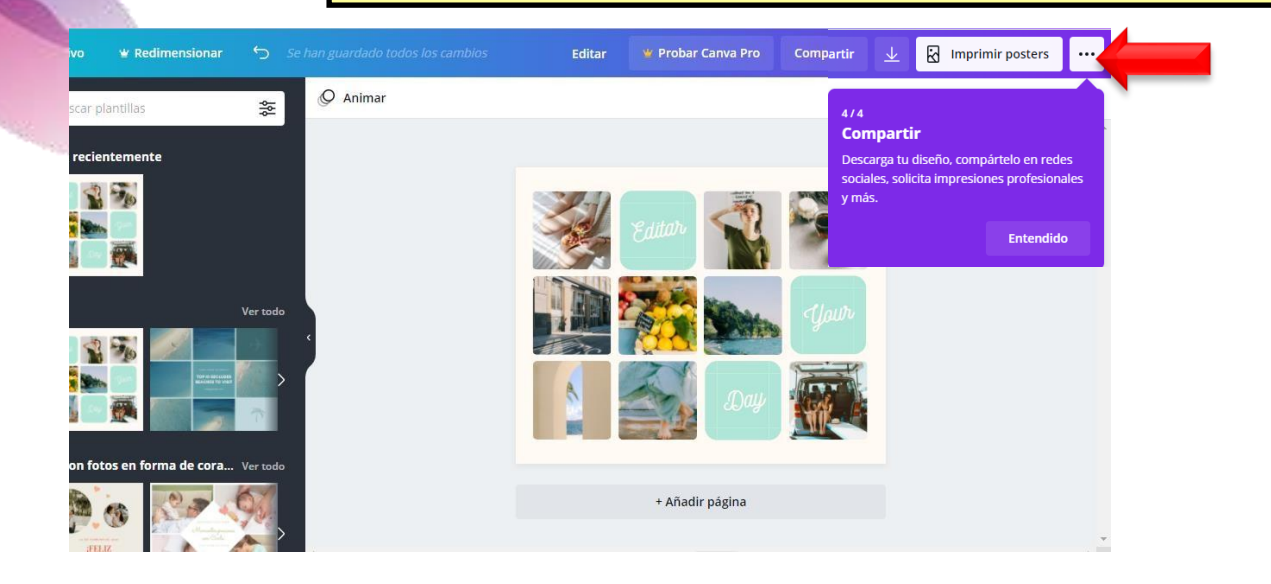

w

**PASC** 

5

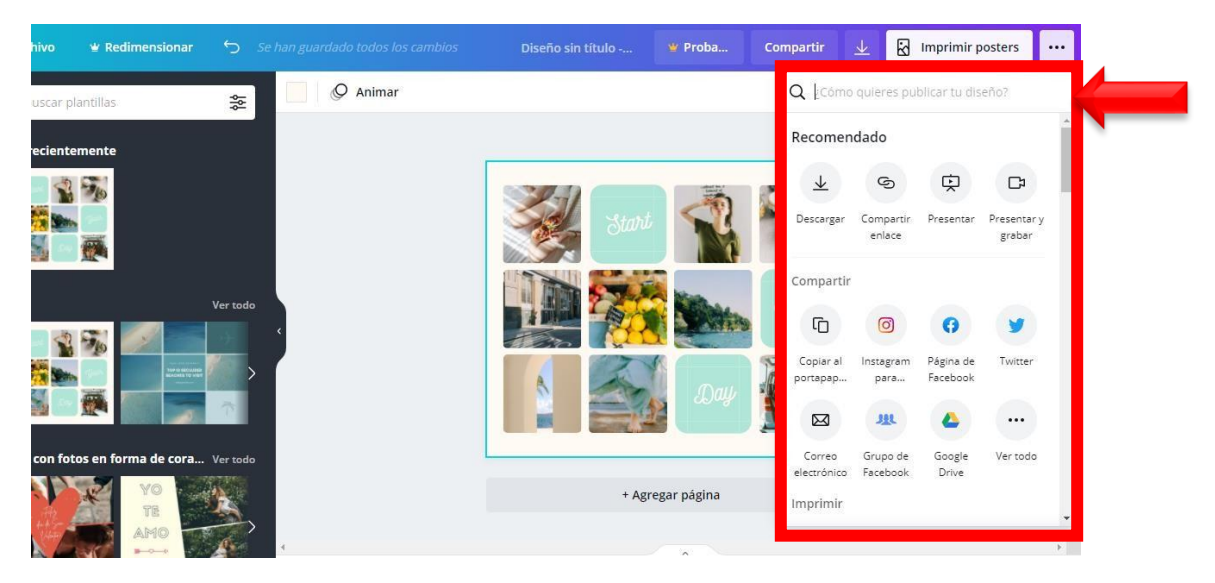

û.

7Ø.
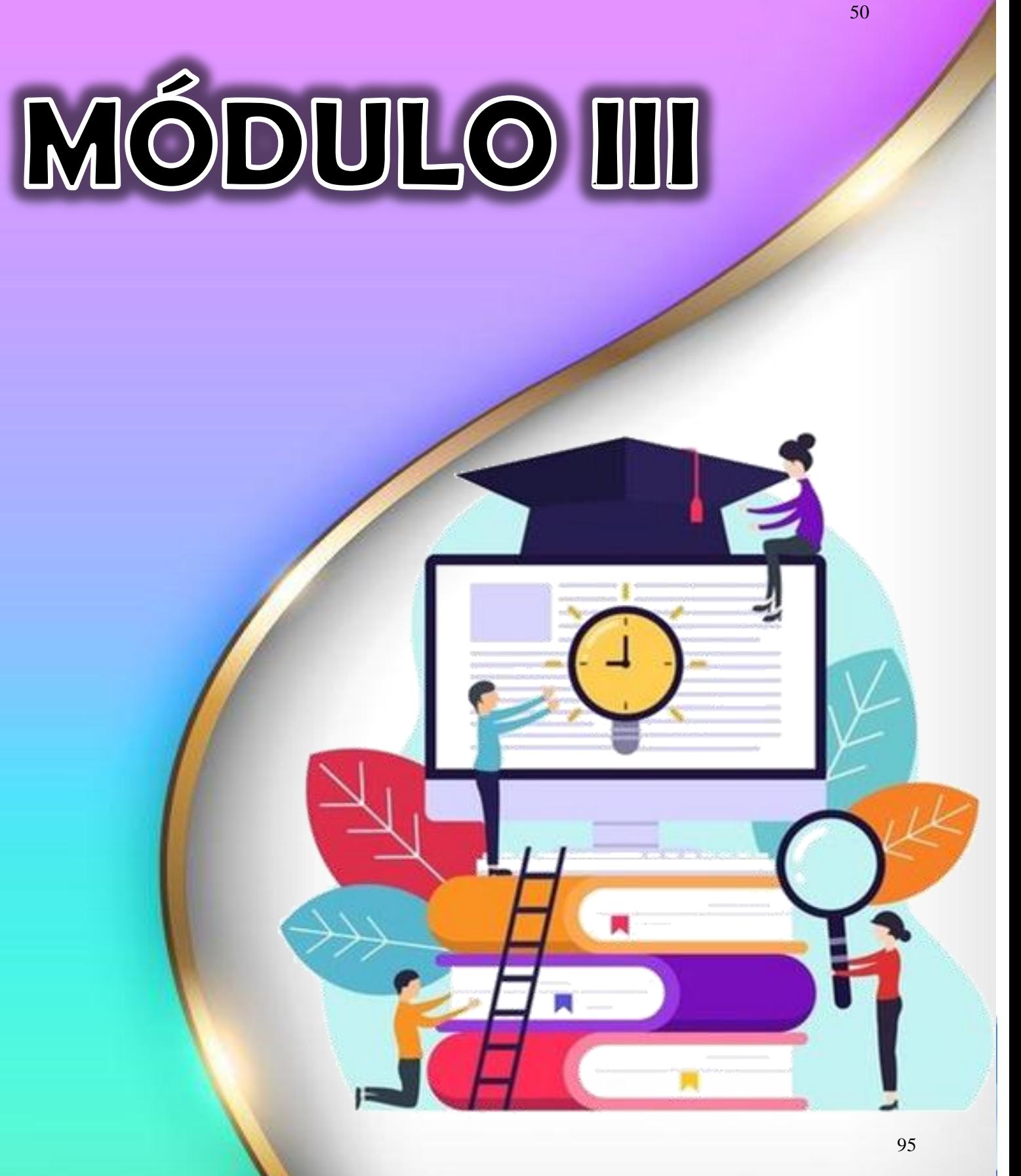

**Herramientas digitales a distancia para evaluar**

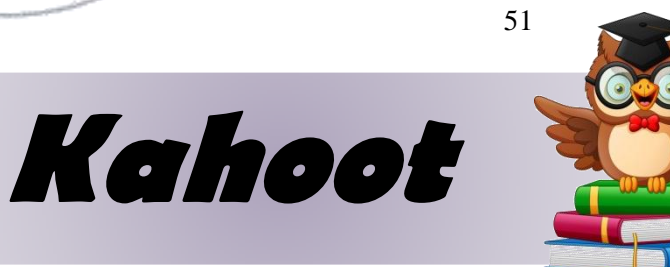

Kahoot! es el nombre que recibe este servicio web de educación social y gamificada, es decir, que se comporta como un juego, recompensando a quienes progresan en las respuestas con una mayor puntuación que les catapulta a lo más alto del ranking. Cualquier persona puede crear un tablero de juego, aquí llamado "un Kahoot!" de modo que, si quieres, puedes crear un test sobre los tipos de triángulos, los distintos cuerpos celestes o sobre las normas de circulación. No hay limitaciones siempre y cuando se encuadre en uno de los cuatro tipos de aplicaciones disponibles hoy en día.

**Enlace de acceso a herramienta KAHOOT**

https://kahoot.it

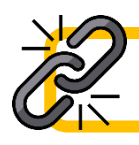

Registrarse en Kahoot!. Para **1** ello puedes ir a la página principal y pulsar en "Sign up for free!" o [entrar en este](https://create.kahoot.it/account/register/)  [enlace.](https://create.kahoot.it/account/register/) Sigue los pasos e indicaciones, confirma la cuenta a través del correo electrónico que te enviarán, y listo.

Una vez tengas tú cuenta activa, puedes autentificarte en la plataforma para acceder a una web, como la de aquí arriba para buscar contenido creado por otros usuarios e iniciarlo. Pero también, puedes crear un [Kahoot](https://educationalresources.online/step-by-step-how-to-create-a-kahoot-to-use-in-class/)! desde cero a través de las tres opciones inferiores.

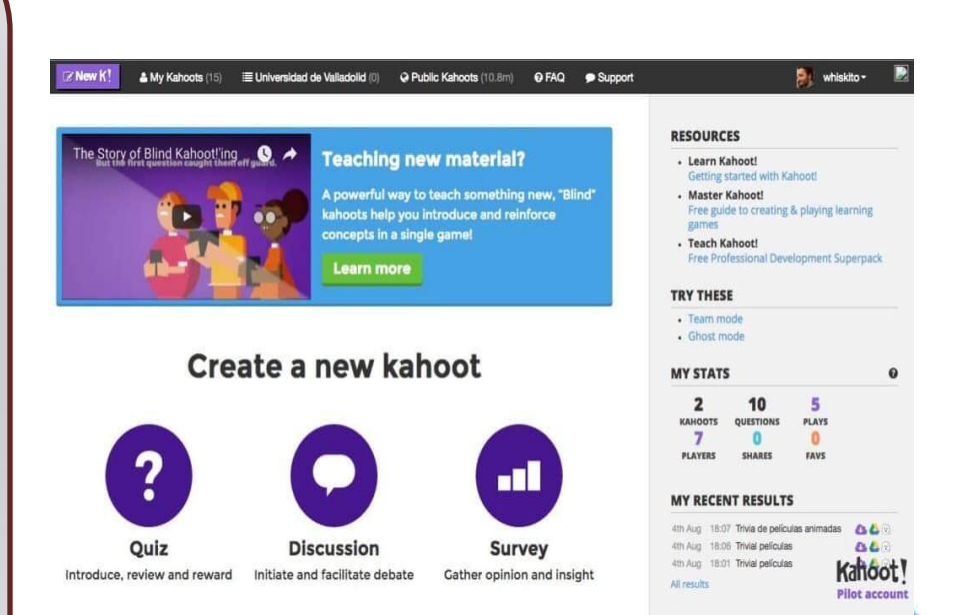

97

53

Crear un Kahoot: el quiz Quiz es el término anglosajón utilizado para el *Kahoot*! más tradicional: un juego de preguntas y respuestas, el de toda la vida, y que es el planteamiento ideal para utilizar esta herramienta en el aula. No obstante, te animamos a probar las otras dos posibilidades (discusión y encuesta) que también pueden ser muy interesantes para usar en clase.

Pulsando en "*Quiz*" nos llevará directamente a la página para crearlo, algo similar a lo que tienes aquí arriba. En este primer paso tenemos que ir rellenando los campos que nos piden: título, descripción, idioma, público objetivo, etc. Cuando lo tengamos, pulsamos sobre el botón verde de la parte superior derecha para continuar.

 $\bullet$ 

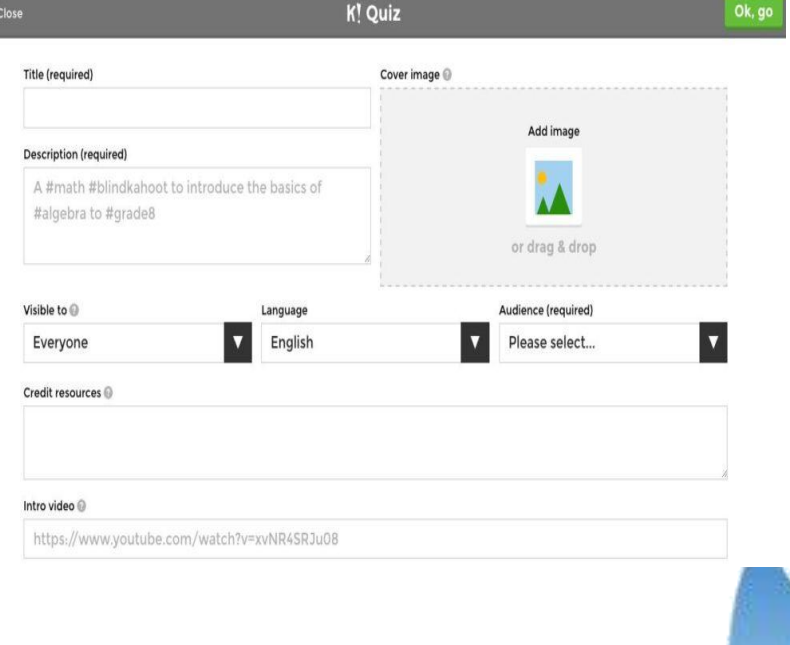

Ya tendremos el Kahoot! creado, pero sin preguntas. Esta siguiente ventana nos pedirá que añadamos las preguntas, con una interfaz igualmente muy intuitiva y sencillísima de utilizar. Pulsamos sobre "Add question" y la plataforma nos pedirá algunos datos sobre la pregunta, tal y como se muestra en la siguiente imagen:

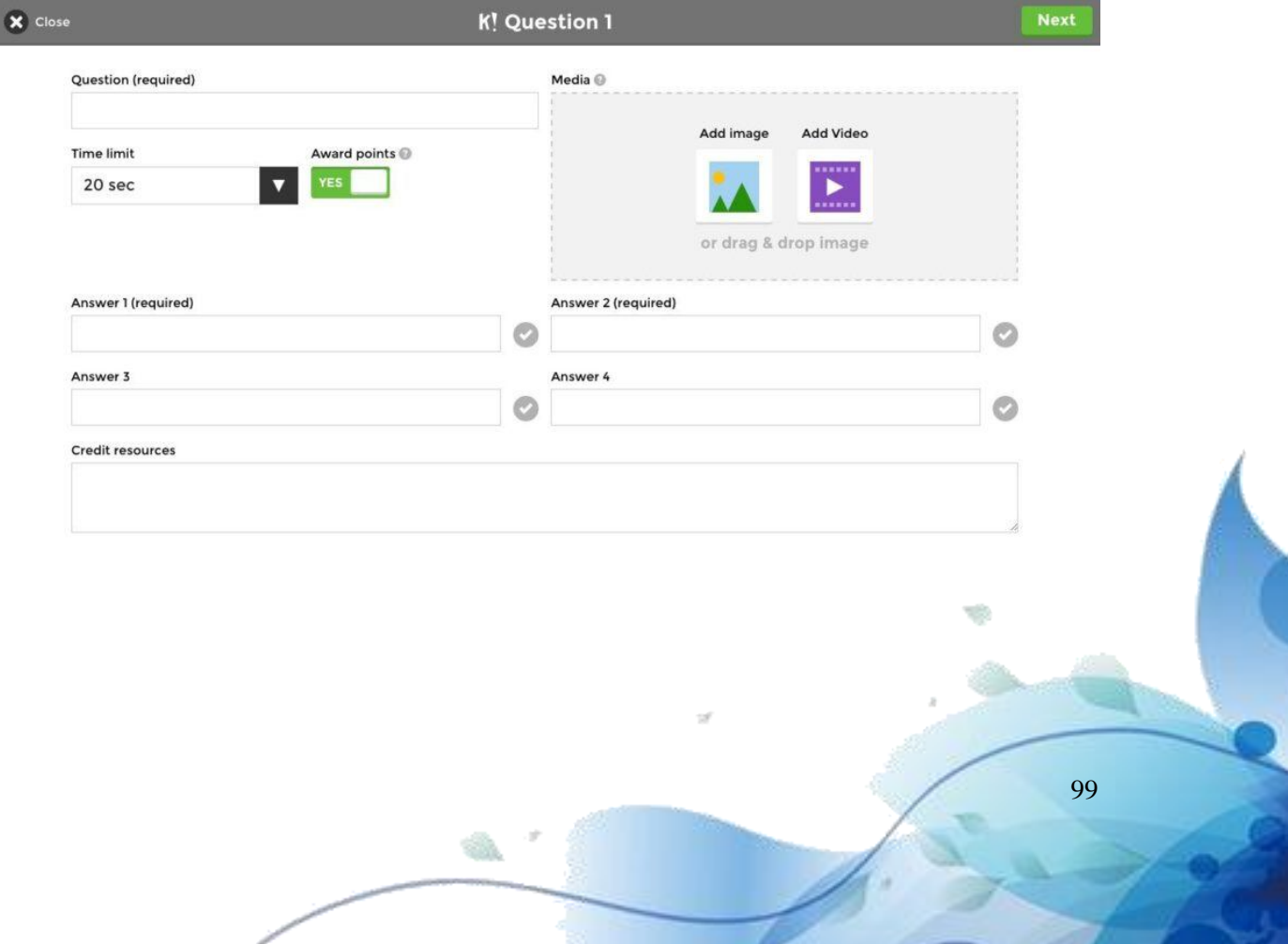

100

**4**

55

Una vez hayas cumplimentado estos datos, la pantalla debería lucir parecido a esto:

- Pregunta: la pregunta que deseas lanzar a tus alumnos
- Límite de tiempo, por defecto 20 segundos (de esto dependerá, en parte, la dificultad)
- $\triangleright$  Posibles respuestas, al menos dos y hasta cuatro. Debes hacer clic en el 'tick' para marcar cuáles son las correctas.
- Recursos para dar crédito, en el caso en el que quieras ampliar la información de la pregunta.
- Media: añadir una imagen o un vídeo. Esto es muy interesante para contextualizar la pregunta, y también puede utilizarse para plantear preguntas alrededor de la imagen o vídeo que se haya insertado.

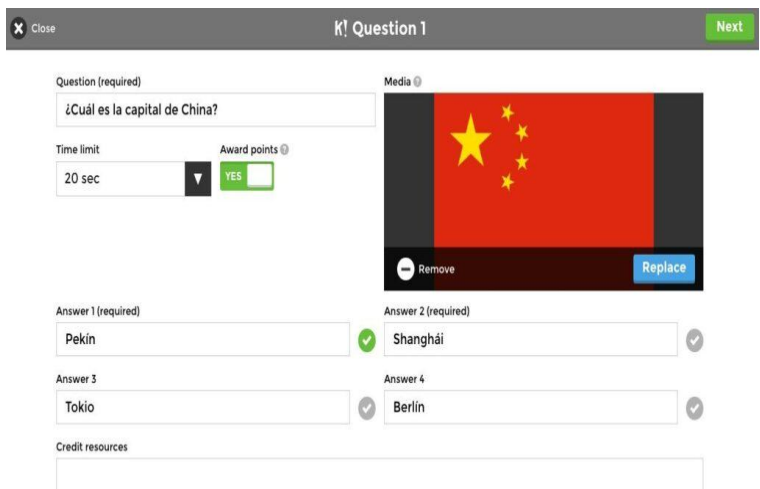

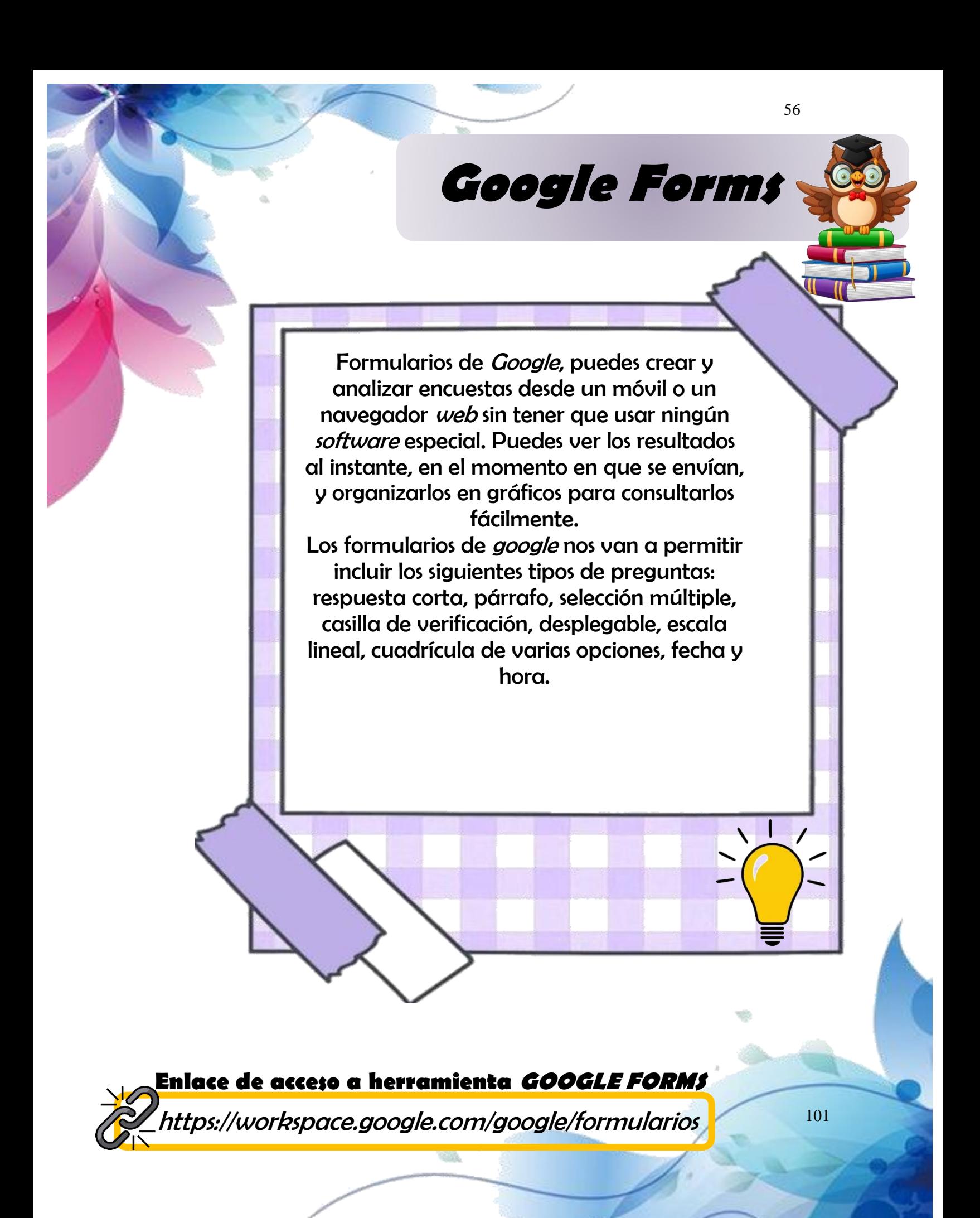

#### PASOS PARA GOOGLE FORMS

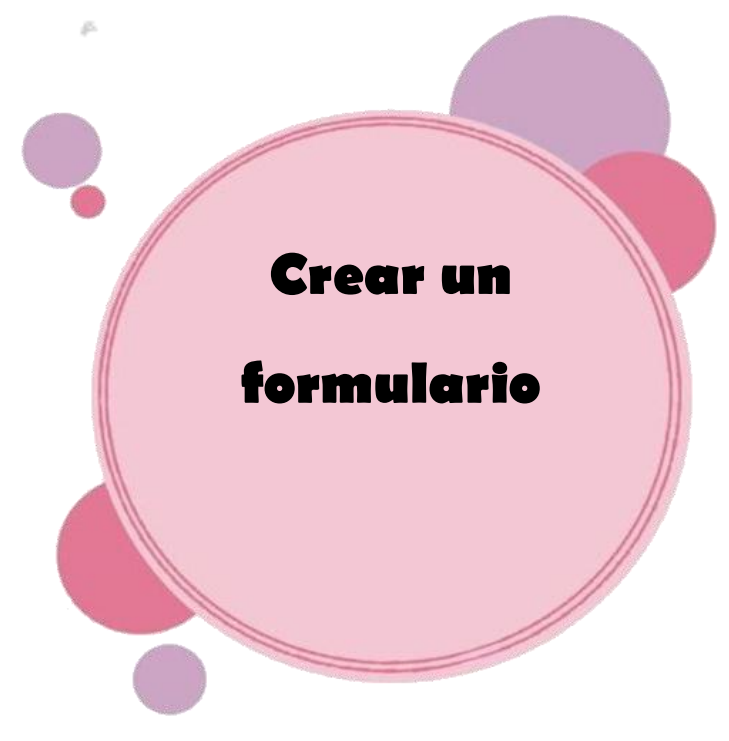

- Ingresar en el navegador la dirección web.
- Nos pedirá ingresar un usuario y contraseña válida de Google.

Google

Acceder Ir a Google Drive

Correo electrónico o teléfono -

÷a

¿Olvidaste el correo electrónico?

¿Esta no es tu computadora? Usa una ventana InPrivate para acceder. Más información

Crear cuenta

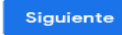

18

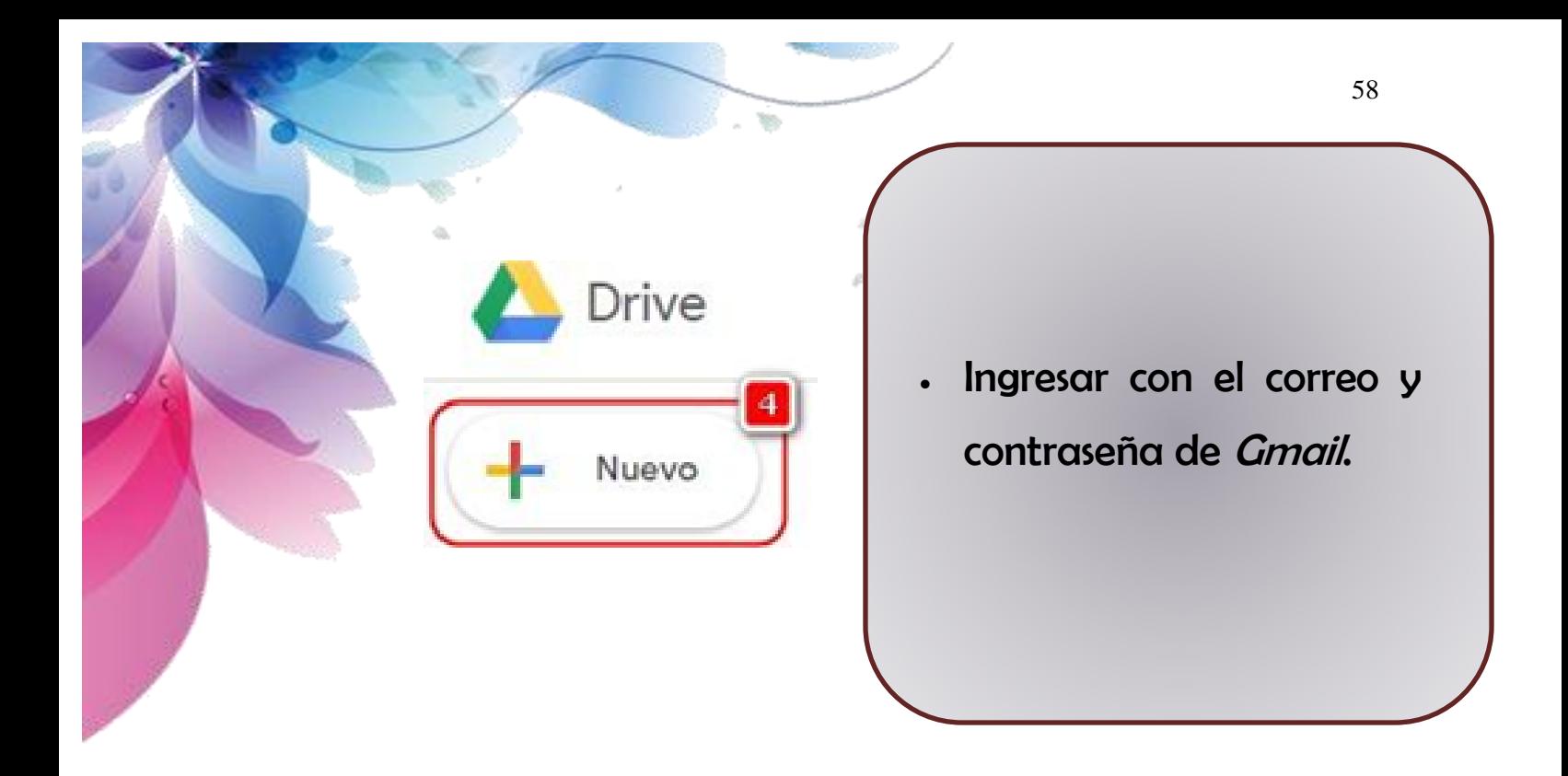

û.

- **1.** Seleccionamos la opción Nuevo.
- **2.** En la lista debemos seleccionar Más.

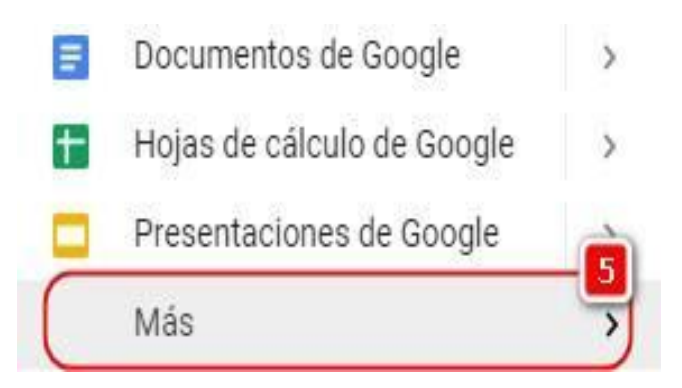

103

唹

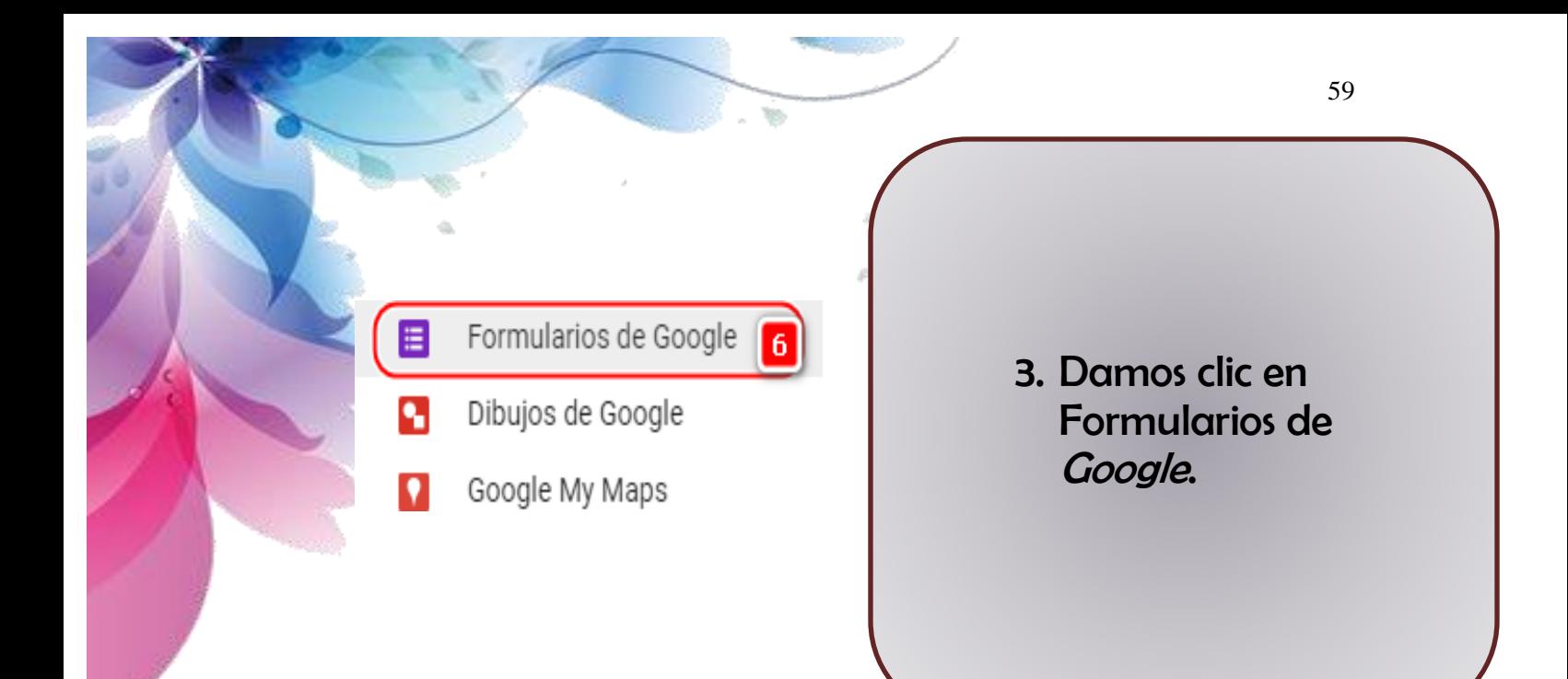

- 4. También tenemos la acción a la derecha, que nos permite darle clic y seleccionar: Crear un formulario desde una plantilla o un formulario en blanco.
- 5. Se abrirá un nuevo formulario. Este nuevo formulario se guardará automáticamente en Google Drive, en la carpeta que estábamos posicionados antes de crearlo.

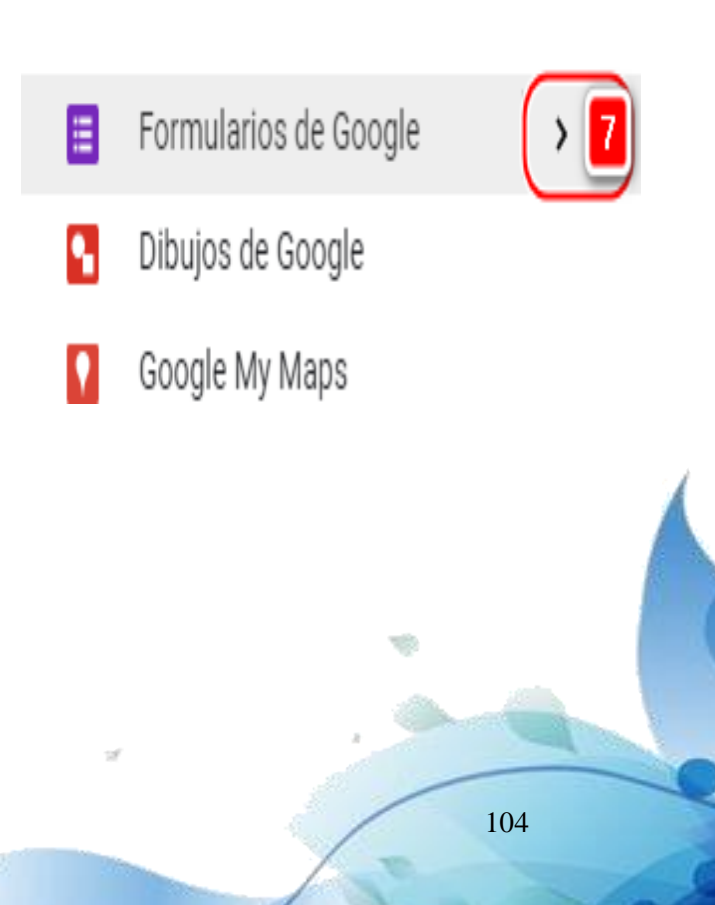

# **Interface de**

**Google Forms**

- Nombre del archivo que será usado para identificar el formulario en Google Drive
- Opciones de formato visual, vista previa, configuración de seguridad y envío
- Vista de preguntas
- Vista de las repuestas recibidas
- Título del formulario
- Descripción/instrucciones para llenar el formulario
- Preguntas
- Tipos de preguntas
- Herramientas complementarias del formulario

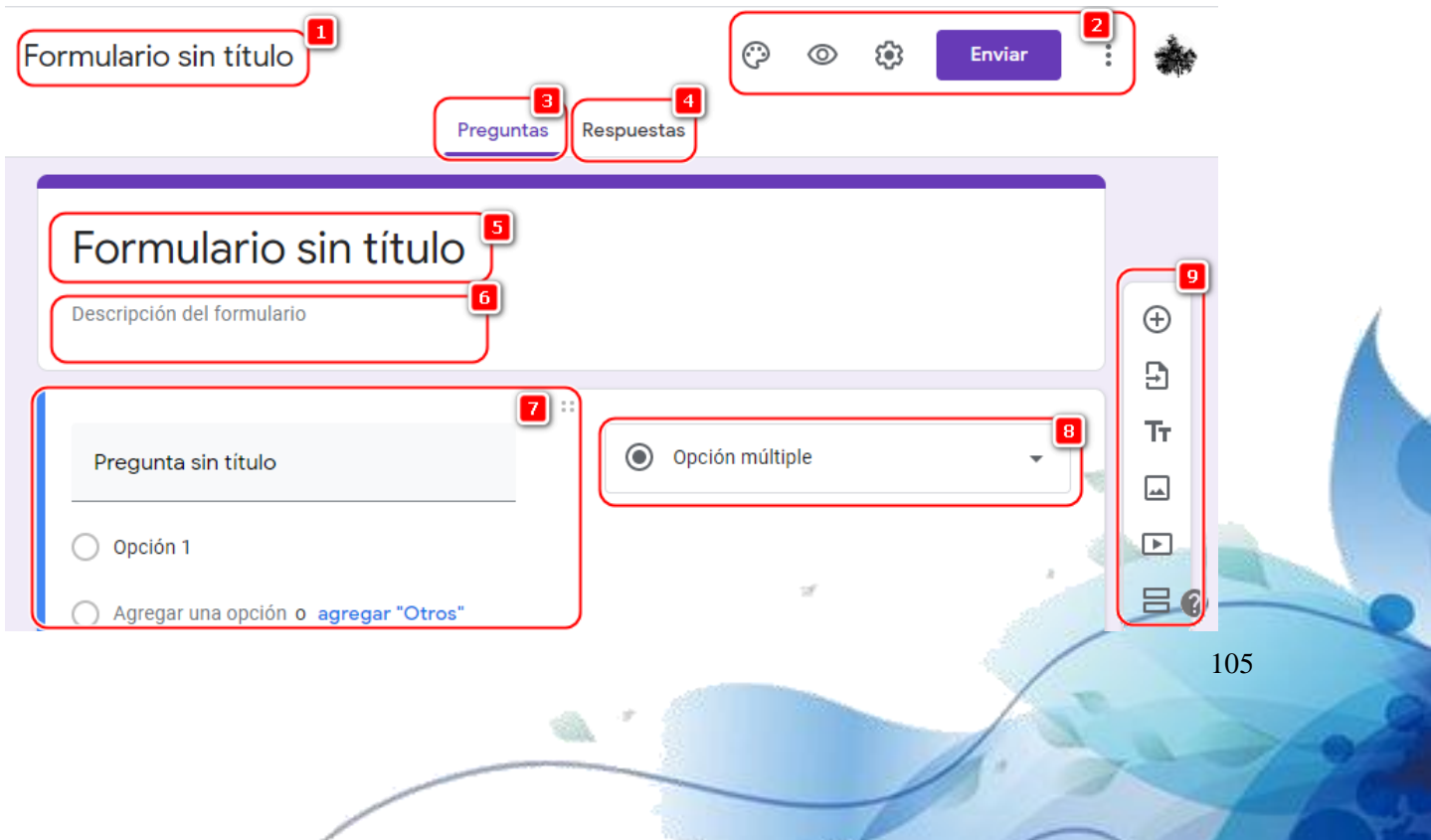

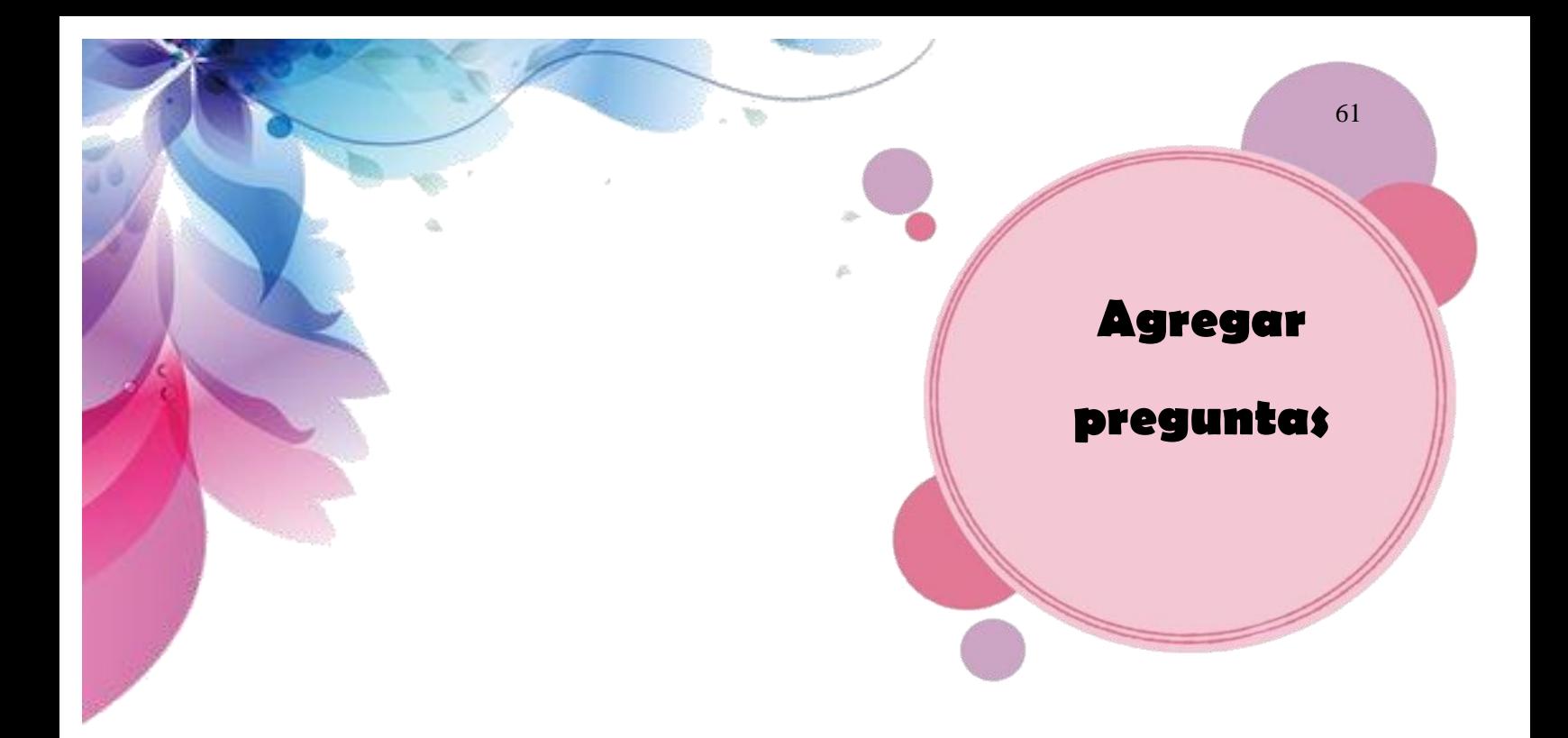

- Para agregar una nueva pregunta, damos clic en la opción +
- Agregamos la pregunta
- Seleccionamos el tipo de pregunta que deseamos realizar

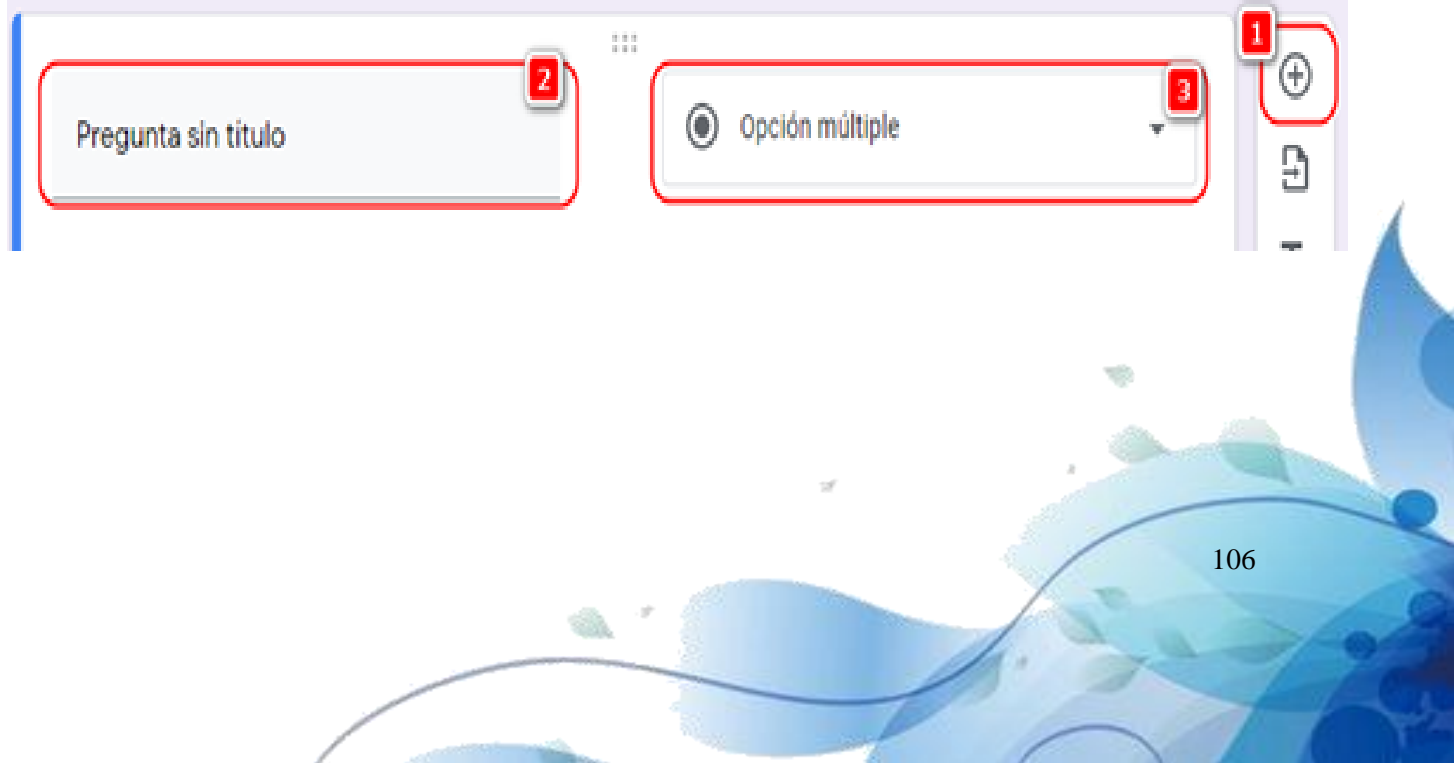

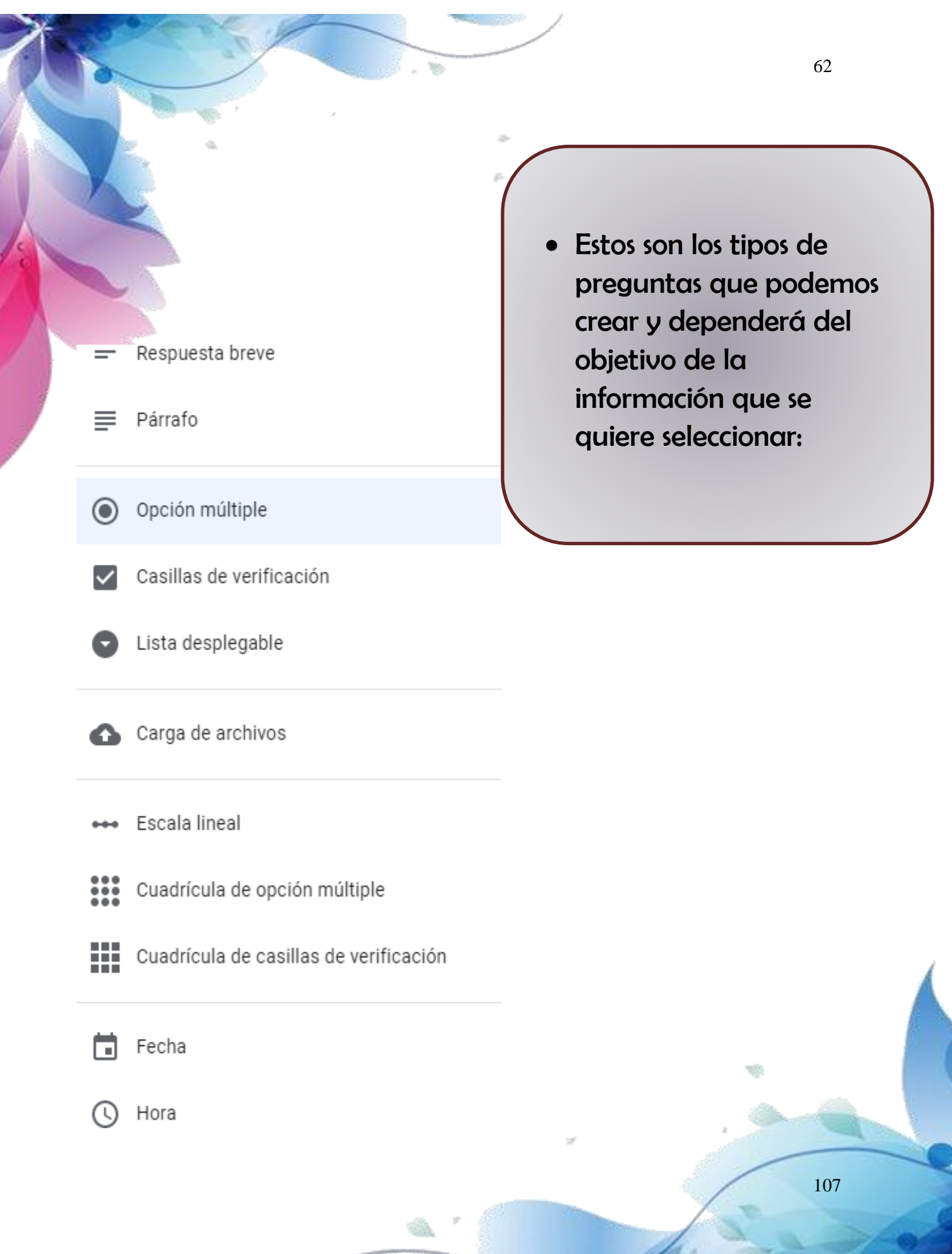

š

 $\frac{1}{2}$ 

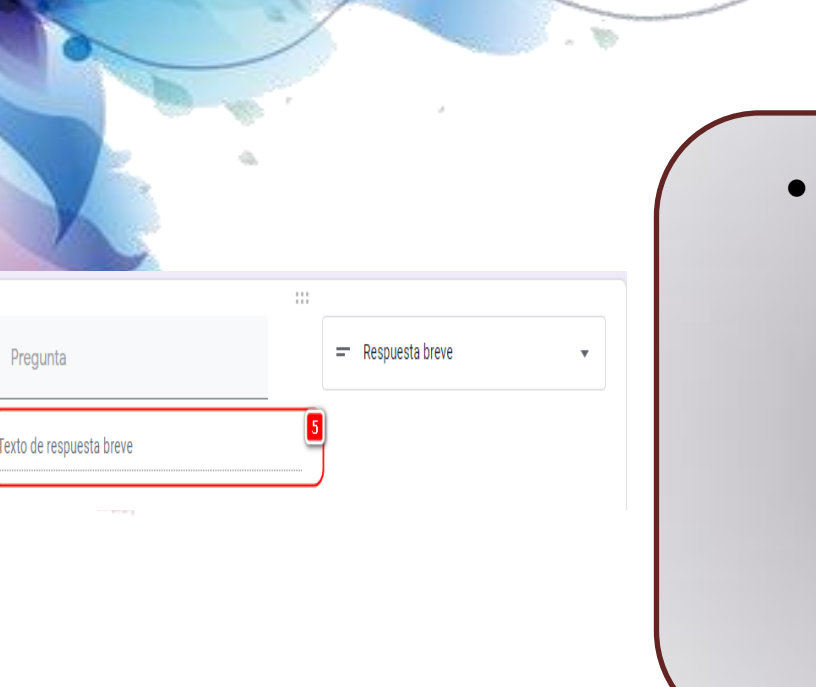

 Dependiendo del tipo de pregunta, podremos configurar la sección para la respuesta. Si el tipo de pregunta es de selección múltiple, podrán agregarse las opciones que estarán disponibles.

## Cada pregunta podrá ser duplicada

- También podrá ser eliminada
- Marcar como obligatoria para que el usuario la responda
- Además de funciones avanzadas para la pregunta

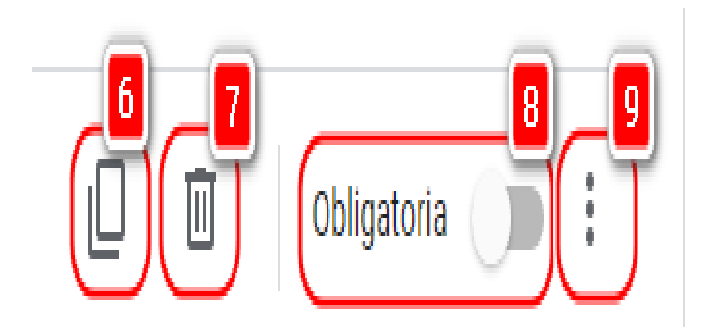

Mostrar

Descripción

Validación de respuesta

Las opciones avanzadas disponibles para las preguntas son las siguientes:

64

Descripción: permite agregar una descripción a cada pregunta

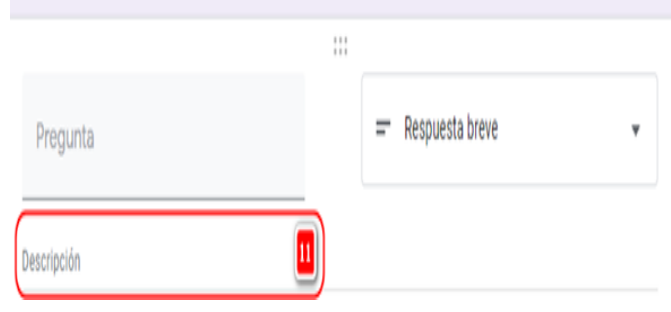

Descripción: permite agregar validación de respuesta: permite ayudar al usuario a no cometer errores, por ejemplo, si debes digitar la fecha de nacimiento, puedes decirle que solo se aceptan números. También se usa para asegurarnos que el usuario ingrese la información con el menor número de errores, por ejemplo, si pedimos que ingrese su email, podemos seleccionar que solo acepte texto en formato de correo electrónico.

Número Número Texto de error personalizado

## **Herramientas complementarias del formulario**

- Agregar preguntas.
- 2. Importar preguntas desde otro formulario creado previamente.
- 3. Agregar un texto para enriquecer la visualización del formulario, o como elemento de consulta que será usado para responder las siguientes preguntas que aparezcan en el formulario.
- 4. Agregar imagen para enriquecer la visualización del formulario, o como elemento de consulta que será usado para responder las siguientes preguntas que aparezcan en el formulario.
- 5. Agregar un video de *YouTube* para enriquecer la visualización del formulario, o como elemento de consulta que será usado para responder las siguientes preguntas que aparezcan en el formulario.
- 6. Sección. Esta opción se para segmentar mejor las preguntas, de esta forma cada sección se convierte en una página y el usuario cambiará de página por cada sección creada.

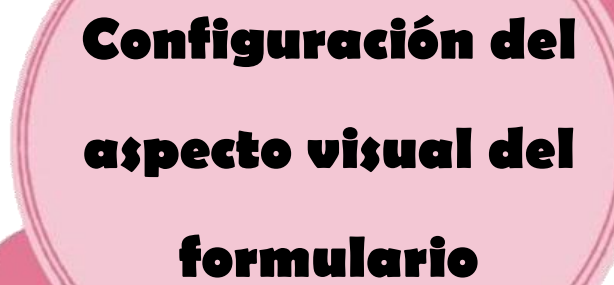

Para configurar el aspecto visual, seleccionamos la opción personalizar tema:

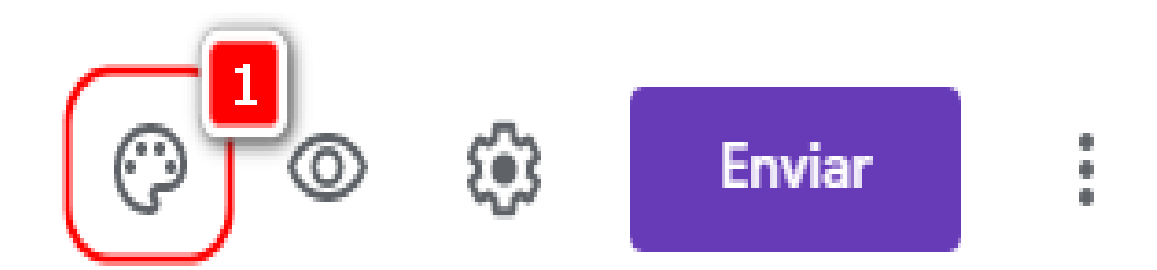

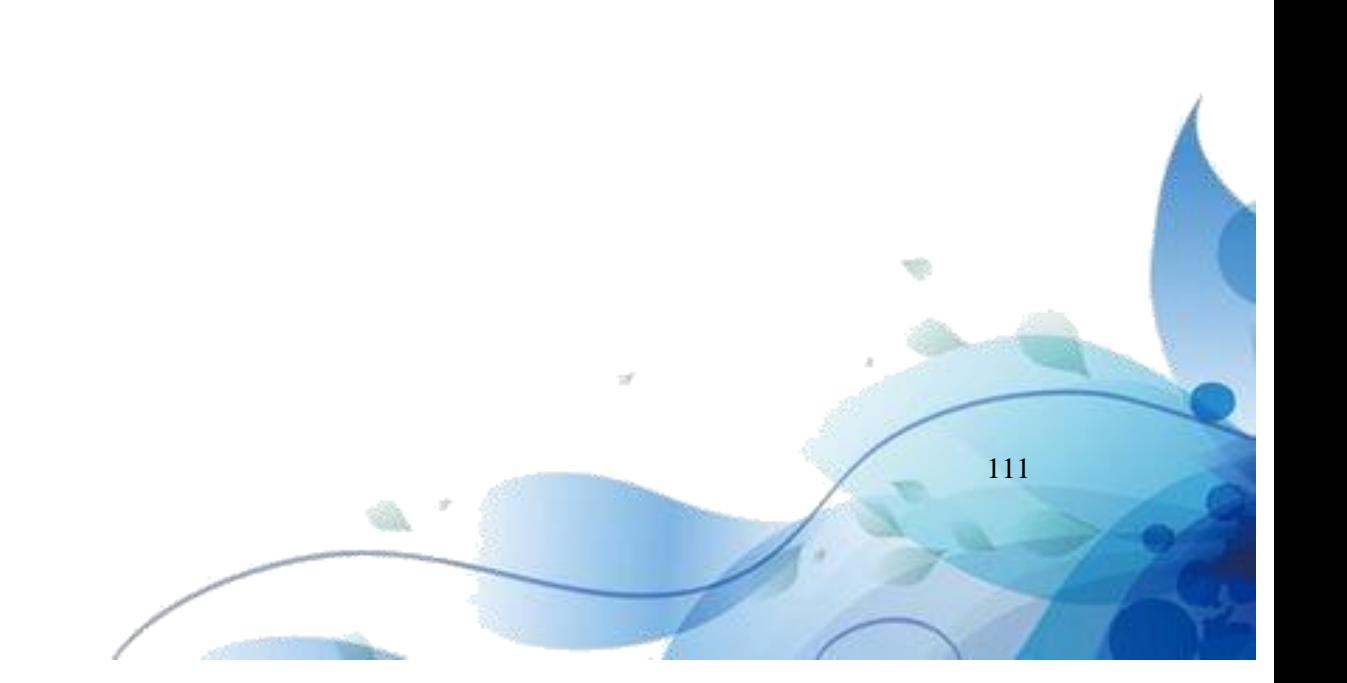

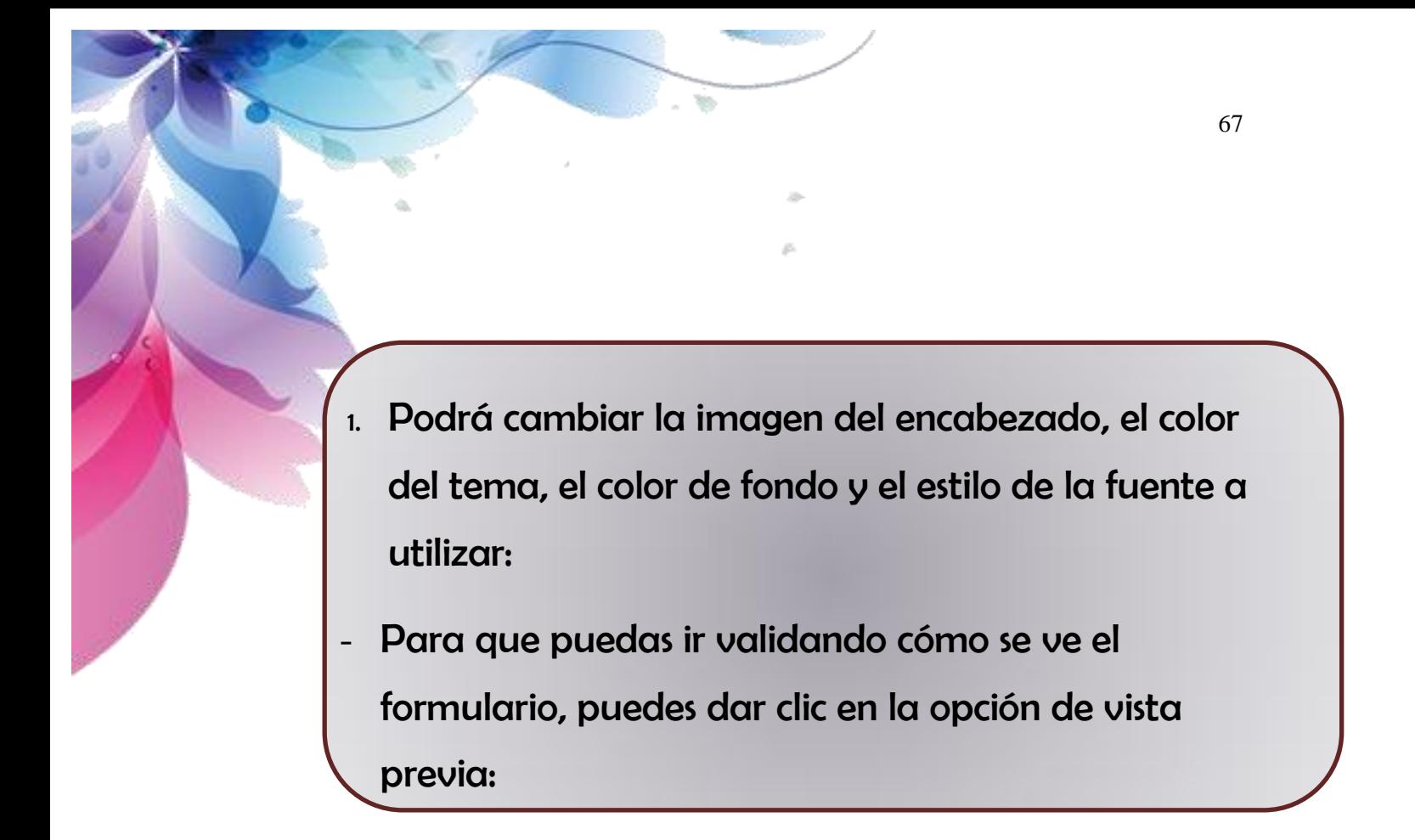

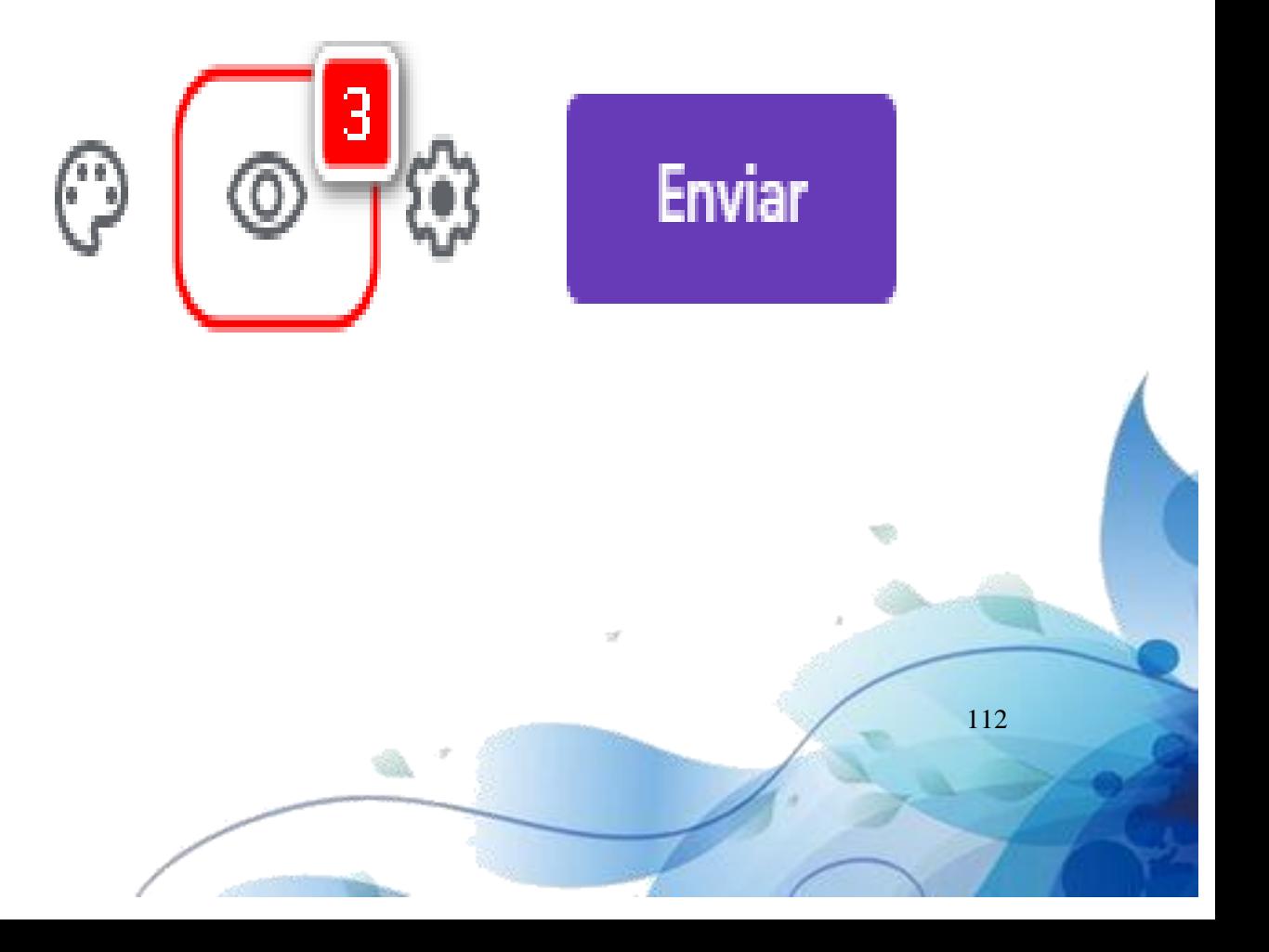

#### **Configuración general del formulario**

- Podrá recopilar las direcciones de correo electrónico de las personas que llenen el formulario.
- Restringir el acceso solo a usuarios de la organización y limitar a 1 respuesta por persona. (Al usar esta configuración, los usuarios tendrán que ingresar con una cuenta de correo de *Gmail* válida para responder).
- Configurar si los usuarios podrán editar las respuestas al finalizar de llenar el formulario. Es recomendable que la opción ver gráficos de resumen y respuestas de texto quede desactivada para que los usuarios no puedan ver dicha información.
- Podrá mostrar una barra de progreso y que las preguntas se muestren en orden aleatorio. Se recomienda que la opción de Mostrar vínculo para enviar otra respuesta esté desactivada. Si seleccionaste la opción de Limitar una respuesta por persona la opción estará desactivada por defecto.
- Configurar el mensaje que se mostrará al finalizar de llenar el formulario.

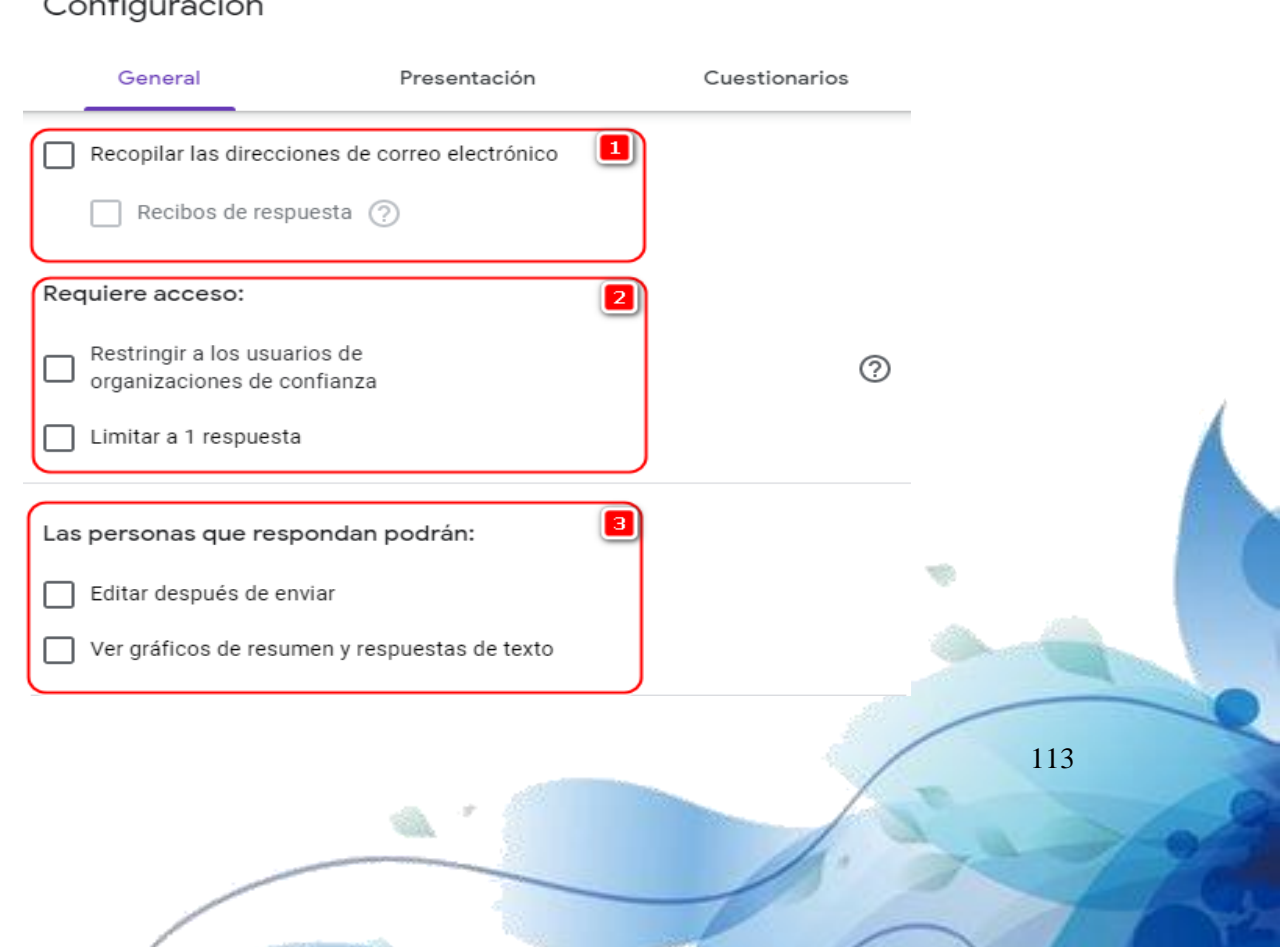

69

**Quizizz**

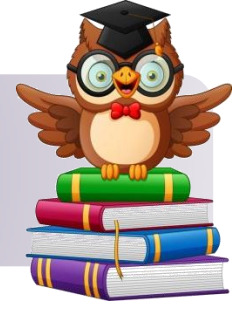

Quizizz es una web que nos permite crear cuestionarios online que nuestros alumnos pueden responder de tres maneras distintas: En un juego en directo (tipo Kahoot) Como tarea (los resultados le llegan al docente) De manera individual ("solo *game*"). ¿Cuáles son las características de la plataforma Quizizz? Quizizz es una aplicación para crear preguntas personalizadas de manera lúdica y divertida, similar al Kahoot, donde el docente genera las preguntas en la web y le proporciona al alumnado la página web y el código del cuestionario para responder desde un ordenador o dispositivo móvil.

**Enlace de acceso a herramienta QUIZIZZ**

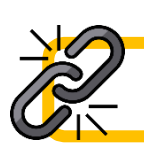

https://quizizz.com

1. Una vez que haya iniciado sesión, haga clic en el botón 'Crear nuevo cuestionario' en la barra de navegación izquierda.

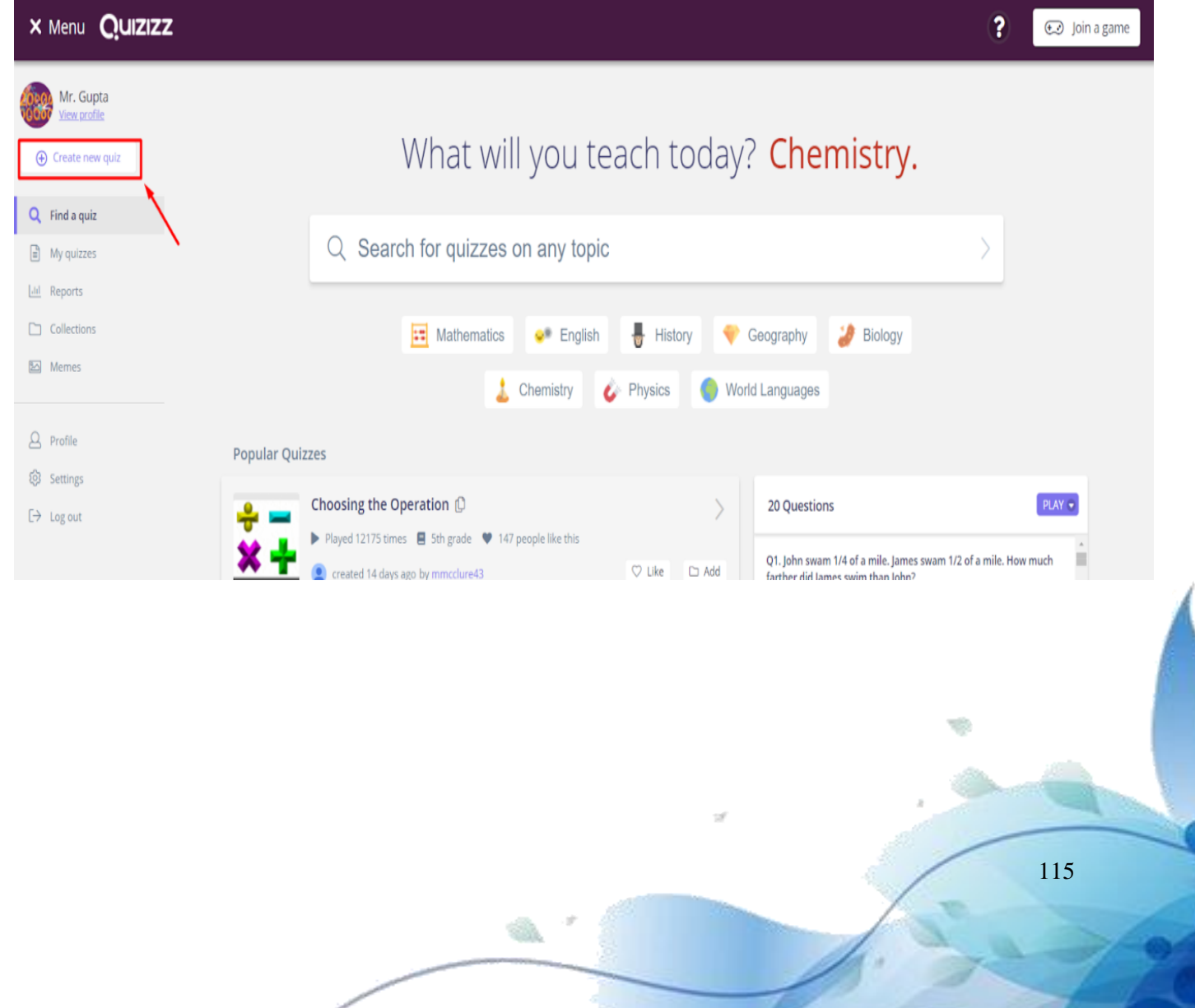

2. Una ventana emergente llamada 'iVamos a crear un cuestionario!' aparece. Ingrese un nombre y seleccione una imagen para la prueba. Haga clic en el botón 'Guardar' para continuar. (Siempre puedes volver y editarlos más tarde)

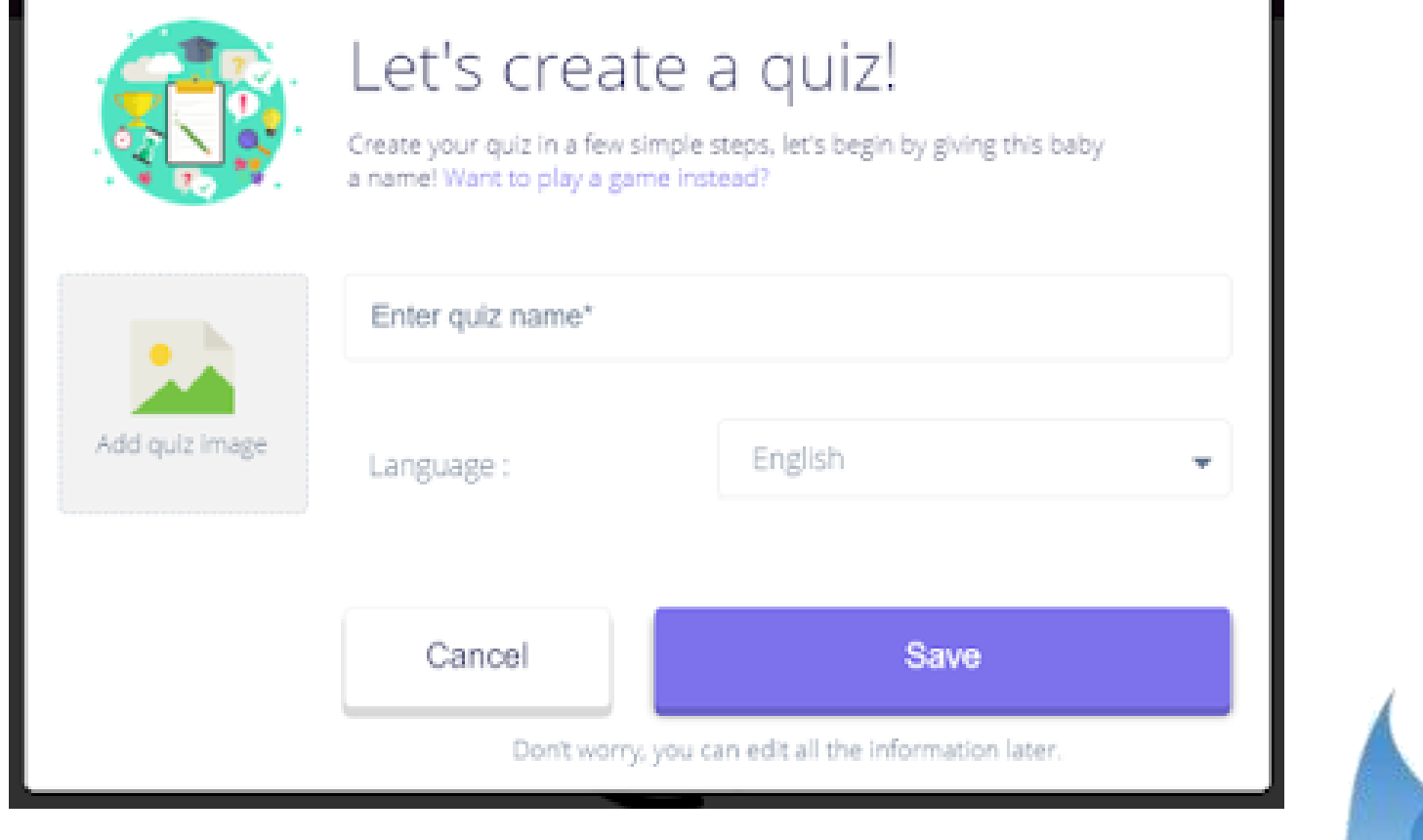

ֈ.

116

3. Ahora puedes hacer clic en el botón 'Crear una nueva pregunta' para agregar una nueva pregunta a su cuestionario.

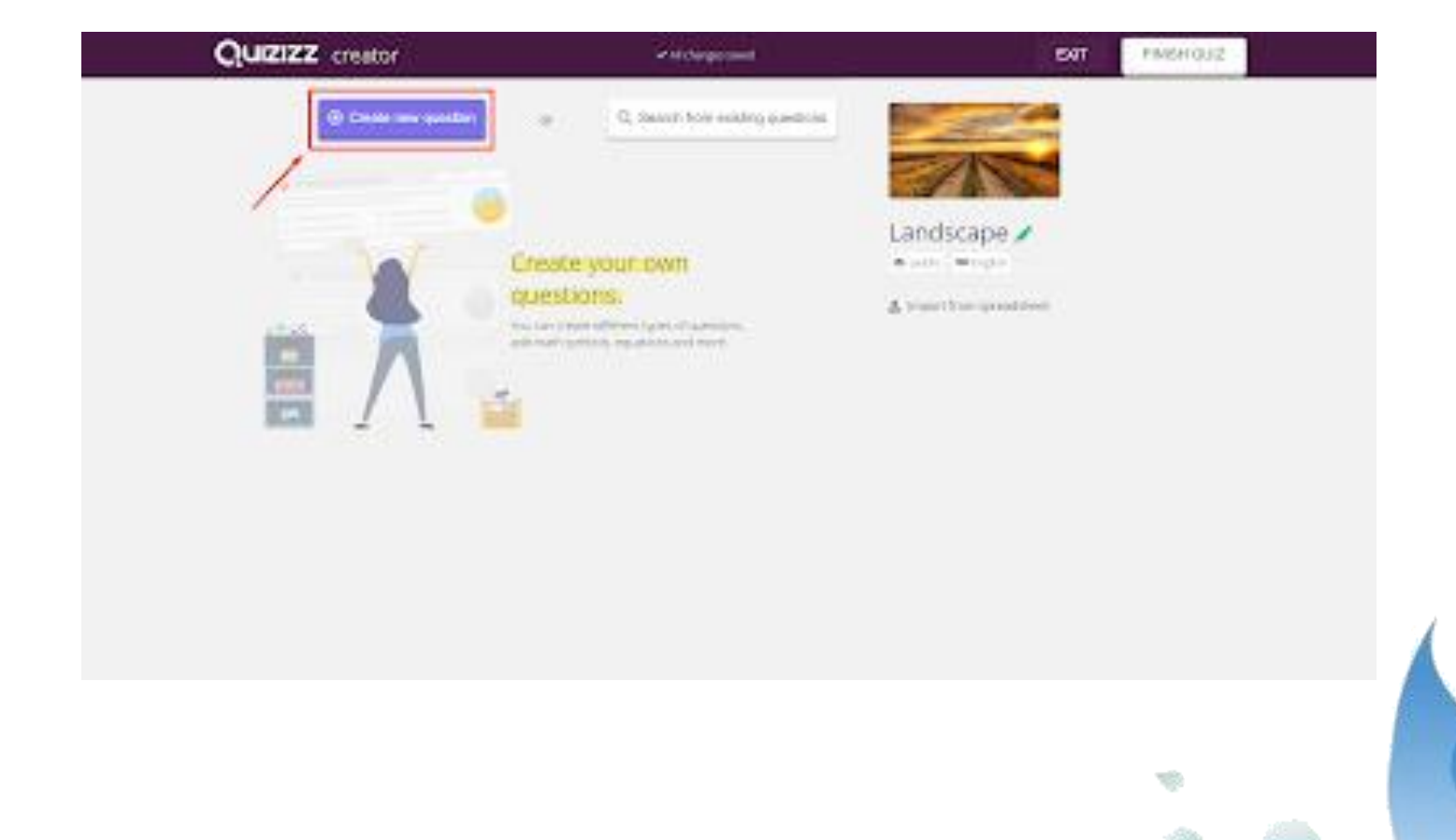

Ŵ.

117 û.

4. Selecciona el tipo de pregunta (Corrección única o Corrección múltiple) en el menú desplegable como se muestra en la imagen a continuación.

# Quizizz creator

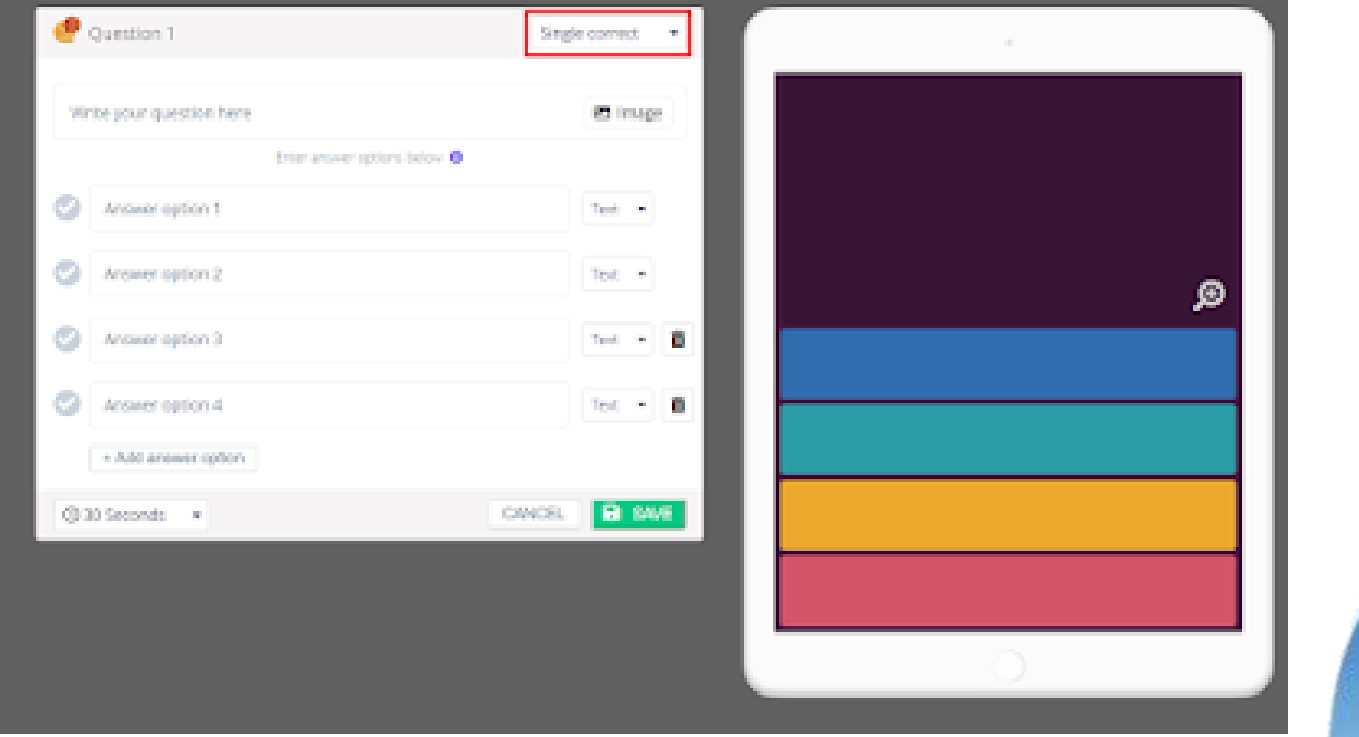

û.

118

r\$

5. Escribe una pregunta con texto y / o imágenes. Para agregar una imagen a una pregunta, haz clic en el botón 'Imagen' al lado del campo de texto de la pregunta.

#### **Quizizz** creator

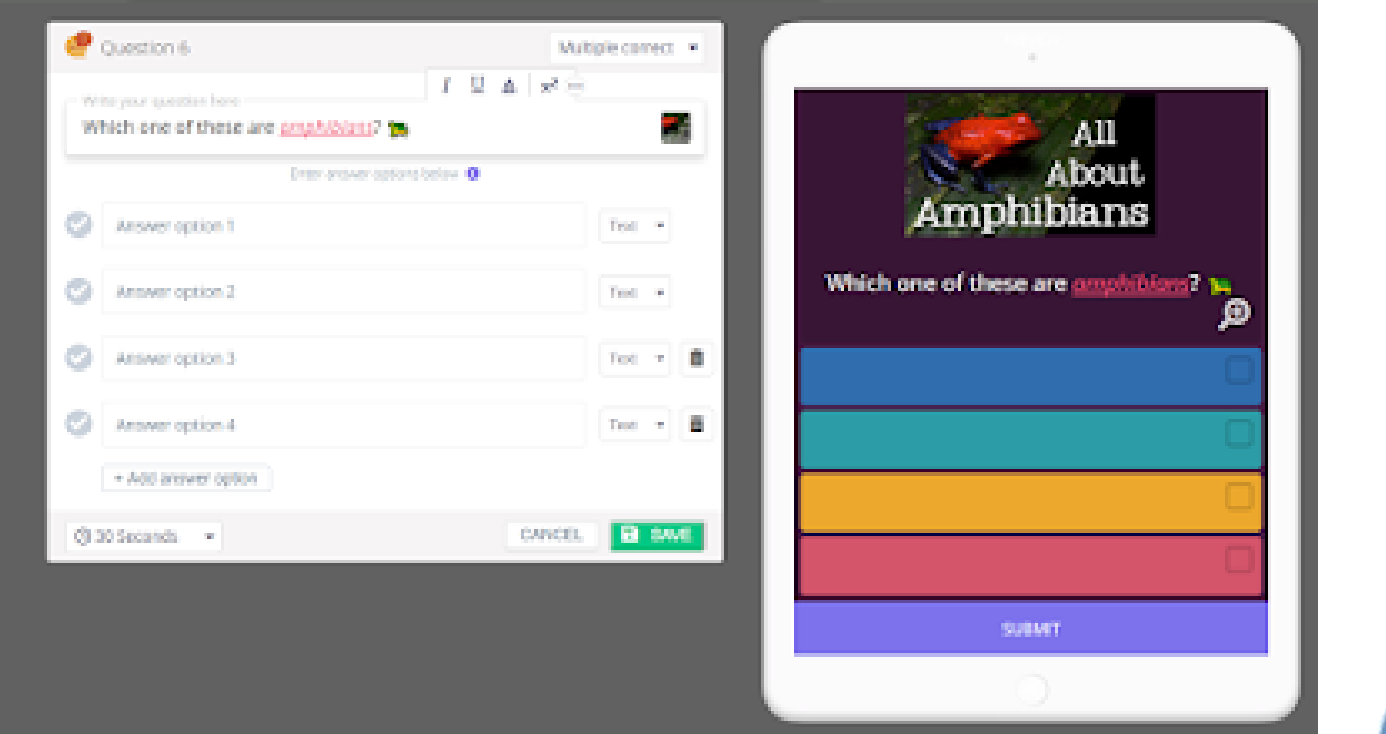

÷.

6. Proporcionar algunas opciones de respuesta para la pregunta. Puedes tener preguntas con dos a cinco opciones de respuesta. Haz clic en el botón Agregar opción de respuesta para agregar una opción.

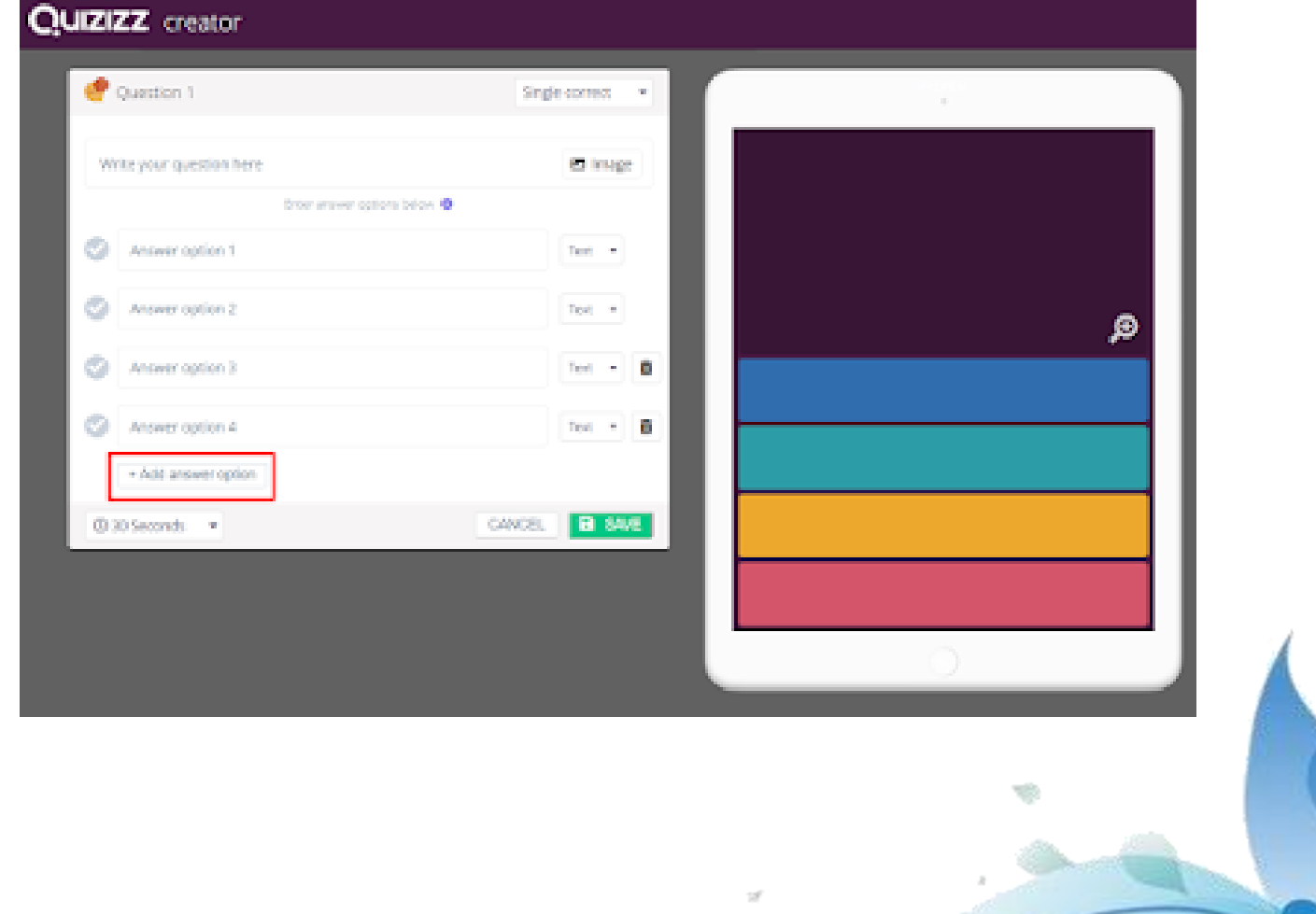

7. Ahora también puedes agregar imágenes como opciones de respuesta. Cambia el tipo de respuesta para cargar una imagen para las opciones de respuesta (en el menú desplegable como se muestra a continuación).

#### Quizizz creator

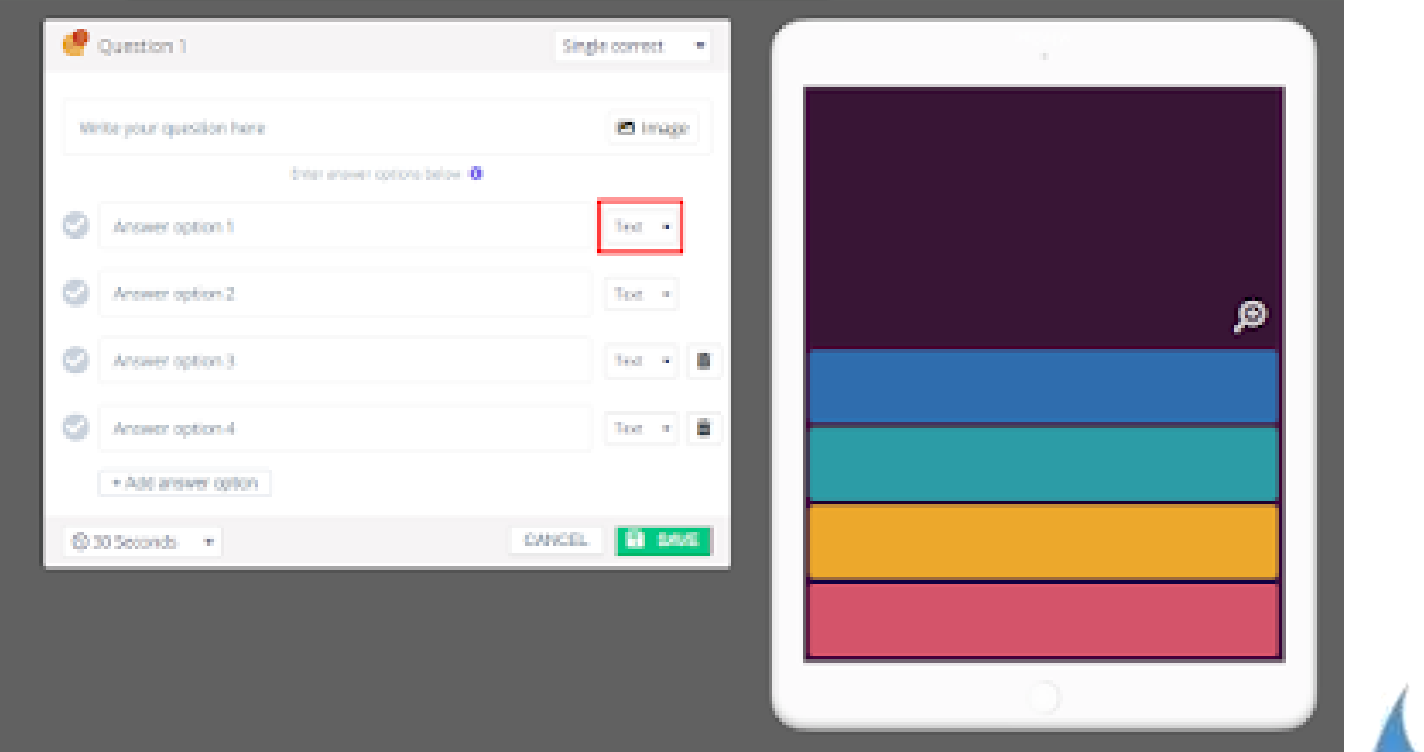

ú.

8. Ajusta la hora del menú desplegable como se muestra a continuación y haz clic en Guardar para completar la pregunta.

#### Quizizz creator

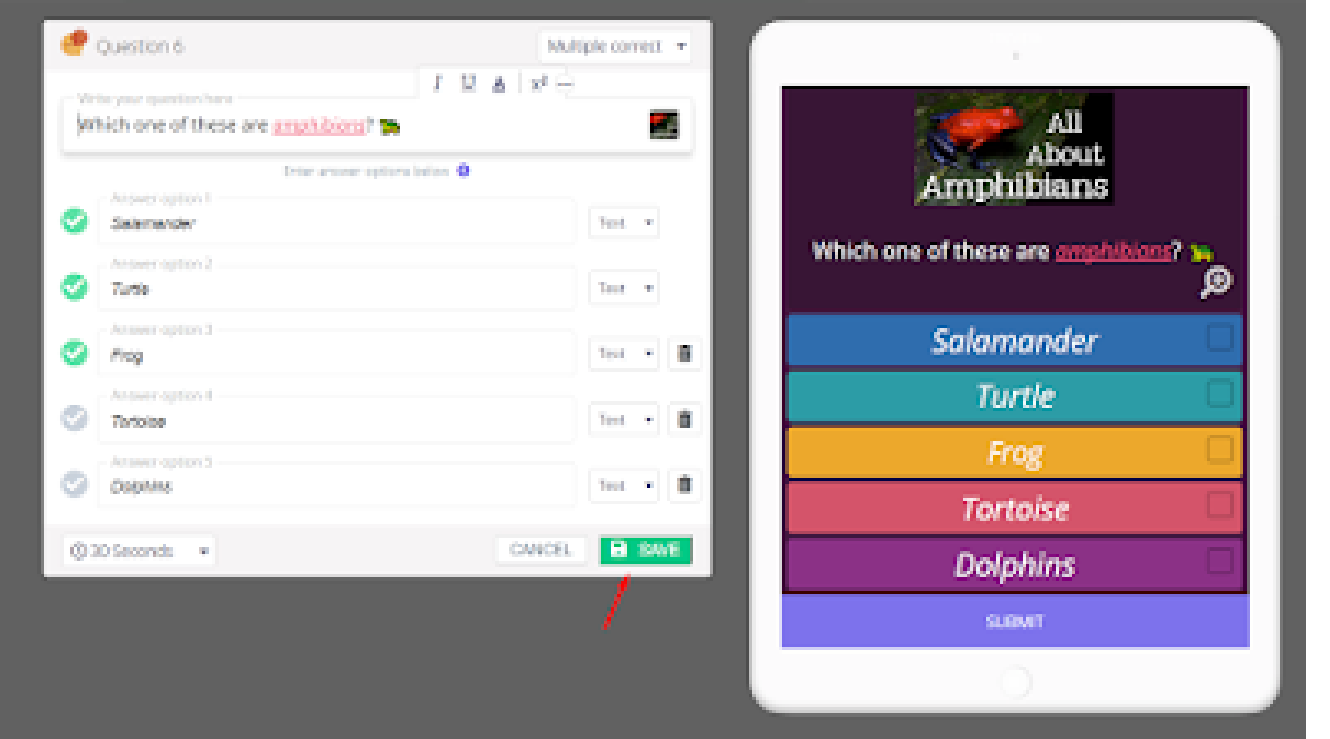

û.

122

Ŵ

9. Una vez que hayas agregado todas las preguntas para su prueba, haz clic en el botón "Finalizar prueba" para publicar la prueba.

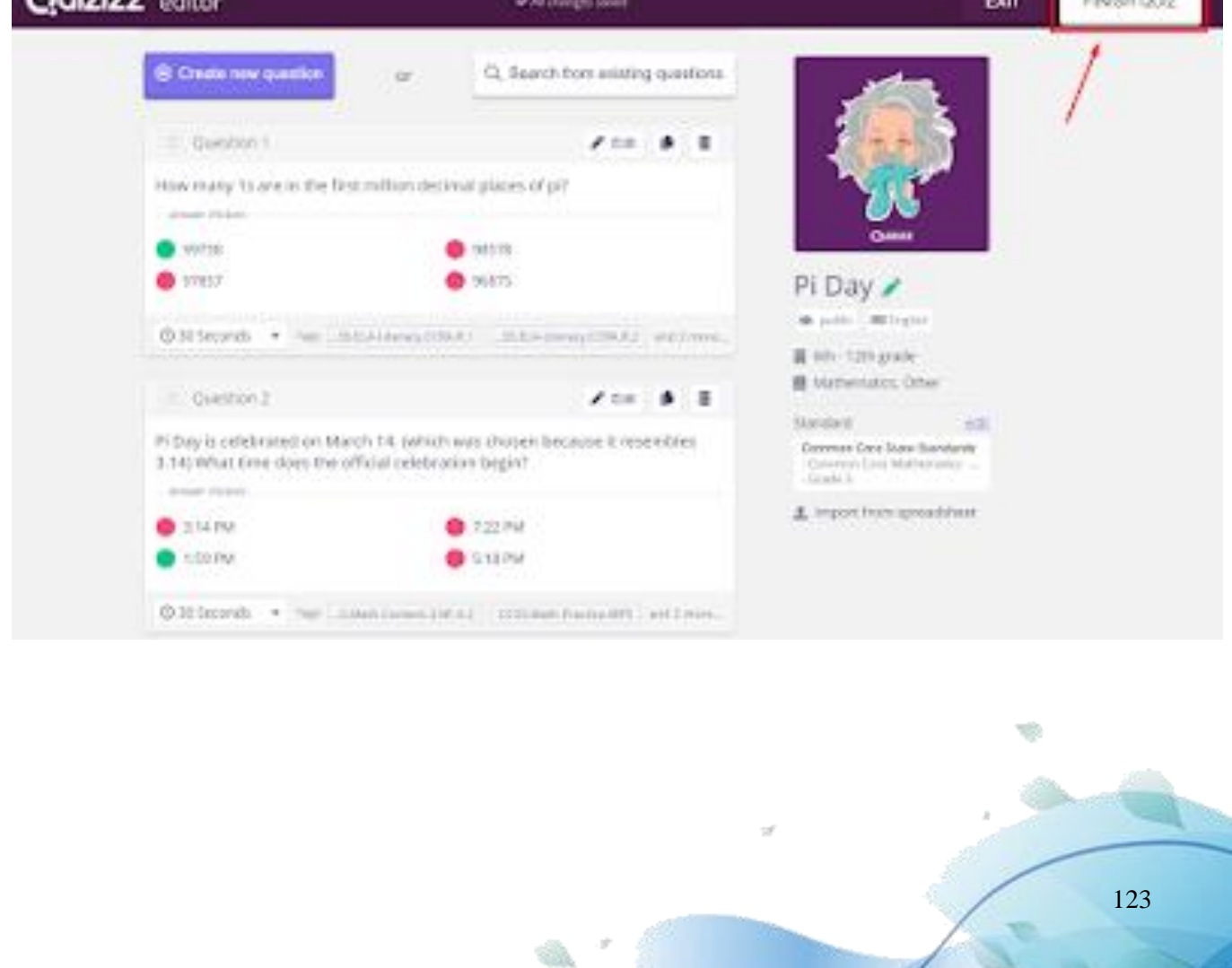

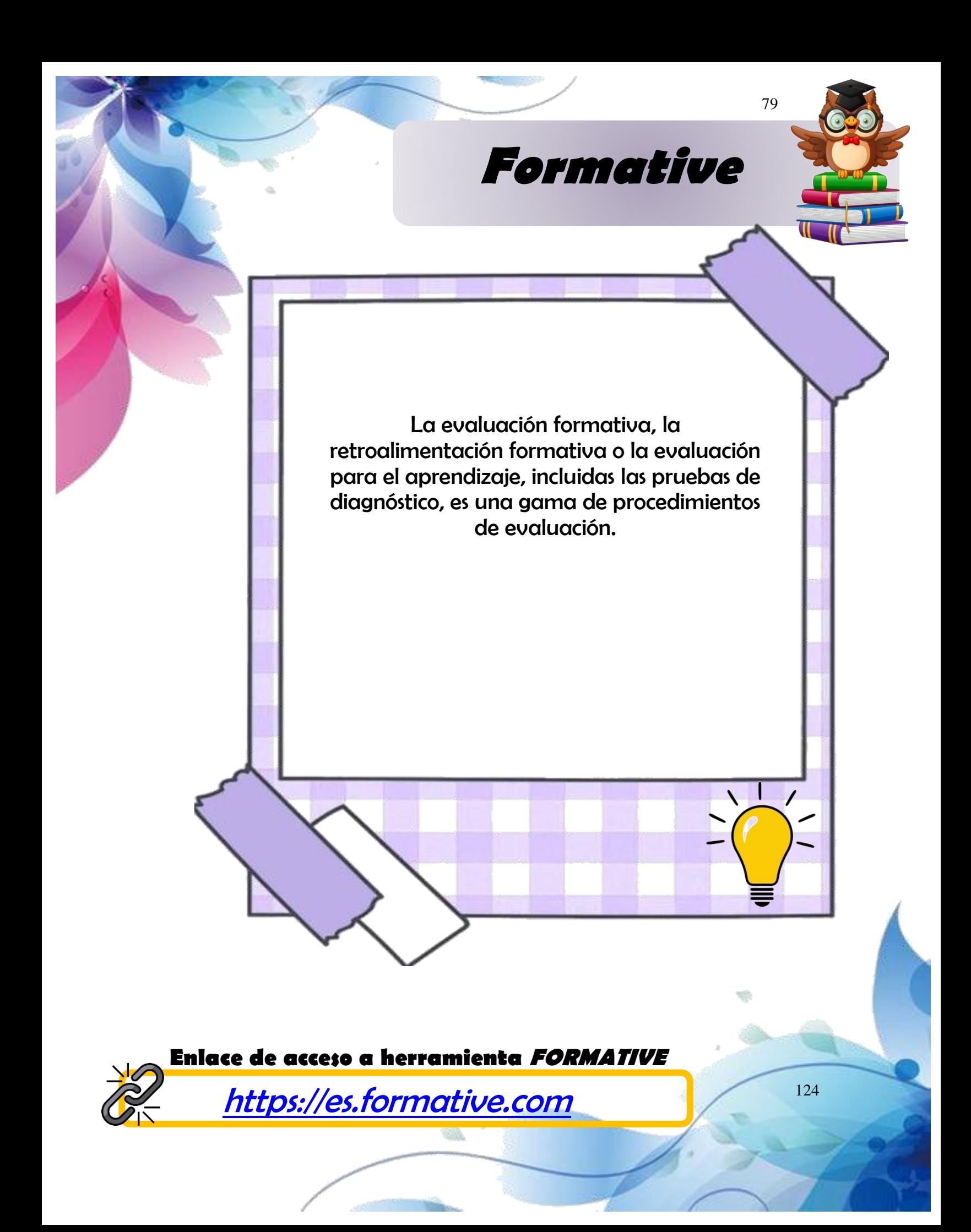

80

Formative es una herramienta en línea que permite:

Crear evaluaciones pudiendo seleccionar las siguientes opciones: múltiple opción (una respuesta posible); selección múltiple (una o varias respuestas posibles); respuesta corta; ensayo; verdadero o falso; lienzo para dibujar y escribir.

Incluir gráficos, videos, hipervínculos u otro tipo de documentos.

Generar clases para compartir la evaluación con un grupo de usuarios.

Ver las respuestas en tiempo real o luego de terminada la evaluación, con posibilidad de exportarlas.

Consultar las respuestas correctas por clase.

Puntuar cuantitativamente siguiendo una escala de colores.

Realizar valoraciones cualitativas brindando devoluciones a los participantes.

Responder las preguntas accediendo con usuario registrado, o como invitado con un código brindado por quien ha generado la evaluación.

## **¿Comó se usa?**

81

- Para iniciar el uso de *Formative*, regístrate como usuario docente..
- Haz clic en "*Teachers* and *Students sign up free*" (Registro gratuito de docentes y estudiantes).
- Para crear una evaluación, haz clic en "+ *New Formative*".
- Para crear una clase, haz clic en "Classes" y luego en "+ New Class".
- Una vez creada la evaluación, para asignarla a una clase haz clic en "Assign" y selecciona la clase correspondiente. Para que usuarios invitados sin registro puedan acceder, añade la opción "Guest students<sup>"</sup>. Finalmente, vuelve a hacer clic en "Assign".
- Para responder, siempre que la evaluación está habilitada para invitados, es posible ingresar colocando el código de acceso sin necesidad de tener usuario. En cambio, para acceder a una clase se deberá ingresar el código de acceso y registrarse completando mail y contraseña. También el creador de la clase puede encargarse de generar los usuarios correspondientes a dicha clase, completando nombre, apellido, nombre de usuario y contraseña de cada participante (en este caso no es necesario que el participante tenga mail para quedar registrado).

Este sitio se encuentra en inglés. Si necesitas traducirlo, te recomendamos

82

# **Socrative**

Es una aplicación multiplataforma que realiza test, encuestas, preguntas al momento en el aula. Es una herramienta perfecta para cuando el maestro quiere hacer un quizz rápido, o cuando quiere tomar una decisión democrática, se pueden realizar preguntas de opción múltiple, respuesta corta o de verdadero y falso. Inclusive se pueden hacer equipos y carreras por equipos para ver quien termina de contestar con mayor rapidez.

**Enlace de acceso a herramienta SOCRATIVE**

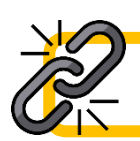

https://www.socrative.com/

¿CÓMO EMPEZAR? El registro es sencillo, basta con el correo y una contraseña para hacerlo. Los docentes necesitan estar registrados para utilizarlo.

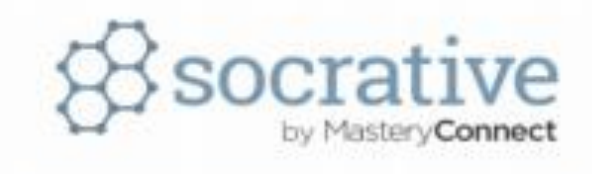

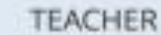

Email Address

Password

**Sign in with Google** 

**SIGN IN** 

 $o<sub>c</sub>$ 

Forgot your password? . Get a FREE account

û.

b

Para el alumnado no es necesario el registro. Una vez registrado como docente, se te asigna una habitación (room) automáticamente. El alumnado podrá acceder a ella, simplemente escribiendo el código de la habitación o room. Por ese motivo, es recomendable cambiarlo por uno más sencillo, que el alumnado pueda recordar fácilmente. (se realiza en la opción de "Profile")

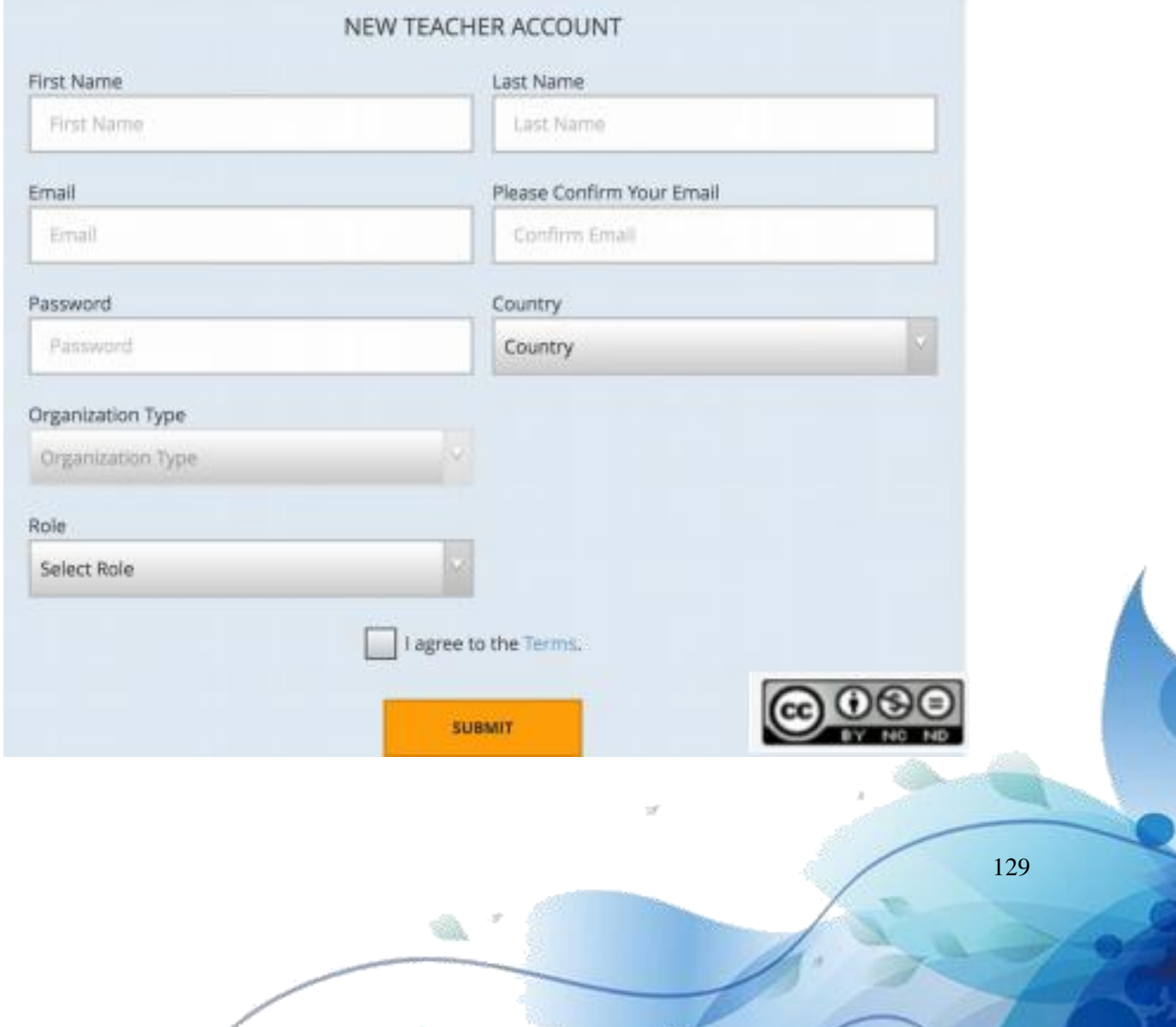

Tiene una limitación de 50 alumnos: si necesitaras más, siempre es posible trabajar en grupo. Por defecto, el perfil se carga en inglés, pero puede cambiarse haciendo clic en "Setting" y luego en "MY PROFILE" .

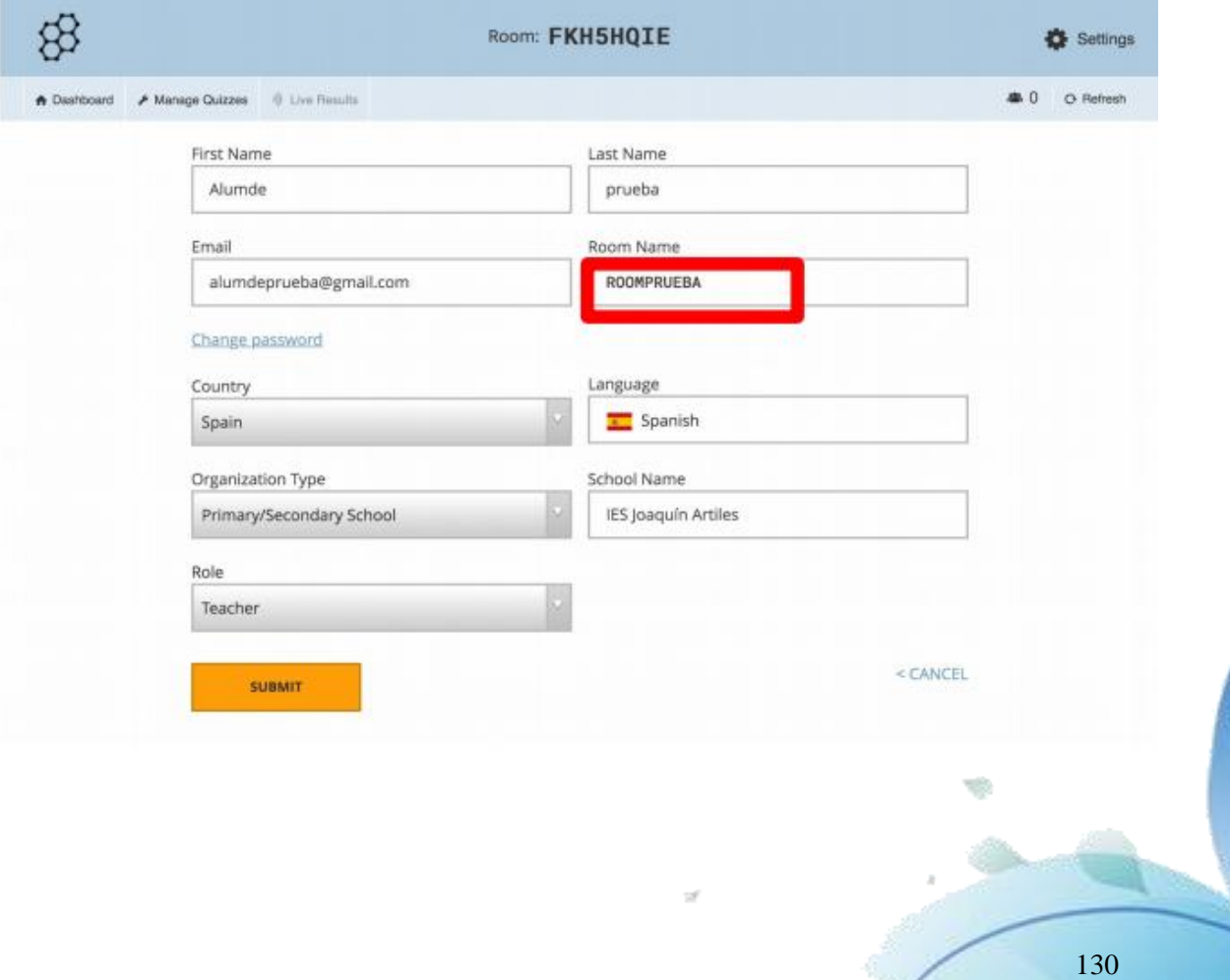
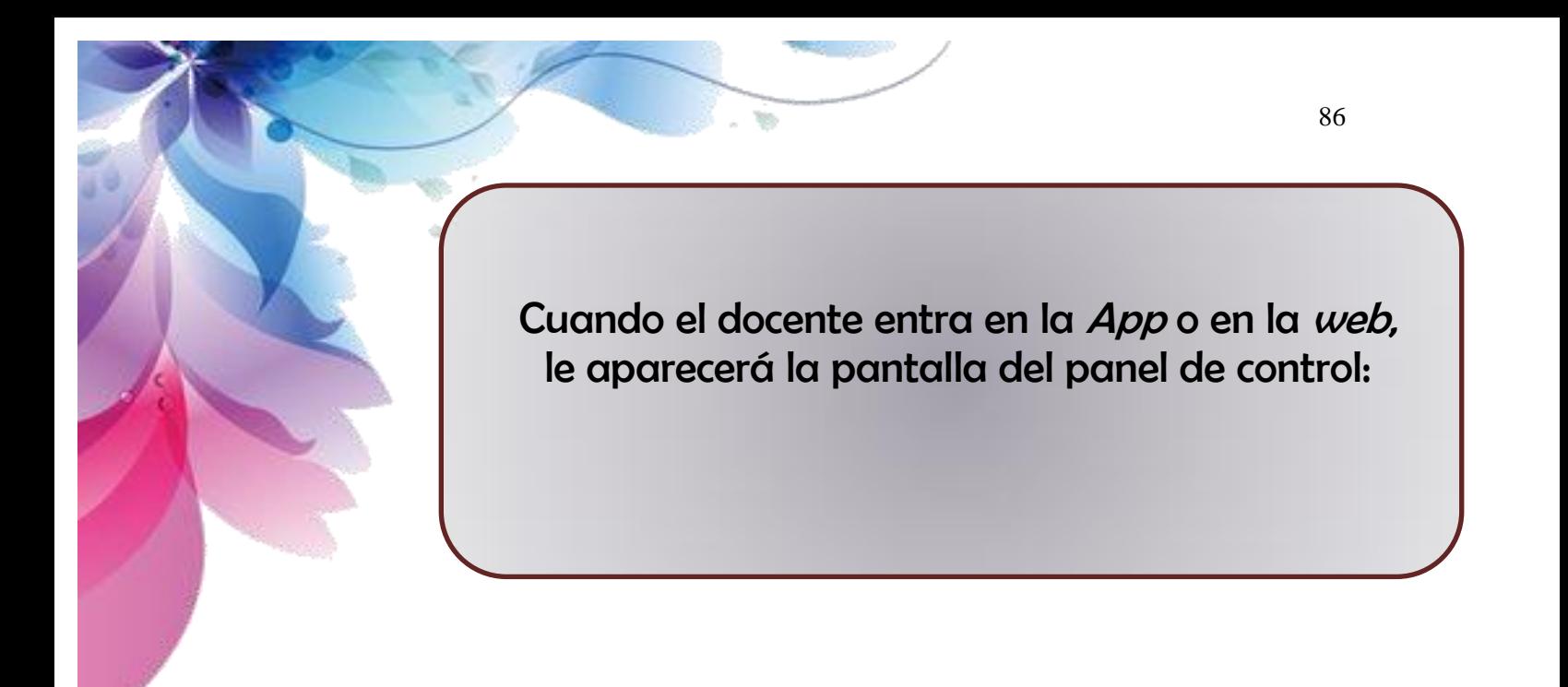

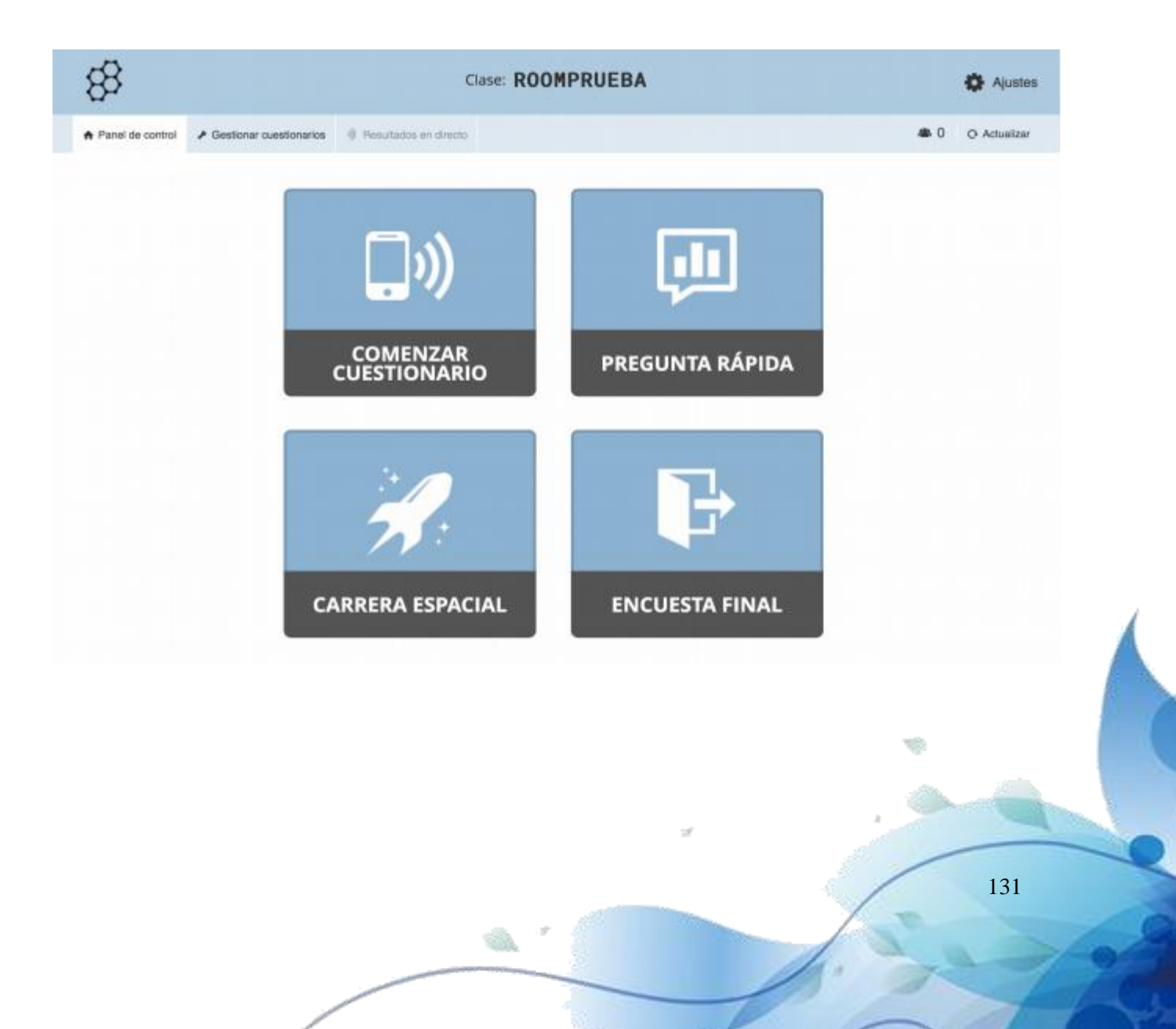

87bin 2. PANEL DE CONTROL a) Comenzar cuestionario. Lanzará un cuestionario que hayamos elaborado. La primera vez que entramos nos aparece un cuestionario de ejemplo:

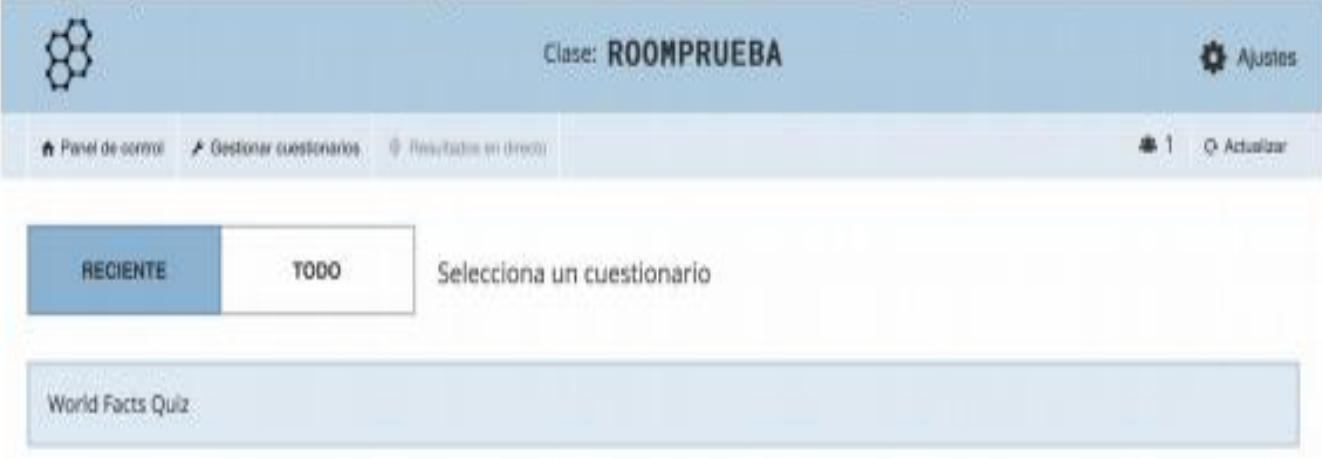

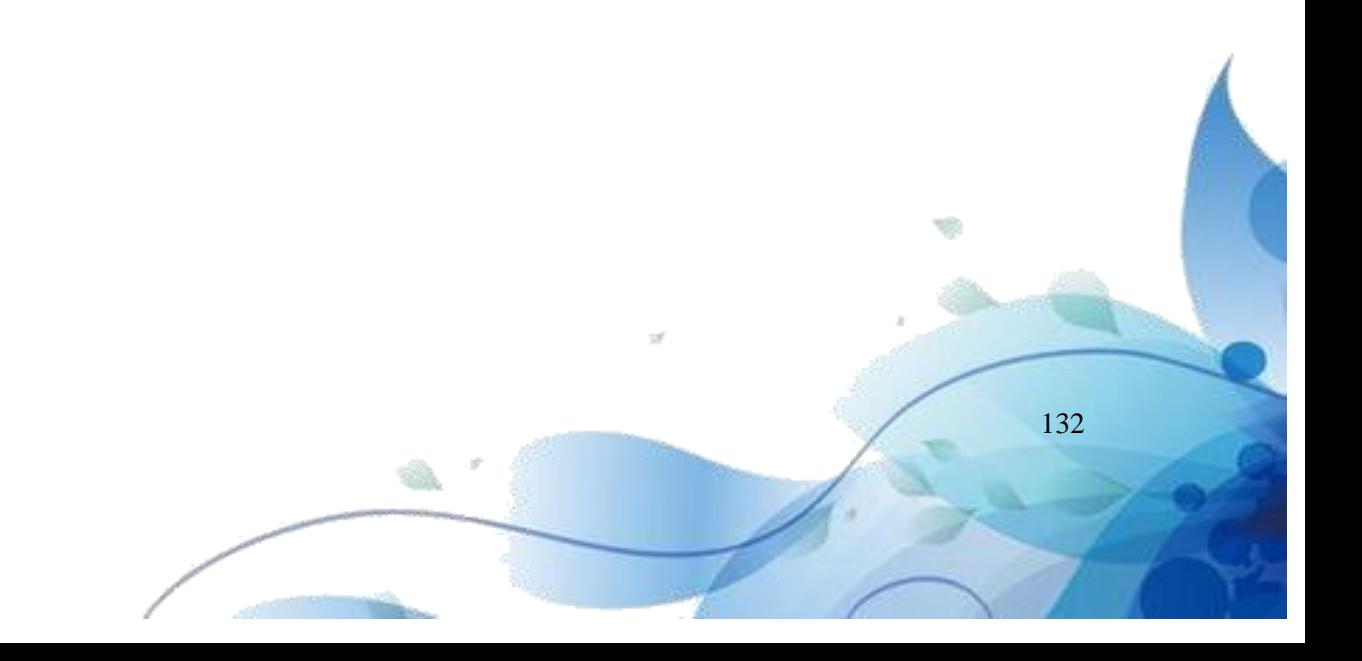

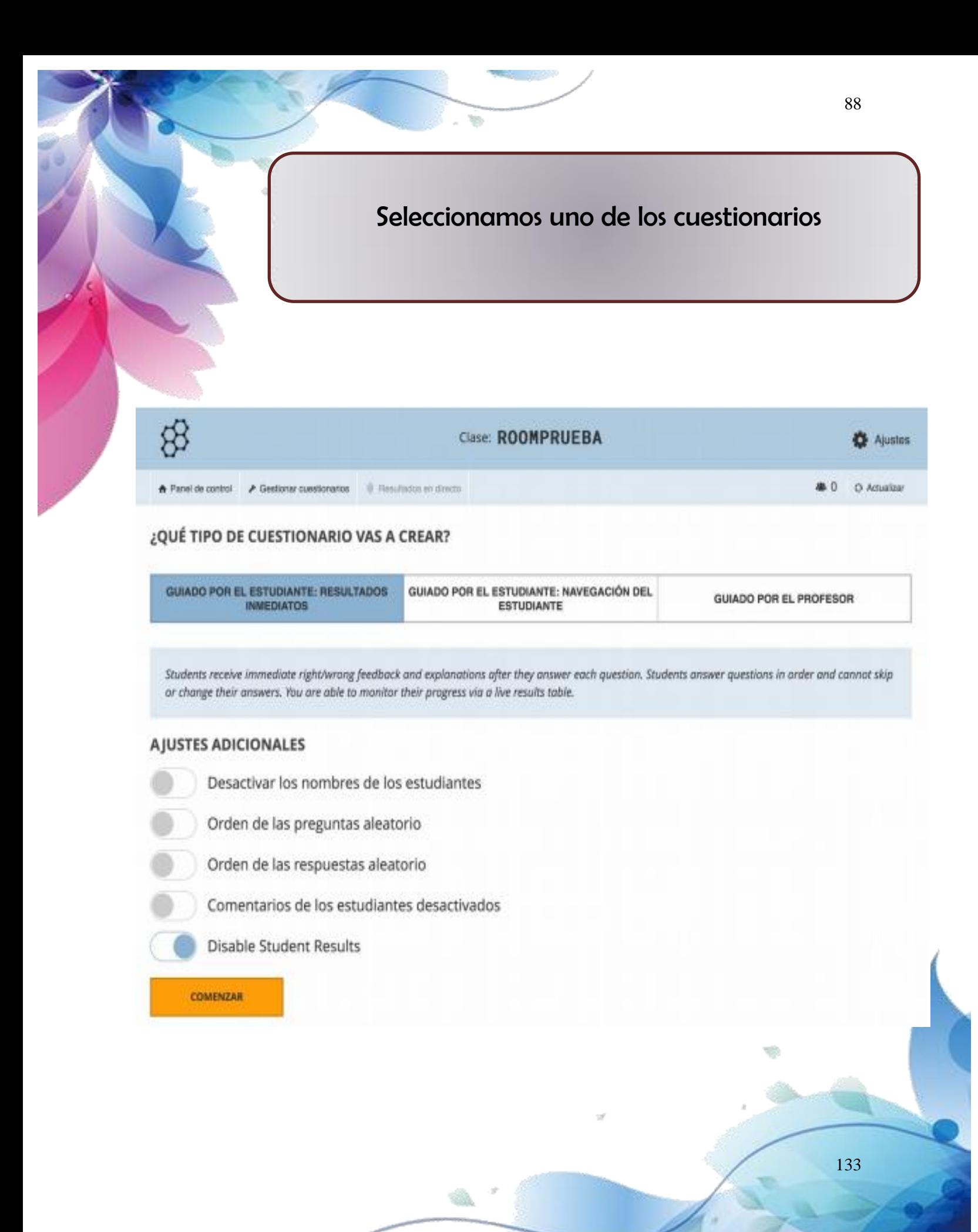

Al seleccionarlo nos aparecen distintas opciones configurables. Entre ellas destacamos las distintas posibilidades de lanzar el cuestionario:

1) Guiado por el estudiante con resultados inmediatos.

2) Guiado por los estudiantes navegando libremente sin tener *feedback* inmediato y saltando libremente entre las preguntas.

3) Guiado por el profesor. El profesor controla el flujo de preguntas y visualiza las respuestas cuando los alumnos responden. Puede saltarse preguntas y volver a verlas.

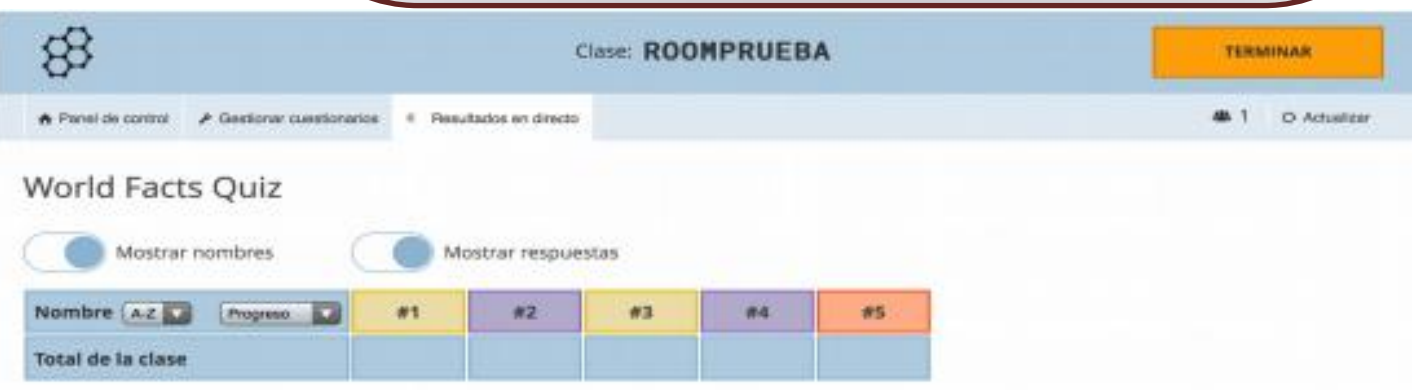

Haz clic en la pregunta #s o total de la clase %s para obtener una vista detallada

Para acabar hacemos clic en "Terminar". Al finalizar nos aparecen tres opciones: obtener informes, ver gráfica y volver al panel de control. Se pueden visualizar las respuestas generándose un informe con las calificaciones en formato Excel, que se te envía por correo o se puede usar como hoja de cálculo que puede descargarse desde el correo o puede consultarse online como hoja de cálculo de Google: puedes utilizarla para obtener una calificación rápida.

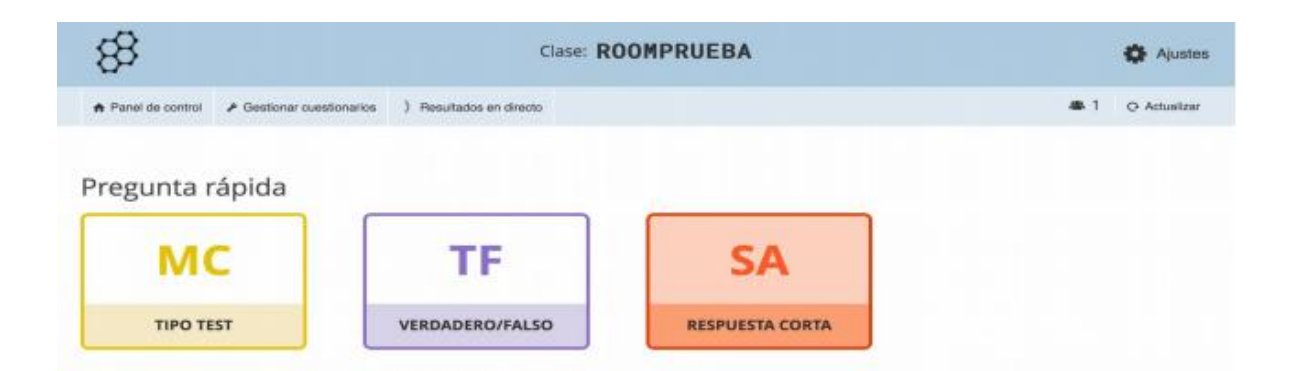

El docente formula una pregunta oralmente (no la escribe) tipo *test*, de verdadero/falso o respuesta corta. El alumnado responde marcando una de las opciones A, B, C, D, E (tipo Test) o verdadero o falso (tipo verdadero/Falso) o escribe la respuesta (tipo respuesta corta)

Con esta opción, el alumnado podrá realizar una carrera por equipos respondiendo a las preguntas de un cuestionario. Para ello, el docente seleccionará el cuestionario, decidirá el número de equipos, si el alumnado elige equipo o se le asigna automáticamente y por último el ícono de la carrera (Cohete, Oso, Bicicleta, Abeja, Unicornio, Nave espacial).

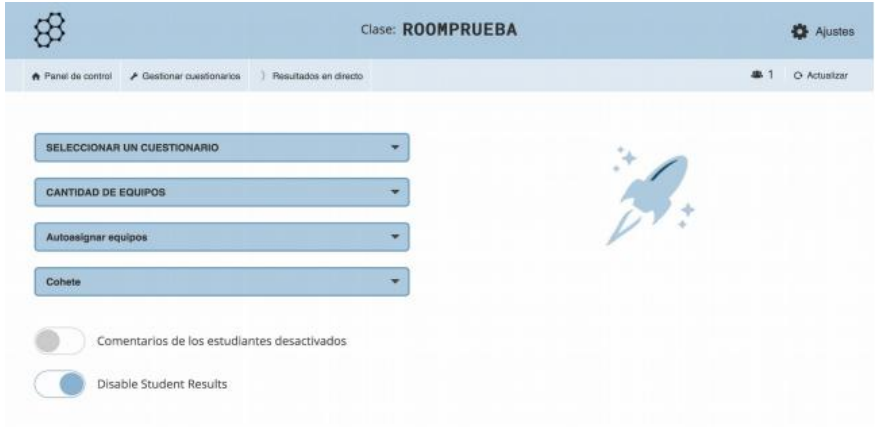

COMENZAR

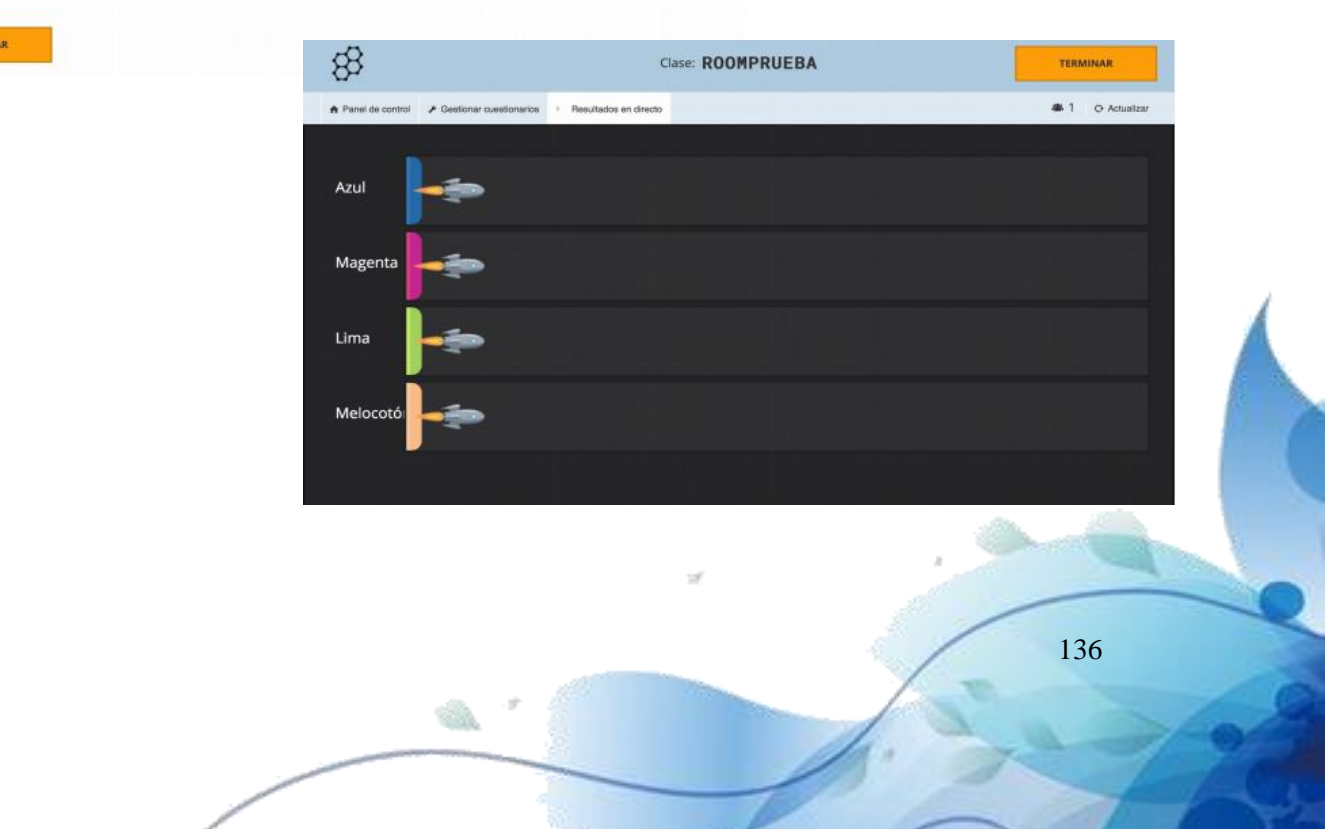

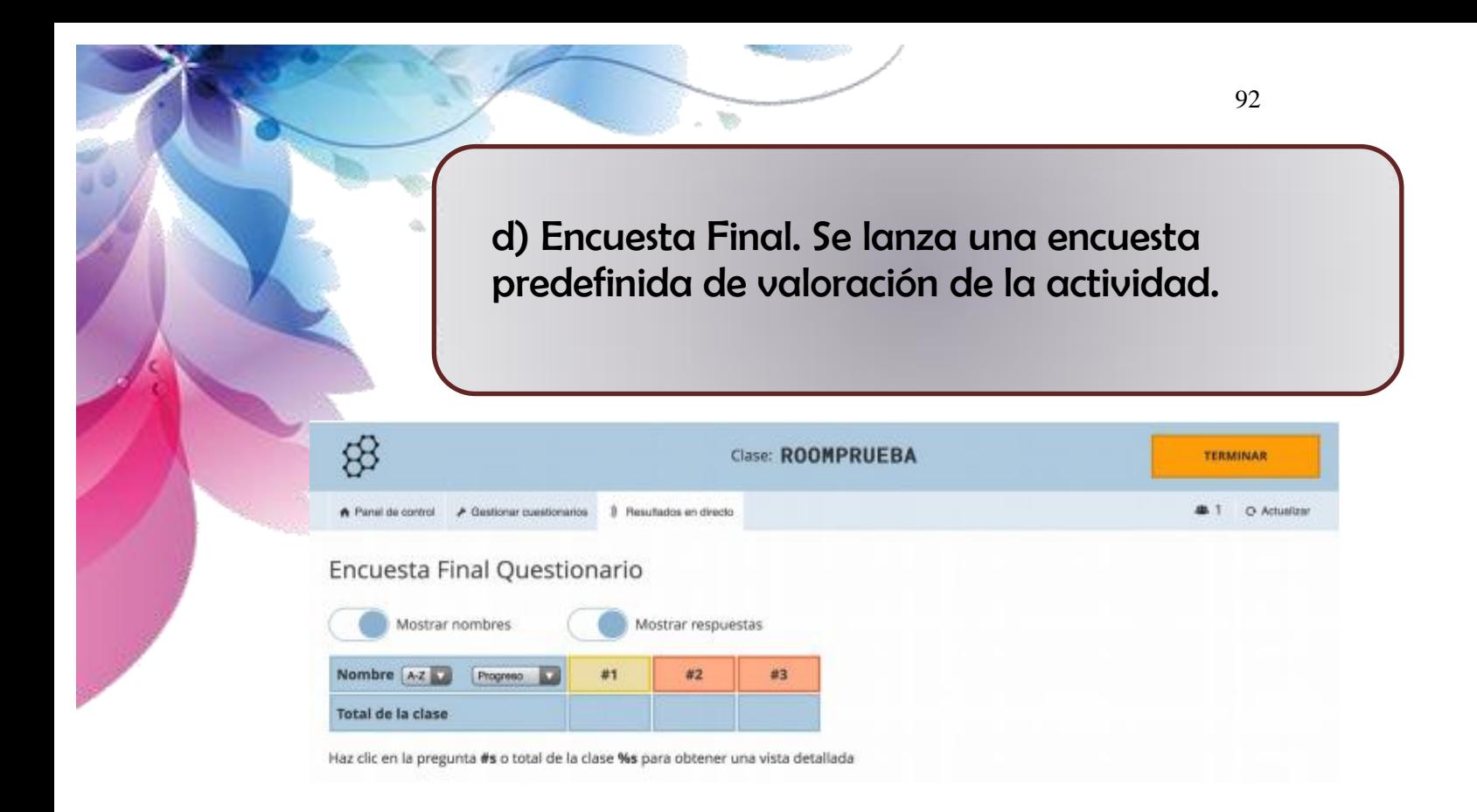

Vista del alumno de dicha encuesta final:

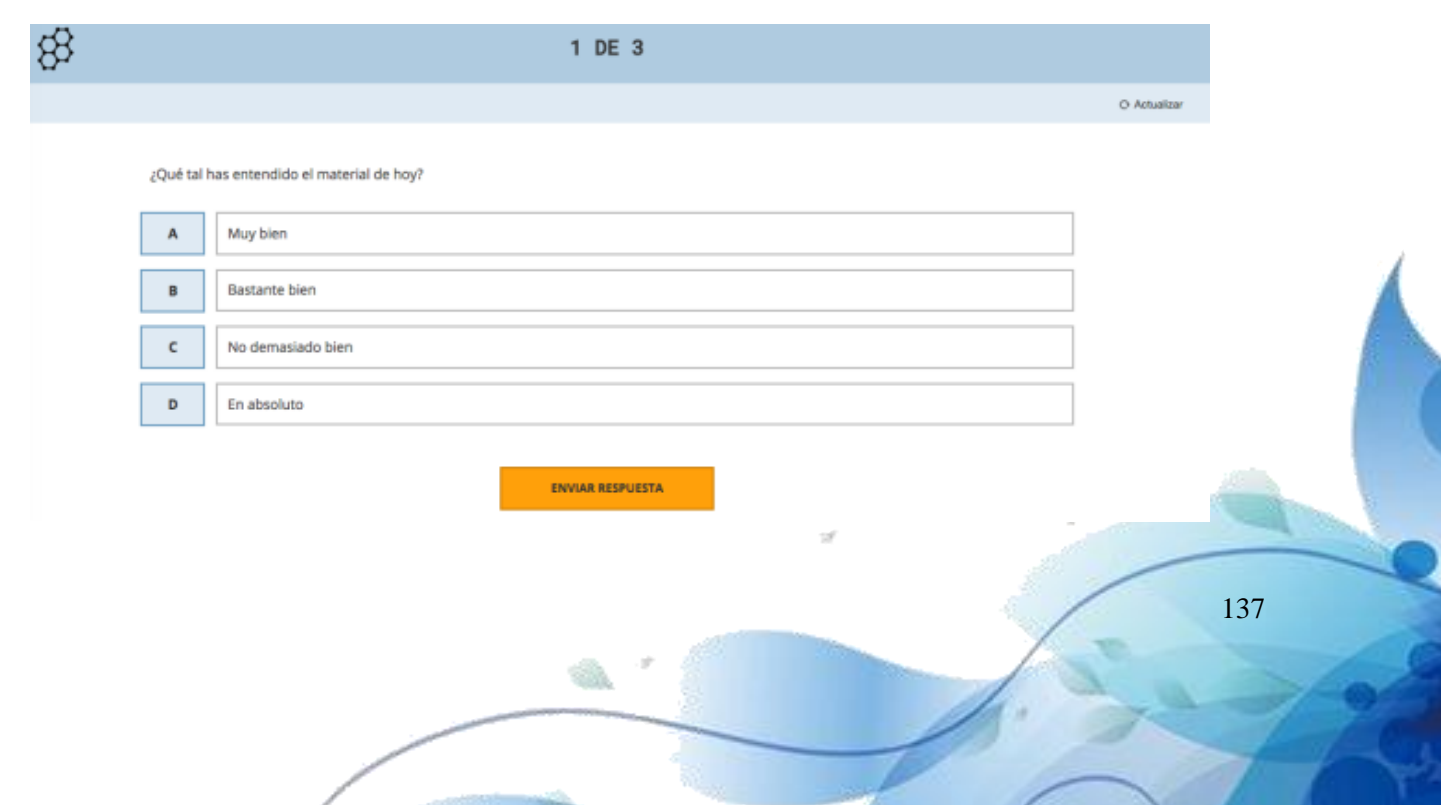

# MÓDULO IV

**Herramientas para gestionar aulas virtuales e interactuar con alumnos** 

Dropbox es un lugar centralizado y organizado para todos tus archivos. Con funciones como las sugerencias de carpetas y la integración de calendarios, *Dropbox* te ayuda a centrar la atención en tu trabajo más importante.

**Dropbox** 

Para qué funciona:

- Compartir
- Envía archivos de gran tamaño
- Uso compartido de carpetas
- Sincronización
- Trabajo de forma remota o sin conexión a Internet
- Almacenamiento
- Seguridad
- Colaboración
- Productividad

139

94

 $\infty$ la

# [Aspectos positivos y](https://www.youtube.com/watch?v=CZp4-_JrtJA)  negativos

- Disponible las 24 horas
- Comparte carpetas y archivos usando links
- Mejor gestión de documentos laborales
- Admite variedad de formatos y sistemas
- Respaldo en todo momento

 No podrás trabajar con un archivo en tiempo real.

95

- Sincronización solo a través de My Dropbox.
- Límite de almacenamiento en la versión gratuita.

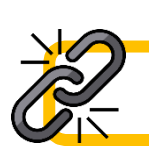

**Enlace de acceso a herramienta DROPBOX**

https://www.dropbox.com/es/

# Cómo registrarse para obtener una cuenta

Sigue estos pasos para registrarte y obtener una cuenta de Dropbox:

- [Crea una cuenta](https://www.dropbox.com/register) en *dropbox.com.*
- Escribe tu nombre y dirección de correo electrónico (tu dirección de correo electrónico será el nombre de usuario de tu cuenta de Dropbox).
- Introduce una [contraseña única.](https://help.dropbox.com/es-es/accounts-billing/create-delete/secure-password)
- Haz clic en el cuadro para aceptar las [Condiciones de](https://www.dropbox.com/terms) *Dropbox*.
- Haz clic en Crear una cuenta.

Si ya has instalado las aplicaciones de *Dropbox* para móviles o el escritorio, también puedes crear tu cuenta iniciando la aplicación y haciendo clic en Regístrate.

# Cómo instalar las aplicaciones

Puedes acceder a tus archivos de *Dropbox* desde dropbox.com o las aplicaciones de Dropbox. Instala las aplicaciones de Dropbox en tu ordenador, teléfono o *tablet* para acceder a tus archivos desde todos tus dispositivos.

Para instalar la aplicación de *Dropbox* en tu ordenador:

- · Descarga la aplicación de *Dropbox* para escritorio en tu ordenador.
- Ejecuta el instalador.
- · [Inicia sesión](https://www.dropbox.com/es_ES/login) o crea una cuenta de *Dropbox*. Solo necesitas una cuenta, sea cual sea el número de dispositivos que quieras mantener sincronizados.

Para instalar la aplicación de *Dropbox* en tu teléfono o tablet:

- Descarga [la aplicación de](https://www.dropbox.com/es_ES/mobile) *Dropbox* para móviles en tu teléfono o *tablet* a través de la App Store o Play Store de Google.
- Abre la aplicación.
- · Inicia sesión o crea una cuenta de *Dropbox*. Solo necesitas una cuenta, sea cual sea la cantidad de dispositivos que quieras mantener sincronizados.

# Cómo añadir archivos a tu cuenta de **Dropbox**

Después de crear tu cuenta, podrás añadir archivos a la cuenta de *Dropbox*. Los archivos que añadas a tu cuenta de *Dropbox* [se sincronizarán](https://www.dropbox.com/help/syncing-uploads/sync-overview) en todos tus ordenadores, teléfonos y tablets donde hayas instalado Dropbox.

Para añadir archivos desde *dropbox.com*:

- 1. [Inicia sesión](https://www.dropbox.com/es_ES/login) en dropbox.com
- 2. Haz clic en Subir
- 3. Haz clic en Archivos o Carpeta
	- Si eliges Archivos, selecciona tantos archivos como quieras y haz clic en Abrir
	- Si seleccionas Carpeta, elige una carpeta y haz clic en Subir

Nota: los archivos o carpetas que se suban *a dropbox.com* no pueden superar los 50 GB. Para archivos o carpetas de mayor tamaño, utiliza las aplicaciones para [escritorio](https://help.dropbox.com/installs-integrations/sync-uploads/sync-overview?fallback=true) o [móviles,](https://help.dropbox.com/installs-integrations/sync-uploads/upload-mobile?fallback=true) que no tienen ninguna limitación.

Para añadir archivos de tu ordenador:

- 1. Abre el explorador de archivos
- 2. Ve a la [carpeta de](https://help.dropbox.com/installs-integrations/desktop/locate-dropbox-folder?fallback=true) *Dropbox*
- 3. Copia y pega o [arrastra y suelta](https://help.dropbox.com/installs-integrations/desktop/files-move-instead-of-copy?fallback=true) archivos a la carpeta de **Dropbox**

Cuando añades archivos a la carpeta de *Dropbox*, se suben a Dropbox. Cuando los archivos tienen [íconos de marcas de](https://help.dropbox.com/installs-integrations/sync-uploads/sync-icons?fallback=true)  [verificación de color verde](https://help.dropbox.com/installs-integrations/sync-uploads/sync-icons?fallback=true) sobre los íconos de los archivos, significa que se han subido correctamente a Dropbox.

Para añadir archivos desde el teléfono o la tablet:

- 1. Abre la aplicación de Dropbox en tu teléfono o tablet
- 2. Toca el icono + (más)
- 3. Toca Crear o subir archivo
- 4. Toca Subir archivo

Trello es una herramienta muy simple en la superficie y, a medida que retiras las capas, descubrirás lo dinámica y poderosa que es para absolutamente todos los proyectos. Millones de personas y empresas de todos los tipos y tamaños usan *Trello* para administrar todo, desde comunicación del equipo, procesos de incorporación de nuevos colaboradores, atención a los clientes, listas semanales de tareas e incluso calendarios de planificación de comidas.

**Trello**

100

De modo que, como podemos deducir la metodología utiliza tarjetas para gestionar, de manera visual, la realización de determinados procesos y tareas y esta es la base de la herramienta digital llamada TRELLO.

# [Aspectos positivos y](https://www.youtube.com/watch?v=PvggrbuZA9Y)  negativos

- Las tareas y proyectos son compartidos en tiempo real.
- Velocidad de carga rápida.
- Permite agregar comentarios.
- Cuenta con un motor de búsqueda interna.
- En vista de que en Trello todo se encuentra organizado en tableros, al momento de llevar a cabo proyectos grandes puede llegar a ser tedioso el momento de crear nuevas tareas y/o asignaciones.
- No cuenta con etiquetas globales de proyecto, si no que en cada tablero se deben establecer las etiquetas.

### **Enlace de acceso a herramienta TRELLO**

https://trello.com/es/login

# Pasos a seguir para utilizar Trello

Lo primero que tienes que hacer al iniciarte con Trello es crear un tablero. En Trello todo funciona así, cada tablero puede ser un proyecto o una parte de un proyecto, tú decides.

Dentro de los tableros de Trello puedes añadir columnas y dentro de cada columna puedes añadir tarjetas. Cada una de esas tarjetas puede ser una tarea individual o de grupo, y contener todo tipo de información, desde archivos adjuntos hasta comentarios y etiquetas.

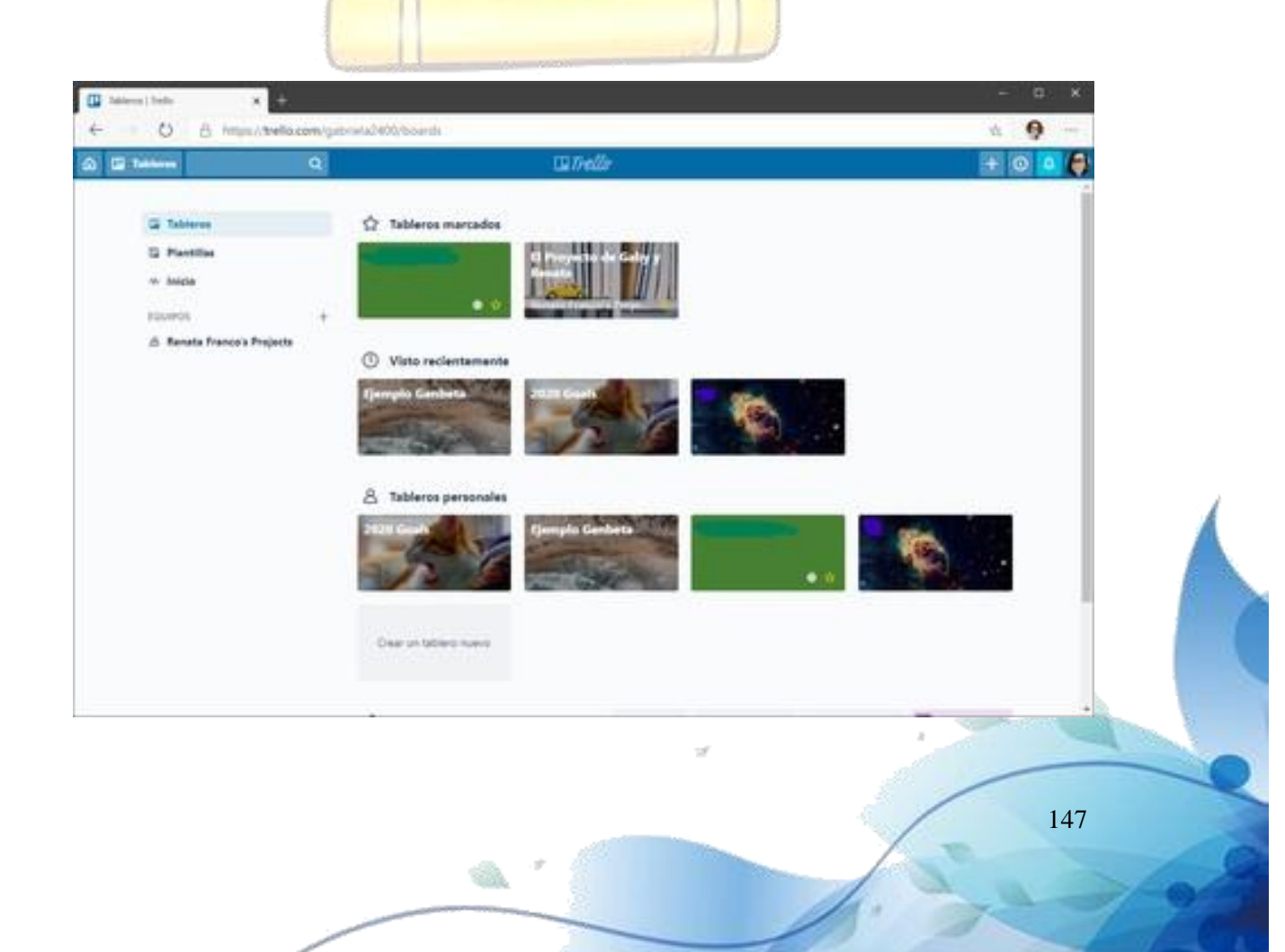

El tablero más fácil con el que puedes comenzar es un tablero *kanban* básico. Por ejemplo, en este tendrías solo tres columnas: pendientes, en proceso, y terminado. Todo lo que haya que hacer se pone en pendiente, cuando lo estés haciendo arrastras la tarjeta a la columna en proceso, y cuando terminas la pasas a la terminada. Este método es extremadamente visual y efectivo no solo para desgranar todas las tareas por hacer, sino para llevar un seguimiento de lo que se ha logrado con la columna de terminados.

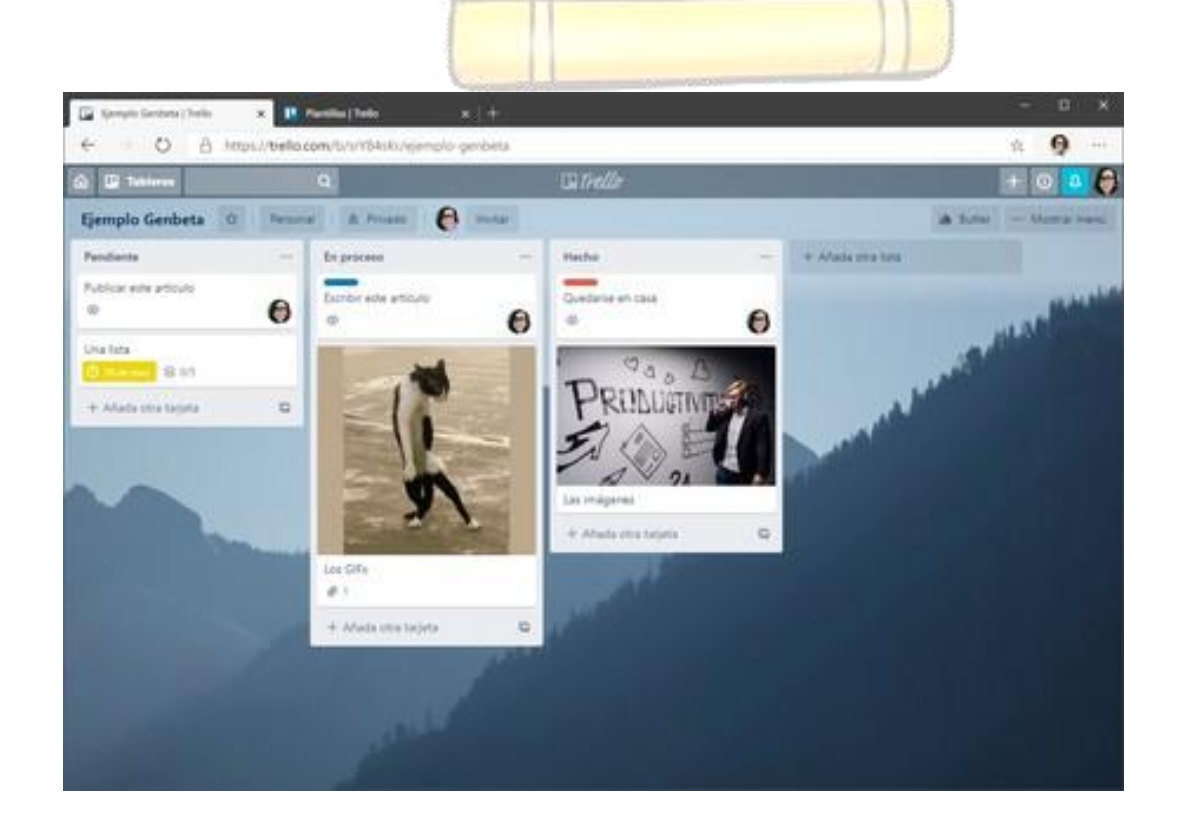

A partir de esa base puedes ir añadiendo más columnas según tus necesidades, pero siempre con esa metodología presente. Las tarjetas se pueden archivar, pero no desaparecen a la nada, Trello está más pensado para moverlas a otra columna.

Si usas *Trello* como herramienta de trabajo en equipo, puedes asignar tarjetas a diferentes usuarios, esto hará que reciban notificaciones y alertas. También les puedes asignar fechas a las tarjetas que te irán notificando cuando se acerque el vencimiento.

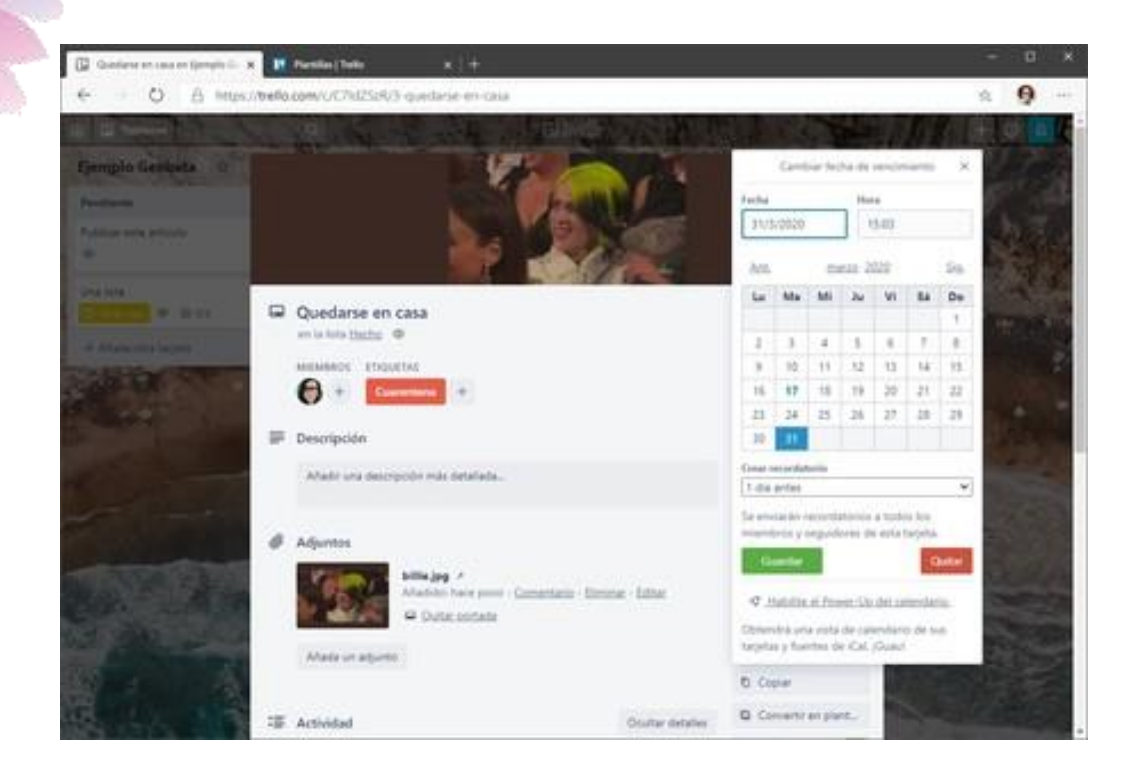

Trello incluso tiene una función que hace que las tarjetas "envejezcan", es decir, mientras más tiempo pase la tarjeta sin recibir atención, se irán haciendo opacas hasta que decidas limpiarle las telarañas.

En el trabajo pueden organizarse las tareas de cada departamento en su propio tablero (con Trello puedes tener hasta 10 tableros de equipo gratuitos, los personales son ilimitados). Si contratas el servicio de pago, también 48 cuentas con plantillas de tableros que ya vienen organizadas según el tipo de proyecto que se hace.

149

Dentro de las tarjetas puedes añadir archivos adjuntos, incluso puedes integrar otras Apps como Google Drive por ejemplo, para importar archivos desde ahí simplemente pegando el enlace.

Puedes añadir listas dentro de una tarjeta en lugar de tener que crear una columna llena de tarjetas con una sola tarea pequeña. Esas tarjetas pueden tener etiquetas de diferentes colores para identificarlas más fácil.

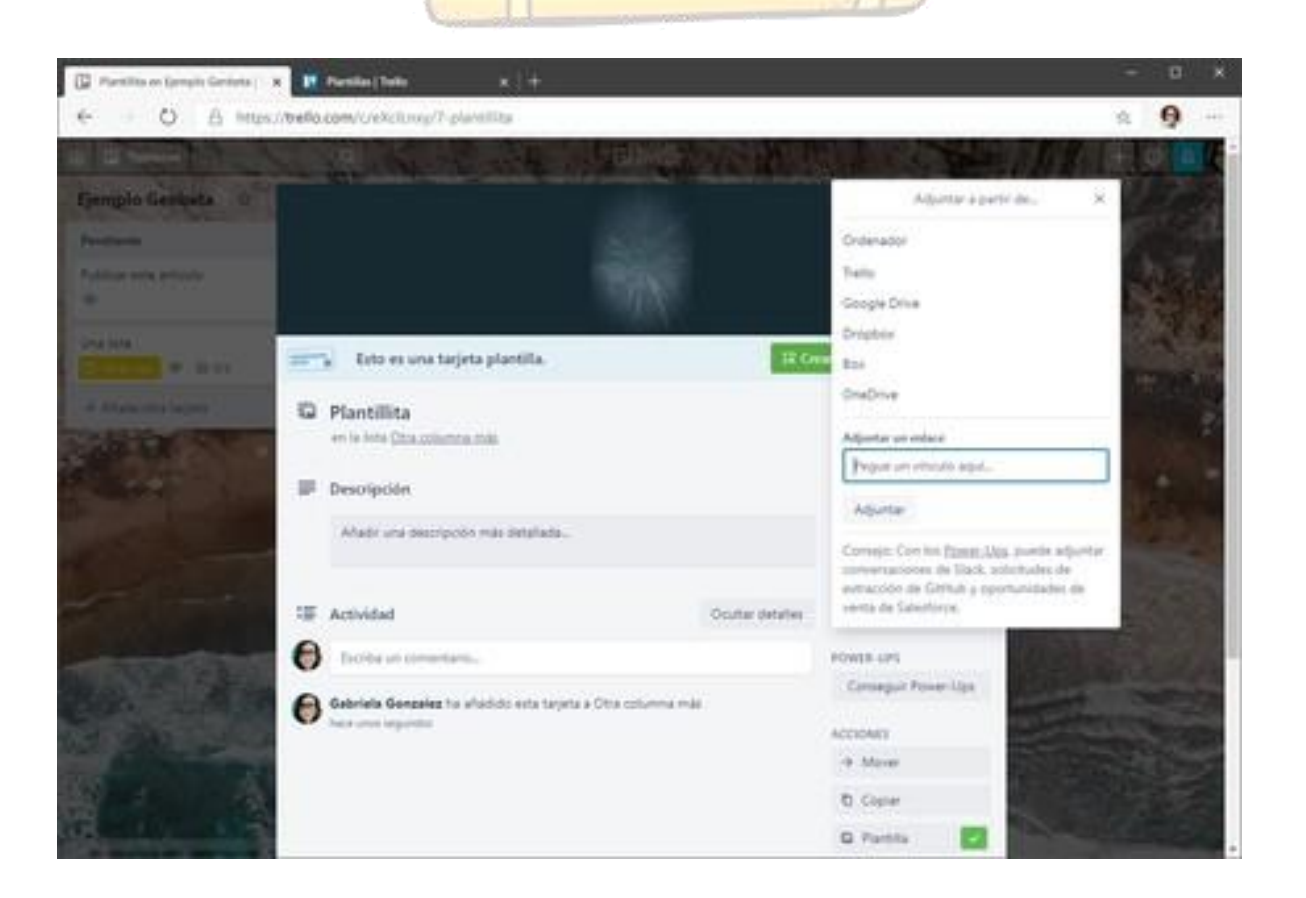

ú.

150

Todos los miembros del equipo con acceso pueden dejar comentarios en las tarjetas, haciendo mención con @usuario, incluso si no están asignados a la tarjeta. En una tarjeta puedes estar asignado (aparecerá tu avatar debajo), o puedes ser seguidor para solo recibir notificaciones sobre actividad en esa tarjeta. Trello es extremadamente visual, y así como puedes cambiar el color o imagen de fondo de un tablero, puedes añadir imágenes de portada a tus tarjetas para destacarlas, incluso GIFs animados.

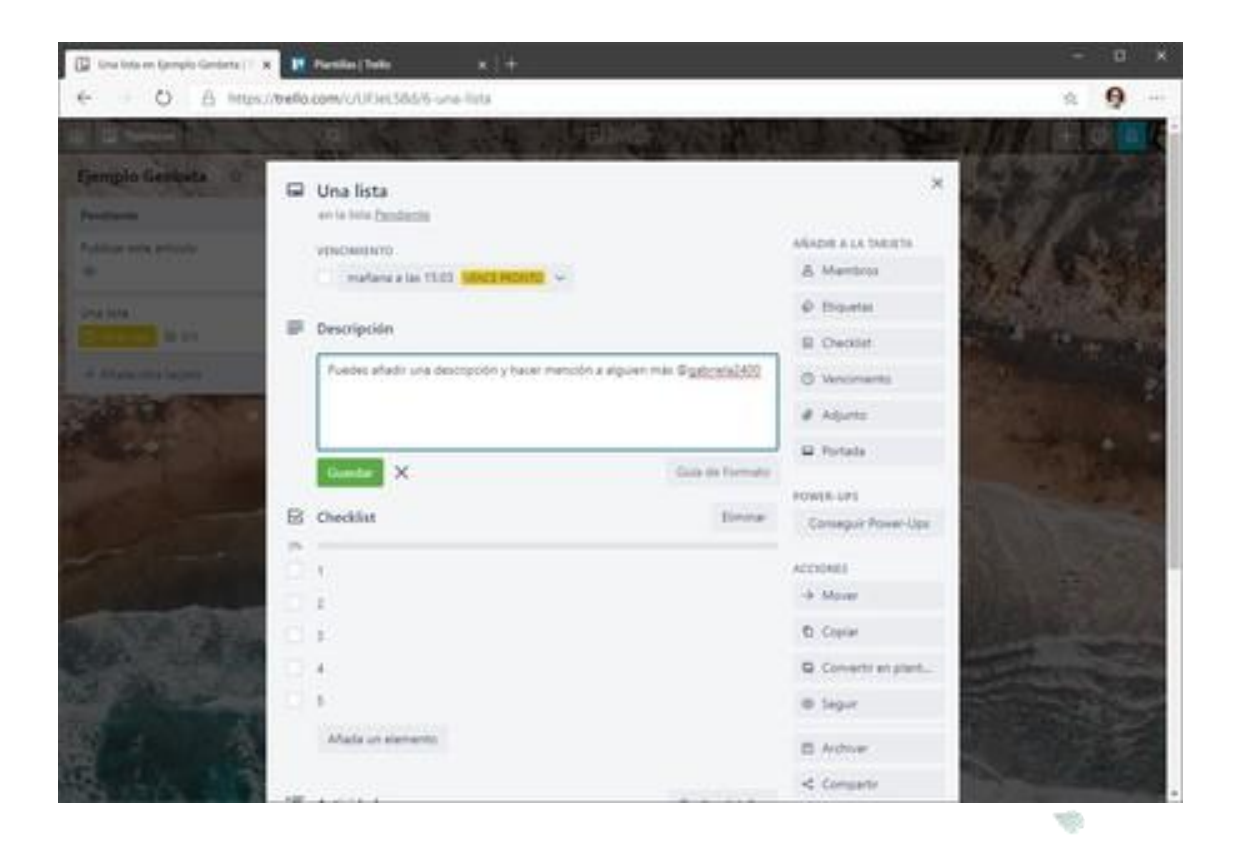

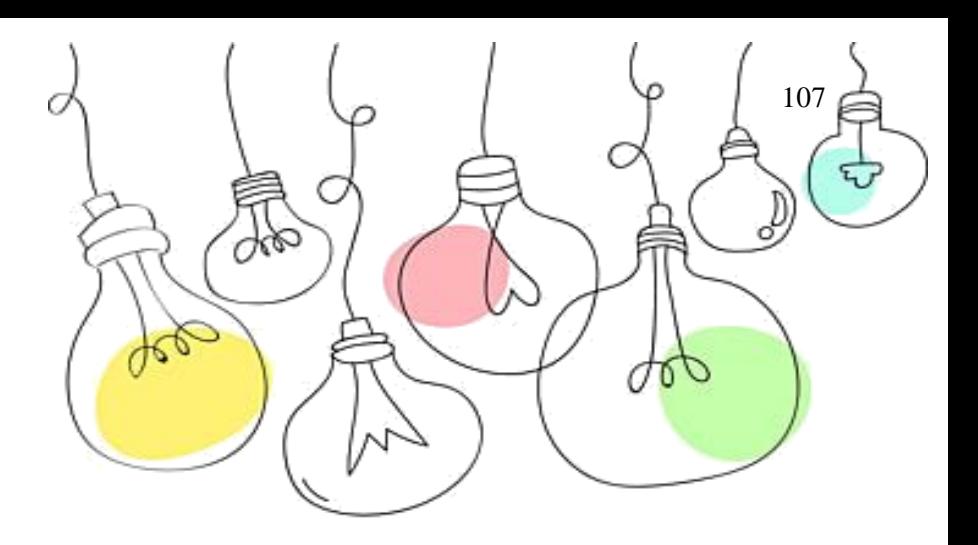

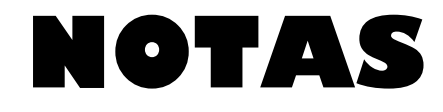

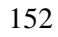

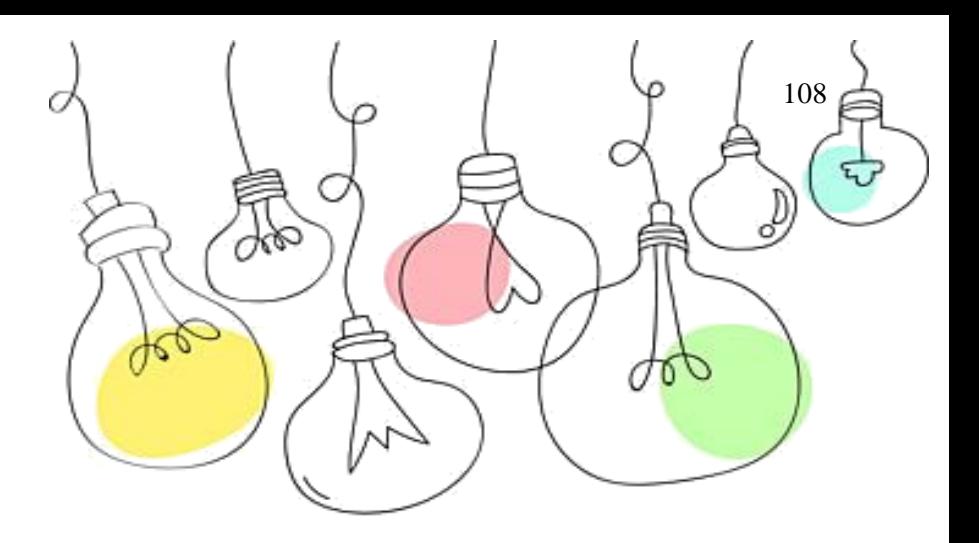

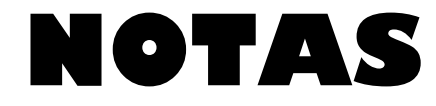

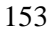

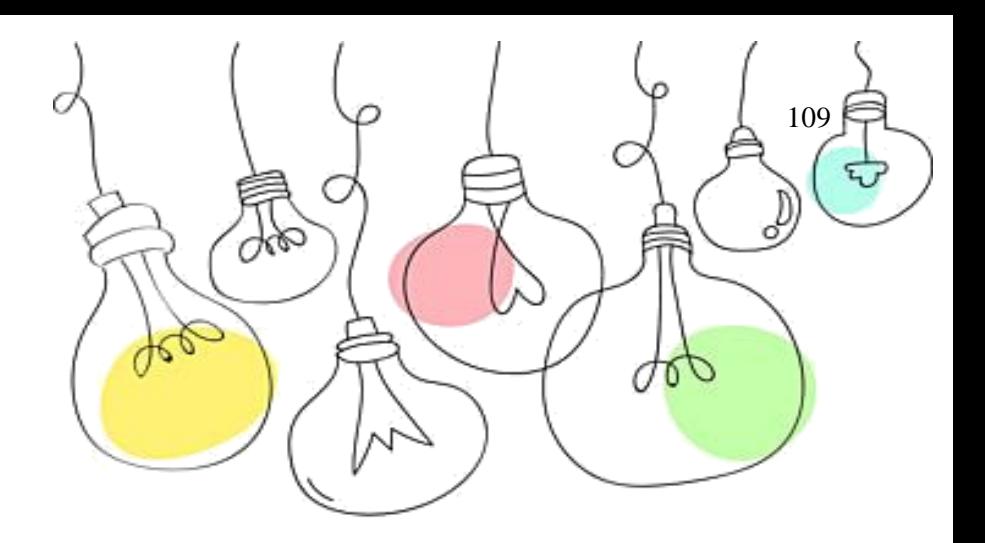

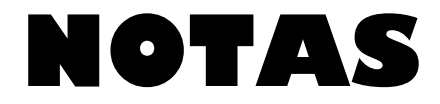

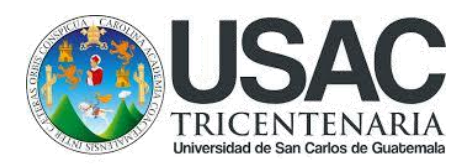

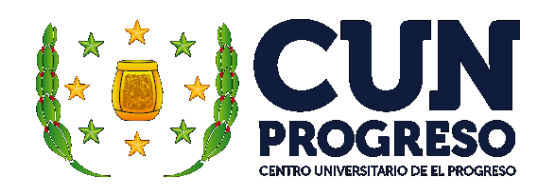

110

### Universidad San Carlos de Guatemala -CUNPROGRESO-

Licenciatura en Pedagogía y Administración Educativa

**"Guía para docentes"**

Por Keily Dayana Sánchez Aldana

Guastatoya, 07 de octubre de 2022

#### **4.1.3. Evidencias**

#### **Figura 3**

*Inicio de capacitaciones*

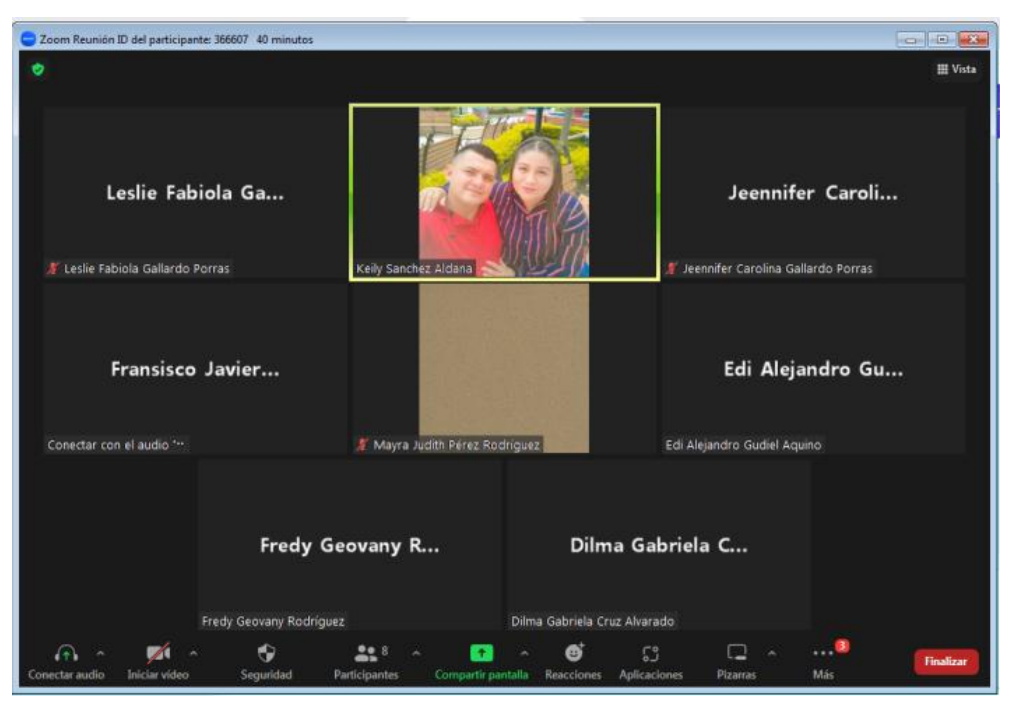

*Nota:* Elaboración propia.

#### **Figura 4**

*Capacitación del primer módulo*

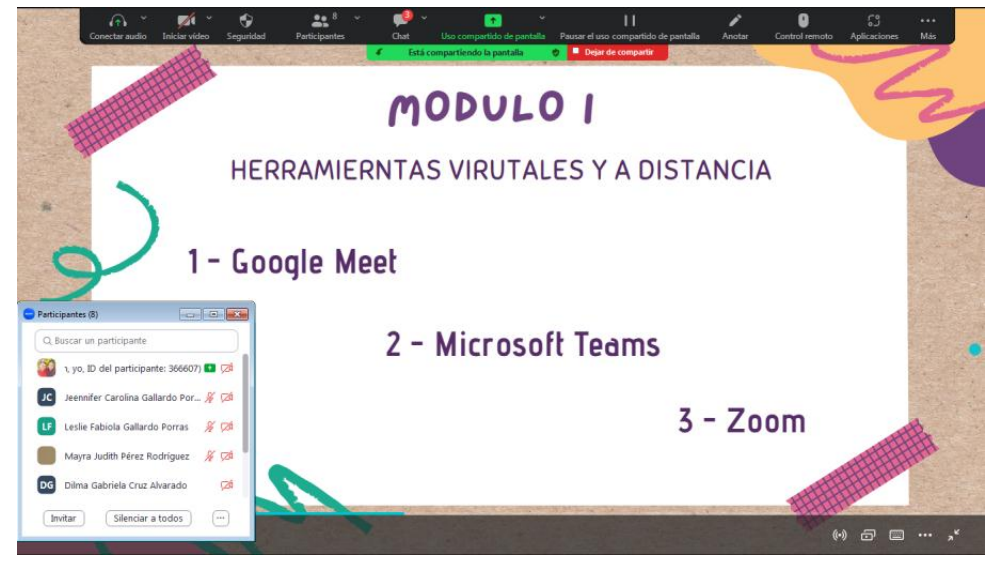

*Nota:* Elaboración propia.

#### Figura 5

*Capacitación del segundo módulo.* 

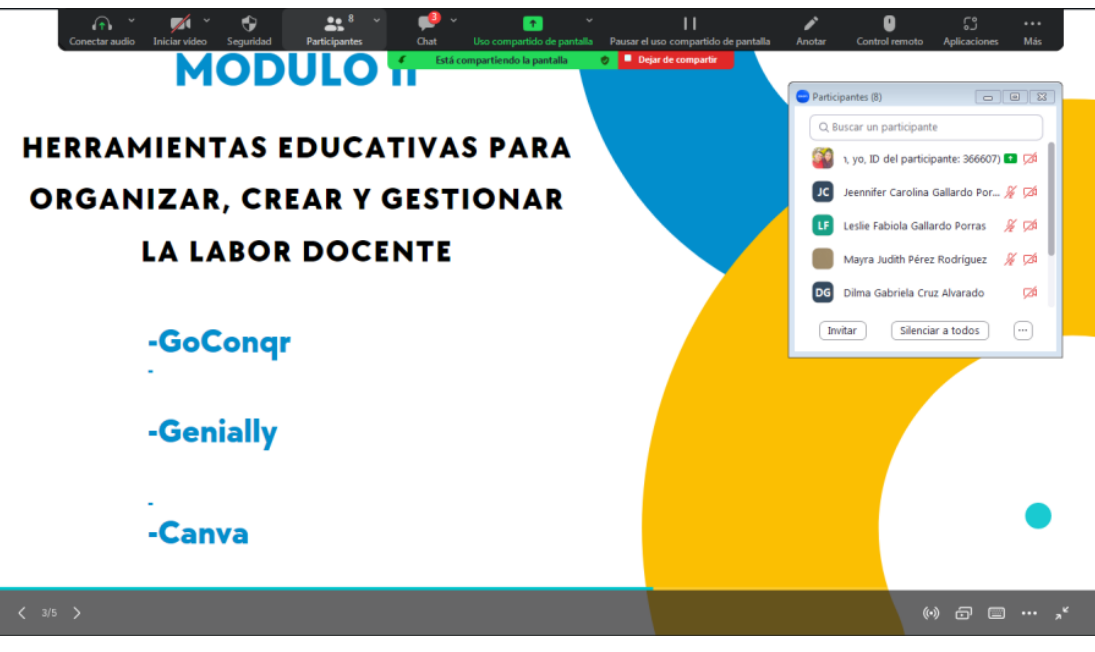

#### *Nota:* Elaboración propia.

#### **Figura 6**

*Capacitación del tercer módulo*

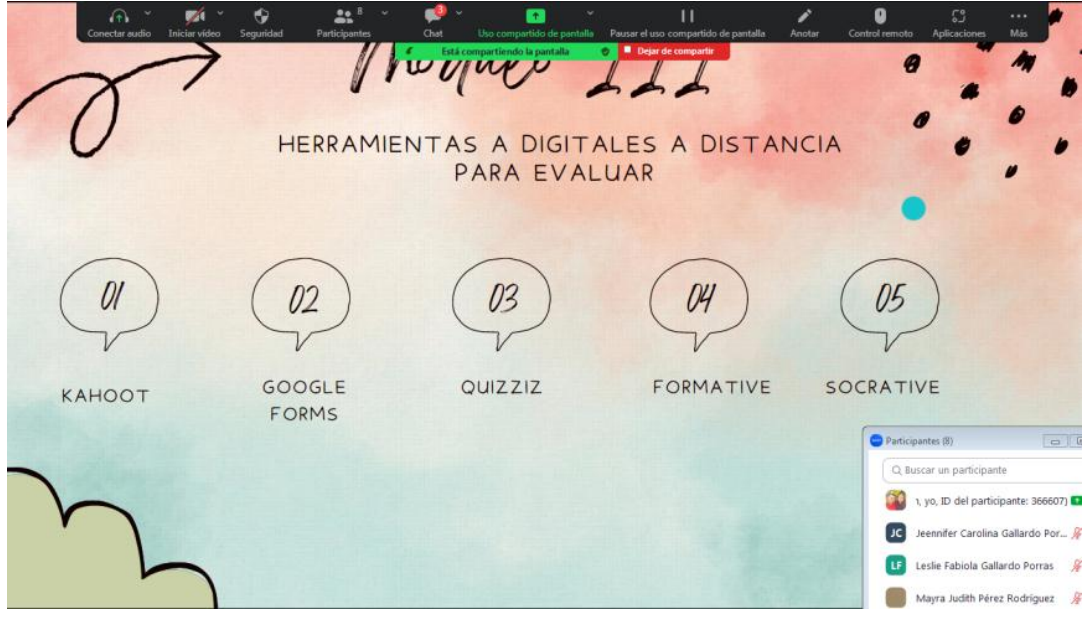

*Nota:* Elaboración propia.

### **Figura 7**

*Entrega de guía pedagógica de manera física y digital.* 

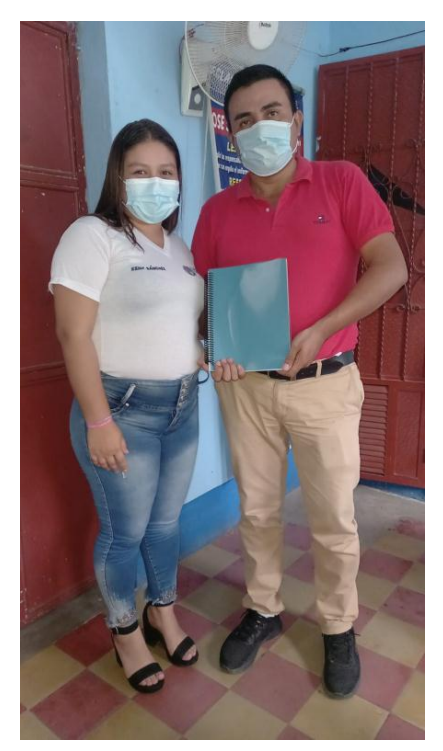

*Nota:* Elaboración propia.

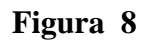

*Capacitación del cuarto y último módulo*

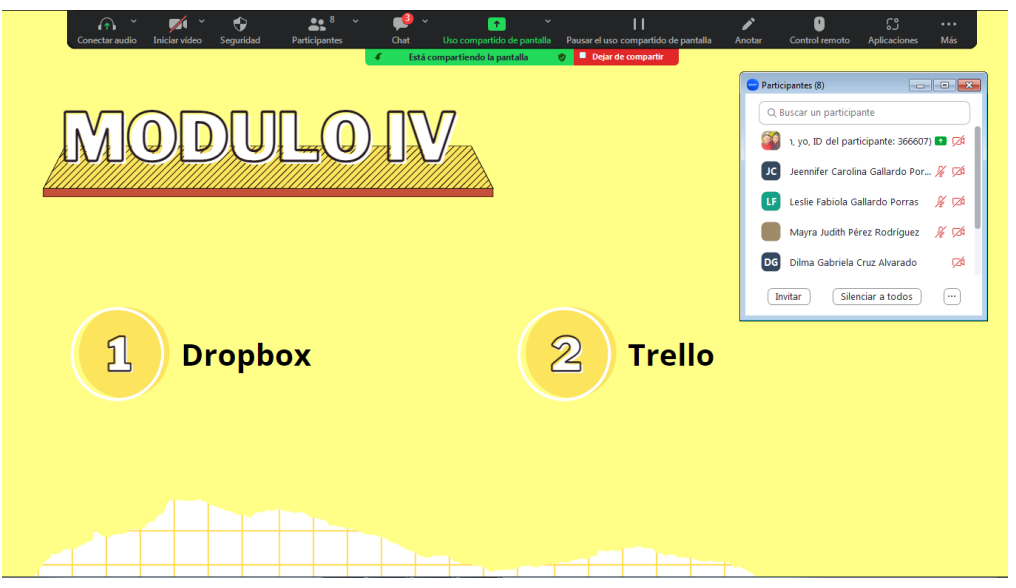

*Nota:* Elaboración propia.

#### **4.2 Sistematización**

 Para la ejecución del Ejercicio Profesional Supervisado, se tomó en cuenta un centro educativo siendo este el siguiente: Instituto de Educación Básica por Cooperativa de Enseñanza "José Salomón Morales Romero", en donde se identificaron diferentes carencias que afecta a dicha institución, para ello, se analizó cada una y se tomó el problema sobre desactualización, en donde se pudo realizar un acompañamiento pedagógico para los docentes, a través de capacitaciones sobre las herramientas virtuales y a distancia, implementando una guía pedagógica que tiene como nombre: "Guía docente para el uso de herramientas digitales". La educación hoy en día ha tomado un nuevo rumbo, implementando la tecnología y diferentes herramientas que fortalecen la enseñanzaaprendizaje que se brinda a los estudiantes, ya que, por el uso de estas, hacen que el estudiante se motive manteniendo mejor la atención, potencia su creatividad, el razonamiento lógico y a descubrir las habilidades y destrezas que poseen.

 Durante este proceso se ejecutaron diferentes actividades, entre las cuales destacan: la primera reunión con los docentes que se realizó el día 08 de septiembre de 2022, presentando el nombre del proyecto y las actividades que se realizaran durante el proyecto, así mismo, se hizo de su conocimiento y ejecución un instrumento de recolección de datos acerca de las herramientas virtuales y a distancia, por consiguiente, se quedó en acuerdo que las diferentes capacitaciones se harán de manera virtual, llevando estas herramientas a la práctica.

 Durante el mes de septiembre, se realizó el acompañamiento pedagógico a través de diferentes capacitaciones, empezando el lunes 12 de septiembre y finalizando el día jueves 6 de octubre, para ello, se realizaron 7 capacitaciones divididas por cuatro módulos que a continuación se describen:

**Módulo I:** Herramientas virtuales o a distancia

- Google meet
- *Zoom*
- *Microsoft teams*

**Módulo II:** Herramientas educativas para organizar, crear y gestionar la labor docente

- *GoConqr*
- *Genially*
- *Canva*

**Módulo III:** Herramientas a digitales a distancia para evaluar

- *Kahoot*
- *Google forms*
- *Quizziz*
- *Formative*
- *Socrative*

**Módulo IV:** Herramientas para gestionar aulas virtuales e interactuar con alumnos

- *Dropbox*
- *Trello*

 Con estas capacitaciones los docentes conocieron la utilización correcta de cada una de las herramientas virtuales y a distancia, poniendo en práctica cada acompañamiento pedagógico brindado, estas herramientas fueron presentadas y detalladas correctamente para la utilización de las mismas, con la finalidad de mejorar la calidad educativa, en donde el docente hace uso y aprovechamiento ante cualquier necesidad que se presente, durante el ciclo escolar.

#### **4.2.1 Actores**

 Dentro de los actores que intervinieron en el Ejercicio Profesional Supervisado, se encuentran los siguientes:

- Unidad del Ejercicio Profesional Supervisado
- **Epesista**
- Director del Centro Universitario de El Progreso
- Director y docentes del centro educativo Instituto de Educación Básica por Cooperativa de Enseñanza "José Salomón Morales Romero"

#### **4.2.2 Acciones**

 Dentro de las acciones que se llevaron a cabo a lo largo del Ejercicio Profesional Supervisado, se encuentran las siguientes:

- Recibimiento de propedéutica por parte de la Unidad de Ejercicio Profesional Supervisado
- Elaboración del plan de diagnóstico
- Diseño de instrumentos, para recabar información y realizar un diagnóstico a la institución
- Aplicación de instrumentos para reunir información para el diagnóstico
- Elaboración de la etapa de diagnóstico de la institución con la información recabada
- Búsqueda de material bibliográfico para elaboración de la fundamentación teórica.
- Elaboración y estructuración de la fundamentación teórica
- Elaboración del plan de acción.
- Elaboración del instrumento de recolección de datos
- Aplicación del instrumento de recolección de datos
- Diseño de una "Guía docente para el uso de herramientas digitales"
- Realización de las capacitaciones para docentes
- Entrega de la "Guía docente para el uso de herramientas digitales"

#### **4.2.3 Resultados**

- Propedéutica de EPS, iniciada y concluida
- Plan de diagnóstico aprobado
- Autorización por parte del Instituto de Educación Básica por Cooperativa de Enseñanza "José Salomón Morales Romero"
- Implementación de instrumentos de recolección de datos
- Adquisición de material bibliográfico para apoyo del diagnóstico
- Adquisición de información y datos importantes del contexto y de la institución
- Adquisición de listado de carencias de la institución
- Problema e hipótesis priorizado y seleccionado
- Aprobación del título del proyecto de EPS, el cual lleva por nombre: "Acompañamiento pedagógico para el uso de herramientas virtuales y a distancia en la educación, dirigido a los docentes del Instituto de Educación Básica por Cooperativa de Enseñanza "José Salomón Morales Romero", municipio de San Cristóbal Acasaguastlán, departamento de El Progreso
- Aprobación de diagnóstico
- Adquisición de material bibliográfico para estructurar y elaborar la fundamentación teórica
- Fundamentación teórica realizada y aprobada
- Diseño de una "Guía docente para el uso de herramientas digitales"
- Participación constante de las docentes en las diferentes capacitaciones sobre las herramientas virtuales y a distancia
- Entrega de una guía para docentes del nivel medio digital y física

#### **4.2.4 Resultados obtenidos**

 La interpretación de datos de los instrumentos aplicados a los docentes del centro educativo, antes y después de la ejecución del proyecto:

#### **¿Has utilizado alguna herramienta tecnológica?**

#### **Figura 9**

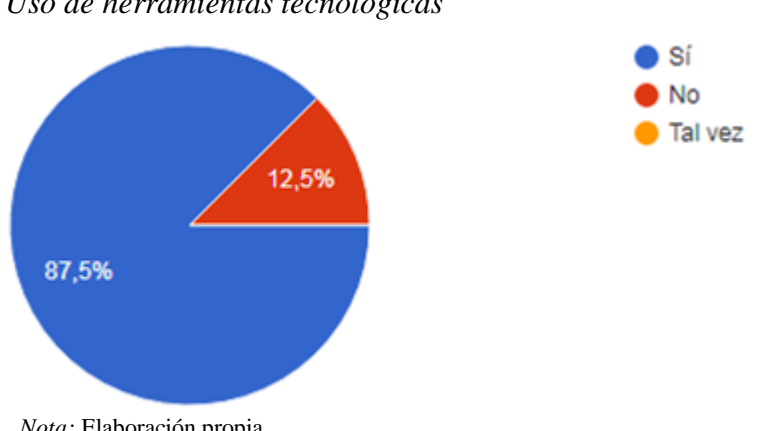

*Uso de herramientas tecnológicas*

 Los docentes del Instituto de Educación Básica por Cooperativa de Enseñanza "José Salomón Morales Romero", fueron 8 los que respondieron la pregunta anterior, haciendo constar que la mayoría sí ha utilizado alguna herramienta tecnológica.

*Nota:* Elaboración propia.

**¿Has utilizado alguna de estas herramientas tecnológicas para organizar, crear y gestionar el proceso de enseñanza-aprendizaje?**

#### Figura 10

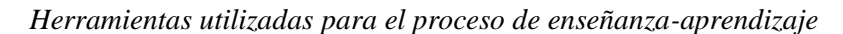

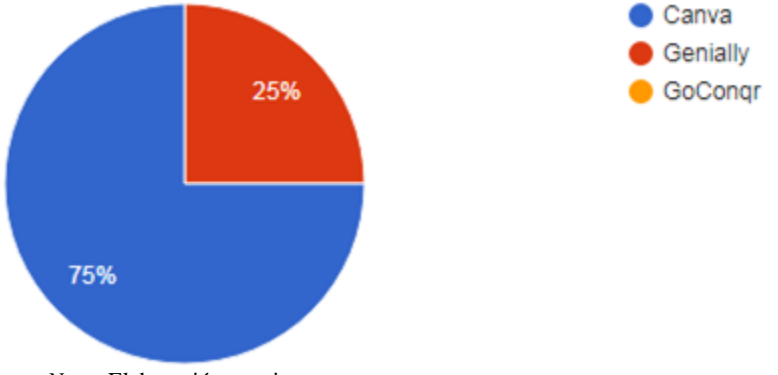

*Nota:* Elaboración propia.

 La herramienta de proceso de enseñanza-aprendizaje, que es más utilizada por los docentes del centro educativo es *Canva* en un 75% (6 personas) y *Genially* en un 25% (2 personas), pero sobre la herramienta *GoConqr* no tienen ningún conocimiento de ella.

### **¿Has utilizado alguna herramienta tecnológica para la evaluación de contenidos?**

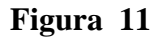

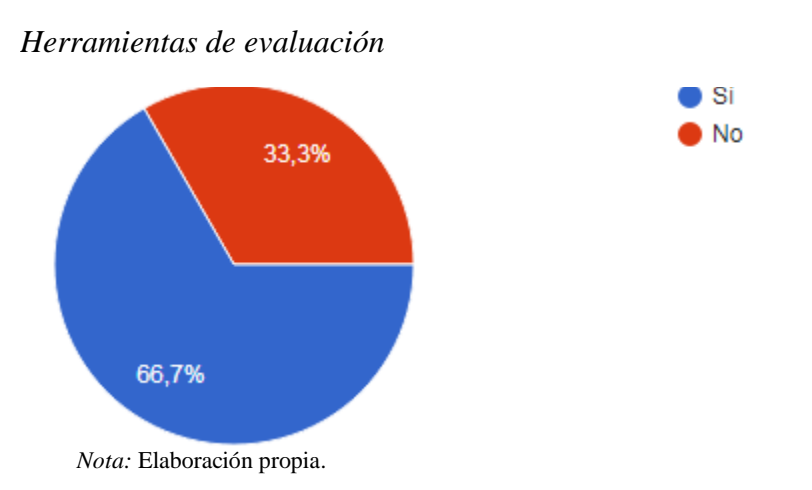

 Los docentes del centro educativo, respondieron la pregunta anterior, haciendo constar que la mayoría sí ha utilizado alguna herramienta tecnológica para evaluar, siendo 6 personas las que seleccionaron la respuesta si y dos personas el no.

#### **¿Qué herramientas utilizas para evaluar los procesos de enseñanza?**

#### Figura 12

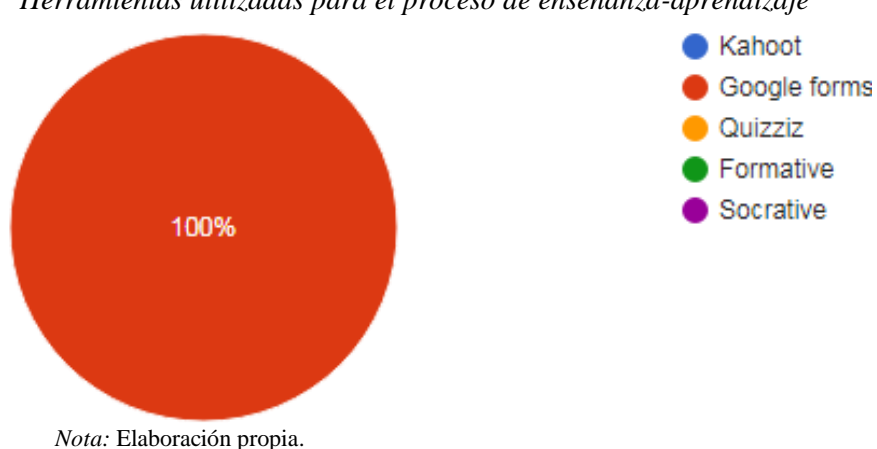

*Herramientas utilizadas para el proceso de enseñanza-aprendizaje*

 En esta grafica es notoriamente que los docentes del centro educativo, solamente han puesto en práctica para evaluar los procesos la herramienta *Google Forms*, siendo esta seleccionada mayormente, omitiendo las demás herramientas.

# **¿Con que frecuencia utiliza las herramientas tecnológicas para la evaluación de los estudiantes?**

#### Figura 13

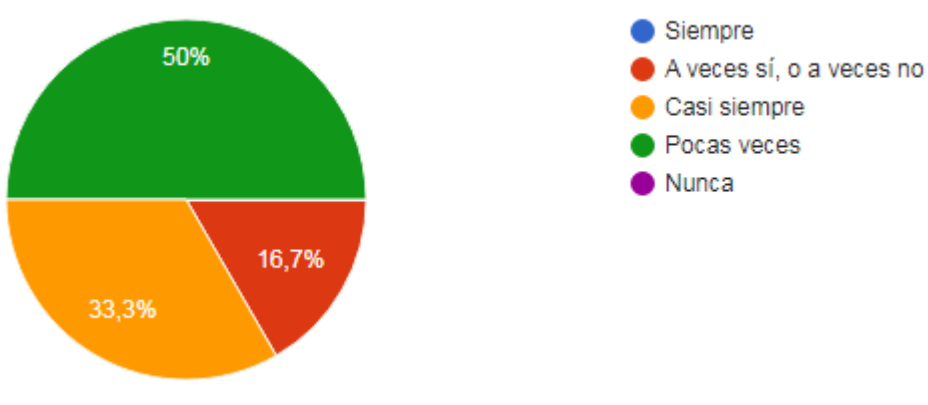

*Herramientas utilizadas para el proceso de enseñanza-aprendizaje*

*Nota:* Elaboración propia.

 Según los docentes del centro educativo, cuatro personas siempre utilizan las herramientas tecnológicas para la evaluación, una persona la utiliza a veces sí, o a veces no y tres personas, las utilizan casi siempre.

## **La utilización de las diferentes herramientas de comunicación virtual contribuye a dar solución a la población estudiantil**

#### Figura 14

*Herramientas de comunicación virtual*

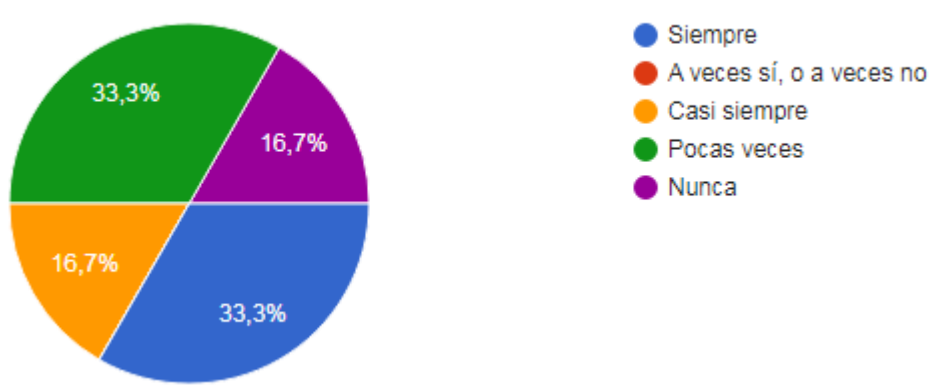

*Nota:* Elaboración propia.

 Las herramientas de comunicación virtual no siempre contribuyen dar solución a la población estudiantil, por lo que, dos personas respondieron que siempre, una persona seleccionó casi siempre, dos personas respondieron que pocas veces y una persona responde que nunca una herramienta da solución a la población estudiantil.

### **¿El acompañamiento pedagógico brindado a través de diferentes capacitaciones cumplió con tus expectativas?** Figura 15

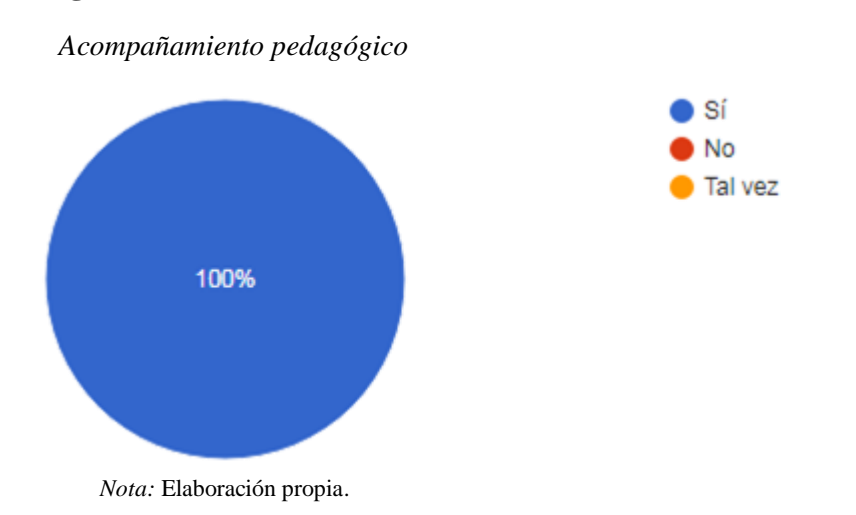

 Los docentes del centro educativo, hacen constar que el acompañamiento pedagógico sí cumplió con las expectativas planeadas.

## **Según la guía pedagógica entregada ¿qué herramienta de estas conocías y utilizabas?**

#### **Figura** 16

*Acompañamiento pedagógico*

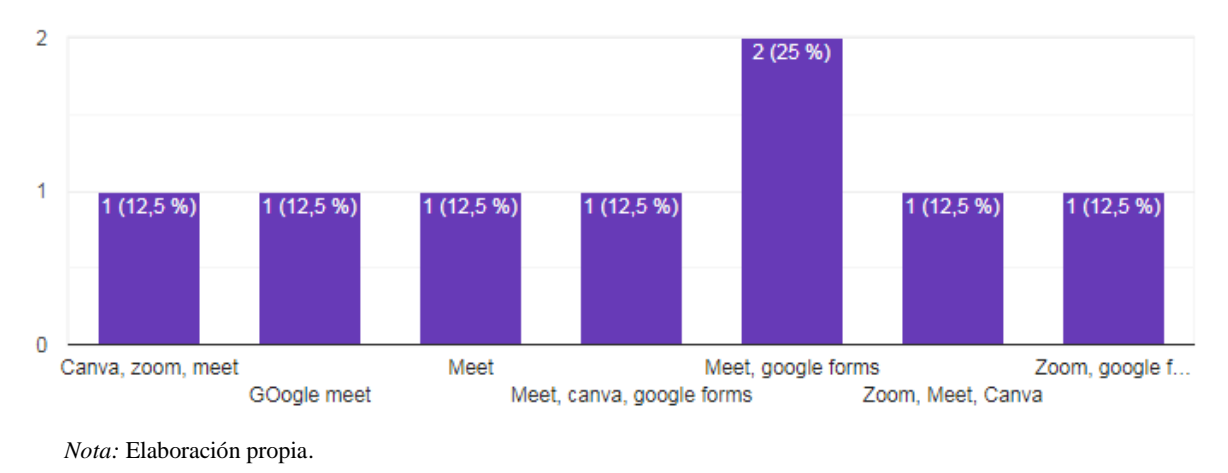

 Según las estadísticas, las herramientas más conocidas son *Meet* y *Google Form,* pero de igual forma, conocen las herramientas *Canva* y *Zoom*.

#### **¿Qué te pareció el contenido de la guía pedagógica?**

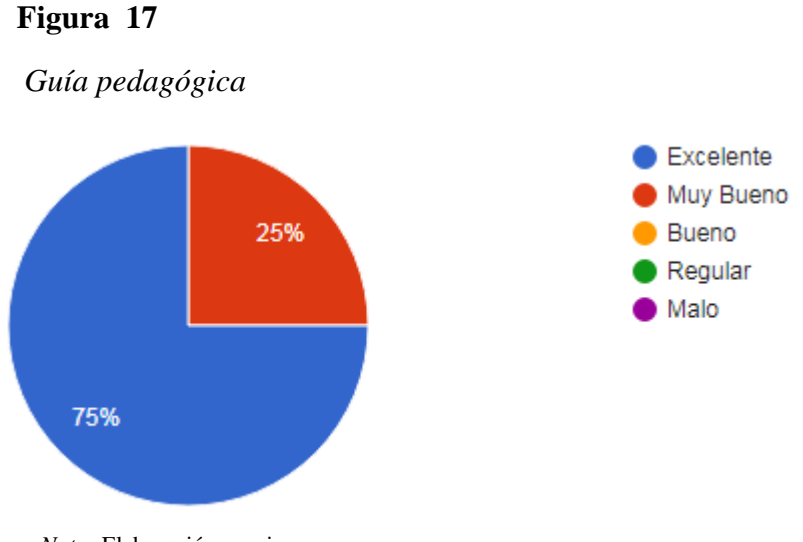

*Nota:* Elaboración propia.

 La guía pedagógica entregada a los docentes de manera física y digital, les pareció a la mayoría excelente y muy buena.
#### **4.2.5 Implicaciones**

 El Ejercicio Profesional Supervisado requiere de una serie de implicaciones desde su inicio hasta su culminación, como epesista es indispensable desarrollar y ser partícipe de diferentes procesos, que conlleven a la ejecución de un proyecto, que genere una respuesta positiva para solventar un problema.

Dentro de las implicaciones principales se pueden destacar las siguientes:

 Para dar inicio al Ejercicio Profesional Supervisado fue indispensable prepararse como epesista, por medio de una propedéutica que guía la óptima ejecución del –EPS-. Las implicaciones inician desde la primera acción realizada como epesista.

 Como parte fundamental se toma la primera decisión, la cual es la elección de la institución donde se ejecutará el proyecto diagnosticado y planeado. Tomando como indispensable lo descrito anteriormente, se solicita y recibe la autorización para llevar a cabo el –EPS- en el Instituto de Educación Básica por Cooperativa de Enseñanza "José Salomón Morales Romero".

 Como parte de la primera implicación, se realiza una intervención detallada con aplicación de instrumentos sobre la institución, derivado de lo anterior, se obtiene un diagnóstico realizado en el Instituto de Educación Básica por Cooperativa de Enseñanza "José Salomón Morales Romero", en la que se detecta un problema de una carencia a solventar. Por medio de un análisis, se conoce la falta de desactualización que tienen los docentes acerca de las herramientas virtuales y a distancia, en cierta medida se debe a la inexistencia de cobertura por parte de la institución para realizar ciertas capacitaciones para la actualización docente y es por ello, que es necesario implementar en los docentes el uso de las herramientas tecnológicas para fortalecer el proceso de enseñanza-aprendizaje.

 Así mismo, debido al problema priorizado y seleccionado se realizaron diversas actividades que conlleven a la solución del mismo, para ello, se elaboraron instrumentos de recolección de datos, reuniones, planificaciones y capacitaciones necesarias para llevar a

cabo la ejecución del proyecto, obteniendo como resultado la participación del personal docente, en donde se pudo adquirir logros y productos satisfactorios, de la misma forma, se hizo entrega de una guía pedagógica que lleva por nombre "Guía docente para el uso de herramientas digitales", misma que fue diseñada e implementada para verificar su utilidad.

#### **4.2.6 Lecciones aprendidas**

 El Ejercicio Profesional Supervisado –EPS- proporciona experiencias y aprendizajes invaluables, dentro de las cuales se pueden destacar las siguientes:

#### - **Lecciones aprendidas en lo académico**

 Se adquirieron lecciones mayoritariamente prácticas, puesto que una gran variedad de conocimientos teóricos recibidos en la carrera de estudio se aplicó en el EPS. Sin embargo, se lograron grandes aprendizajes relacionados sobre las nuevas herramientas virtuales y a distancia para el aprendizaje, por otra parte, es un tema que no se le ha brindado el acompañamiento necesario para llevar a cabo los nuevos procesos educativos a distancia, mediante el uso de herramientas digitales.

#### - **Lecciones aprendidas en lo social**

 En lo que respecta a las lecciones aprendidas en esta área, es primordial recalcar que se logró percibir que la sociedad siempre se encuentra esperando agentes de cambios que influyan de manera beneficiosa en la educación. De igual forma, se conoció el hecho de que las personas se enfocan y se esfuerzan en sus tareas laborales, sin embargo, existe un bajo porcentaje de disponibilidad y accesibilidad en los procesos mayoritariamente con personas que forman parte de la educación, careciendo de un alto grado de compromiso y apoyo total a iniciativas que mejoren la educación a distancia.

#### - **Lecciones aprendidas en lo económico**

 En el área económica, se percibió parcialmente la manera en que desarrollan acciones que necesitan una inversión financiera y lo indispensable que es la gestión, de la misma forma, se reconoció la falta de presupuesto que tienen los centros educativos para desarrollar actividades en beneficio de la educación, específicamente en la educación a distancia que tanto apoyo necesita.

#### - **Lecciones aprendidas en lo político**

 En cuanto a las lecciones aprendidas en esta área, se pudo detectar y conocer un porcentaje medio de compromiso que presentan las autoridades máximas en la toma de decisiones que beneficien la educación totalmente.

#### - **Lecciones aprendidas en lo profesional**

 Las lecciones aprendidas en esta área son de mayor importancia, porque juegan el aprendizaje académico y laboral, aprendiendo conocimientos tanto teóricos como prácticos, es por ello, que a través de las funciones ejecutadas durante el proceso se desarrollan diferentes habilidades y destrezas que despiertan al momento de cubrir o suplir alguna actividad, tomamos decisiones al momento de presentarse algún problema, así como también, el sentido de la responsabilidad, compromiso e iniciativa.

#### **Capítulo V**

#### **5. Evaluación del ejercicio profesional supervisado**

#### **5.1. Evaluación ex ante**

 La evaluación ex ante fue aplicada a la fase del diagnóstico, la cual consistió en la recopilación de información de manera contextual, abarcando diferentes áreas y de manera interna en el Instituto de Educación Básica por Cooperativa de Enseñanza "José Salomón Morales Romero". El diagnóstico fue elaborado a través de la asistencia presencial a la institución, aplicación de técnicas e instrumentos cómo: la entrevista y listas de cotejo.

 Después de la recolección de datos se obtuvieron las carencias, de las cuales se realizó una matriz de priorización obteniendo tres opciones importantes, se les aplicó un estudio de viabilidad y factibilidad generando como resultado una carencia con mayor importancia a solucionar, la cual se le dio como título: "Acompañamiento pedagógico para el uso de herramientas virtuales y a distancia en la educación, dirigido a los docentes del Instituto de Educación Básica por Cooperativa de Enseñanza "José Salomón Morales Romero", municipio de San Cristóbal Acasaguastlán, departamento de El Progreso. La misma es acompañada de una pregunta problema y una hipótesis acción.

 Para llevar a cabo la evaluación de la primera fase del diagnóstico, se prosigue a implementar el siguiente instrumento:

#### **Lista de cotejo para evaluar el diagnóstico**

**Instrucciones:** Marcar con una X la opción que considere correcta.

#### **Tabla 14** *Lista de cotejo para evaluar el diagnostico*

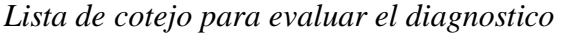

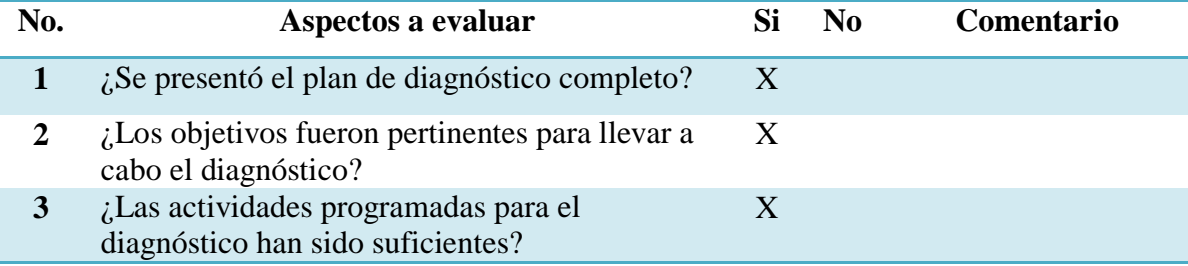

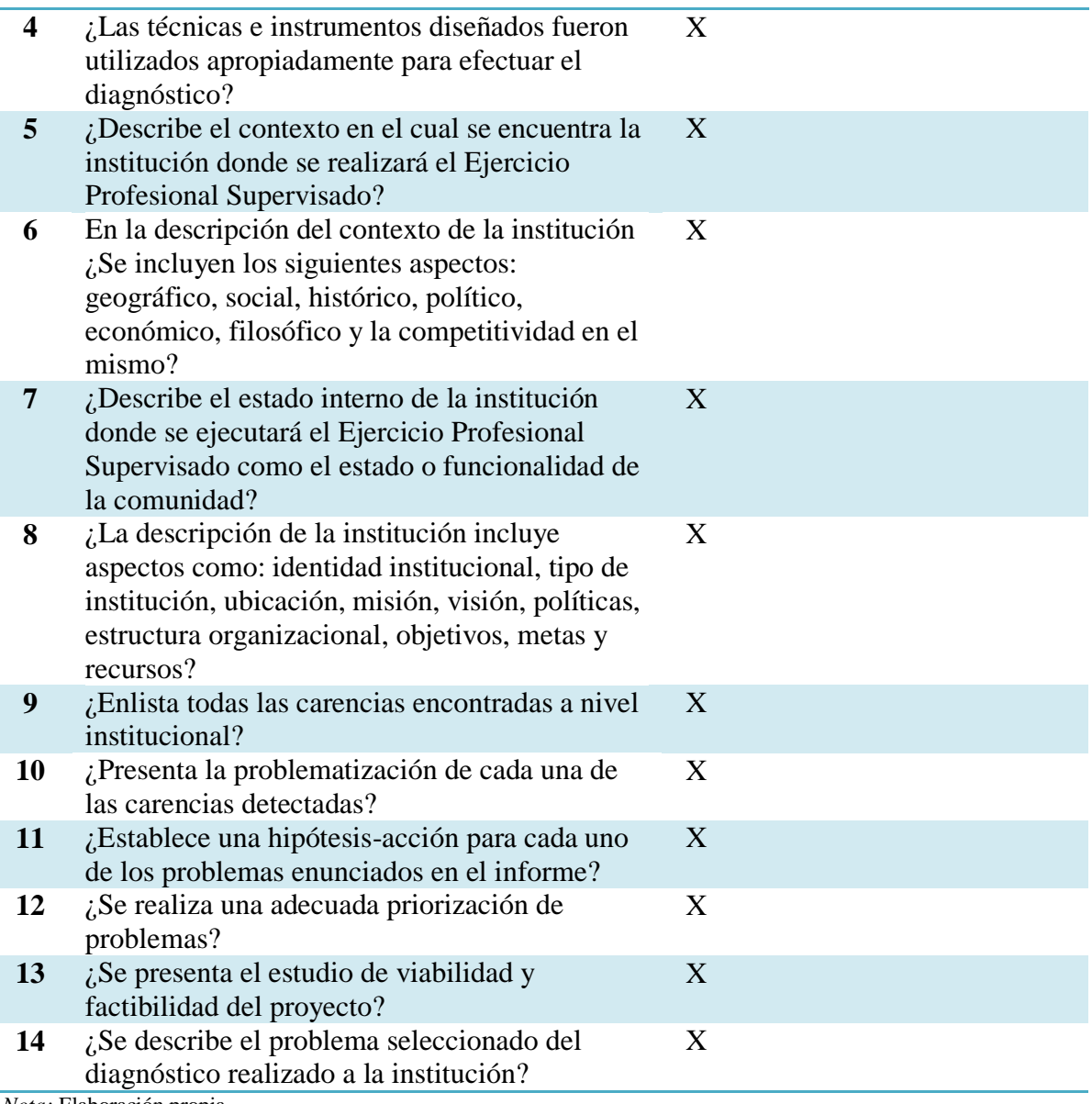

*Nota:* Elaboración propia.

## **5.2. Evaluación durante o de desarrollo**

La evaluación durante o de desarrollo abarca dos fases, las cuales son:

## - **Evaluación de la fundamentación teórica**

 Esta fase se basa en la investigación de información, por medio de fuentes y referencias bibliográficas confiables que sustentan y dan soporte al proyecto. La fundamentación teórica, es aquella que brinda un respaldo legal formado por la documentación y análisis de un tema a investigar.

 Para llevar a cabo la evaluación de la fundamentación teórica se utilizará el siguiente instrumento:

#### **Lista de cotejo para evaluar fundamentación teórica**

**Instrucciones:** Marque con una X la opción que considere correcta.

## **Tabla 15** *Lista de cotejo para evaluar la fundamentación teórica*

*Lista de cotejo para evaluar la fundamentación teórica* 

| No.          | Aspectos a calificar                                                                      | Si | N <sub>0</sub> | <b>Comentarios</b> |
|--------------|-------------------------------------------------------------------------------------------|----|----------------|--------------------|
| $\mathbf{1}$ | ¿La teoría presentada corresponde a las variables que<br>contiene el título del proyecto? | X  |                |                    |
| 2            | ¿La información presentada es suficiente para conocer<br>el tema?                         | X  |                |                    |
| 3            | $\lambda$ La información se encuentra estructurada por títulos y<br>subtítulos?           | X  |                |                    |
| 4            | ¿Se encuentran citaciones correctamente según normas<br>APA?                              | X  |                |                    |
| 5            | ¿Se evidencia el análisis o el aporte el epesista en la<br>teoría de la fundamentación?   | X  |                |                    |
| 6            | ¿Se utilizaron suficientes referencias bibliográficas?                                    | X  |                |                    |
| 7            | $\lambda$ La información presentada tiene coherencia entre un<br>párrafo y otro?          | X  |                |                    |

*Nota:* Elaboración propia.

#### - **Evaluación del plan de acción**

 Esta fase consiste en la intervención directa que hace el epesista sobre la carencia y el problema seleccionado, donde se detalla de manera precisa cada uno de los procesos que se llevan a cabo para dar solución al problema detectado en el diagnóstico, mediante actividades que fueron ejecutadas, en beneficio de la comunidad educativa del Instituto de Educación Básica por Cooperativa de Enseñanza "José Salomón Morales Romero". Entre las actividades surgieron las de presentación y exposición de los objetivos, de llevar a cabo este proyecto que pretendía dar solución al problema de desactualización.

 Se diseñó el producto más importante, el cual es la guía pedagógica que lleva por nombre "Guía docente para el uso de herramientas digitales", así como también, es acompañada de diferentes capacitaciones acerca de las herramientas virtuales y a distancia para fortalecer el conocimiento y así mejorar la calidad de aprendizaje.

# **Lista de cotejo para evaluar el plan de acción**

**Instrucciones:** Marca con una X la opción que considere correcta.

# **Tabla 16** *Lista de cotejo para evaluar el plan de acción*

*Lista de cotejo para evaluar el plan de acción*

| No.                     | Aspectos a calificar                                                                         | Si               | N <sub>0</sub> | <b>Comentarios</b> |
|-------------------------|----------------------------------------------------------------------------------------------|------------------|----------------|--------------------|
| $\mathbf{1}$            | ¿Cuenta con una identificación de la institución?                                            | X                |                |                    |
| $\boldsymbol{2}$        | ¿La información en el plan de acción está completa?                                          | X                |                |                    |
| $\overline{\mathbf{3}}$ | ¿La ubicación para llevar a cabo la ejecución es<br>precisa?                                 | X                |                |                    |
| 4                       | ¿Describe la pregunta problema?                                                              | X                |                |                    |
| 5                       | ¿Cuenta con hipótesis-acción de acuerdo al problema<br>descrito?                             | X                |                |                    |
| 6                       | ¿Posee el título autorizado para el proyecto?                                                | X                |                |                    |
| 7                       | ¿Justifica por qué se lleva a cabo el proyecto?                                              | X                |                |                    |
| 8                       | $i$ El objetivo general expresa lo que se quiere<br>alcanzar con la intervención?            | X                |                |                    |
| $\boldsymbol{9}$        | ¿Los objetivos específicos son pertinentes, para<br>contribuir y lograr el objetivo general? | X                |                |                    |
| 10                      | ¿Presenta metas cuantificables capaces de ser<br>verificables con base a los objetivos?      | X                |                |                    |
| 11                      | ¿Presenta las actividades a realizar para el logro de<br>los objetivos del proyecto?         | X                |                |                    |
| 12                      | ¿Enuncia las técnicas metodológicas usadas para la<br>ejecución del proyecto?                | X                |                |                    |
| 13                      | ¿Se describen a los beneficiarios del proyecto?                                              | X                |                |                    |
| 14                      | ¿Presenta el tiempo estipulado para la ejecución del<br>proyecto?                            | X                |                |                    |
| 15                      | $i$ Se presentan los presupuestos que enmarca los<br>gastos ejecutados para la intervención? | X                |                |                    |
| 16                      | Se incluyó dentro del presupuesto el 10% de<br>imprevistos?                                  | $\boldsymbol{X}$ |                |                    |

#### **5.3. Evaluación ex post**

Este tipo de evaluación abarca dos partes, las cuales son:

#### - **La sistematización del Ejercicio Profesional Supervisado**

 Esta fase consiste en describir todos los sucesos del EPS, desde el inicio del proceso hasta el final del mismo, dicho relato debe ser ordenado y estructurado cronológicamente para que lleve concordancia una acción con otra.

 Además, de generar un producto como lo es la "Guía docente para el uso de herramientas digitales". Esto con el firme objetivo de contribuir para las buenas prácticas educativas dentro del entorno educativo y su aprendizaje virtual y a distancia.

 Para llevar a cabo la evaluación de la primera fase del diagnóstico, se prosigue a implementar el siguiente instrumento:

#### **Lista de cotejo para evaluar la sistematización**

**Instrucciones:** Marque con una X la opción que considere correcta.

## **Tabla 17** *Lista de cotejo para evaluar la sistematización*

#### *Lista de cotejo para evaluar la sistematización*

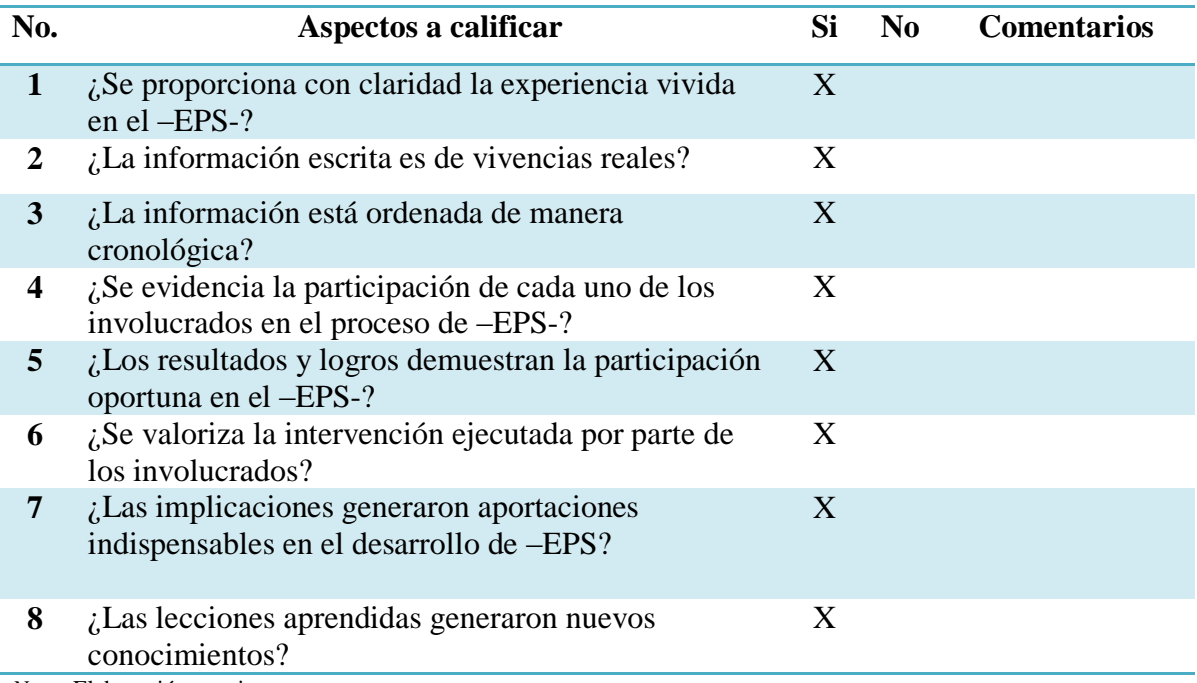

#### - **Evaluación del informe final EPS**

 Consiste en revisar, verificar y valorizar el informe final del EPS, por medio de un análisis de todas las fases que lo conforman como: diagnóstico, fundamentación teórica, plan de acción y los agregados que son parte indispensable del proceso. El motivo es evidenciar que el informe final cuente con todas sus partes establecidas, por medio de un orden estructurado.

Para evaluar el informe final, se hace uso del siguiente instrumento de evaluación:

## **Lista de cotejo para evaluar el informe final de EPS**

**Instrucciones:** Marcar con una X la opción que considere correcta.

## **Tabla 18** *Lista de cotejo para evaluar informe final de EPS*

#### *Lista de cotejo para evaluar informe final de EPS*

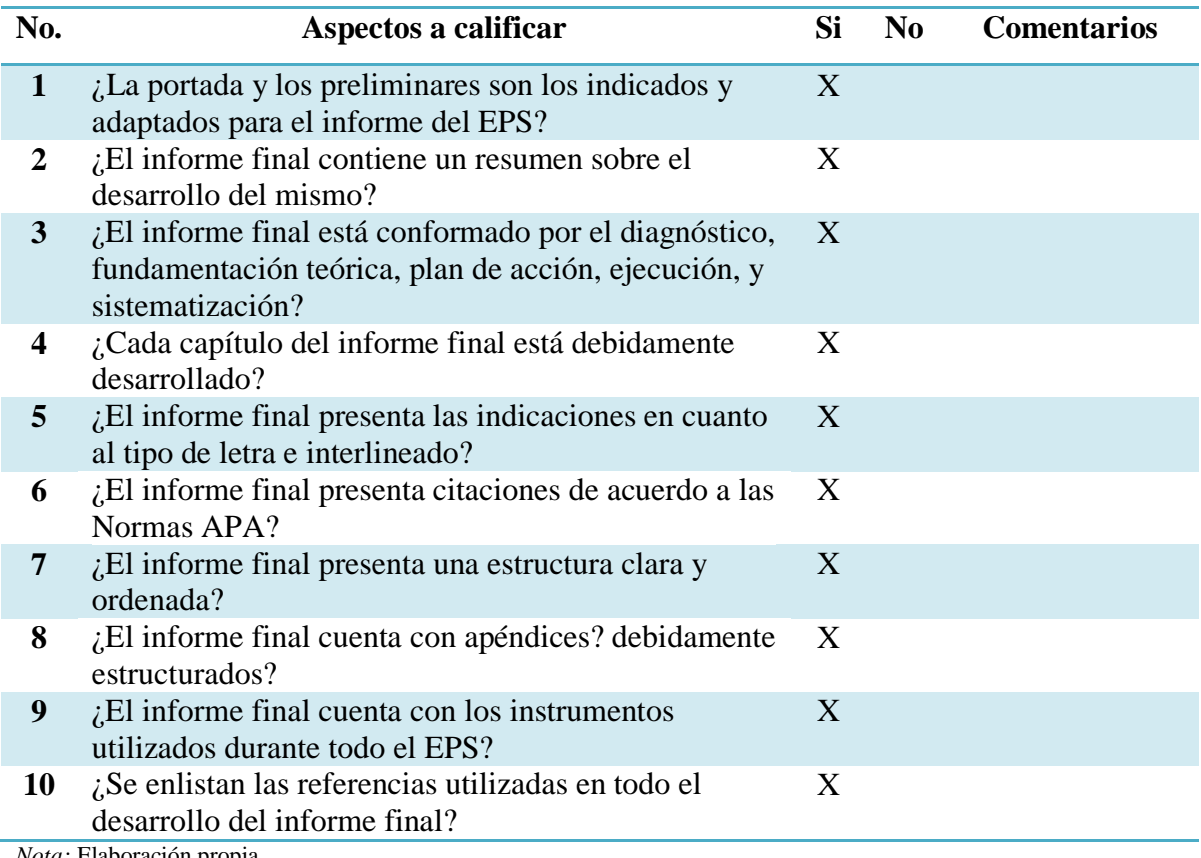

#### **Conclusiones**

- Por medio del Ejercicio Profesional Supervisado, se logra tener un contacto con la realidad educativa que atraviesa la educación, los seres humanos se encuentran inciertos, en un mundo temporal mucho más complejo e interdependiente, por lo que se logra implementar un acompañamiento pedagógico para los docentes de nivel medio del Instituto de Educación Básica por Cooperativa de Enseñanza "José Salomón Morales Romero", para ello, se recopiló información por medio de un instrumento, para determinar el conocimiento que tienen los docentes acerca de la educación virtual y a distancia.
- Dentro del Ejercicio Profesional Supervisado, se ejecutó una serie de capacitaciones divididas en cuatro módulos, brindando información oportuna sobre las herramientas educativas virtuales y a distancia, facilitando el proceso de enseñanzaaprendizaje dentro del centro educativo antes mencionado.
- La educación está en un proceso de cambio constante, en donde el modelo educativo en entornos virtuales de aprendizaje, ya es una realidad, sustentada en aspectos tecnológicos y didácticos, es por ello, que como resultado principal de esta intervención deja un producto importante que servirá de apoyo y será una herramienta pedagógica más que se adaptará al proceso enseñanza-aprendizaje, siendo este una guía pedagógica con el nombre de "Guía docente para el uso de herramientas virtuales". El objetivo primordial de esta guía es la utilización de una serie de recursos que soportan el aprendizaje activo, cooperativo, progresivo e independiente, facilitando la construcción de conocimientos y la adquisición de competencias personales y profesionales.

#### **Recomendaciones**

- Es importante innovar los procesos educativos, para fortalecer y garantizar que los estudiantes reciban una educación de calidad, para ello es necesario que el director del establecimiento evalué continuamente los conocimientos de los docentes, para saber si necesitan algún reforzamiento para llevar acabo las nuevas metodologías educativas.
- Es recomendable organizar capacitaciones de manera periódica que fortalezca a los docentes en el tema de las herramientas virtuales, en donde se les proporcione retroalimentación pedagógica, así como también, les brinde nuevos recursos informativos para motivarlos y que puedan trabajar las herramientas en los centros educativos.
- La guía diseñada sobre las herramientas virtuales y a distancia, es útil para que los docentes incluyan a los estudiantes, por lo cual se recomienda que la misma sea promovida constantemente y utilizada en los centros educativos para implementar las herramientas de la misma. Es importante que los docentes tomen el tiempo de reunirse y socializar la guía pedagógica para el uso de las herramientas para saber de la utilidad y los beneficios que esta les pueda brindar en el desarrollo del proceso lectivo y la resolución de problemas de la vida cotidiana.

#### **Referencias Bibliográficas**

*El taller: una alternativa de renovación pedagógica*. (1999). Obtenido de http://www.congope.gob.ec/wp-content/uploads/2020/01/Ezequiel-Ander-Egg-EL-TALLER-UNA-ALTERNATIVA-DE-RENOVACIO%CC%81N-PEDAGO%CC%81GICA.pdf

Barberá, E. (2006). *"Aportaciones de la tecnología a la e-Evaluación"*. Obtenido de https://www.um.es/ead/red/M6/barbera.pdf

- CN, M. i. (2010). *¿QUÉ ES EL ACOMPAÑAMIENTO PEDAGÓGICO?* Obtenido de https://www.propuestaciudadana.org.pe/sites/default/files/HI2-acompanamientopedagogico.pdf
- Congreso de Guatemala. (1991). *Ley de Educación Nacional de Guatemala. Obtenido de* [https://www.mineduc.gob.gt/estadistica/2012/data/Conozcanos/Ley\\_Educacion\\_Na](https://www.mineduc.gob.gt/estadistica/2012/data/Conozcanos/Ley_Educacion_Nacional.pdf) [cional.pdf](https://www.mineduc.gob.gt/estadistica/2012/data/Conozcanos/Ley_Educacion_Nacional.pdf)
- Constituyente, D. d. (1986). *Constitución Política de la República de Guatemala*. Obtenido de https://www.contraloria.gob.gt/wp-content/uploads/2018/02/1- CONSTITUCION-POLITICA-1985.pdf
- DIGECADE, D. G. (2015). *Actualización Docente*. Obtenido de https://www.mineduc.gob.gt/CENTROS\_EDUCATIVOS\_PRIVADOS/documents/ LINEAMIENTOS\_DE\_FORMACION\_DOCENTE\_revisi%C3%B3n.pdf
- Duque, C. M. (2013). *Herramientas para la Educacion Virtual*. Obtenido de https://cpcecba.org.ar/media/img/paginas/Herramientas%20Para%20La%20Educaci %C3%B3n%20Virtual.pdf

Espinosa, J. (2012). *Organización de la Capacitación. En J. Espinosa, Capacitación y Desarrollo de Personal*. Obtenido de https://educativoinsurgentes.files.wordpress.com/2016/09/capacitacion\_y\_desarroll o\_de\_personal\_4e.pdf

- Gabriel Antonio Flórez Romero, J. L. (2017). *El acompañamiento en el proceso de formación*. Obtenido de file:///C:/Users/KEILY/Downloads/Dialnet-ElAcompanamientoFamiliarEnElProcesoDeFormacionEsco-5893097.pdf
- Göller, R. A. (2012). *Educación Virtual o Virtualidad de la Edcuación*. Obtenido de http://www.scielo.org.co/scielo.php?script=sci\_arttext&pid=S0122-

72382012000200007

González, H. T. (2018). *Herramientas tecnológicas para el diseño de materiales visuales en entornos educativos*. Obtenido de

https://www.redalyc.org/journal/5138/513855742031/html/

Gustavo, T. N. (2013). *Nuevas herramientas para la evaluación vitual, hacia un nuevo rol docente*. Obtenido de file:///C:/Users/KEILY/Downloads/Dialnet-Nuevasherramientasparalaevaluacionadistanciahaciau-5452162.pdf

Juan, M. V. (2009). *Formación pedagógica docente y desempeño académico de alumnos en la facultad de Ciencias Administrativas de la UABC*. Obtenido de https://www.scielo.org.mx/scielo.php?script=sci\_arttext&pid=S0185- 27602009000200001

López, H. J. (2018). *Inducción y Desempeño Laboral*. Obtenido de http://biblio3.url.edu.gt/publijrcifuente/TESIS/2018/05/43/Aldi-Hector.pdf

Martha Elizabeth Velásquez de Bustamante, A. d. (2009). *Pedagogía y Formación Docente*. Obtenido de

https://ceccsica.info/sites/default/files/content/Volumen\_01\_0.pdf

Martínez, A. M. (2012). *Las Plataformas Virutales*. Obtenido de https://www.academia.edu/15090194/Plataformas\_Virtuales

Ministerio de Educación. (2010). Acuerdo Ministerial, 1171-2010. *Reglamento de* 

*Evaluación*. Obtenido de

[https://www.mineduc.gob.gt/DIGEESP/documents/Acuerdo%20Ministerial%20117](https://www.mineduc.gob.gt/DIGEESP/documents/Acuerdo%20Ministerial%201171-2010%20Reglamento%20de%20Evaluaci%C3%B3n.pdf) [1-2010%20Reglamento%20de%20Evaluaci%C3%B3n.pdf](https://www.mineduc.gob.gt/DIGEESP/documents/Acuerdo%20Ministerial%201171-2010%20Reglamento%20de%20Evaluaci%C3%B3n.pdf)

Ministerio de Educación. (2010). Acuerdo Ministerial, 1162-2021. *Capacitación y actualización docente*. Obtenido de

https://leyes.infile.com/index.php?id=182&id\_publicacion=83050 Ministerio de Educación. (2010). Acuerdo Ministerial, 2390-2011. *Disposiciones que norman la modalidad a distancia.* Obtenido de

http://digeex.mineduc.gob.gt/portal/library/Doctos/Acuerdo%20Ministerial%20359  $O<sub>-</sub>$ 

2011%20Disposiciones%20que%20Norman%20Modalidad%20a%20Distancia.pdf Pain, A. (2012). *Como desarrollar un proyecto de capacitación*. Obtenido de

https://latam.casadellibro.com/libro-como-realizar-un-proyecto-decapacitacion/9789506415785/1998201

- PRONAP, P. N. (1999). *La Actualización Permanente de los Maestros de Educación Basica en Servicio*. Obtenido de https://www.gob.mx/sep/documentos/programanacional-de-actualizacion-permanente-de-maestros-de-educacion-basica-enservicio-16024
- Reynoso, J. (2007). *Notas sobre la capacitación en México*. Obtenido de https://www.redalyc.org/pdf/4296/429640260009.pdf
- Rosillo, D. S. (2015). *Herramientas virtuales orientadas a la optimización del aprendizaje participativo: Estado del Arte*. Obtenido de https://repositorio.usmp.edu.pe/bitstream/handle/20.500.12727/1703/sme\_v6n1\_art 2.pdf?sequence=1&isAllowed=y
- Rowntree, D. (1986). *Preparación de cursos para estudiantes*. Obtenido de https://catalogosiidca.csuca.org/Record/CR.UNA01000218067
- Sotenible, P. N. (2019). *Sistema de Entornos Virtuales para el Aprendizaje (EVA)*. Obtenido de https://www.aula1.com/entorno-virtual-aprendizaje-eva/
- UNESCO. (2018). *Modelo de acompañamiento pedagógico en Guatemala: herramientas y orientaciones para el asesor pedagógico*. Obtenido de https://siteal.iiep.unesco.org/bdnp/2534/modelo-acompanamiento-pedagogicoguatemala-herramientas-orientaciones-asesor-pedagogico
- Ventura, M. (2008). *Asesorar es acompañar*. Obtenido de http://www.ugr.es/~recfpro/rev121COL2.pdf
- Vite, H. R. (2012). *Importancia de la formación de los docentes en las instituciones educativas*. Obtenido de https://www.uaeh.edu.mx/scige/boletin/huejutla/n9/e2.html
- Vollmer. (2004). *"Nuevas demandas a la educación y a la institución escolar y la profesionalización de los docentes*. Obtenido de https://rieoei.org/historico/oeivirt/rie05a01.htm

#### **Apéndices**

# **Apéndice A. Plan diagnóstico Plan del diagnóstico**

#### **1.1 Identificación o parte informativa**

## **1.1.1 Nombre de la institución**

 Instituto de Educación Básica por Cooperativa de Enseñanza "José Salomón Morales Romero".

#### **1.1.2 Tipo de institución**

Institución Educativa por Cooperativa

#### **1.2.3 Nombre y carnet del epesista**

Keily Dayana Sánchez Aldana 201740064

#### **1.2 Título**

 Plan del Diagnóstico del Instituto de Educación Básica por Cooperativa de Enseñanza "José Salomón Morales Romero".

#### **1.3 Ubicación física de la institución**

 Barrio La Parroquia, municipio de San Cristóbal Acasaguastlán, departamento de El Progreso.

#### **1.4 Objetivos**

#### **Objetivo general**

 Determinar la situación actual del establecimiento, identificando cada una de las carencias que presenta en el área pedagógica, administrativa e infraestructura, a través de la observación, con la finalidad de mejorar el desarrollo del proceso educativo.

## **Objetivos específicos**

- Elaborar instrumentos que faciliten la recolección de datos del establecimiento.
- Priorizar el listado de carencias que faciliten la selección de la que tenga mayor relevancia.
- Seleccionar un listado de carencias a través de la aplicación de una entrevista.

## **1.5 Justificación**

 El estudio diagnóstico se realiza para conocer la realidad educativa del establecimiento mediante la aplicación de instrumentos de recolección de datos, que faciliten la identificación de carencias, de esta forma permitirá conocer las diversas realidades educativas susceptibles a cambios después de ser analizadas, de esa manera aplicar los recursos necesarios con la finalidad de optimizar las carencias encontradas y lograr determinar la más substancial.

## **1.6 Metas**

- 1 entrevista al director
- 1 cuestionario para entrevista a los docentes
- 1 listado de carencias del establecimiento

## **1.7 Actividades**

- Obtención de la carta de permiso para realizar el Ejercicio Profesional Supervisado por parte de la Unidad de EPS
- Permiso de realización del EPS (hablar con el director)
- Entrega de solicitud para realización del EPS
- Realización del diagnóstico
- Revisión del diagnóstico
- Elaboración de instrumentos
- Revisión de instrumentos
- Aplicaciones de instrumentos realizados
- Análisis de los instrumentos realizados
- Enlistar las carencias identificadas
- Priorización de cada una de las carencias identificadas
- Análisis sobre si las carencias son viables y factibles
- Redacción del informe
- Revisión del informe
- Aprobación del informe

# **1.8 Tiempo**

Del 24 de febrero al 24 de marzo.

# **1.9 Cronograma**

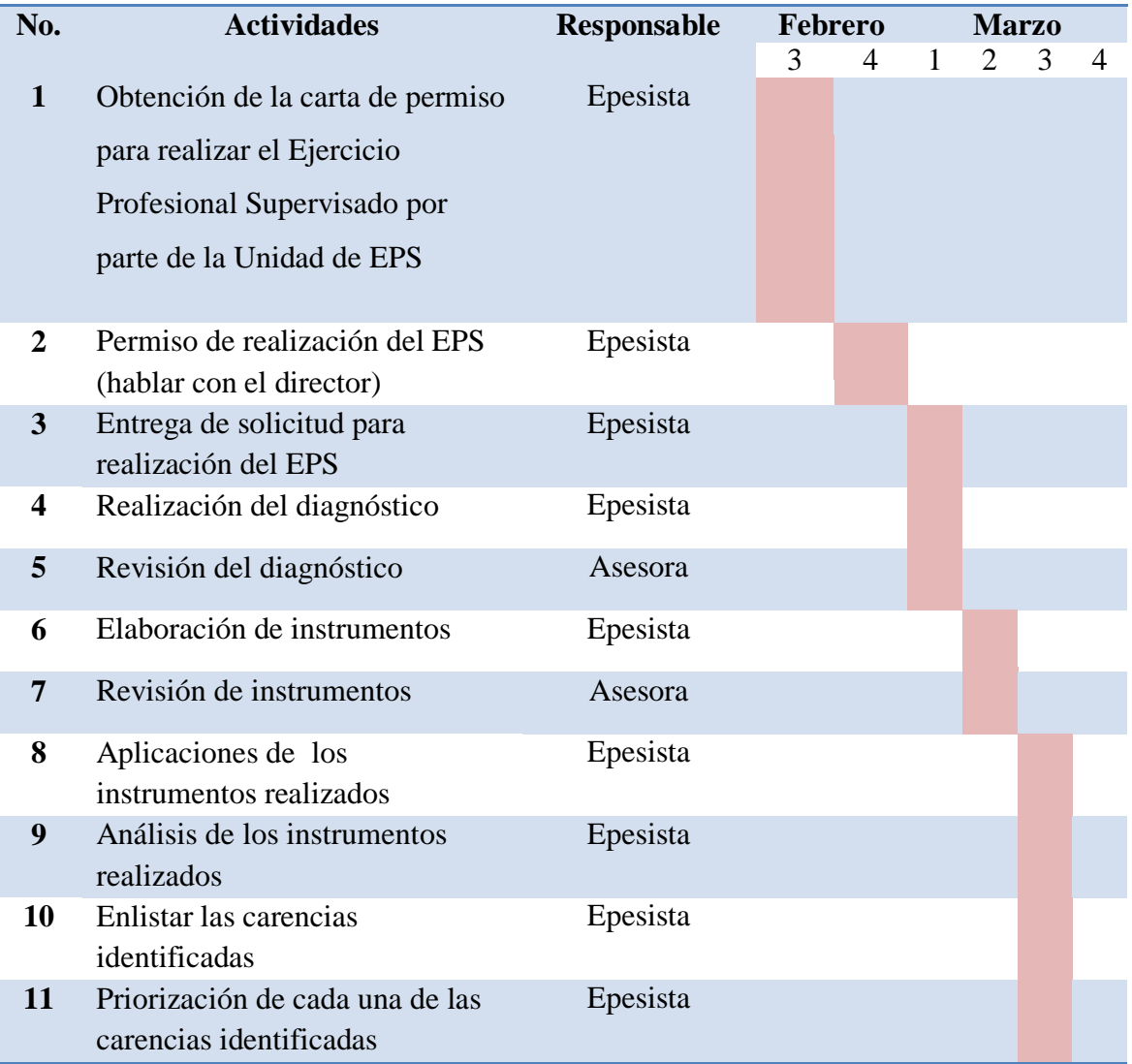

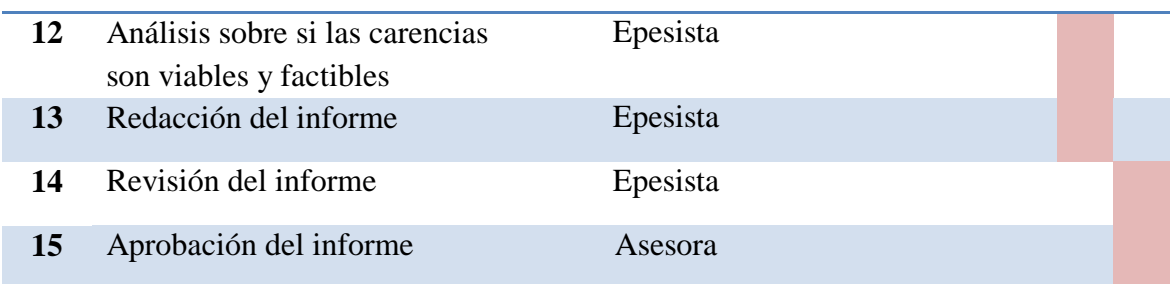

## **1.9 Técnicas e instrumentos**

## **1.9.1 Técnicas**

- **Observación:** utilizada para recabar toda la información que se puede adquirir durante algún acontecimiento.
- **Entrevista:** diálogo entre dos personas, para recabar información sobre un determinado tema.
- **FODA:** conocer aspectos internos y externos acerca de la institución en donde se analizarán las fortalezas, oportunidades, debilidades y amenazas.

## **1.9.2 Instrumentos**

- **Bitácora:** describir cada una de las experiencias y acontecimientos observados.
- **Cuestionario:** instrumento aplicado a la entrevista, que consiste en una serie de preguntas, con el propósito de recabar información.
- **Matriz FODA:** consiste en analizar cada una de las prioridades internas y externas de la institución.

## **1.10 Recursos**

## **1.10.1 Humanos**

- **-** Director
- **-** Epesista
- Asesor
- Docentes
- Personal administrativo
- Comunidad educativa

## **1.10.2 Materiales**

- Hojas bond
- Cuaderno
- Bitácora
- Lapicero
- Equipo tecnológico

# **1.10.3 Físicos**

- Institución Educativa

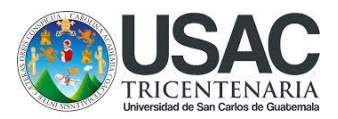

# UNIVERSIDAD DE SAN CARLOR DE GUATEMALA CENTRO UNIVERSITARIO DE EL PROGRESO -PEDAGOGIA-

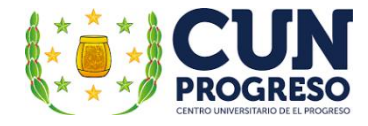

## **Apéndice B. Instrumento para recolección de datos del diagnóstico**

Ejercicio Profesional Supervisado

Licenciatura en Pedagogía y Administración Educativa.

Epesista: Keily Dayana Sánchez Aldana

Registro Académico: 201740064

Asesora: Lcda. Gloria Elida López Merlos

# **DIAGNOSTICO INSTITUCIONAL**

#### **I Parte Informativa**

- → Nombre de la Institución: **\_\_\_\_\_\_\_\_\_\_\_\_\_\_\_\_\_\_\_\_**
- **Código del establecimiento: \_\_\_\_\_\_\_\_\_\_\_\_\_\_\_\_\_ Tel: \_\_\_\_\_\_\_\_\_\_\_\_\_\_\_\_**
- $\rightarrow$  Dirección:
- **Correo Electrónico: \_\_\_\_\_\_\_\_\_\_\_\_\_\_\_\_\_\_\_\_\_\_\_\_ Jornada: \_\_\_\_\_\_\_\_\_\_\_**
- $\rightarrow$  Nombre del director:  $\rightarrow$

## **II Información General De La Institución**

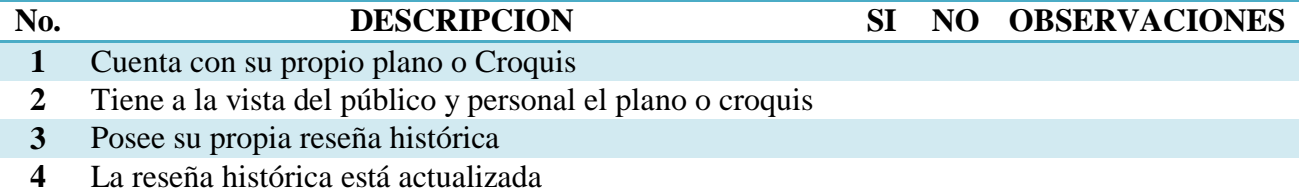

**5** Cuenta con un organigrama establecido de forma jerárquica.

# **JORNADA DE ATENCION AL PUBLICO MATUTINA VESPERTINA AMBAS NOCTURNA OBSERVACIONES**

## **HORA**

## **III Personal Administrativo Presupuestado**

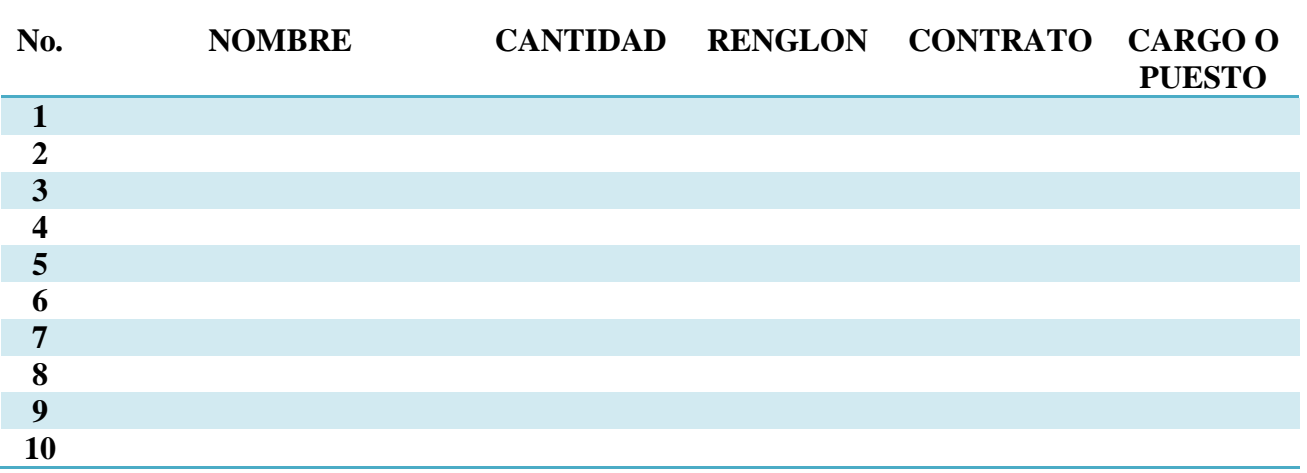

## **IV Personal Administrativo Por Contrato**

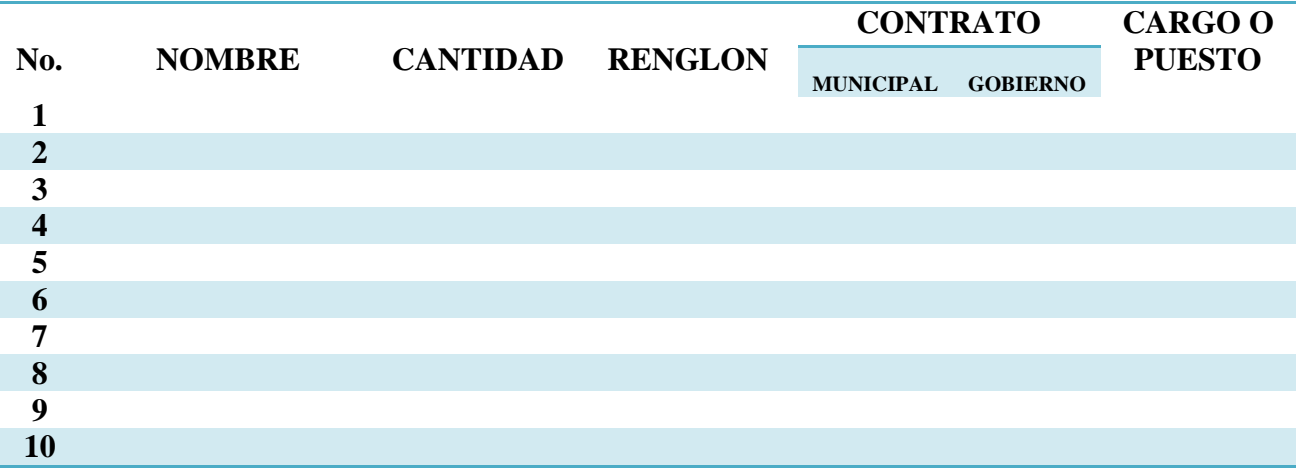

## **V Infraestructura**

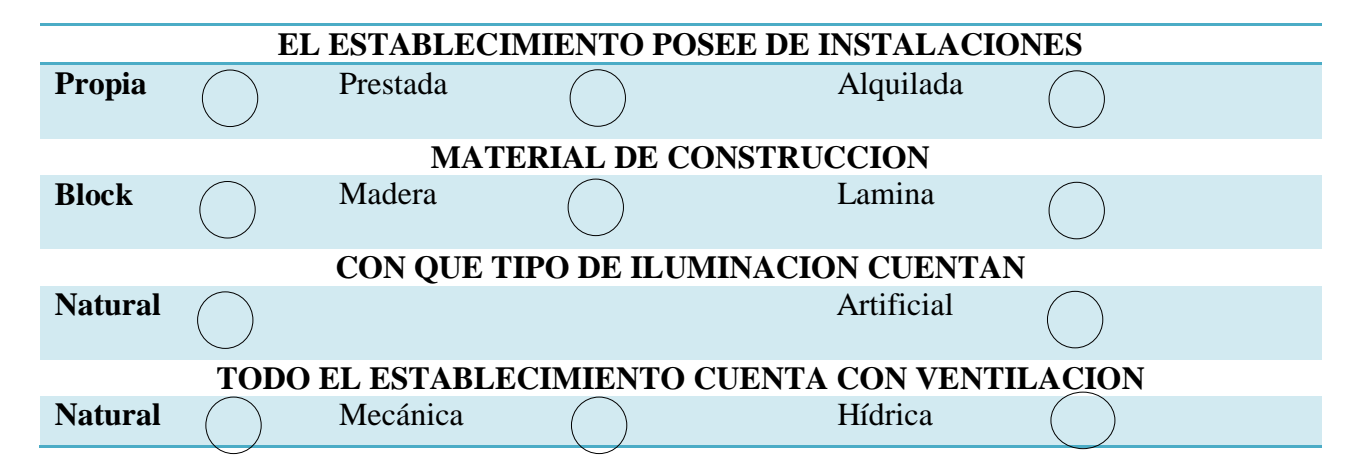

# **IV Archivo**

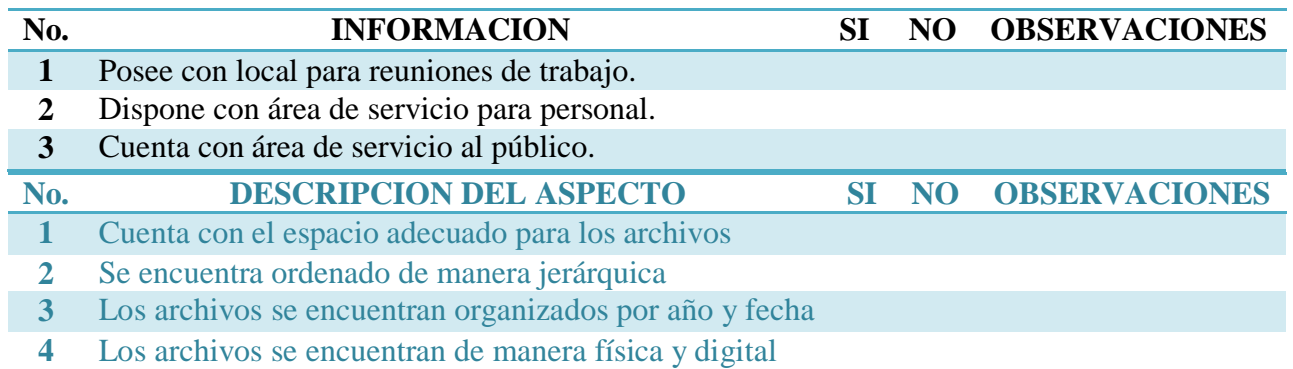

## **V Administración**

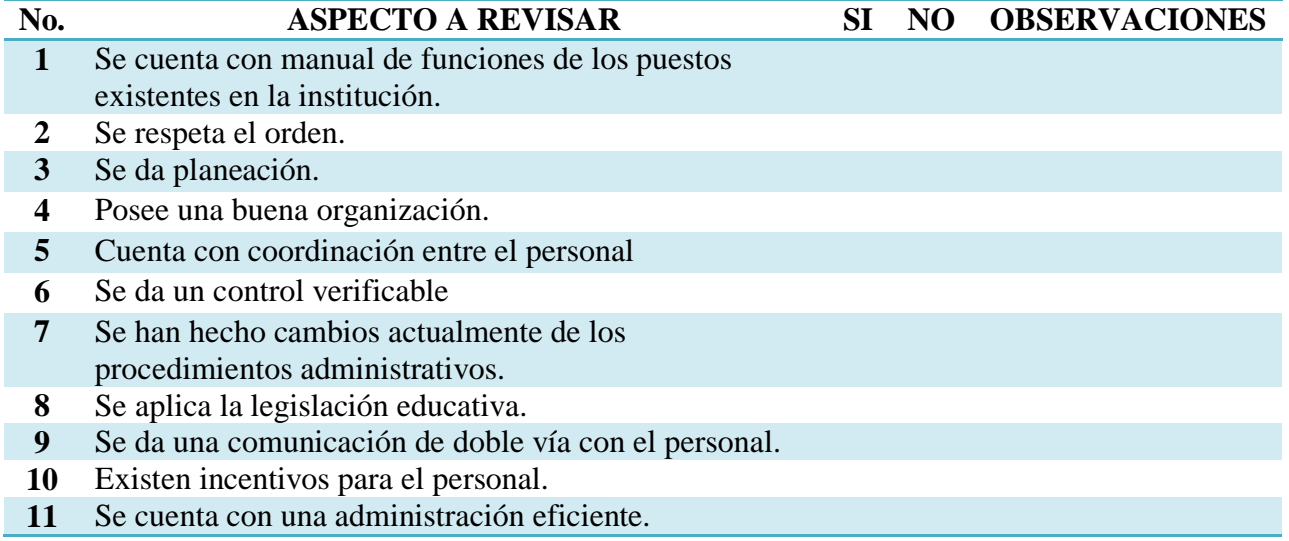

# **VI Material Y Equipo**

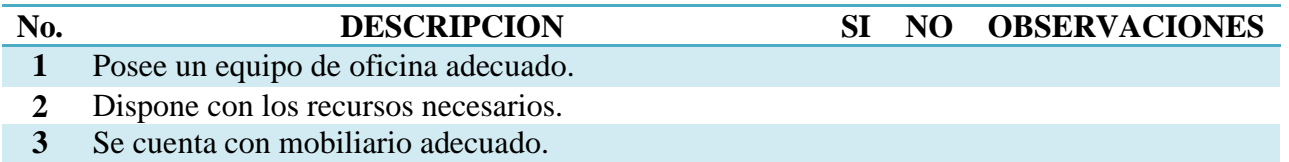

# **VII Situación Externa**

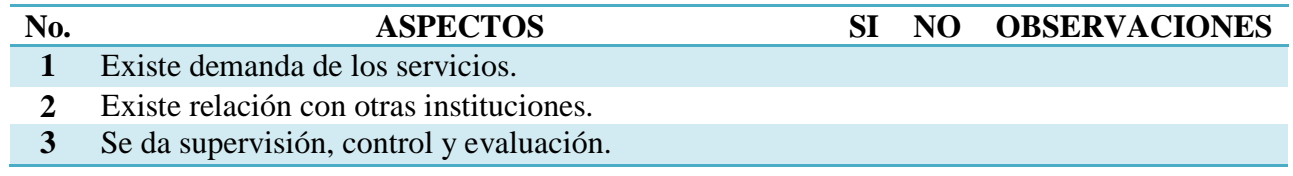

# **VIII Carencias de la Institución**

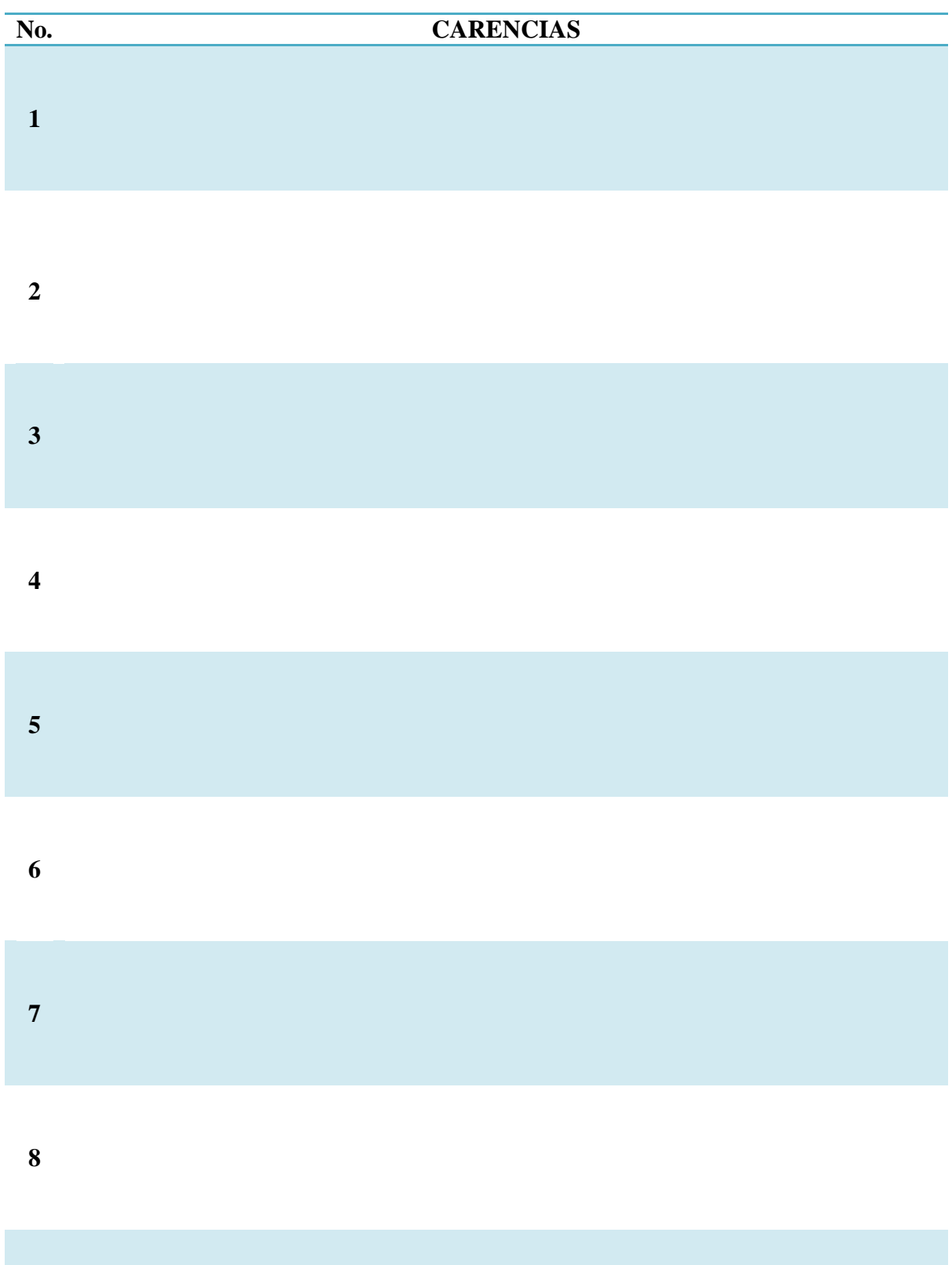

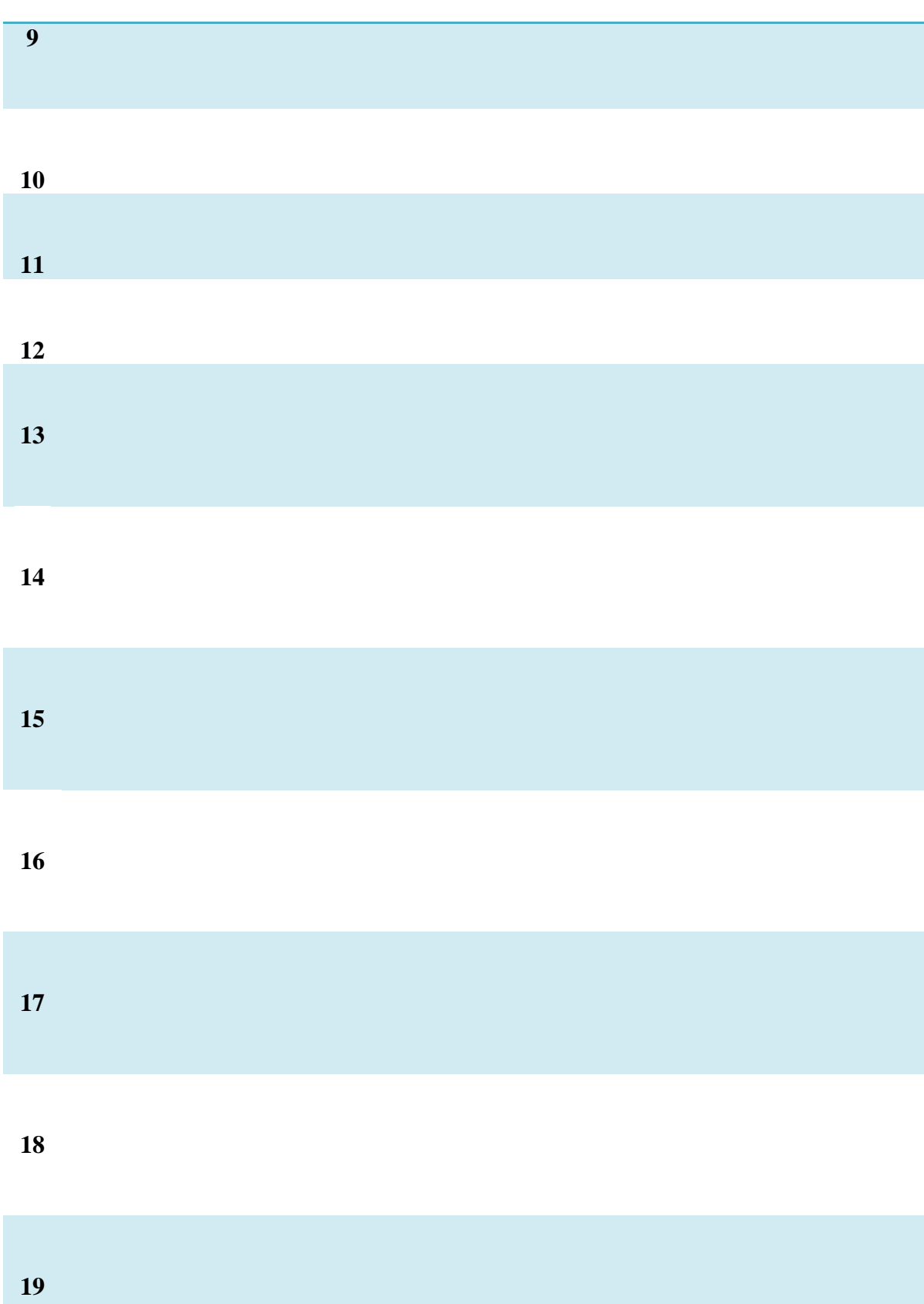

## 

## **IX Recursos**

## **Humanos**

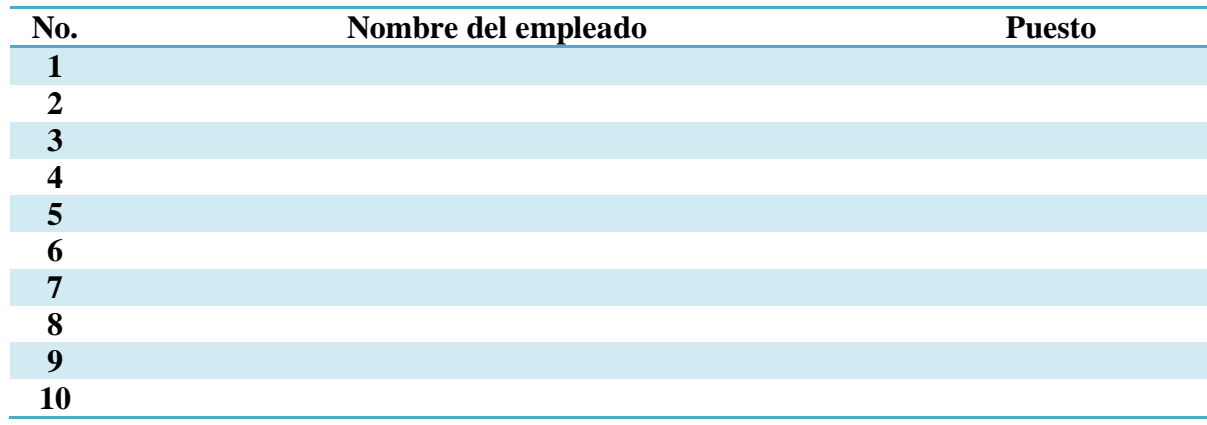

## **Materiales**

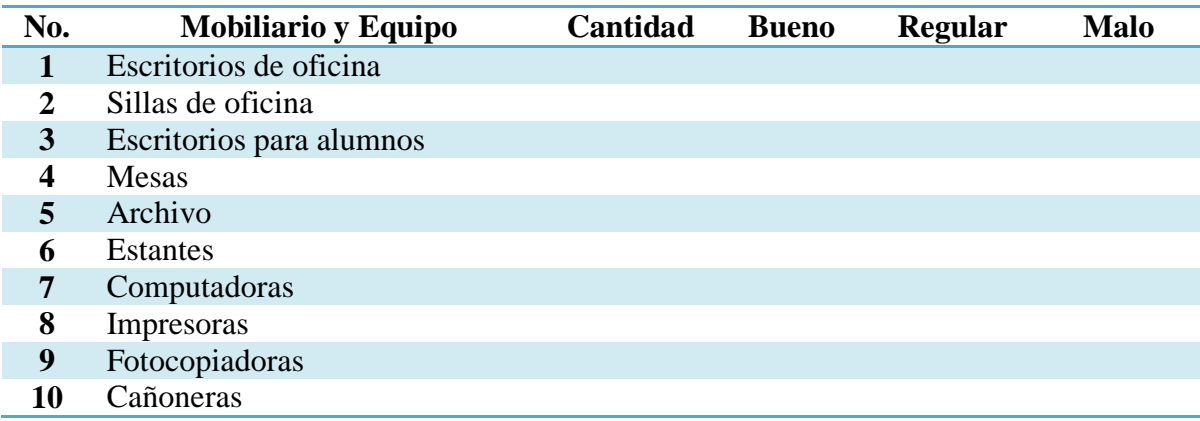

# **Institucionales**

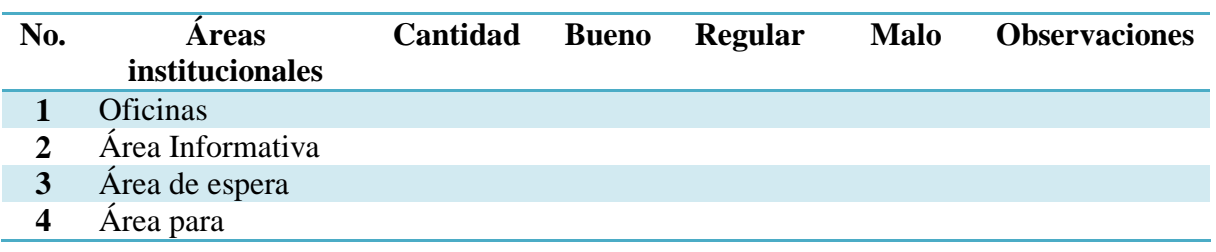

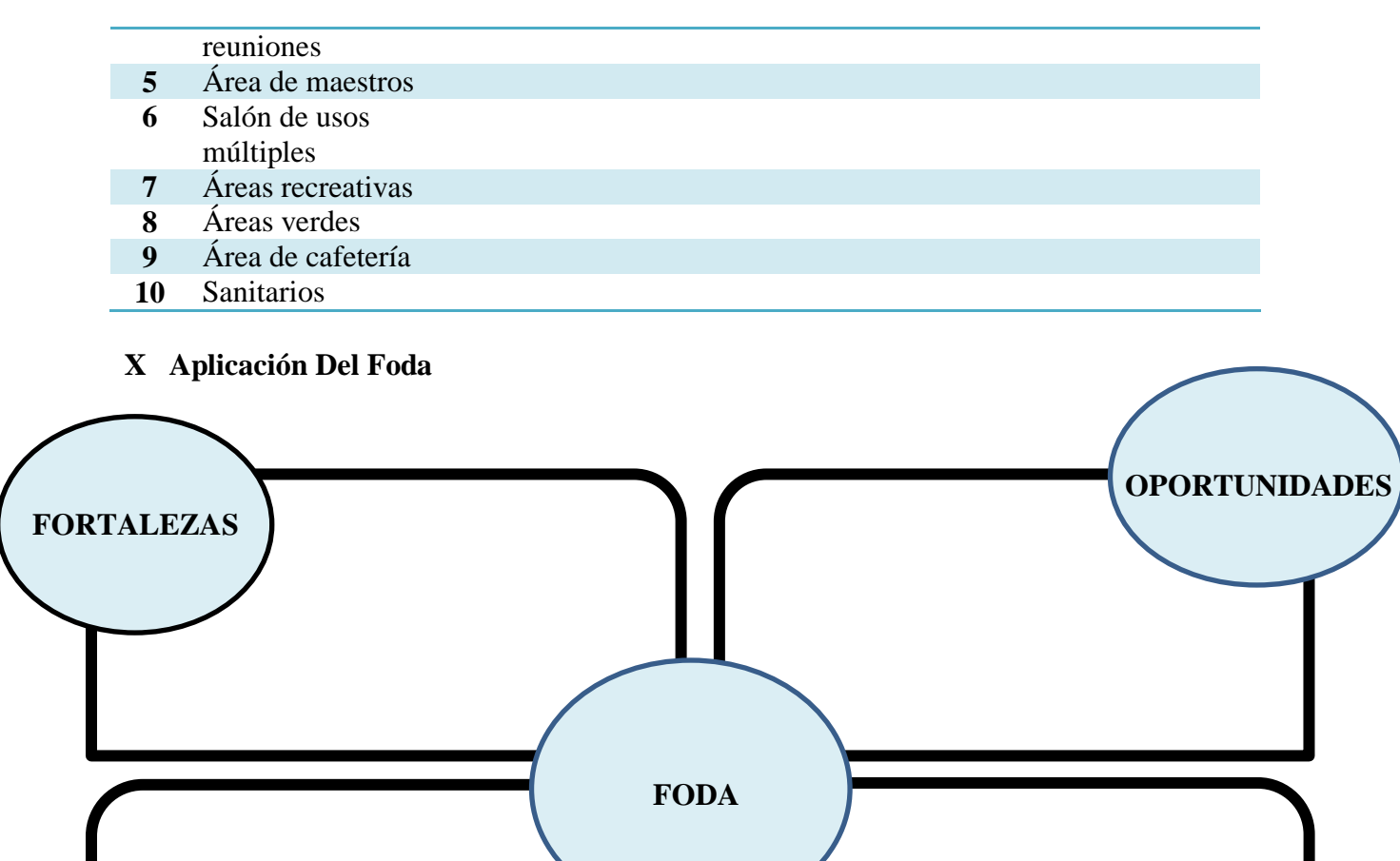

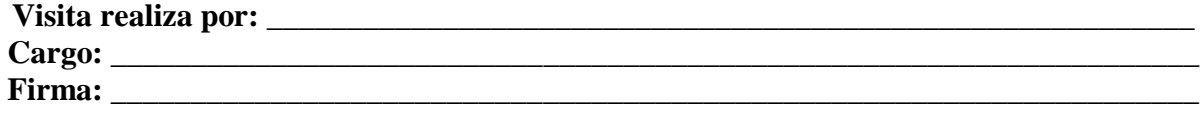

**DEBILIDADES AMENAZAS** 

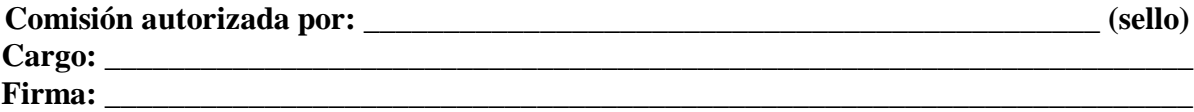

## **Apéndice C. Fotografías de la ejecución del diagnostico**

## **Figura 18**

*Placa de ampliación del centro educativo.* 

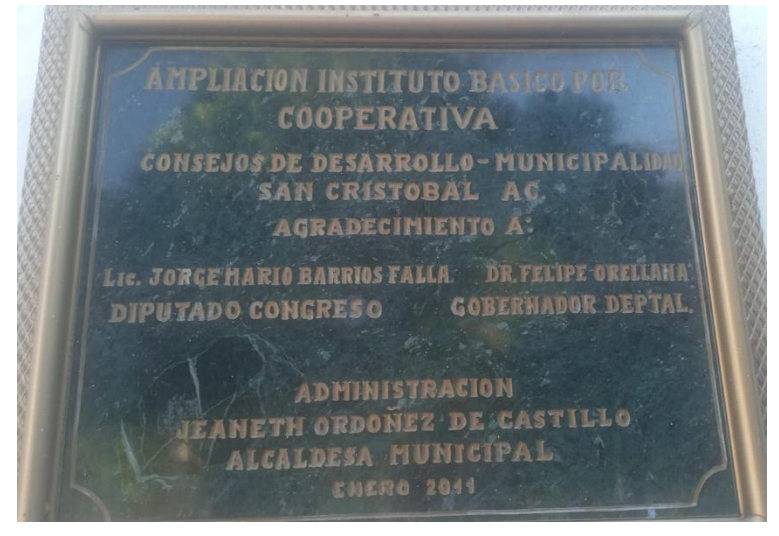

*Nota:* Elaboración propia.

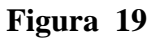

*Aplicación del instrumento*

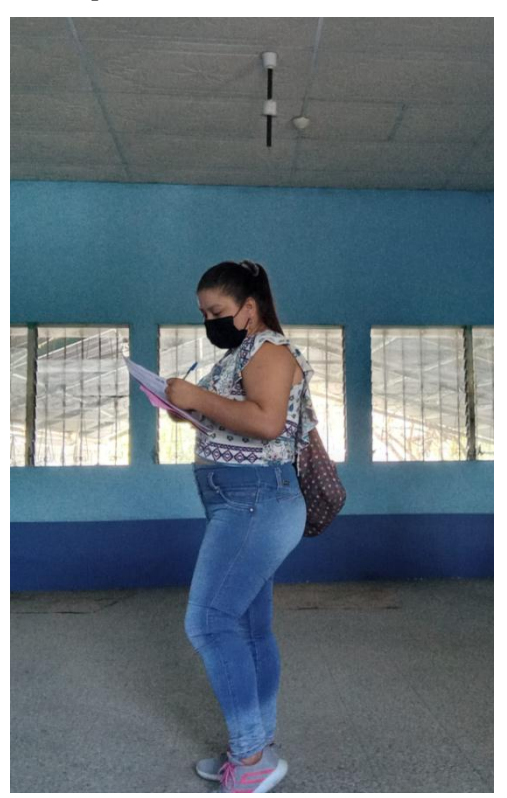

*Nota:* Elaboración propia.

# **Figura 21**

*Mobiliario del centro educativo*

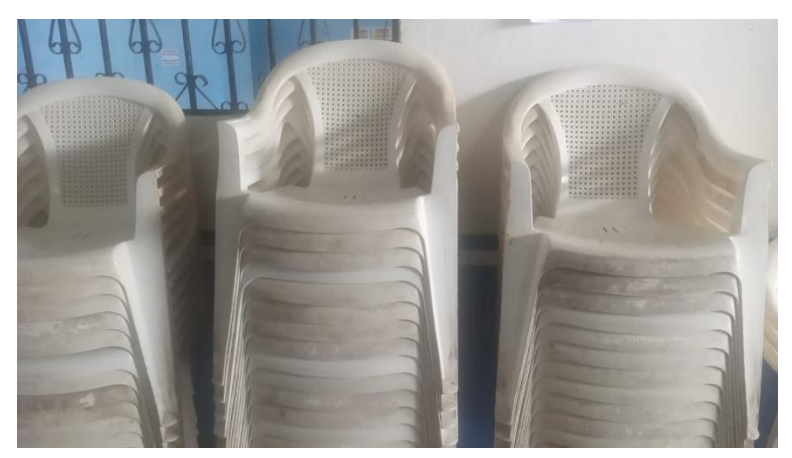

*Nota:* Elaboración propia.

# Figura 20

*Identificación de las carencias*

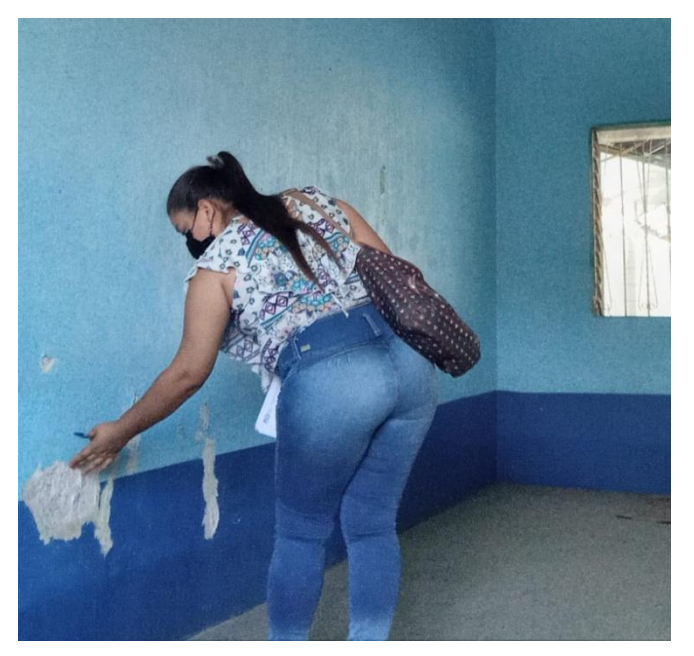

# **Figura 22**

*Pizarras del centro educativo*

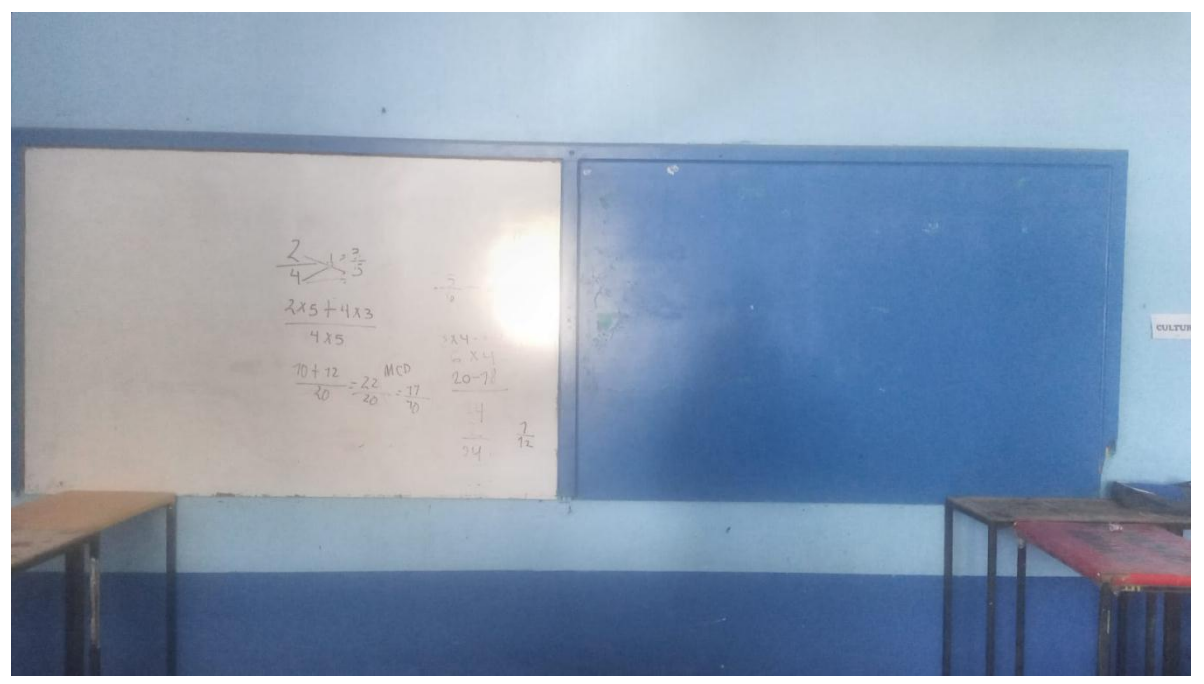

## **Apéndice D. Vertebración de temas de la fundamentación teórica**

**Acompañamiento pedagógico para el uso de herramientas virtuales y a distancia en la educación, dirigido a los docentes del Instituto de Educación Básica por Cooperativa de Enseñanza "José Salomón Morales Romero", municipio de San Cristóbal Acasaguastlán,** 

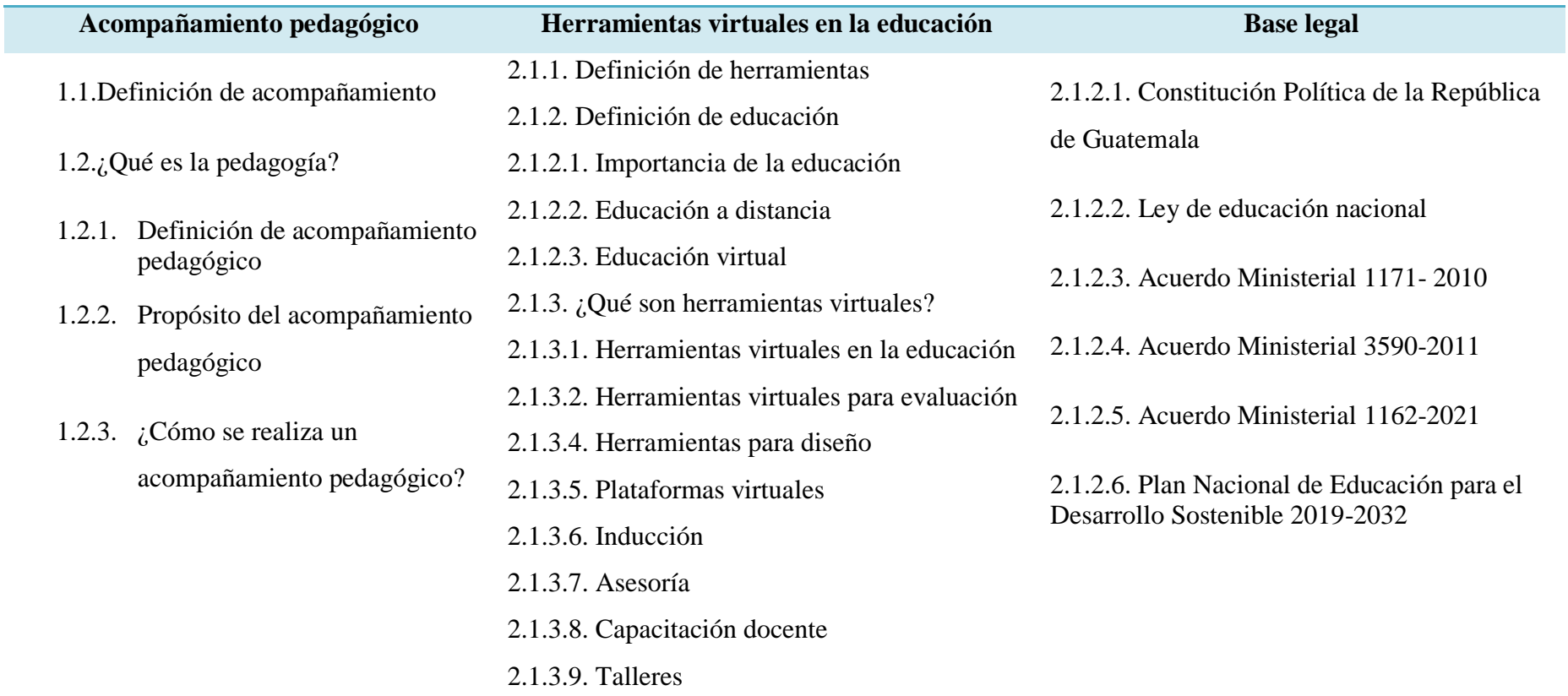

**departamento de El Progreso.**

# **Apéndice E. Agendas de las capacitaciones**

## **Agenda del Módulo I**

## **Semana del 12 de septiembre al 16 de septiembre 2022**

## **Tabla 19** *Capacitación del 12 de septiembre de 2022*

*Capacitación del 12 de septiembre de 2022*

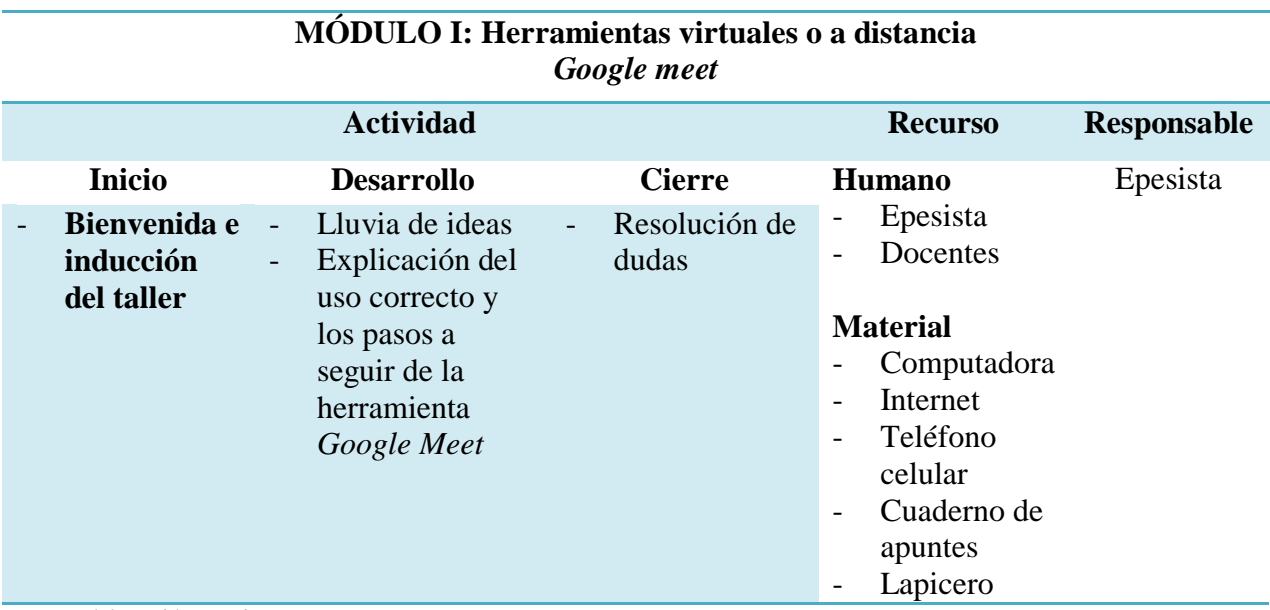

*Nota:* Elaboración propia.

## **Tabla 20** *Capacitación del 14 de septiembre de 2022*

*Capacitación del 14 de septiembre de 2022*

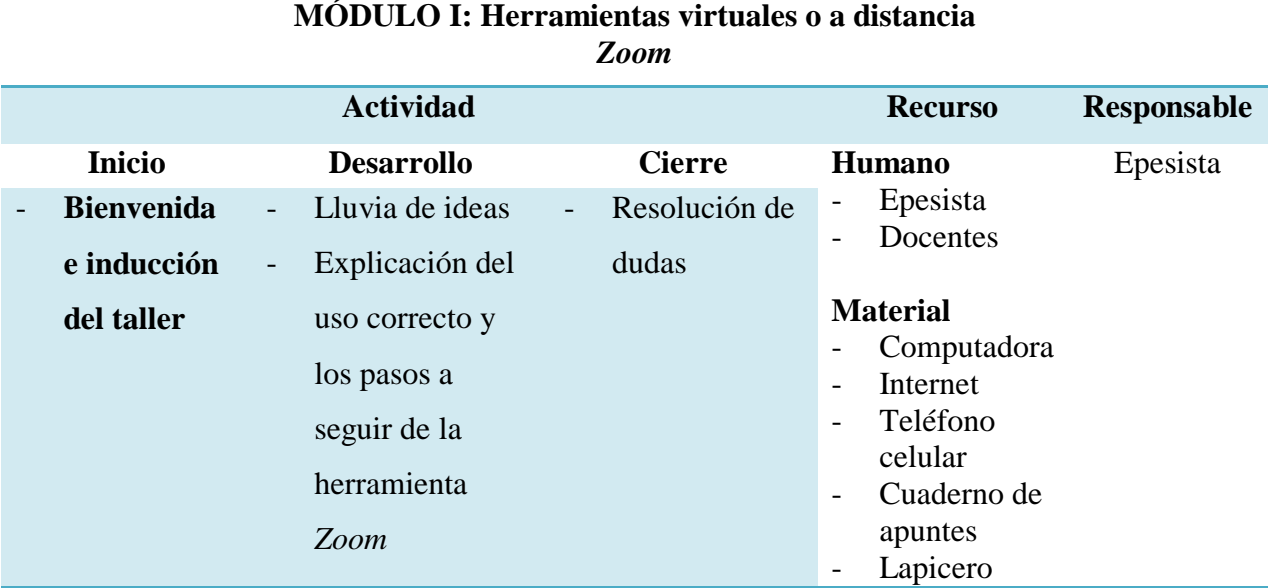

## **Tabla 21** *Capacitación del 16 de septiembre de 2022*

*Capacitación del 16 de septiembre de 2022*

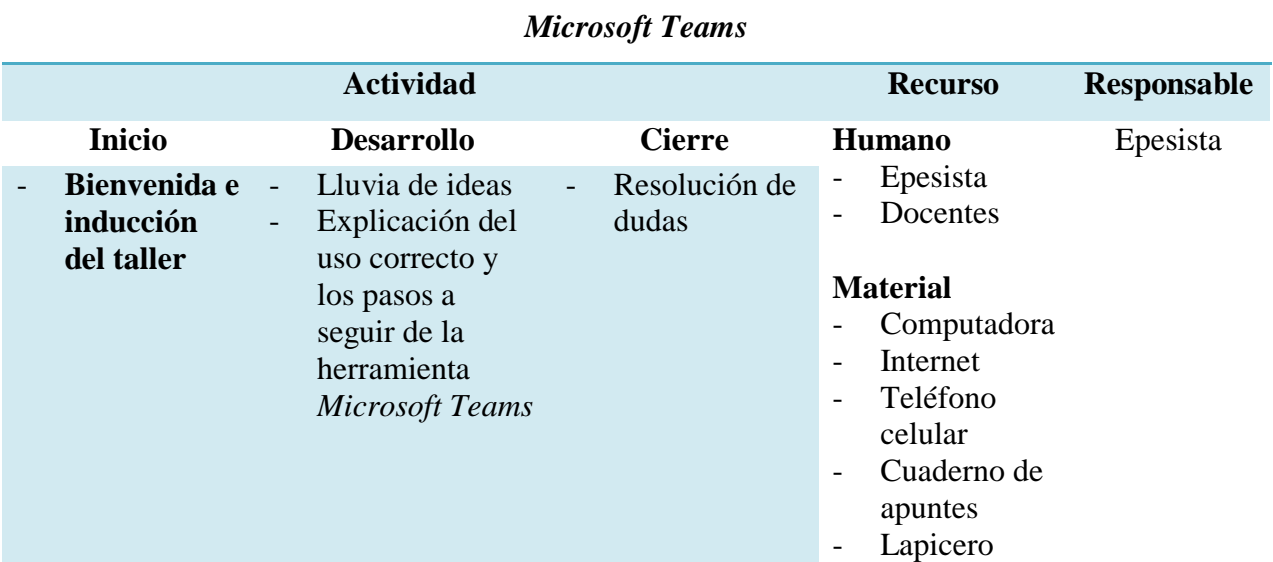

**MÓDULO I: Herramientas virtuales o a distancia**

*Nota:* Elaboración propia.

## **Modulo II Semana del 19 de septiembre al 23 de septiembre 2022**

## **Tabla 22** *Capacitación del 19 de septiembre de 2022*

*Capacitación del 19 de septiembre de 2022*

# **MÓDULO II: Herramientas educativas para organizar, crear y gestionar la labor docente**

# **virtuales o a distancia**

*GoConqr*

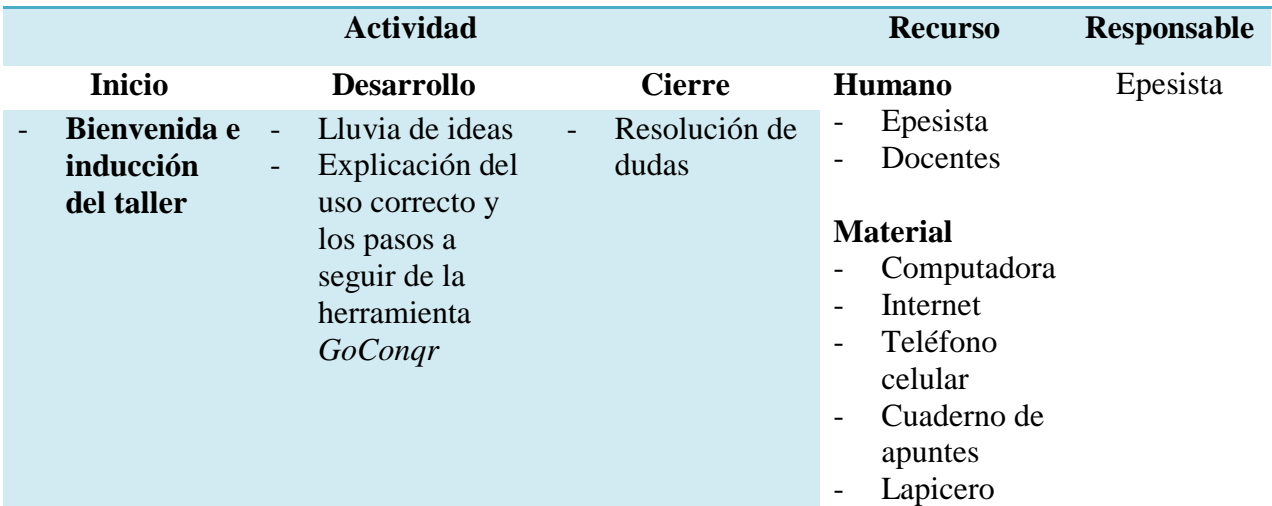

## **Tabla 23** *Capacitación del 21de septiembre de 2022*

*Capacitación del 21de septiembre de 2022*

# **MÓDULO II: Herramientas educativas para organizar, crear y gestionar la labor docente**

# **virtuales o a distancia**

## *Genially*

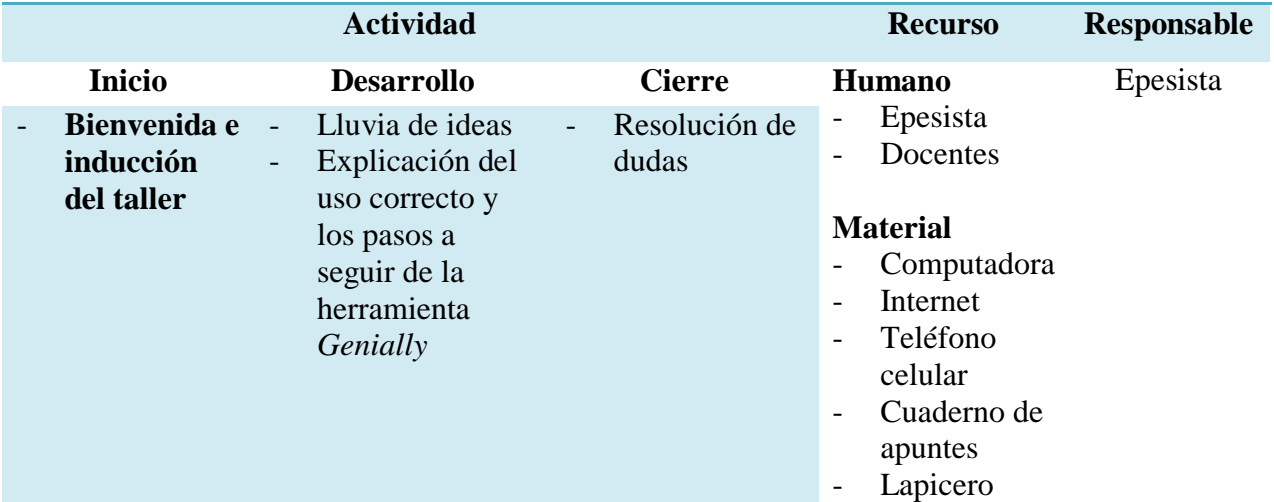

*Nota:* Elaboración propia.

## **Tabla 24** *Capacitación del 23 de septiembre de 2022*

*Capacitación del 23 de septiembre de 2022*

# **MÓDULO II: Herramientas educativas para organizar, crear y gestionar la labor docente**

## **virtuales o a distancia**

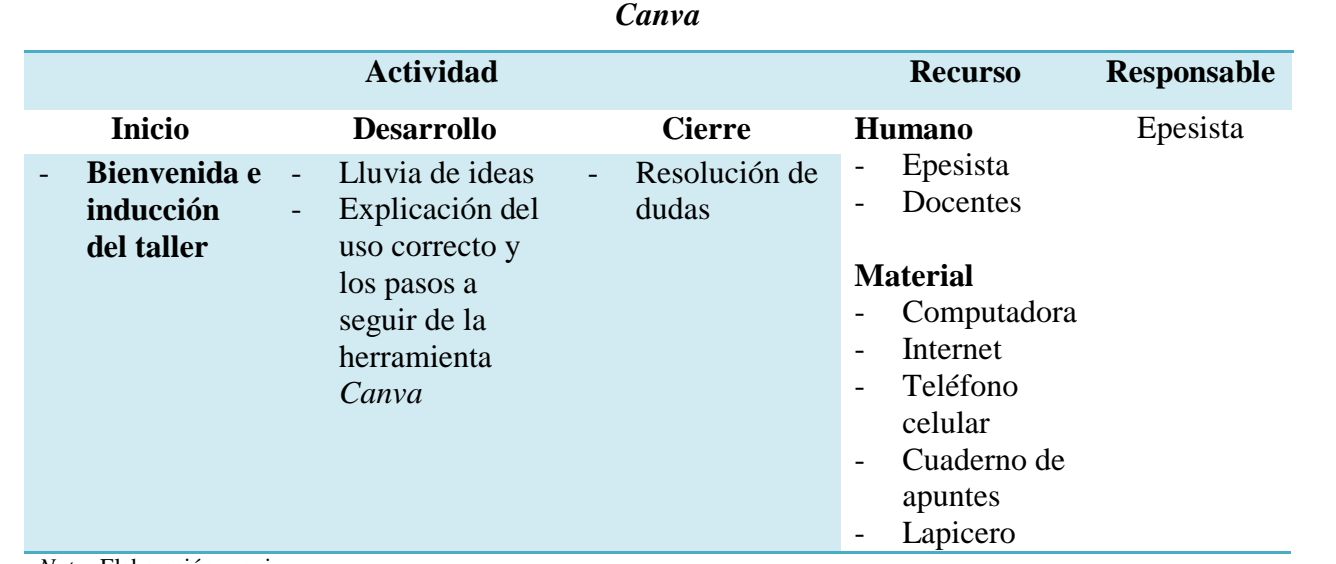

## **Módulo III Semana del 26 de septiembre al 30 de septiembre 2022**

## **Tabla 25** *Capacitación del 26 de septiembre de 2022*

*Capacitación del 26 de septiembre de 2022*

# **MÓDULO III: Herramientas a digitales a distancia para evaluar**

## *Kahoot*

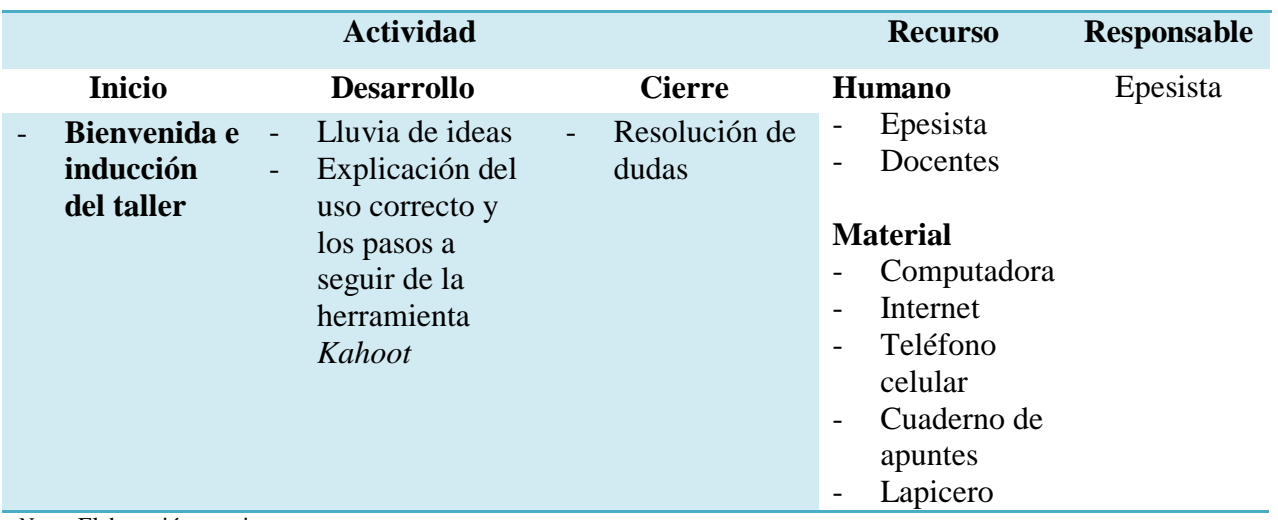

*Nota:* Elaboración propia.

# **Tabla 26** *Capacitación del 28 de septiembre de 2022*

*Capacitación del 28 de septiembre de 2022*

# **MÓDULO III: Herramientas a digitales a distancia para evaluar**

## *Google Forms y Quizziz*

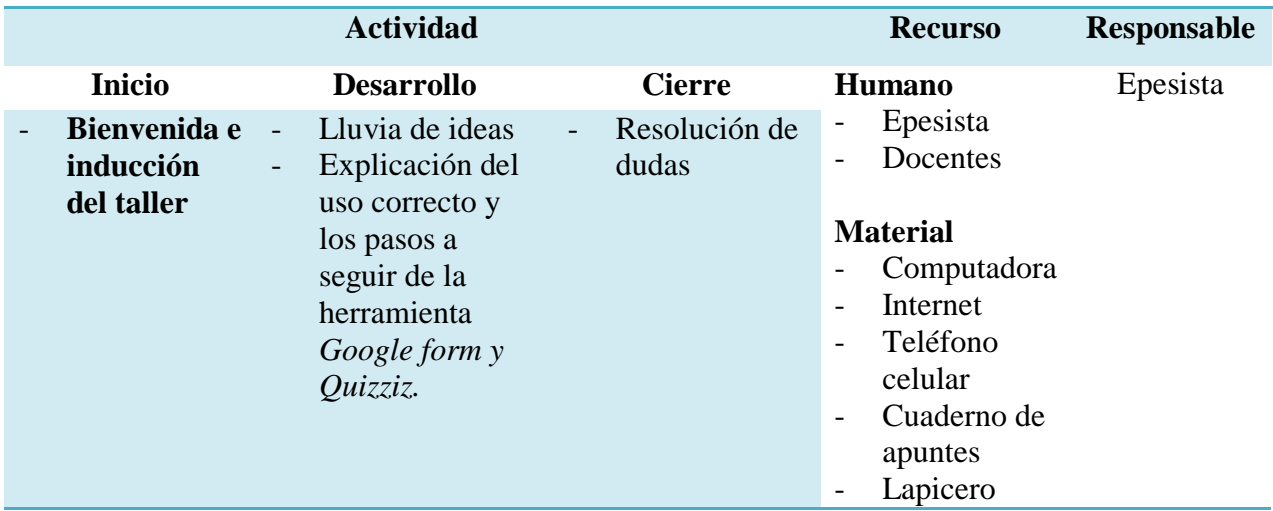

## **Tabla 27** *Capacitación del 30 de septiembre de 2022*

*Capacitación del 30 de septiembre de 2022*

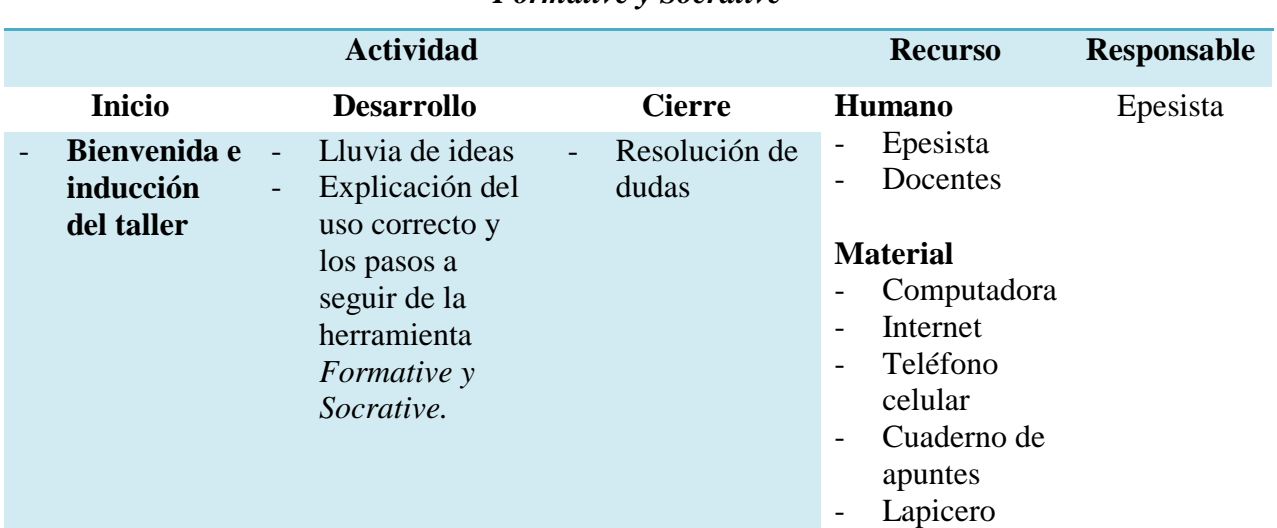

## **MÓDULO III: Herramientas a digitales a distancia para evaluar**

#### *Formative y Socrative*

*Nota:* Elaboración propia.

## **Módulo IV Semana del 03 de octubre al 06 de octubre 2022**

## **Tabla 28** *Capacitación del 03 de octubre de 2022*

*Capacitación del 03 de octubre de 2022*

## **MÓDULO IV: Herramientas para gestionar aulas virtuales e interactuar con alumnos**

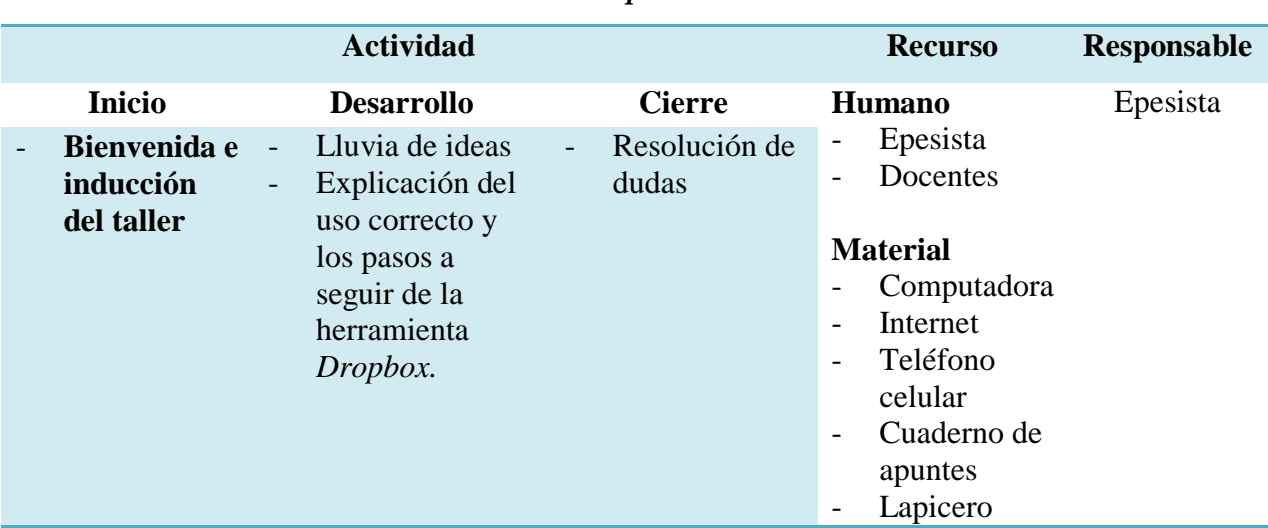

*Dropbox* 

# **Tabla 29** *Capacitación del 06 de octubre de 2022*

*Capacitación del 06 de octubre de 2022*

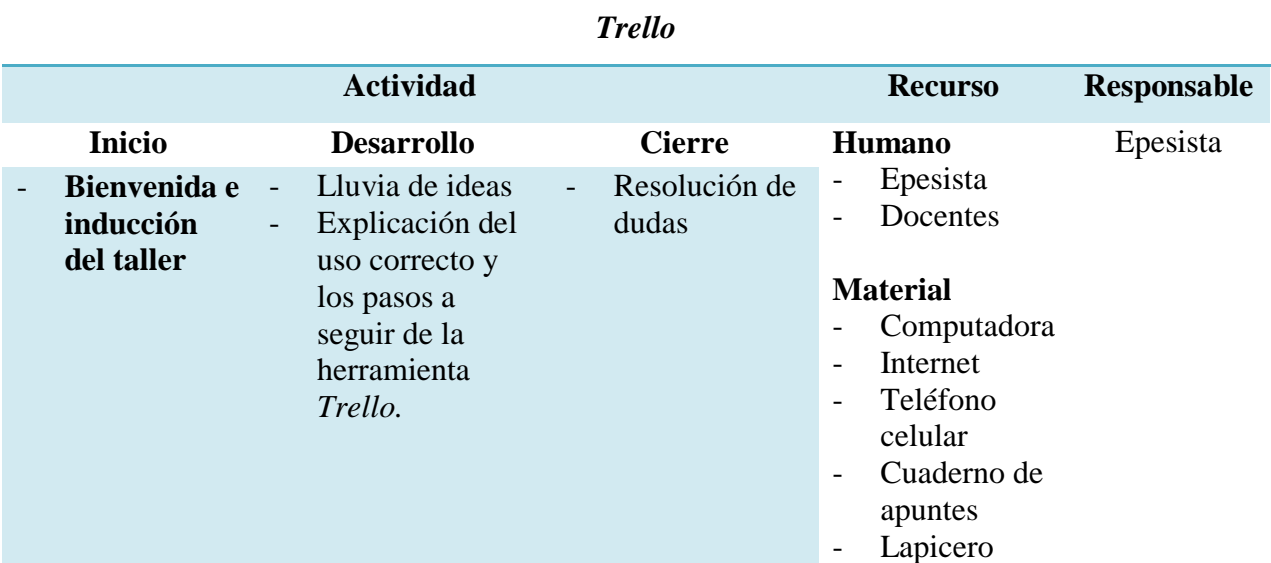

# **MÓDULO IV: Herramientas para gestionar aulas virtuales e interactuar con alumnos**
# **Apéndice F. Asistencia de los docentes por módulos**

# Figura 23

*Asistencia del 12 de septiembre 2022*

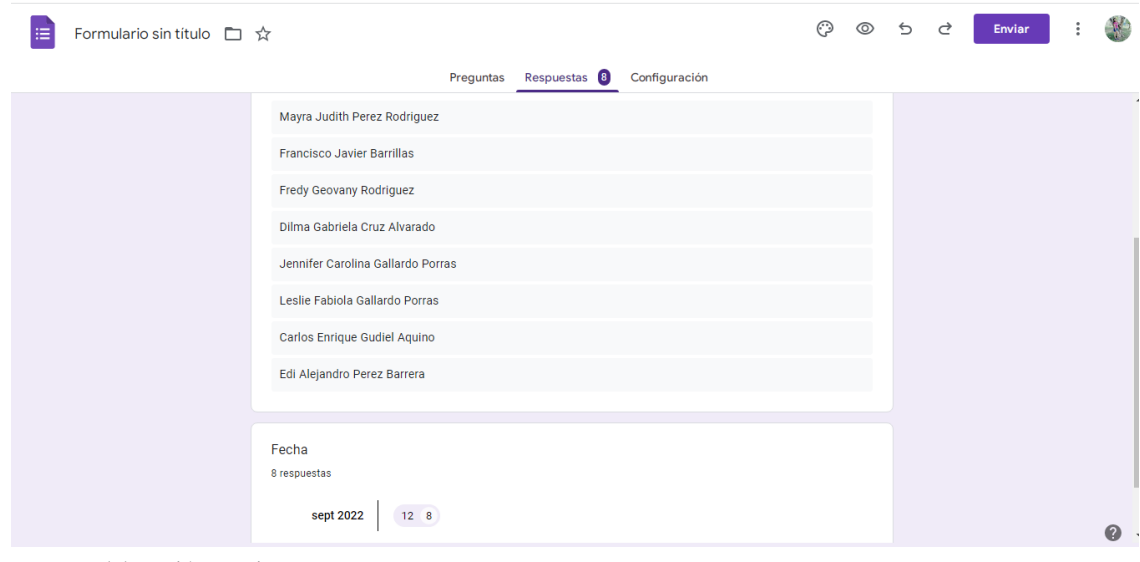

*Nota:* Elaboración propia.

# Figura 24

*Asistencia del 14 de septiembre 2022*

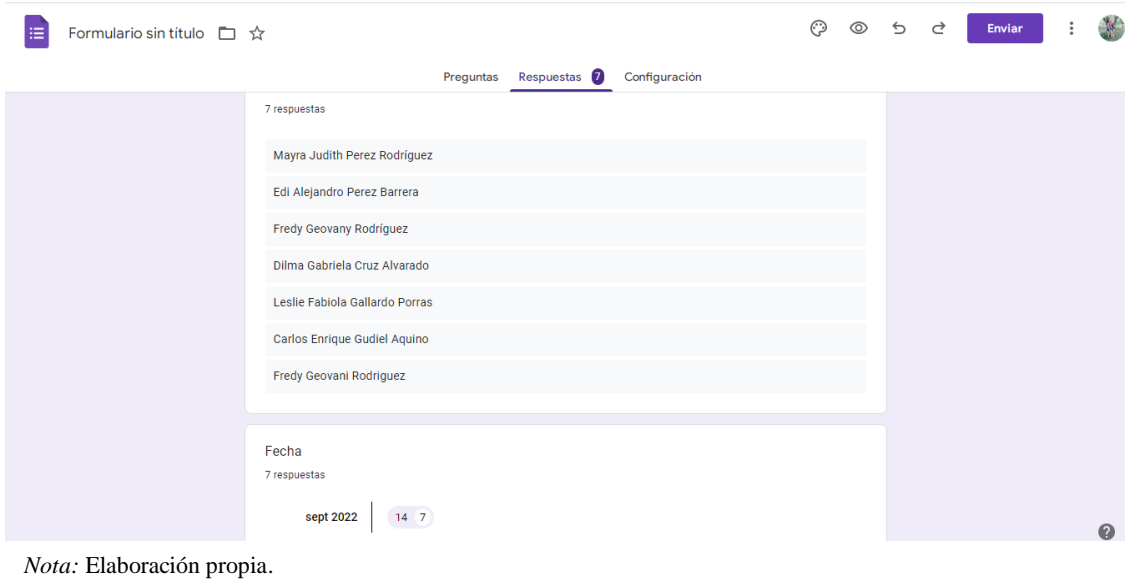

164

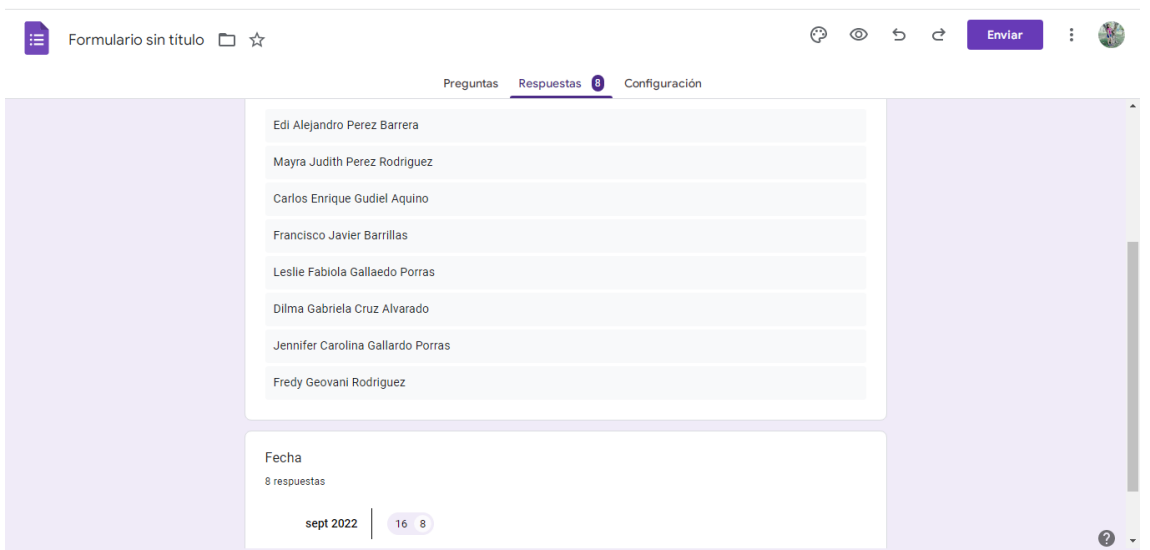

*Asistencia del 16 de septiembre de 2022*

*Nota:* Elaboración propia.

# Figura 26

*Asistencia del 19 de septiembre de 2022*

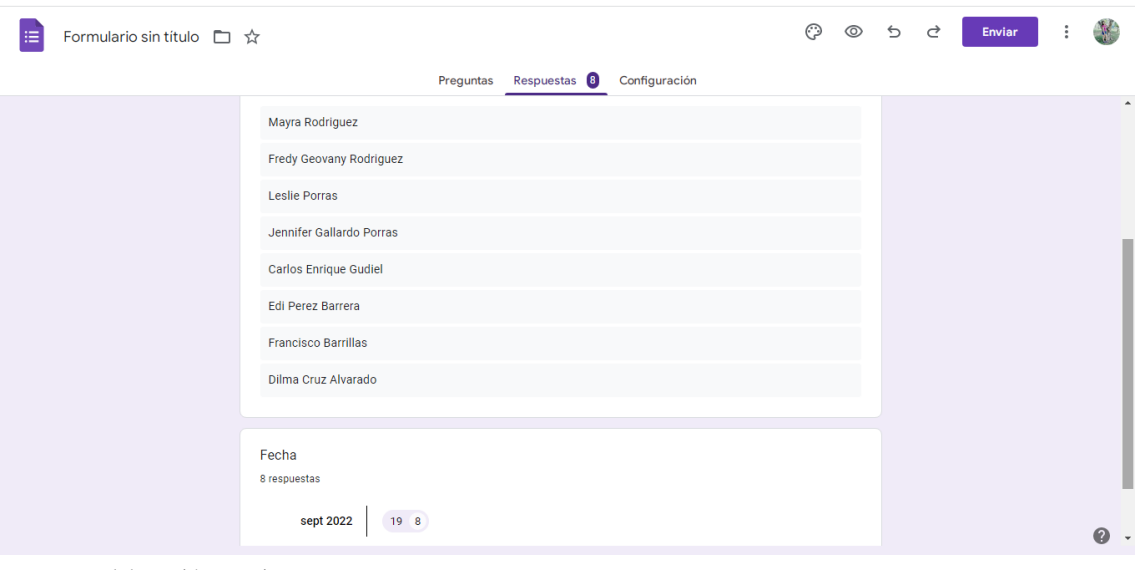

*Nota:* Elaboración propia.

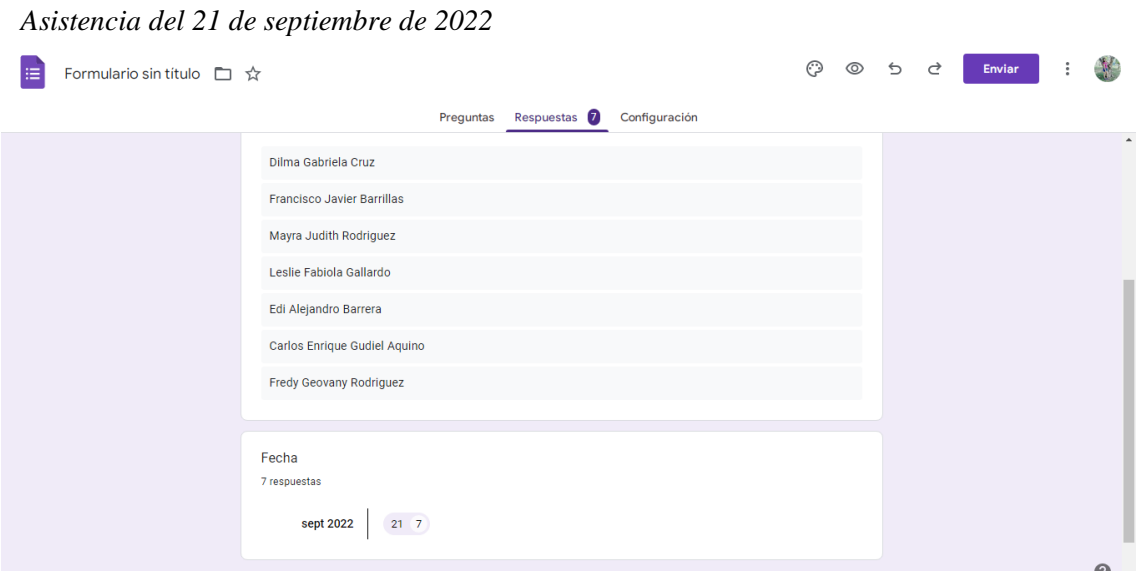

*Nota:* Elaboración propia.

# Figura 28

# *Asistencia del 23 de septiembre de 2022*

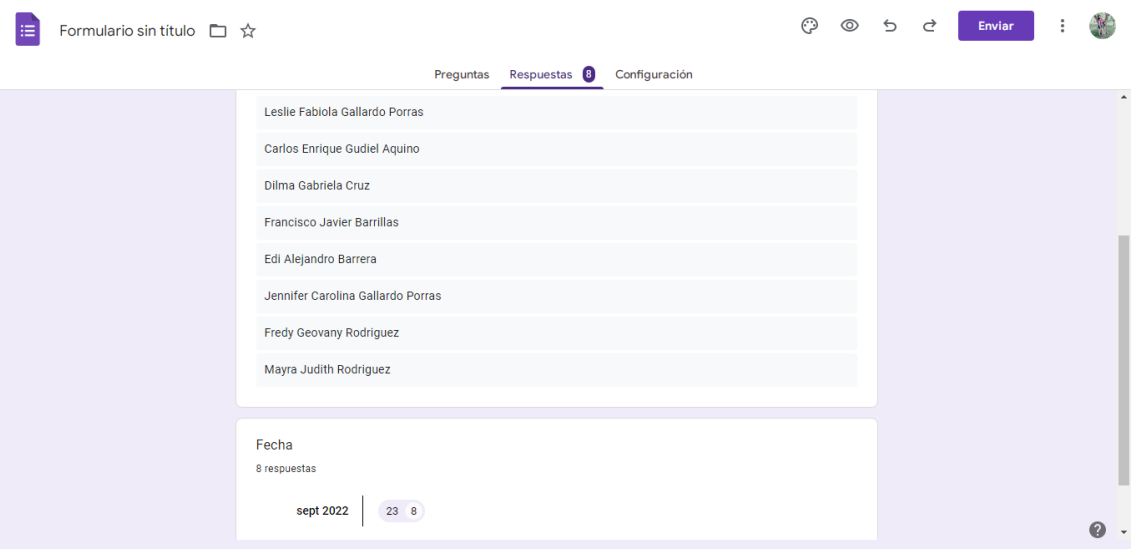

*Nota:* Elaboración propia.

*Asistencia del 26 de septiembre de 2022*

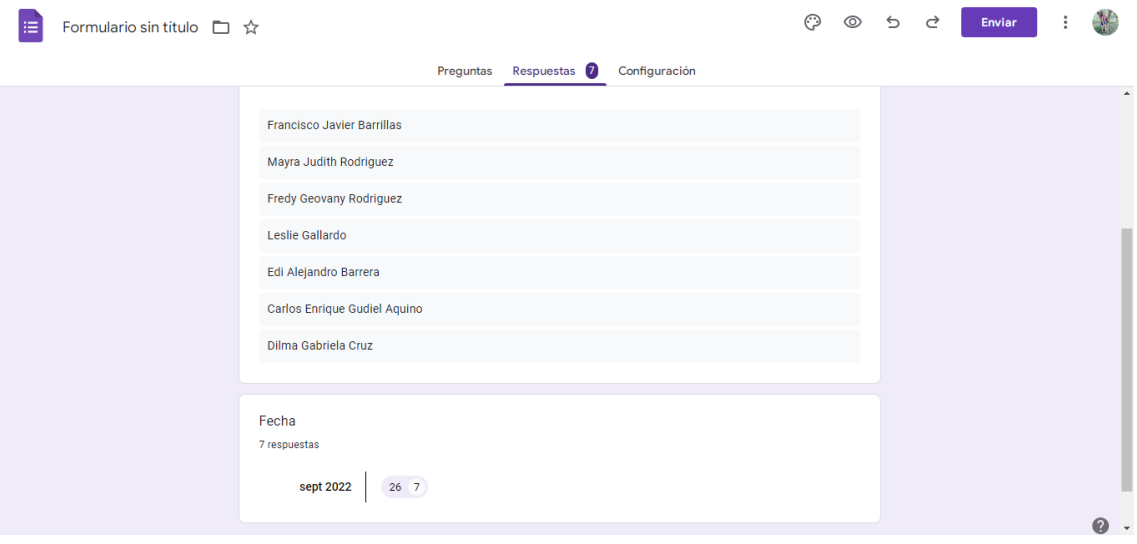

*Nota:* Elaboración propia.

## Figura 30

*Asistencia del 28 de septiembre de 2022*

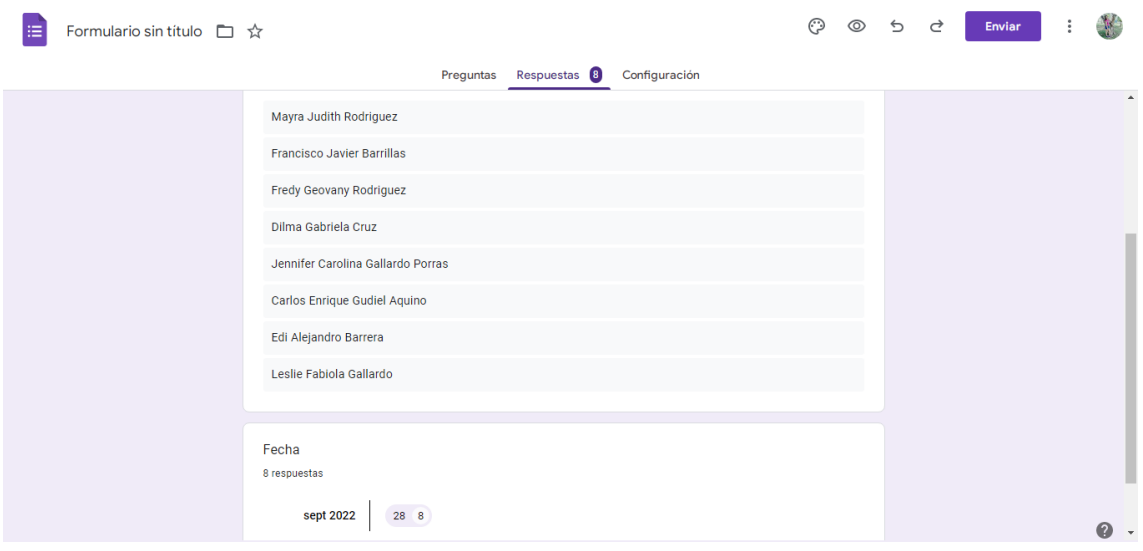

*Nota:* Elaboración propia.

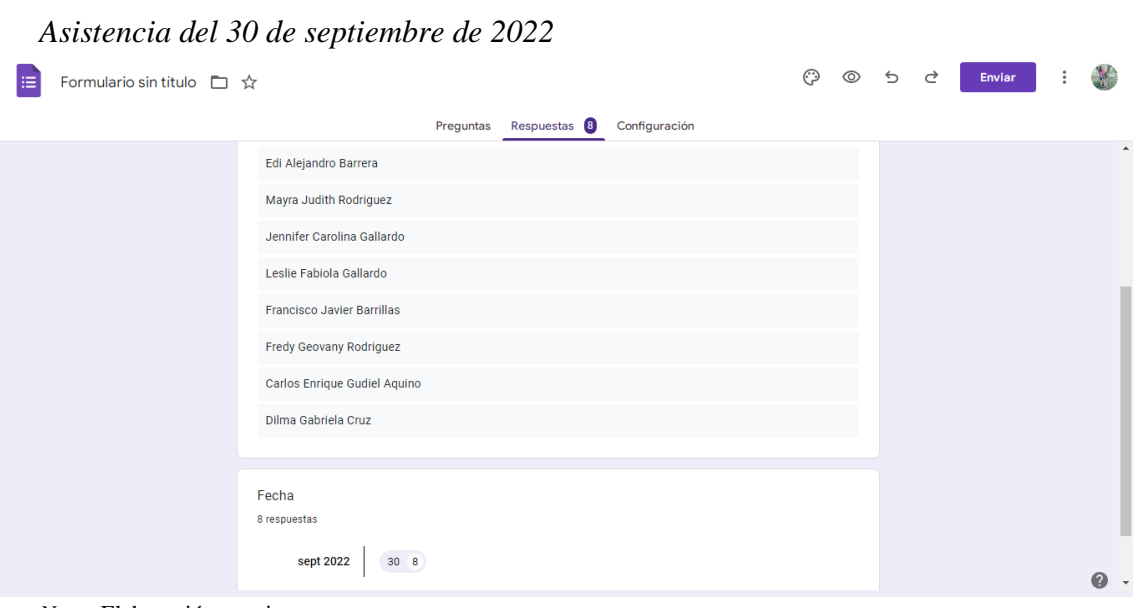

*Nota:* Elaboración propia.

# Figura 32

*Asistencia del 03 de octubre de 2022*

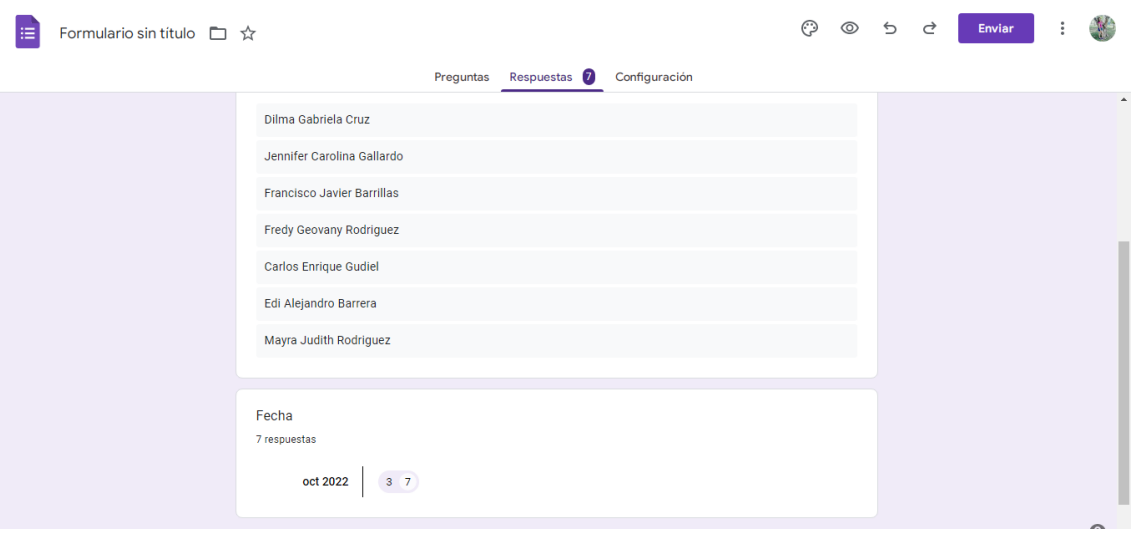

*Nota:* Elaboración propia.

*Asistencia del 30 de septiembre de 2022*

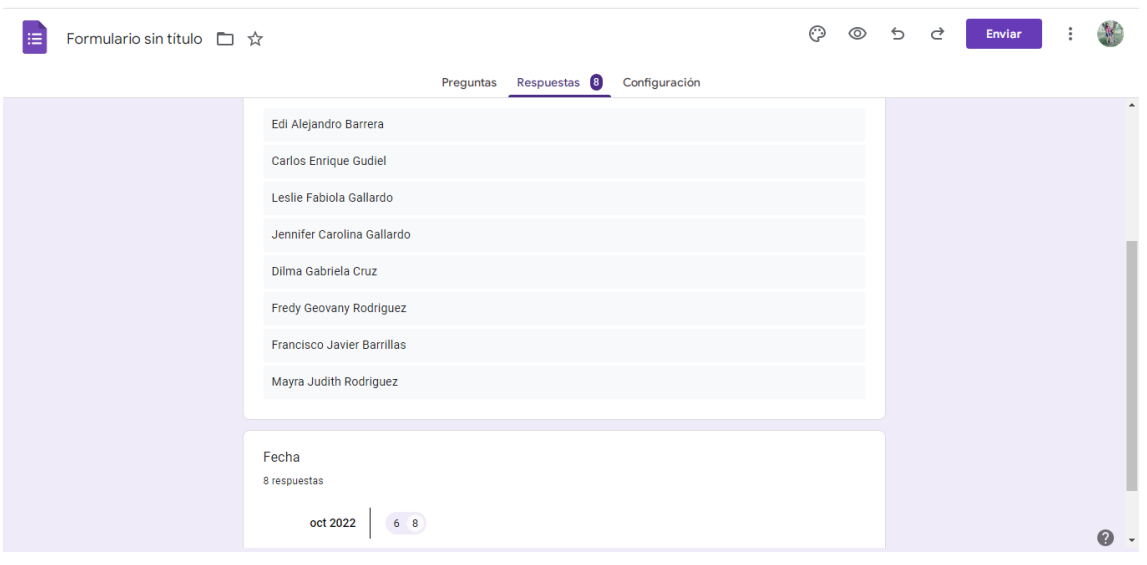

*Nota:* Elaboración propia.

### **Apéndice G. Invitación para las capacitaciones**

## Figura 34

*Invitación a las capacitaciones*

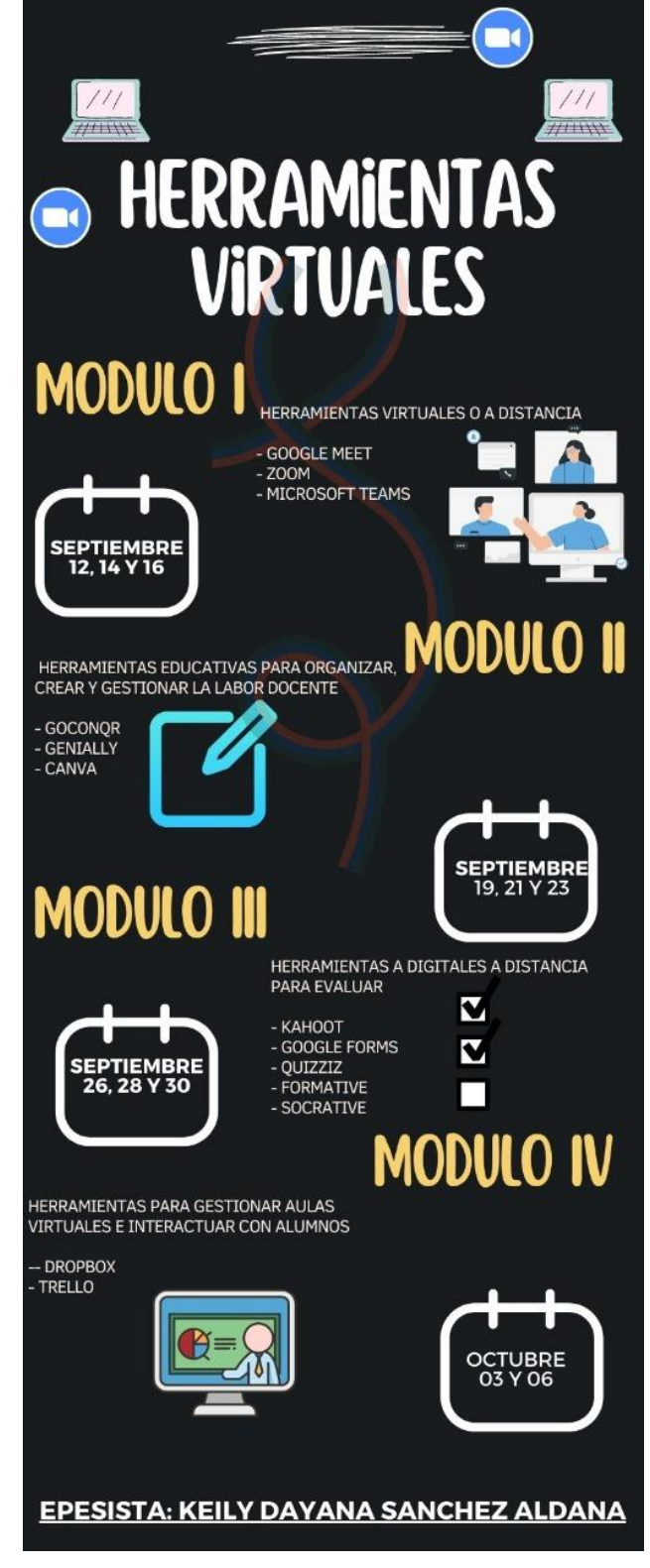

*Nota:* Elaboración propia.

#### **Apéndice H. Plan de sostenibilidad**

### **Plan de sostenibilidad**

**Nombre del proyecto:** Acompañamiento pedagógico para el uso de herramientas virtuales y a distancia en la educación, dirigido a los docentes del Instituto de Educación Básica por Cooperativa de Enseñanza "José Salomón Morales Romero", municipio de San Cristóbal Acasaguastlán, departamento de El Progreso.

**Nombre del centro educativo:** Instituto de Educación Básica por Cooperativa de Enseñanza "José Salomón Morales Romero"

**Lugar:** San Cristóbal Acasaguastlán, departamento de El Progreso.

#### **Responsables**

- Director
- Docentes
- Epesista

#### **Justificación**

En Instituto de Educación Básica por Cooperativa de Enseñanza "José Salomón Morales Romero" ubicada en el barrio La Parroquia, de San Cristóbal Acasaguastlán, departamento de El Progreso, se ejecutó un diagnóstico, a través del cual, se detectó una serie de problemáticas, de las cuales se eligió la de mayor importancia, partiendo de este resultado se procedió a la realización de diferentes actividades enfocadas en la solución de la problemática.

El Ejercicio Profesional Supervisado está enfocado en la investigación-acción, la cual busca solucionar uno de los problemas que afecta a un centro educativo, la acción efectuada para solucionar la problemática es la implementación de una guía pedagógica, la cual lleva por nombre "Guía docente para el uso de herramientas virtuales", para ello, es necesario la creación de un plan de sostenibilidad que garantice la aplicación de la guía para cumplir con el objetivo de promover las herramientas virtuales y a distancia para facilitar la labor docente y fortalecer el proceso de enseñanza.

Este plan de sostenibilidad hace a los docentes adquirir el compromiso de la

implementación de la guía, la cual busca incentivar la creatividad del docente al momento de impartir sus clases, cuando desea evaluar algún proceso de enseñanza-aprendizaje e incluso para poder, compartir documentos digitales con los estudiantes. Esta guía pedagógica orienta al docente a la práctica de nuevos métodos de enseñanza, empleando recursos tecnológicos.

#### **Objetivos**

#### **General**

Establecer un plan de sostenibilidad que garanticé la utilización de la guía como un recurso pedagógico, que innove la metodología educativa y oriente la implementación de herramientas virtuales y a distancia para facilitar la labor instructiva de los docentes del Instituto de Educación Básica por Cooperativa de Enseñanza "José Salomón Morales Romero".

#### **Específicos**

- Elaborar un plan de sostenibilidad donde se establezcan acciones para garantizar la continuidad del recurso pedagógico aportado a los docentes que conforman en centro educativo.
- Establecer las acciones a desarrollar para la implementación de la guía pedagógica y cumplir con el objetivo del proyecto.
- Orientar las actividades que se desarrollarán dentro del centro educativo, las cuales permitirán la innovación en la metodología educativa para beneficiarse de las nuevas tecnologías enfocadas a la labor educativa.

### **Descripción**

Como parte de la ejecución del proyecto, se diseñó una guía pedagógica que facilitará y motivará a los docentes a la utilización de herramientas digitales en el desarrollo de sus clases.

La implementación de esta guía se deriva de la necesidad de innovar los procesos de enseñanza, esto a raíz del cambio en la modalidad educativa pasando de presencial a una educación a distancia, el origen de esto proviene a la emergencia de salud originada del virus denominado SARS-CoV-2, lo cual en algunos casos ha provocado la muerte del

individuo que lo contrae, el Ministerio de Educación optó por cambiar la modalidad de la entrega educativa, de lo presencial a lo no presencial, de la misma forma, por algunos de los docentes que viven del otro lado del rio, cada vez que este crece, necesitan comunicarse e impartir sus clases por medio de la modalidad virtual.

### **Sostenibilidad institucional**

Para brindar sostenibilidad al proyecto, es necesario establecer acciones que garanticen la continuidad del uso de la guía pedagógica y alcanzar el objetivo de innovar y fortalecer los procesos de enseñanza-aprendizaje en el Instituto de Educación Básica por Cooperativa de Enseñanza "José Salomón Morales Romero".

#### **Sostenibilidad financiera**

Esta sostenibilidad quedó a cargo de la dirección del plantel educativo, por medio del punto del acta No. ………… quien gestionara los recursos económicos necesarios con instituciones que puedan contribuir a la distribución virtual de la guía diseñada.

#### **Sostenibilidad ambiental**

Consiste en dar seguimiento del proyecto haciendo uso de medios virtuales para evitar el uso inmoderado de hojas de papel u otro material que pueda contaminar el medio ambiente, utilizar material reciclable en medidas que sean posibles al momento de necesitar algún recurso para la implementación de la guía.

#### **Sostenibilidad tecnológica**

Como parte de la sostenibilidad tecnológica para brindar seguimiento al proyecto, se sugiere el uso de plataformas, blogs, aplicaciones virtuales, correo electrónico y otros recursos tecnológicos que permitan asesorar y compartir la información de manera eficaz y oportuna sobre el tema que aborda el proyecto.

### **Sostenibilidad social**

Consiste en la interacción entre el respeto al medio ambiente y el bienestar social a través de la guía de herramientas digitales. Para brindar sostenibilidad social, es necesario emplear el intercambio de conocimientos sobre le temática de la guía, lo cual puede darse de manera virtual por medio de círculos de aprendizajes.

## **Actividades**

- Distribución de la guía de forma física y digital.
- Socializar de manera virtual asesorías sobre el manejo de herramientas digitales.
- Implementar la guía al momento de impartir sus clases y para la interacción de docentes-alumno.
- Gestionar capacitaciones acerca del manejo de herramientas digitales para la educación virtual y a distancia.
- Verificación de la implementación de la guía por parte del director de la institución educativa.

### **Recursos para el fortalecimiento**

#### **Humanos**

- **Director**
- Docentes
- Estudiantes
- Padres de familia
- Epesista

### **Materiales**

- "Guía docente para el uso de herramientas virtuales"
- Recursos que se consideren pertinentes

### **Financiero**

Epesista a cargo de la elaboración de la guía y socialización virtual, responsable del aspecto financiero y gestión en la reproducción de la guía entregada a dirección.

#### **Anexos**

#### Anexo A. Carta de asignación de institución para realizar el EPS

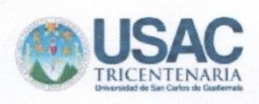

Universidad de San Carlos de Guatemala Centro Universitario El Progreso -CUNPROGRESO-Unidad de Ejercicio Profesional Supervisado -EPS-

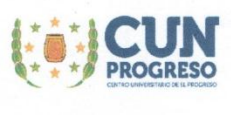

Guastatoya, 28 de febrero de 2022.

**PEM** 

Melvin Rodolfo Pereira Pineda Instituto de Educación Básica por Cooperativa de Enseñanza "José Salomón Morales Romero" Barrio La Parroquia San Cristóbal Acasaguastlán, El Progreso Presente

Respetable Director:

Atentamente le saludo y a la vez le informo que el Centro Universitario de El Progreso -CUNPROGRESO- de la Universidad de San Carlos de Guatemala -USAC- con el objetivo de participar en la solución de los problemas educativos a nivel departamental, realiza el Ejercicio Profesional Supervisado -EPS-, con los estudiantes de la carrera de Licenciatura en Pedagogía y Administración Educativa.

Por lo anterior, muy respetuosamente solicito autorice a la epesista Keily Dayana Sánchez Aldana con Registro Académico No. 201740064 realizar el Ejercicio Profesional Supervisado en la institución que usted dirige, quien a su vez estará siendo asesorada por la profesional Lcda. Gloria Élida López Merlos, Asesora de esta Unidad de EPS.

Deferentemente,

"ID Y ENSEÑAD A TODOS"

Vo. Bo.

Lic. Byron Paredes Mayén Coordinador de Unidad de EPS Centro Universitario El Progreso

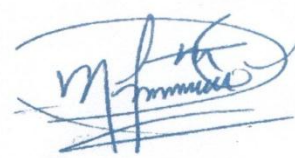

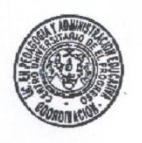

M. Sc. Marvin Leonidas Medina Jumique Coordinador de carrera de Pedagogía Centro Universitario El Progreso

Barrio El Porvenir 2, atrás de Iglesia Evangélica "Palabra de Vida", Guastatoya, El Progreso. Tel. 77287319

### Anexo B. Carta de aceptación para ejecución del EPS

San Cristóbal Acasaguastlán, 07 de marzo de 2022.

Lic. Byron Paredes Mayén Coordinador de la Unidad del Ejercicio Profesional Supervisado -EPS-Centro Universitario El Progreso -CUNPROGRESO-Presente

Respetable Lic. Paredes:

Atentamente me dirijo a usted, deseando toda clase de éxitos en sus labores académicas.

En respuesta a la solicitud enviada por parte de la Unidad del Ejercicio Profesional Supervisado -EPS- para autorizar al epesista Keily Dayana Sánchez Aldana con registro académico No. 201740064 realizar el EPS en esta institución se informa que SÍ SE AUTORIZA y que puede iniciar el proyecto para ejecutarlo en el Instituto de Educación Básica por Cooperativa de Enseñanza "José Salomón Morales Romero", municipio de San Cristóbal Acasaguastlán, departamento de El Progreso.

Deferentemente,

Melvin Rodolfo Pereira Pineda **DIRECTOR** 

Sur clases Segan Les lineanneubes de Setotic al alumno piende su respectiva beca, el alumno que Un bien an sus estudios Henri deraction a Los tra grados hásicos y si sigue Carrera an un estublicada to donde la boca continué tieven también dond a continuer con su beca. No habiendo más hacer Constar se da por finatizada la présen mediations después de su micro communida Constancia les que en ella príoriennes Para DOYG ALCO  $R_{rx}$  $L$  ,  $m<sup>2</sup>$  Morein Bunkt Jony Ilicogoureliana Survivos Define Il leon Amabilia (1) (Kilifi rantano Juio Ample ze Vacdy H. Nucon Rodriguez Murti Luzed thin Russy Alicia corado Deuxa 1. Banillar Este kines harrifa Eldomoran Eg The Bo Acta No. 12-2022 En El Municipio de San Pristébal Acasaquestlan Del Departamento de 51 Progreso Siendo las tres haras con tocinta minutos de la tarde del día Usernes siete de Octubre del año dos mil veintidos reunidos en las instalaciones que ocupa el Instituto de Educación Baisica por Cooperativa de Enseñanza José

## **Anexo C. Acta del plan de sostenibilidad**

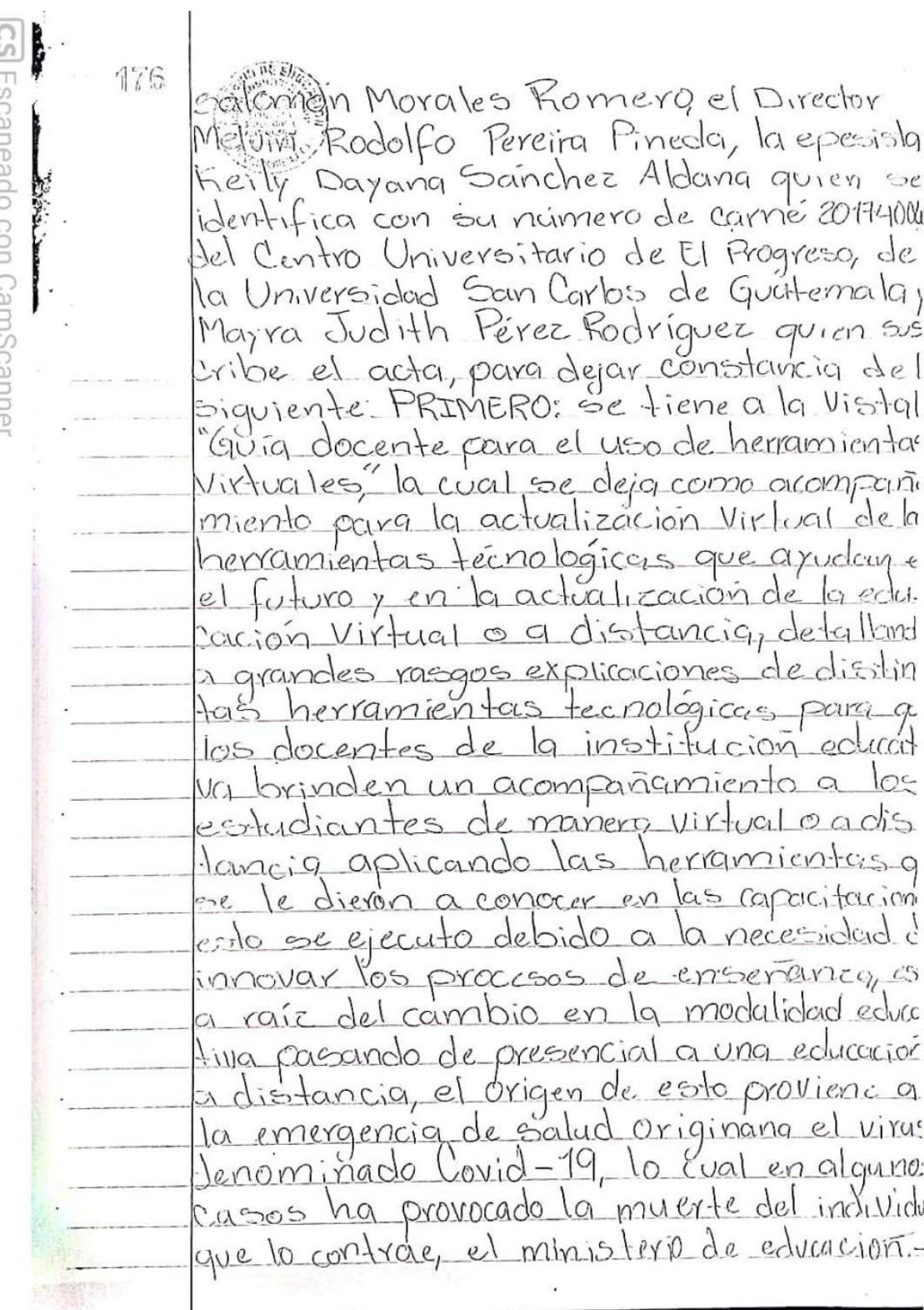

Í

por cambiar la modalidat  $OP$ to educativa, de los presson entrega misma forming Oresencia docentes que Viven del Otro algunos 1090 Vez que este cr  $G_{6}$  $C\alpha dG$  $c_{k+1}, c_{k+1}$  $Y1O_1$  $5$ itan eimpartir sus duscept commicarse SEGUNDO SAL nodalidad virtual. de realizar e implamentaria  $|C|$ necesidad decarrollo sostenible, para que istos plan sigan funcionando durante univer aportes es necesario de dicho plan, para hun  $+ectivc_1$ continuidad y aplicacion del motelo ICI. pedagoigico, denominada 'Guia docente para el Je herrarmientas virtuales esto con hilidocentes apliquerely prominent nalidad 105 estudiantes del centro dicha quia con los educativo prava el proceso de enserianza-aprontiane IERCEKU. For loque se establece y acuacity qu docentes del centro educitivo liveccion comprometen en darle escavimiento perfumite al projecto ejecutando, que hace parte del ligencio Profesional Eupervisado que llevan pour riorribre Acompañamiento pedagógico para el uso.<br>Je harramientas Virtuales, y a distancia arta  $\overline{ }$ educación, dirigido a los docentes del Tristitu.<br>To de Educación Daisica por Cooperativa de lini Manza José Salomon Morales Romero del nu nicipio de Sun Cristobal Ac, departamento de El Progreso. No habiendo más que hacer constar, sept naticala presente en el mismo lugar y fecha una tipra de CS Escaneado con CamScanner

178 Contrasting en ella intervenimae uB) **SECRETARI PROG**  $\cdot$  $\cdot$  $\sim$ 

#### Anexo D. Constancia de inicio y cierre de EPS

#### "CONSTANCIA DE INICIO Y CIERRE DE EPS"

El infrascrito director del Instituto de Educación Básica por Cooperativa de Enseñanza "José Salomón Morales Romero", municipio de San Cristóbal Acasaguastlán, departamento de El Progreso.

La presente HACE CONSTAR que la epesista: Keily Dayana Sánchez Aldana, quien se identifica con Documento Personal de Identificación DPI 3051 56497 0201, con numero de carnet 201740064, estudiante de la Carrera de Licenciatura en Pedagogía y Administración Educativa del Centro Universitario de El Progreso, de la Universidad San Carlos de Guatemala, se le autorizo la realización y ejecución del Ejercicio Profesional Supervisado EPS, durante las fechas comprendidas: del 11 de julio al 07 de octubre del año 2022, donde dicho proceso consistió en: a). diagnostico institucional, b). Acompañamiento pedagógico para el uso de herramientas virtuales y a distancia en la educación, c). entrega de una Guía pedagógica con el nombre de "Guía docente para el uso de herramientas virutales", d). entrega de un plan de sostenibilidad de la guía pedagógica.

Y PARA LOS USOS LEGALES QUE A LA PARTE INTERESADA CONVENGA, EXTIENDO Y FIRMO LA PRESENTE EN EL MUNICIPIO DE SAN CRISTOBAL ACASAGUASTLAN, A LOS 07 DIAS DEL MES DE OCTUBRE DEL AÑO 2022.

Melvin Rodolfo Pereira Pineda **DIRECTOR**